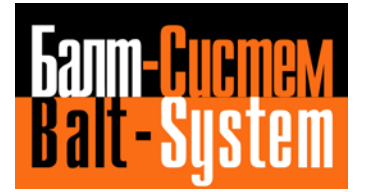

**УСТРОЙСТВО ЧИСЛОВОГО ПРОГРАММНОГО УПРАВЛЕНИЯ NC-110, NC-310 NC-200, NC-201, NC-201M, NC-210, NC-220, NC-230 NC-301, NC-302**

# **Руководство по характеризации**

**Санкт-Петербург 2019 г**

# *АННОТАЦИЯ*

Документ «Руководство по характеризации» (версия В3.4) распространяется на устройства числового программного управления (УЧПУ) **NC-110**, **NC-200**, **NC-201**, **NC-201M**, **NC-202**, **NC-210**, **NC-220**, **NC-230, NC-301, NC-302** и **NC-310** (далее УЧПУ серии NC-XXX). В данном документе рассмотрены вопросы характеризации и инициализации УЧПУ в системе «УЧПУ – ОБЪЕКТ УПРАВЛЕНИЯ».

Понимание рассматриваемых вопросов необходимо специалистам, занимающимся подготовкой УЧПУ для работы с конкретным объектом управления, т. е. тем специалистам, которые специфицируют конфигурацию УЧПУ для конкретного пользователя.

# СОДЕРЖАНИЕ

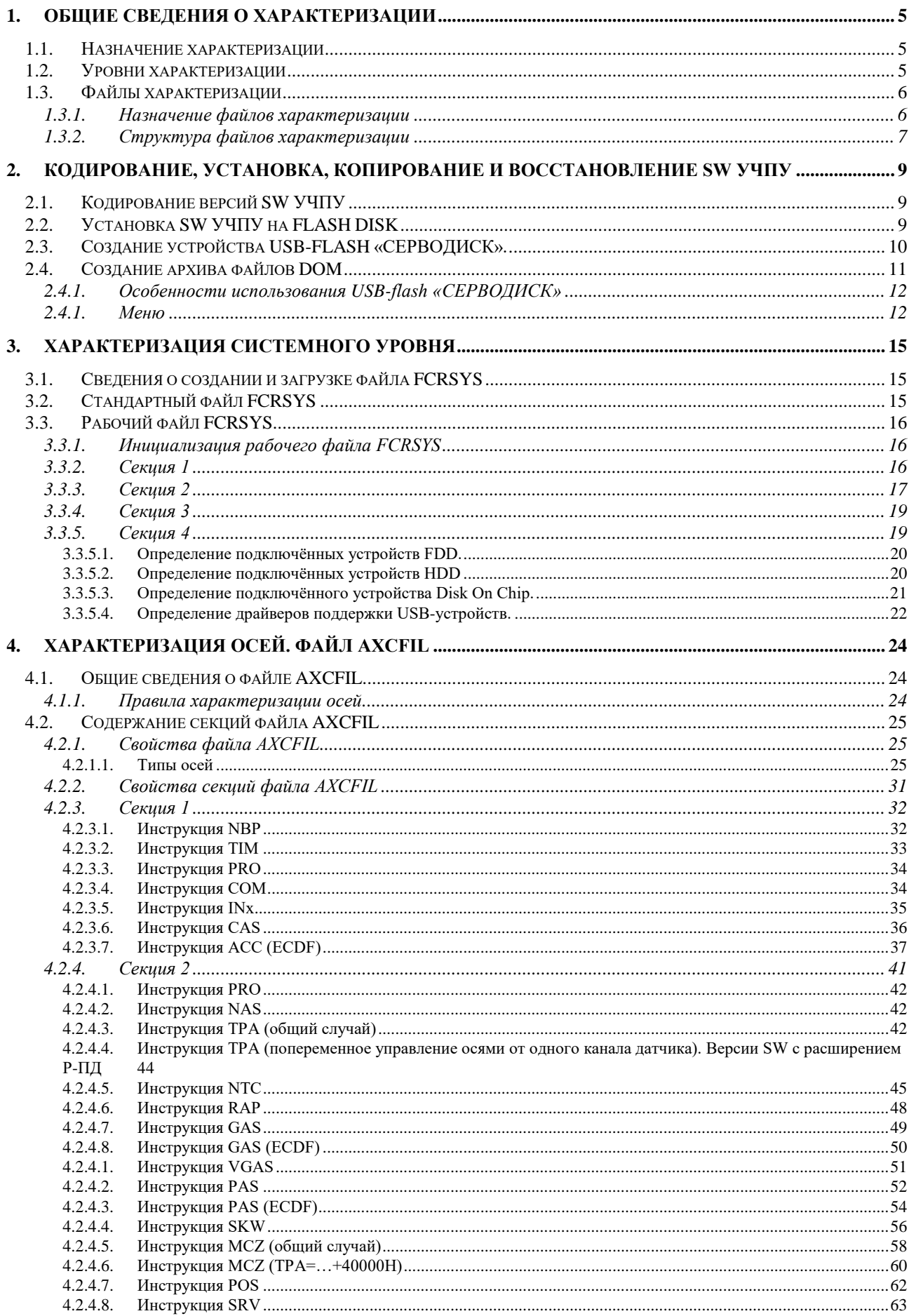

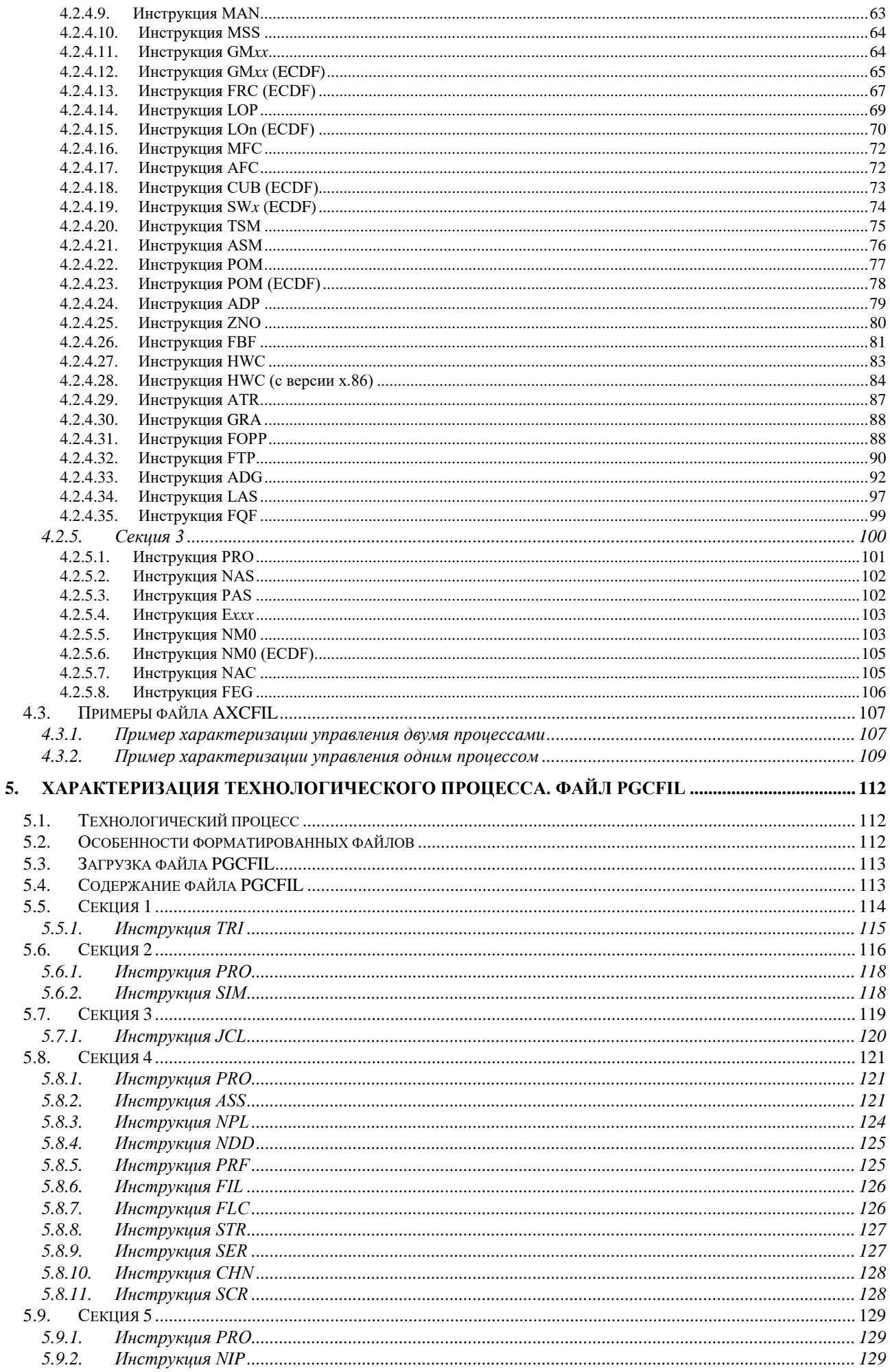

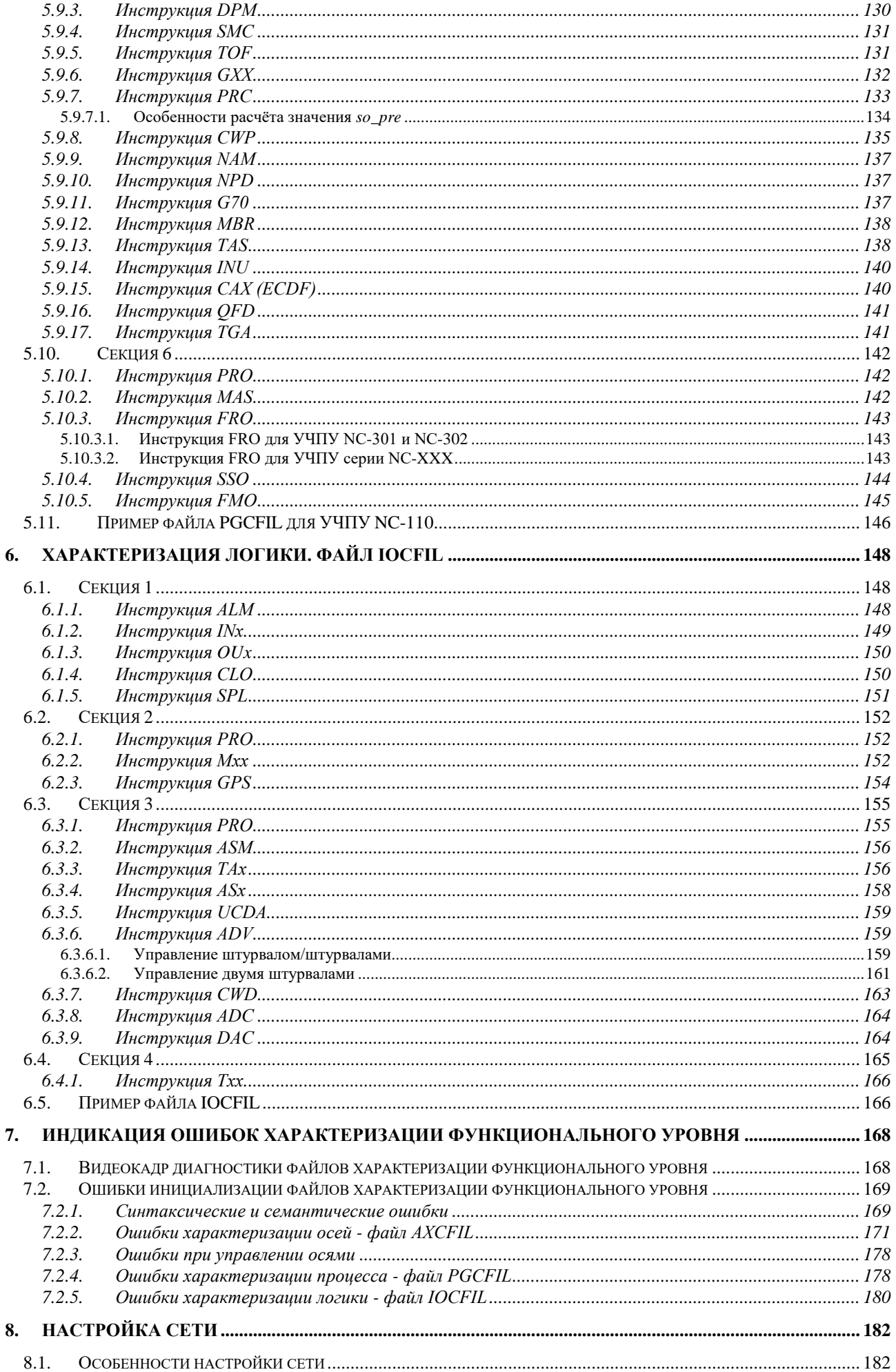

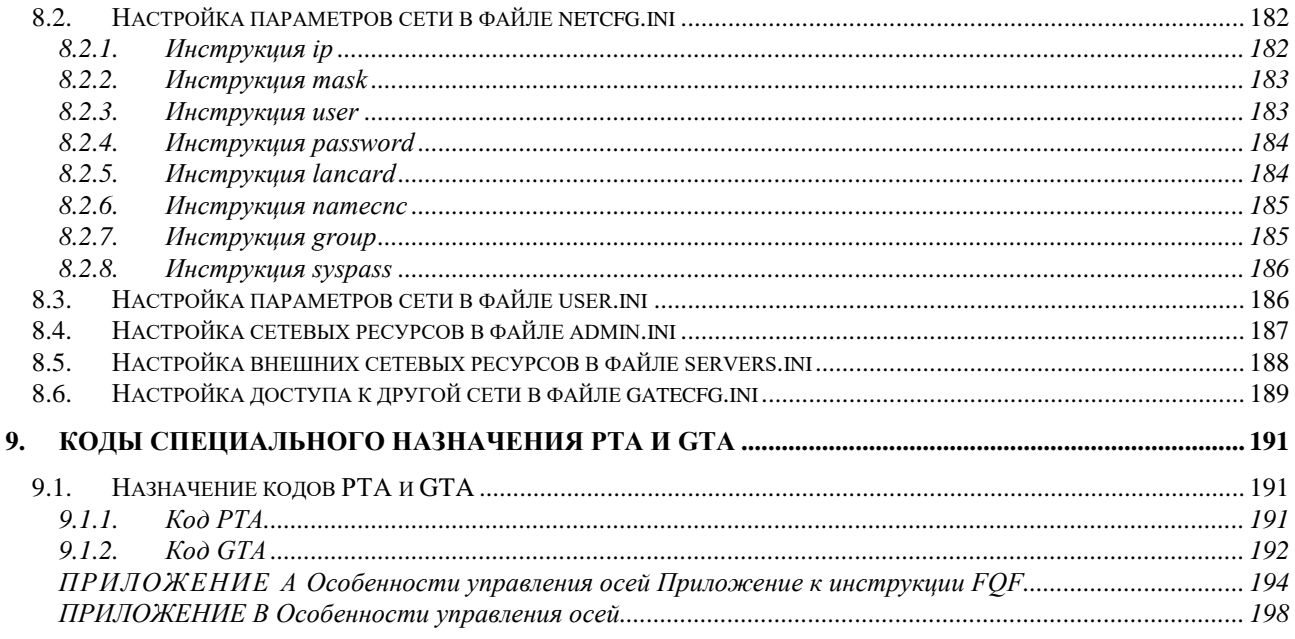

# 1. ОБЩИЕ СВЕДЕНИЯ О ХАРАКТЕРИЗАЦИИ

# <span id="page-6-0"></span>1.1. Назначение характеризации

<span id="page-6-1"></span>Каждое УЧПУ серии NC-XXX представляет собой промышленный компьютер, имеющий набор периферийных модулей для управления оборудованием. Для подготовки такого промышленного компьютера к работе в конкретной системе необходимо выполнить установку параметров и характеристик управляемого оборудования, а также аппаратных и программных модулей самого промышленного компьютера, т.е. необходимо выполнить характеризацию, что позволит использовать устройство как УЧПУ. Характеризация осуществляется через запись указанных параметров в файлы характеризации, создание которых описано в данном документе.

Файлы характеризации содержат параметры и характеристики, значения которых специфицируют конфигурацию УЧПУ конкретного пользователя. Из этих файлов УЧПУ получает всю информацию, требуемую для функционирования SW, управляющего технологическим процессом обработки деталей.

После завершения процедуры характеризации УЧПУ ещё не способно управлять конкретным оборудованием. Для этого необходимо создать программу управления вспомогательными механизмами станка, которая называется программой логики управляемого оборудования (ПЛ). ПЛ разрабатывается на языке PLC. Описание языка PLC, методы отладки, компилирования и активизации ПЛ приведены в документе «Программирование интерфейса PLC».

#### <span id="page-6-2"></span> $1.2.$ Уровни характеризации

1.2.1. Характеризация УЧПУ имеет два уровня:

- системный;
- функциональный.

Системный уровень характеризации является приоритетным по отношению к функциональному уровню, поэтому он должен быть выполнен в первую очередь. Системный уровень характеризации выполняет установку параметров, определяющих доступ к физически существующим рабочим каталогам, расположенным на любом из используемых дисковых устройств памяти: FLASH диске, HDD, HDD сервера (при работе УЧПУ в локальной сети) или FDD, а также определяет список рабочих файлов функционального назначения для УЧПУ.

Функциональный уровень характеризации устанавливает параметры, которые задают конкретные функции (персонализируют) УЧПУ, и этим ориентируют его на управление определённым технологическим процессом, т. е. специфицируют УЧПУ.

Характеризация выполняется следующими файлами:

- $1)$  FCRSYS;
- 2) AXCFIL;

# 3) **PGCFIL**;

# 4) IOCFIL.

Каждый из этих файлов используется при конкретном уровне характеризации. На рисунке 1.1 показана связь между уровнями характеризации и соответствующими им файлами.

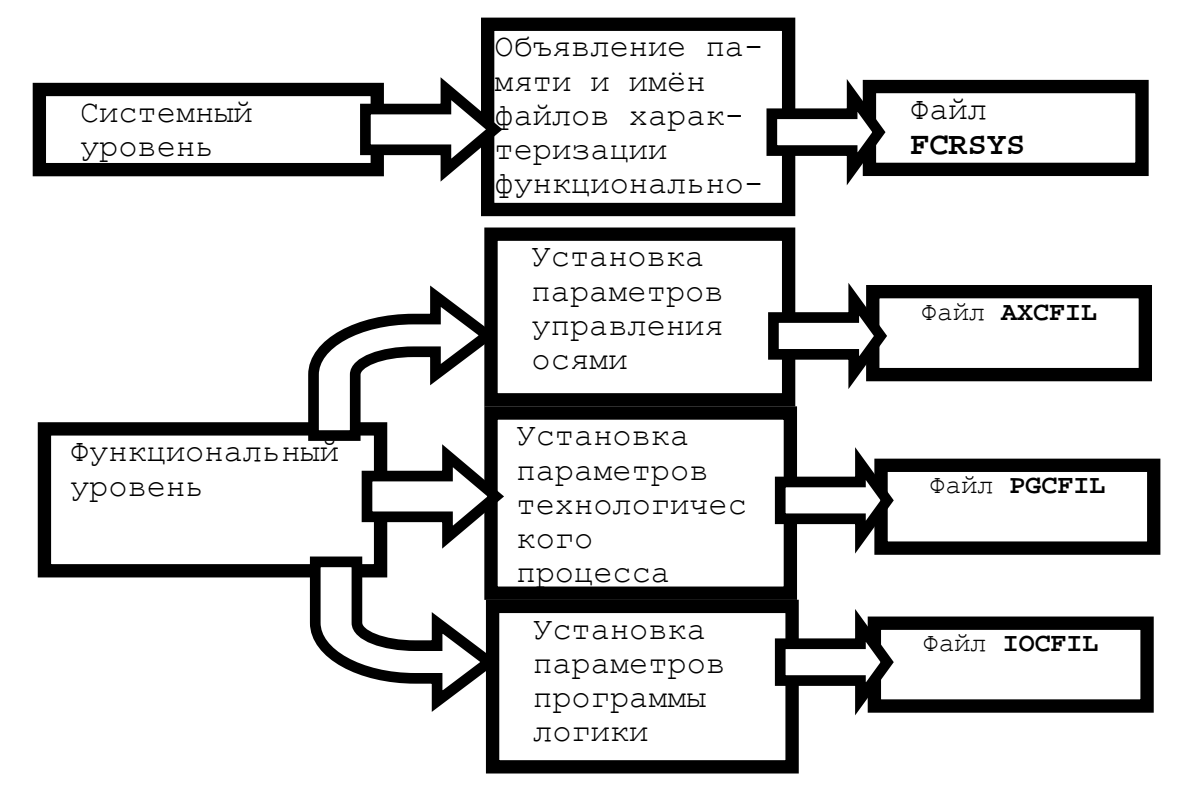

<span id="page-7-0"></span>Рисунок 1.1 - Связь между уровнями и файлами характеризации

# <span id="page-7-1"></span>1.3. Файлы характеризации

#### $1.3.1.$ Назначение файлов характеризации

Назначение файлов характеризации:

- системный уровень:
	- **FCRSYS** - содержит информацию об именах устройств памяти на FLASH, HDD, FDD или HDD сервера, список рабочих файлов характеризации функционального назначения в УЧПУ для объекта управления, а также данные для определения дисковых устройств, подключённых к УЧПУ;
- функциональный уровень:
	- **AXCFIL** - содержит параметры управления осями;
	- содержит информацию о характеристиках PGCFIL управления технологическим процессом обработки деталей для объекта управления;

6

**IOCFIL** - содержит параметры ПЛ, позволяющие персонализировать УЧПУ для конкретного применения. ПЛ является промежуточным звеном между программным обеспечением и объектом управления.

Все файлы характеризации читаются и интерпретируются SW УЧПУ по его включению (при начальной загрузке). Если появилась необходимость модифицировать какой-нибудь из файлов, то модифицированный файл интерпретируется SW УЧПУ только после полной перезагрузки программного обеспечения тремя клавишам Ctrl+Alt+Del, или выключения и последующего включения УЧПУ. По включению УЧПУ файлы характеризации тестируются, в случае обнаружения ошибок на дисплее визуализируются соответствующие сообщения. Визуализация ошибок осуществляется на двух видеокадрах диагностики:

- ошибки файла **FCRSYS;** • на первом
- ОШИбки файлов: AXCFIL, PGCFIL, IOCFIL.  $\bullet$  Ha BTODOM

#### Структура файлов характеризации  $1.3.2.$

<span id="page-8-0"></span>Все файлы характеризации имеют одинаковую файловую структуру независимо от типа файла. Однако структура записей в файлах отличается в зависимости от содержащейся в них информации. На рисунке 1.2 представлена структура файла характеризации.

Файл состоит из определённого количества секций (\*1÷\*n). Секции включают в себя одну или несколько инструкций. Инструкции файлов функционального уровня имеют одну и ту же структуру записей, а записи инструкций файла FCRSYS не имеют общей структуры и изменяются в зависимости от секции, в которую они входят. Структура и формат записей приводятся в данном документе при описании конкретного файла.

Каждая запись содержит информацию о компонентах аппаратных или программных модулей УЧПУ. Для удобства чтения информации перед записями в содержание файлов можно вводить комментарии. Комментарий состоит из строки алфавитно-цифровых символов, первым знаком которой должен быть символ «;». Каждая секция файла начинается символом «\*», после которого записывается её порядковый номер. Последняя секция также заканчивается символом «\*» (только FCRSYS).

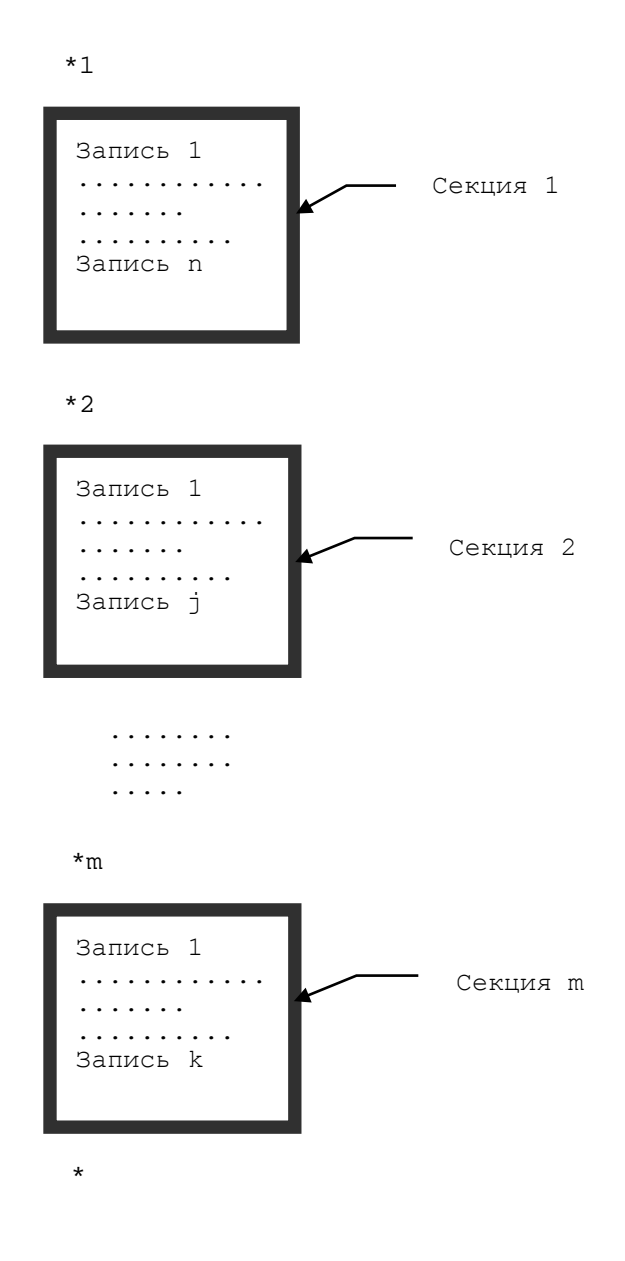

Рисунок 1.2 - Структура файла характеризации

# <span id="page-10-1"></span><span id="page-10-0"></span>2. КОДИРОВАНИЕ, УСТАНОВКА, КОПИРОВАНИЕ И **BOCCTAHOBJEHUE SW YYNY**

# 2.1. Кодирование версий SW УЧПУ

SW УЧПУ имеет варианты исполнения. Версия SW подлежит согласованию с изготовителем УЧПУ при оформлении заказа. Версия SW УЧПУ типа NC имеет обозначение:

# $Z(xx) . XX[ .Y]$  «extension»

 $TIE$ :

Z(xxx) - цифровой код типа УЧПУ:

 $1 - NC-100;$  $2 - NC-110;$  $3 - NC-200$ ,  $NC-201$ ,  $NC-201M$ ,  $NC-202$ , NC-210, NC-220, NC-230;  $4 - NC-310$ ,  $NC-301$ ,  $NC-302$  $(xxx)$ - обозначение особенности типа УЧПУ, например: (230Е), которое обозначает SW, используемое для УЧПУ NC-230 с портом SSB.

XX - порядковый номер версии SW;

- Y - номер изменения версии (необязательный);
- «extension» - буквенный код, определяющий набор встраиваемых функций:
	- $\bullet$  P - русифицированные версии;
	- $\bullet$  E - версии на английском языке;
	- ПД - переключение одного канала датчика между не-СКОЛЬКИМИ ОСЯМИ.

# 2.2. Установка SW УЧПУ на FLASH DISK

<span id="page-10-2"></span>В фирме-изготовителе SW УЧПУ устанавливают на FLASH DISK типа DISK ON MODULE (DOM).

Для установки SW УЧПУ, если диском «С:» определён HDD или FLASH DISK ТИПА DOM, НЕОбХОДИМО ВЫПОЛНИТЬ:

1) установки в **SETUP** для определения диска:

# STANDART CMOS SETUP

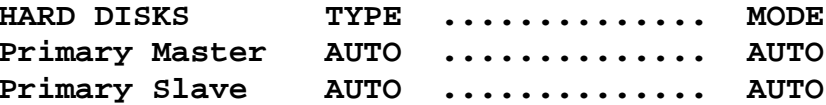

- 2) конфигурирование жёсткого диска или **DOM** для работы в **MS-DOS** программой **fdisk.exe;**
- 3) форматирование жёсткого диска или **DOM** программой **format.exe**;
- 4) установку файлов **MS-DOS**;
- 5) установку файлов УЧПУ:
	- характеризацию системного уровня (файл **FCRSYS**);
	- характеризацию функционального уровня (файлы **AXCFIL**, **PGCFIL**, **IOCFIL**);
	- программу логики станка (ПЛ).

В обязательный комплект поставки УЧПУ входит USB-FLASH «**СЕРВОДИСК**» с резервной копией файлов **FLASH DISK**, установленных в ООО «Балт-Систем», в архиве **FLASH.RAR**. Архив **FLASH.RAR** может состоять из нескольких томов-архивов с именем **FLASH.** Используя устройство USB-FLASH «**СЕРВОДИСК**» пользователь может восстановить исходное **SW**, на **FLASH DISK** УЧПУ, если такая необходимость возникнет. Комплект для восстановления исходного **SW** включает:

- USB-FLASH «**СЕРВОДИСК**» c архивом **FLASH** в каталоге **BACKUP**.

На устройстве USB-FLASH «**СЕРВОДИСК**» записаны программы, которые помогут пользователю создать рабочие дискеты с резервной копией архивного файла **FLASH** после привязки УЧПУ к станку, а также восстановить данные на **FLASH DISK** с резервной копии в случае необходимости.

Фирма-изготовитель гарантирует на момент поставки отсутствие вирусов в УЧПУ и на других носителях информации, поставляемых с УЧПУ.

<span id="page-11-0"></span>**ВНИМАНИЕ!** При работе с внешними носителями файлов необходимо быть уверенными, что они не содержат вирусов.

# **2.3. Создание устройства USB-FLASH «СЕРВОДИСК».**

В комплект УЧПУ входит устройство USB-FLASH «**СЕРВОДИСК**». Назначение этого устройства описано в п.2.4.

Если устройство USB-FLASH «**СЕРВОДИСК**» утеряно, то его можно создать самостоятельно. Для создания устройства «**СЕРВОДИСК**» необ-«Балт-Систем» и получить архив  $$ *USB\_SERVODISK\_UP1G\_GRUB\_2014\_V1.0.rar*, распаковать его; пароль: 123456 и по инструкции "**Создание устройства USB-FLASH СЕРВОДИСК.doc**" создать «**СЕРВОДИСК**».

После распаковки архива *USB\_SERVODISK\_NC-XXX\_dos710\_2013\_V1.2.rar* полученные файлы и каталоги рекомендуется копировать на USB-flash «**СЕРВОДИСК**», если его объем менее 512Мб, и он будет использован в УЧПУ, материнские платы которых имеют интерфейс V1.1.

<span id="page-12-0"></span>После распаковки архива *USB\_SERVODISK\_UP1G\_GRUB\_2014\_V1.0.rar* полученные файлы и каталоги рекомендуется копировать на USB-flash «**СЕРВОДИСК**», если его объем более 512Мб, и он будет использован в УЧПУ, материнские платы которых имеют интерфейс V2.0.

# **2.4. Создание архива файлов DOM**

Основное назначение устройства USB-flash «**СЕРВОДИСК**» - это создание резервного архива файлов, расположенных на **DOM** и восстановление файлов на **DOM**. Кроме этого устройства USB-flash «**СЕРВОДИСК**» позвляет работать с файлами пользователя, например, выполнять обновление версии ПрО в УЧПУ, копировать и изменять управляющие программы и другие файлы, а также тестировать **DOM**.

Местоположением архива файлов **DOM** на устройстве USB-flash «**СЕРВОДИСК**» является каталог BACKUP.

Архив файлов **DOM** в каталоге BACKUP может состоять из нескольких томов с именами: FLASH.RAR, FLASH.R00, FLASH.R01 и т.д. с максильным объемом 1.44Мб.

### **ВНИМАНИЕ!**

- **1.** Создание архива **DOM** должна выполнять организация, выполняющая подключение УЧПУ к станку, после проведения:
	- пуско-наладочных работ,
	- обновления версии ПрО,
	- изменения файлов характеризации или ПЛ,
	- изменения других файлов, используемых для работы станка.

При этом устройство USB-flash «**СЕРВОДИСК**» с архивом файлов **DOM** должно быть передано заказчику станка.

Организация, выполняющая подключение УЧПУ к станку, должна хранить копии архивов с файлами DOM в течение всего гарантийного срока, данного на станок.

- **2.** Создание архива **DOM** должен выполнять заказчик станка самостоятельно в случае, если он выполнил в УЧПУ изменения, перечисленные в п.1.
- **3.** Заказчик станка должен надежно хранить архив файлов **DOM**. Устройство USB-flash «**СЕРВОДИСК**» не является надежным местом хранения файлов.
- **4.** До выполнения любых действий с архивом файлов **DOM** требуется проверить их целостность, а в случае выполнения действий по восстановлению файлов **DOM** дополнительно убедиться, что архив содержит информацию для данного станка.

# **2.4.1. Особенности использования USB-flash «СЕРВОДИСК»**

<span id="page-13-0"></span>Использование устройства USB-flash «**СЕРВОДИСК**» будет доступно при условии, если загрузка УЧПУ выполняется с этого же устройства. Для этого необходимо выполнить следующие действия:

- 1. Загрузите УЧПУ в режиме SETUP и выполните установки для загрузки УЧПУ с соответствующего дискового устройства;
- 2. Установите USB-flash «**СЕРВОДИСК**» в разъем «**USB1**» или «**USB2**» на модуле «**CPU**»;
- 3. Перезагрузите УЧПУ;
	- **ВНИМАНИЕ!** Если после перезапуска УЧПУ на экране появляется строка «**Press F11 for BBS POPUP**», то сразу нажмите клавишу «**F11**», и после вывода на экран меню выбора устройства для загрузки выберите загрузку с USB устройства.

# <span id="page-13-1"></span>**2.4.1. Меню**

Устройство «**СЕРВОДИСК**» предназначено для работы вне программы управления станком и имеет следующее меню:

- *1. Создать архив DiskOnModule (DOM) на СЕРВОДИСК (каталог BACKUP)*
- *2. Работать с файлами (Norton Commander)*
- *3. Антивирус для DOS*
- *4. Проверка СЕРВОДИСК (Scandisk)*
- *5. Проверка DOM (Scandisk)*
- *6. FDISK для DOM (HDD, CompactFlash)*
- *7. Форматировать DOM и ВОССТАНОВИТЬ из СЕРВОДИСК (каталог BACKUP)*
- *8. Язык меню СЕРВОДИСК (Language menu SERVODISK) (переход в меню выбора языка)*

Меню выбора языка позволяет выбрать язык основного меню «**СЕРВОДИСК**», и имеет следующие варианты для выбора:

- *1. Русский (Russian)*
- *2. Английский (English)*
- *m Основное меню*

### **Примечание.**

- Программы **Scandisk**, **Norton Commander**, **Fdisk** в документации к УЧПУ не описываются.
- Программа **DEBUG** описана в приложении «**Руководства оператора**».

Выбранный номер пункта в меню определяет загружаемую программу и дальнейшие действия с УЧПУ.

- **ВНИМАНИЕ!** Чтобы не потерять параметры управления станком необходимо до выбора п.7 выполнить следующие действия:
	- a) Выполнить п.1 «Создать архив DiskOnModule (DOM) на СЕРВОДИСК (каталог BACKUP)»;
	- b) Скопировать все архивные файлы из каталога BACKUP «**СЕРВОДИСК**» в офисный компьютер в каталог с номером данного станка.
- 1. Пункт меню *«Создать архив DiskOnModule (DOM) на СЕРВОДИСК (каталог BACKUP)»* предназначен для сохранения

файлов устройства DOM в архиве FLASH в каталоге BACKUP на «СЕРВОДИСК». Полученный архив будет использован при выполнении п.7. «Форматировать DOM и ВОССТАНОВИТЬ из СЕРВОДИСК (каталог BACKUP)».

Примечание. Перед созданием новых архивных томов FLASH.R?? в каталоге C: \BACKUP существующие архивные тома будут сохранены под именами FLASH.0??. Эти тома можно будет использовать для восстановления DOM предыдущей версией архива, если файлы FLASH.R?? оказались поломанными. Перед использованием файлов FLASH.0?? для восстановления с помощью п.8 - «Форматировать DOM и ВОССТАНОВИТЬ из СЕРВОДИСК (каталог BACKUP) » их необходимо переименовать в имена FLASH.R?? с помощью программы Norton Commander.

После успешного выполнения данного пункта меню на экране УЧПУ должно быть следующее сообщение:

РЕЗЕРВНАЯ КОПИЯ устройства Disk On Module (DOM) ГОТОВА.  $\ddot{\phantom{0}}$ \* Для работы станка с DOM:  $\star$ - выключите УЧПУ;  $\star$ - выньте загрузочный СЕРВОДИСК; - включите УЧПУ.  $\star$ \* - Для продолжения работы с СЕРВОДИСК, нажмите любую клавишу. 

ВНИМАНИЕ ! Для гарантии сохранности многотомного архива **FLASH** скопируйте все его тома на персональный компьютер в каталог данного станка.

- 2. Пункт 2 «Работа с файлами ...» позволяет выполнить работу с файлами в MS-DOS в файловой оболочке Norton Commander.
- 3. Пункты 3 «Антивирус для DOS».
- 4. Пункты 4 «Проверка СЕРВОДИСК (Scandisk)» выполняется по желанию оператора для проверки файловой структуры USB-**FLASH** и его рабочей поверхности.
- 5. Пункты 5 «Проверка DOM (Scandisk)» выполняется по желанию оператора для проверки файловой структуры DOM и его рабочей поверхности.
- 6. Пункты 6 «FDISK для DOM (HDD, CompactFlash)» обычно выполняется только для новых устройств памяти **DOM/HDD/CompactFlash.** Основное назначение, выполняемое утилитой fdisk, состоит в разделении дискового пространства устройств памяти на логические диски и формирование в каждом из них файловой структуры. Для 32-х разрядной MS-DOS 7.10 рекомендуется устанавливать FAT32.
- 7. Пункт 7 «Форматировать DOM и ВОССТАНОВИТЬ ФАЙЛЫ из СЕРВОДИСК» позволяет восстановить файлы устройства DOM. Данные для восстановления должны находиться в архиве

FLASH.RAR (архив может иметь несколько томов FLASH.RAR, FLASH.ROO и т.д.), расположенном в каталоге BACKUP на «СЕРВОДИСК».

ВНИМАНИЕ! Не выбирайте в меню пункт 7, если каталог **BACKUP** пустой, или в этом каталоге архив FLASH.RAR не соответствует, восстанавливаемому станку.

После успешного выполнения данного пункта меню на экране УЧПУ должно быть следующее сообщение:  $\star \star$  $\star$ Восстановление устройства DOM завершено.  $\star$  $\star$  $\sim 10^{-10}$  and  $\sim 10^{-10}$ Для работы станка  $\mathbb C$ DOM: - выключите УЧПУ; выньте загрузочный СЕРВОДИСК - включите УЧПУ.  $\star$  $\star$ Для продолжения работы с СЕРВОДИСК, нажмите любую клавишу.  $***$ 

8. Пункт 8 «Язык меню СЕРВОДИСК (Language menu SERVODISK) (переход в меню выбора языка)» позволяет изменить язык меню «СЕРВОДИСК».

# 3. ХАРАКТЕРИЗАЦИЯ СИСТЕМНОГО УРОВНЯ

# <span id="page-16-1"></span><span id="page-16-0"></span>3.1. Сведения о создании и загрузке файла FCRSYS

Файл FCRSYS должен быть создан при первом включении УЧПУ. Этот файл можно создать повторно или отредактировать любым внешним редактором ASCII или встроенным редактором УЧПУ. Создать новый файл FCRSYS или открыть на редактирование уже существующий файл FCRSYS MOXHO B DEXMME «COMMAND» KOMAHAOM EDI, FCRSYS/MP0, a TAKXE используя меню режима «COMMAND»: F2 (MODIF) -> F1 (EDI) -> F7 (MPO) -> установить в списке файлов курсор на имя файла FCRSYS или набрать в строке редактирования имя FCRSYS и завершить ввод коман-ДЫ ПО КЛАВИШЕ ENTER.

Примечание. Порядок набора команды, используя функциональные клавиши меню режима «СОММАНО», записывается от верхнего уровня меню, на который можно выйти, нажимая несколько раз клавишу ESC.

Имя файла FCRSYS зарезервировано в SW и не должно изменяться пользователем. Файл FCRSYS должен быть расположен в текущем каталоге, из которого загружается файл VIDMEM. EXE или CNC. EXE. Обычно эти файлы и файл FCRSYS расположены в каталоге C:\CNC32\MP0  $(C:\CRC\MPO)$ .

По окончании редактирования файла для его активизации нажмите одновременно три клавиши Ctrl+Alt+Del или выключите и снова включите УЧПУ. При запуске SW выполняется диагностика введенного файла, результаты которой визуализируются на дисплее.

В случае обнаружения синтаксических ошибок или ошибок формата записей необходимо произвести корректировку файла либо редактором SW (см. «Руководство оператора»), либо любым другим текстовым редактором.

<span id="page-16-2"></span>Примечание. Перезапуск УЧПУ по клавишам Ctrl+Alt+Del будет выполнен, если реле «SPEPN» выключено (см. «Руководство по программированию интерфейca PLC»).

# 3.2. Стандартный файл FCRSYS

При создании персонализированного файла FCRSYS можно воспользоваться стандартным файлом. Этот стандартный файл необходимо адаптировать (модифицировать) для использования его в конкретном УЧПУ.

Стандартный файл FCRSYS имеет вид:

 $*1$ 

 $MP0=C$ :/ $CNC32/MP0$  $MP1=C: /CNC32/MP1$  $MP2=C$ :/ $CNC32/MP2$  $MP3=C: /CNC32/MP3$  $MP4=C: /CNC32/MP4$  $MP5=C: /CNC32/MP5$  $MP6 = A$ :

Руководство по характеризации

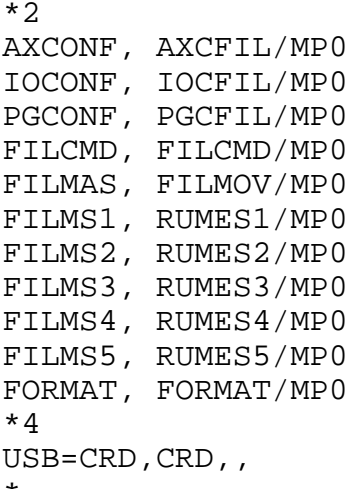

# <span id="page-17-0"></span>3.3. Рабочий файл FCRSYS

#### Инициализация рабочего файла FCRSYS  $3.3.1.$

<span id="page-17-1"></span>Рабочий файл FCRSYS состоит из четырёх секций, каждая из которых содержит информацию об именах и размещении рабочих каталогов, функциональных файлов и файлов сообщений УЧПУ. Вся информация, содержащаяся в файле, диагностируется, интерпретируется и активизируется (в случае отсутствия ошибок) по включению УЧПУ или при перезагрузке программы тремя клавишами Ctrl+Alt+Del.

Если файл FCRSYS отсутствует в УЧПУ, или обнаружены ошибки при его диагностике, работа УЧПУ останавливается, и на экране в течение 2-х секунд появляется текст: \* ОСТАНОВ ИНИЦИАЛИЗАЦИИ\* и сообщение об ошибке: «Сообщение 1 21». После этого в системе выполняется автоматический переход в режим «COMMAND». Создание файла выполняется FCRSYS ИЛИ **ero** редактирование командой: EDI, FCRSYS/MP0.

#### $3.3.2.$ Секция 1

<span id="page-17-2"></span>Секция 1 объявляет соответствие между логическим именем пути и путём доступа к физически существующему каталогу DOS. Длина пути к физически существующему каталогу DOS составляет 255 символов.

УЧПУ использует логические имена пути MPO, MP1, MP2, MP3, МР4, МР5, МР6, которым могут соответствовать любые каталоги на любом дисковом устройстве, подключенном к этому УЧПУ. Формат записи секции 1:

MPx=disk\_name [\catalog\_name\...\ catalog\_name]

 $MIM$ :

 $MPx=\\\resource_name [\catalog_name\ldots\ catalog_name]$ , где:

**MPx** - логическое имя пути (x=0,1,2,3,4,5,6), используемое для доступа к файлам, расположенным на дисковом устрой-CTBe;

**Disk\_name** - имя дискового устройства (**С:**, **A:** или **В:**, **D:** и т. д.); Значение «**Диск**» для логических имен пути **MP0** и **MP1** рекомендуется всегда записывать именем диска **C:**, например: MP0=C:\CNC32\MP0 MP1=C:\CNC32\MP1 **Resource\_name** - имя сетевого ресурса или его IP-адрес; **Catalog\_name** - имя каталога на дисковом устройстве или на сетевом ресурсе; **\** - символ разделителя между именами. Разделителем имен может быть символ «**\**».

# **Пример**

```
Запись секции 1:
```

```
*1
MP0=C:\CNC32\MP0
MP1=C:\CNC32\MP1
MP2=C:\CNC32\MP2MP3=C:\CNC32\MP3
MP4=C:\CNC32\MP4
MP5=D:
MP6 = A:
```
### **ВНИМАНИЕ!**

- 1. Вся информация в файле **FCRSYS** должна быть набрана прописными буквами.
- 2. Символ разделителя «**\**» в конце записей в секции 1 не ставится.

Определение логических имён пути **MP0** и **MP1** в секции 1 файла **FCRSYS** является обязательным.

В каталоге, путь к которому записан в строке **MP0=…,** рекомендуется размещать файлы, указанные в секции 2 этого руководства и руководства «**Программирование интерфейса PLC**», и не рекомендуется размещать файлы управляющих программ для обработки деталей.

<span id="page-18-0"></span>Если в секции 1 обнаружены синтаксические ошибки, на дисплее визуализируется информация: «**Сообщение 1\_\_…**».

# **3.3.3. Секция 2**

Секция 2 содержит логические имена файлов функционального назначения, системных сообщений и технологического процесса. В памяти УЧПУ содержится таблица постоянных логических имён (максимум 15 имён), которые пользователь не может изменять. Через запятую справа от постоянного логического имени файла пользователь должен записать имя своего файла и место его размещения. Соответствие между постоянными логическими именами файлов **SW** УЧПУ и именами файлов, создаваемых пользователем, и их функциональным назначением представлено в таблице 3.1.

| таолица з.г<br>- постоянные логические имена фаилов пользователя |               |                                       |            |
|------------------------------------------------------------------|---------------|---------------------------------------|------------|
| Постоянное                                                       | Имя файла     |                                       | Команда    |
| логическое                                                       | пользова-     | Назначение файла                      | создания   |
| имя файла                                                        | теля          |                                       | файла      |
| FILMS1                                                           | RUMES1        | Файл сообщений RUMES1 содержит        | <b>EDI</b> |
|                                                                  |               | ошибки, визуализируемые при диа-      |            |
|                                                                  |               | гностике файла FCRSYS и ошибки        |            |
|                                                                  |               | <b>JCL,</b> индицируемые в<br>режиме  |            |
|                                                                  |               | «COMMAND».                            |            |
| FILMS2                                                           | RUMES2        | Файл сообщений RUMES2 содержит со-    | EDI        |
|                                                                  |               | общения, визуализируемые при рабо-    |            |
|                                                                  |               | те в режиме «COMMAND».                |            |
| FILMS3                                                           | RUMES3        | Файл сообщений RUMES3 содержит        | <b>EDI</b> |
|                                                                  |               | ошибки ввода/вывода в режиме          |            |
|                                                                  |               | «COMMAND» и в режиме «УПРАВЛЕНИЕ      |            |
|                                                                  |               | СТАНКОМ».                             |            |
| FILMS4                                                           | RUMES4        | Файл сообщений RUMES4 содержит со-    | EDI        |
|                                                                  |               | общения и ошибки программирования     |            |
|                                                                  |               | B PEXMME «VIIPABJEHME CTAHKOM».       |            |
| FILMS5                                                           | MESSAG        | Файл сообщений RUMES5 содержит        | <b>EDI</b> |
|                                                                  |               | ссообщения, визуализируемые из ПЛ.    |            |
| <b>FORMAT</b>                                                    | <b>FORMAT</b> | Файл FORMAT предназначен для запи-    | <b>EDI</b> |
|                                                                  |               | си в него строки формата, исполь-     |            |
|                                                                  |               | зуемой для создания форматирован-     |            |
|                                                                  |               | ных файлов: начальных точек, кор-     |            |
|                                                                  |               | ректоров и срока службы инструмен-    |            |
|                                                                  |               | тa.                                   |            |
| <b>AXCONF</b>                                                    | <b>AXCFIL</b> | Файл <b>AXCFIL</b> содержит параметры | EDI        |
|                                                                  |               | управления осями                      |            |
| PGCONF                                                           | PGCFIL        | Файл <b>PGCFIL</b> содержит параметры | EDI        |
|                                                                  |               | технологического процесса, выпол-     |            |
|                                                                  |               | няемого на станке                     |            |
| <b>IOCONF</b>                                                    | IOCFIL        | Файл IOCFIL содержит параметры для    | EDI        |
|                                                                  |               | ПЛ станка                             |            |
| FILCMD                                                           | FILCMD        | Файл FILCMD содержит имена УП и       | EDI        |
|                                                                  |               | команды, активизируемые по запросу    |            |
|                                                                  |               | из ПЛ                                 |            |
| FILMAS                                                           | FILMOV        | Файл FILMOV содержит кадры, выпол-    | <b>EDI</b> |
|                                                                  |               | няемые по запросу из ПЛ (в соот-      |            |
|                                                                  |               | ветствии с документом «Программи-     |            |
|                                                                  |               | рование интерфейса PLC»)              |            |

 $T \supseteq K$  $2<sub>1</sub>$  $\mathbf{1}$   $\mathbf{2}$  $\sqrt{1}$ 

### Примечание.

- $1$  . Определение логических имён AXCONF, PGCONF, IOCONF и FORMAT обязательно в секции 2.
- $\mathbf 2$  . Если файлы сообщений не введены пользователем в память УЧПУ, или их имена не определены в секции 2 с логическими именами FILMS1 -FILMS5, или текст сообщения отсутствует в файле на нужной строке, то сообщения об ошибках будут визуализироваться на дисплее в следующем виде:

Сообщение N\_xxx  $\mathcal{L}$ 

где:  $\mathbf N$ - номер файла сообщений об ошибках; - номер ошибки (номер строки в файле сообщений). XXX

Пример. Сообщение 1 02 Формат записи секции 2:

### **log\_name,file\_name/MPx ,**

где:

- **log\_name** постоянное логическое имя файла, используемое **SW** УЧПУ; имя состоит из шести алфавитно-цифровых знаков, первый из которых является буквой;
- **file\_name** имя файла, присвоенное пользователем; имя состоит из шести алфавитно-цифровых знаков, первый из которых является буквой;
- **MPx** логическое имя пути (**x=0÷6**) к файлу, имя которого записано в параметре **file\_name**.

### **Пример**

Запись секции 2:

 $*2$ AXCONF,AXCFIL/MP0 IOCONF,IOCFIL/MP0 PGCONF,PGCFIL/MP0 FORMAT,FORMAT/MP0

FILCMD,FILCMD/MP0 FILMAS,FILMOV/MP0 FILMS1,RUMES1/MP0 FILMS2,RUMES2/MP0 FILMS3,RUMES3/MP0 FILMS4,RUMES4/MP0 FILMS5,MESSAG/MP0

# **3.3.4. Секция 3**

<span id="page-20-0"></span>Секция 3 объявляет логические имена жёстких дисков (**HDD**) УЧПУ. **SW** УЧПУ будет выполнять периодические обращения к объявленным именам дисков во избежание их перехода в режим уменьшения потребления электроэнергии.

Формат записи секции 3:

### **HDD=[log\_name\_HDD1][log\_name\_HDD2][log\_name\_HDD3]** ,

где:

**log\_name(\_HDD1,\_HDD2,\_HDD3)** - имена HDD**.**

**Примеры**  $HDD=C$ HDD=CDF

# **3.3.5. Секция 4**

<span id="page-20-1"></span>Секция 4 предназначена для определения дисковых и **USB** устройств, драйверы которых должны использоваться при работе УЧПУ.

<span id="page-21-0"></span>Данная секция может быть записана для версий **SW,** начиная с номера Z.73 (Z = 2, 3, 4), например: 3.73P или 2.73PИB.

# 3.3.5.1. Определение подключённых устройств FDD.

Определение подключённых к УЧПУ устройств FDD (накопителей на гибких магнитных дискетах) выполняется в инструкции FLP.

Формат:

### FLP=log name FDD1, log name FDD2

где:

- log\_name\_FDD1 логическое имя FDD1 может быть определено именами «A» или «B»;
- log\_name\_FDD2 логическое имя FDD2 может быть определено именами «A» или «B».

Примечание. Если инструкция FLP не записана в данной секции, то по умолчанию можно использовать устройство FDD только под именем «A», например, в секции 1 можно записать инструкцию: МР6=А:

### Примеры

- 1) FLP=A, В или FLP=B, А в УЧПУ подключены два устройства FDD C ИМЕНАМИ «А» И «В». В ЭТОМ СЛУчае в секции 1 можно записать две инструкции: MP5=A: и/или MP6=B:.
- в УЧПУ подключено устройство FDD с 2)  $FLP =$ , B  $MJM$   $FLP = B$ , именем «В». В этом случае в секции 1 можно записать инструкцию: МР6=В:.
- <span id="page-21-1"></span>3) FLP=, или FLP=, - в УЧПУ не подключены устройства FDD. В этом случае записи в секции 1 МР5=А:  $M/M$ ли МР6=В: - не активны.

#### $3.3.5.2.$ Определение подключённых устройств HDD

Определение дисков, подключённых к УЧПУ по интерфейсам IDE или SATA в режиме Compatible.

Формат:

### $IDE=PM, PS, SM, SS$

где:

PM, PS, SM, SS МОГУТ ПРИНИМАТЬ ЗНАЧЕНИЯ «HDD», «CD» ИЛИ быть пустыми.

 $\mathcal{L}$ 

- $-$  «HDD» - имя, активирующее работу драйвера для жесткого диска, подключенного к IDE-порту.
- имя, активирующее работу драйвера для CD-ROM/DVD- $-$  «CD» ROM, подключенного к IDE-порту.

# ПРИМЕЧАНИЯ

- 1) Запись значения «HDD» для параметра РМ активирует в системе работу с диском, обнаруженного в BIOS на месте Primary Master (IDE Master).
- 2) PM не может иметь значение «CD».
- 3) Если инструкция IDE не записана, то по умолчанию активизируются следующие значения: IDE=HDD, , ,
- 4) Запись значения «HDD» или «CD» для параметра PS активирует в системе работу с диском, обнаруженного в BIOS на Mecte Primary Slave (IDE Slave).
- 5) Запись значения «HDD» или «CD» для параметров SM и SS активирует в системе работу с дисками, обнаруженными в BIOS Ha Mecre Secondary Master MJIM Secondary Slave. Эти параметры обычно не используются в УЧПУ и могут иметь значения при установке эмулятора УЧПУ на ПК.
- 6) Если имя «HDD» или «CD» записано с ошибкой, то это устройство не активизируется, например: IDE=HDD, DD. Значение для PS здесь записано с ошибкой и драйвер диска на месте Primary Slave не активизируется.
- 7) Запятые после последнего указанного имени драйвера можно не записывать, например: IDE=, HDD

### Пример

IDE=HDD, HDD, CD - в УЧПУ подключены три устройства:

```
PM = HDD (Primary Master);
PS = HDD (Primary Slave);SM = CD (Secondary Master).
```
#### Определение подключённого устрой- $3.3.5.3.$ CTBa Disk On Chip.

<span id="page-22-0"></span>Определение подключённого к УЧПУ устройства Disk On Chip (DOC) выполняется в инструкции DOC.

 $\overline{ }$ 

Формат:

### $DOC=DOC$

где:

**DOC** - инструкция DOC=DOC записывается только в том случае, если **BIOS** процессорной платы при его загрузке определил наличие устройства Disk On Chip.

АДРЕСНОЕ ОКНО ДЛЯ РАБОТЫ **DOC** УСТАНАВЛИВАЕТСЯ **BHIMAHIME!** ПЕРЕМЫЧКАМИ НА ПРОЦЕССОРНОЙ ПЛАТЕ И ДЛЯ ВЕРСИЙ **SW** ДОЛЖНО ИМЕТЬ AДPEC 0: D000.

21

Примечание. Если слово DOC записано с ошибкой или отсутствует, то это устройство не активизируется, например: DOC=DOS.

# Пример

<span id="page-23-0"></span>DOC=DOC - в УЧПУ подключено устройство Disk On Chip.

#### $3.3.5.4.$ Определение драйверов поддержки USB-устройств.

Определение драйвера поддержки USB-устройства для каждого USB порта УЧПУ, выполняется в инструкции USB. Формат:

USB=USB driv name, USB driv name, USB driv name, USB driv name,

где:

USB driv name - имя драйвера для каждого USB порта. USB driv name может иметь следующие имена: CD - имя драйвера для USB-порта, к которому подключается устройство CD-ROM; CRD - имя универсального драйвера Card Reader для **USB-**порта (драйвер поддерживает работу порта со следующими устройствами: USB USB-FLASH, USB-FDD MJM USB-HDD);

- имя драйвера для USB-порта, к которому FLOPPY подключается устройство USB-FDD;
- **FLASH** - имя драйвера для USB-порта, к которому подключается устройство USB-FLASH.

# ПРИМЕЧАНИЯ

- 1. Если инструкция USB не записана в данной секции, то по умолчанию активизируется устройство, определённое именем CRD.
- Если инструкция USB записана без указания имён USB-устройств, то  $2.$ порт USB отключён. Пример: USB=
- $3.$ Если в именах устройств (CD, CRD, FLOPPY или FLASH) допущена ошибка, то устройство, имя которого указано неправильно, не активизируется. Пример: USB=CD, CRD, FLOPY, FLASH. Значение устройство 3 здесь записано с ошибкой и поэтому не активизируется.
- 4. Запятые после последнего указанного устройства можно не записывать. Пример: USB=, HDD

Для УЧПУ, имеющего только один USB-порт, инструкция USB обычно записывается. При этом активизируется устройство CRD. Это He устройство поддерживает работу устройств CD, CRD, FLOPPY и FLASH, подключаемых к USB-порту по очереди.

Для ПК, на котором установлен программный эмулятор и который имеет до 4-х USB-портов для каждого порта, можно назначить драйвер USB-устройства.

### Пример

USB=CD, CRD, FLOPPY, FLASH

Определение подключённых устройств выполняется по умолчанию в том случае, если секция 4 не имеет инструкций или отсутствует. Список устройств, активных по умолчанию:

- **A**;
- **C** (**HDD Primary Master**);
- **USB** (**CRD Card Reader**)**.**

# 4. ХАРАКТЕРИЗАЦИЯ ОСЕЙ. ФАЙЛ АХСГІІ

# <span id="page-25-2"></span><span id="page-25-1"></span><span id="page-25-0"></span>4.1. Общие сведения о файле AXCFIL

#### $4.1.1.$ Правила характеризации осей

SW управления осями, размещаемое в УЧПУ, выполняет две основных задачи:

- интерполяцию осей;
- управление приводами осей.

Задача интерполятора заключается в расчете координат движения на основе запрограммированных параметров. В системе присутствует четыре типа интерполяции:

- линейная;
- круговая;
- винтовая;
- сплайновая.

Задача управления приводом осей заключается в создании безошибочного движения всех непрерывных координатных осей по профилю, рассчитанному интерполятором этих осей, а также обеспечение движения осей от «точки к точке», рассчитанному для них отдельными интерполяторами.

Эти задачи реализованы на одном модуле СРU. При характеризации осей следует соблюдать следующие правила:

- $1)$ оси, интерполируемые совместно (непрерывные скоординированные оси), должны иметь один интерполятор;
- $2)$ шпиндель и непрерывные оси должны иметь один и тот же интерполятор;
- ось «от точки к точке» должна быть объявлена в отдельном 3) интерполяторе;
- $4)$ интерполятор непрерывных скоординированных осей каждого процесса может управлять максимально 8-ю осями. Обычно реальное количество осей в интерполяторе устанавливается не более количества доступных к использованию аппаратных разъёмов датчиков и каналов ЦАП (ЦИП):
	- NC-110 M NC-310:
		- 7-ю осями + шпиндель с датчиком;
		- 8-ю осями + шпиндель без датчика;
		- $NC 230:$ 
			- 4-мя осями + шпиндель с датчиком;  $\bullet$
			- 5-ю осями + шпиндель без датчика;
	- NC-200, NC-210, NC-220, NC-301  $\times$  NC-302:
		- 3-мя осями + шпиндель с датчиком;
		- 4-мя осями + шпиндель без датчика;
		- NC-201, NC-201M M NC-202:
			- 2-мя осями + шпиндель с датчиком;
			- 3-мя осями + шпиндель без датчика,

плюс количество виртуальных осей (до 3-х осей) в зависимости от конфигурации станка и технологии разработки УП. Типы осей рассмотрены при описании инструкции ТРА файла AXCFIL.

# <span id="page-26-0"></span>4.2. Содержание секций файла AXCFIL

# <span id="page-26-1"></span>4.2.1. Свойства файла AXCFIL

Управление осями характеризует пользователь в файле AXCFIL. Этот файл состоит из 3-х секций. Каждая секция характеризует конкретную компоненту или группу компонент управления осями.

Создать или открыть на редактирование уже существующий файл AXCFIL МОЖНО в режиме «COMMAND» командой EDI, AXCFIL/MP0, а также функциональными клавишами режима «COMMAND»: F2 (MODIF) -> F1 (EDI) -> F7 (MPO) -> установить в списке файлов курсор на имя файла AXCFIL или набрать в строке редактирования имя AXCFIL и завершить ввод команды по клавише ENTER.

Примечание.

- Имя файла AXCFIL в конкретном УЧПУ необходимо уточнить  $1.$ в секции 2 файла FCRSYS/MP0.
- Порядок набора команды, используя функциональные клави- $2.$ ши меню режима «COMMAND», записывается от верхнего уровня меню, на который можно выйти, нажимая несколько раз клавишу ESC.

Все секции состоят из равного количества подсекций, которое определено количеством процессов; таким образом, записи (инструкции) могут повторяться в рамках одной секции для всех объявленных процессов.

<span id="page-26-2"></span>Структура и формат записей приводятся в данном документе при описании конкретного файла.

# 4.2.1.1. Типы осей

Секция 2 файла AXCFIL назначает тип конфигурируемой оси. Список типов конфигурируемых осей следующий:

- ось станка, которая может участвовать в инкоординатная ось терполяции с другими осями такого же типа;

**ОСЬ «ОТ ТОЧКИ К ТОЧКЕ»** - это позиционная ось, которая не участвует в интерполяции скоординированных осей, а выполняет только позиционирование от одной точки к другой (от позиции к позиции). Ось должна иметь датчик положения. Движение этой оси управляется SW УЧПУ и может быть активизировано, как аналоговым напряжением, так и дискретным выходным сигналом. Например: дискретный поворотный стол, магазин инструментов или другой механизм, имеющий встроенный датчик положения;

25

В версиях SW без функций расширения (см. инструкцию NBP) оси «от точки к точке» могут получить задание на движение только от ПЛ.

В версиях SW с функциями расширения (см. инструкцию NBP) оси «от точки к точке» с ЦАП имеют возможность получить задание на движение от SW в режиме ручных перемещений («MANU», «MANJ», «HOME») по кнопке «ПУСК» и задание только от ПЛ в режимах «MDI», «AUTO», «STEP». Кроме этого, существует возможность сформировать особую конфигурацию для оси «от точки к точке», которая условно называется «магазин инструментов». Для конфигурации такой оси необходимо определить следующие параметры:

- $1$ . в инструкции ТРА при определении типа оси должен быть записан только код: 2.
- 2. в инструкции PAS должно быть записано число позиций на один оборот оси «от точки к точке» (параметр2), отличное от нуля.
- 3. в инструкции PAS должно быть записано число оборотов двигателя на оборот оси «от точки к точке» (параметр3), отличное от нуля.
- 4. в инструкции PAS может быть записан номер позиции, с которого ось «от точки к точке» будет вести нумерацию позиций (параметр4).
- в файле IOCFIL в секции 3 для этой оси должна  $5.$ быть записана инструкция ТАп, в которой должны быть следующие установки:
- ось имеет ЦАП;
- ОСЬ ЯВЛЯЕТСЯ ОСЬЮ ВРАЩЕНИЯ;
- должно быть объявлено ровно такое количество позиций, которое указано для этой оси во втором параметре инструкции PAS;
- координатная ось вращения, движение которой вращательная ось программируется в градусах;
- координатная ось, имеющая общий канал управпереключаемая ось ления с другой осью (общий канал ЦАП), наименование которой объявляется во втором параметре инструкции ТРА. При программировании переключаемой оси вторая (отключённая) ось контролируется SW УЧПУ только на допуск позиционирования. Переключение одного канала ЦАП между осями выполняется интерфейсными сигналами ПЛ (см. «Руководство по программированию интерфейса  $PLC*)$ ;
- ось шпинделя без датчика ось шпинделя, контролируемая УЧПУ по скорости. Управление этой осью осуществляется программированием функции «S». УЧПУ не выполняет контроль положения этой оси. Обычно такая ось применяется в двух случаях: 1) для управления высокоскоростным электрошпинделем, имеющим нижний порог скорости вращения. В этом случае при конфигурации данной оси в файле AXCFIL необходимо заявить инструкцию MSS; 2) для управления моторизованным инструментом. В этом случае при конфигурировании мотори-

зованного инструмента в файле AXCFIL он должен быть определён как дополнительная ось шпинделя без датчика и программироваться в УП трёхбуквенным кодом USS.

- ось шпинделя с датчиком ось шпинделя, контролируемая УЧПУ по скорости и положению. Управление этой осью осуществляется программированием функции «S». Применение такой оси позволяет выполнять следующие функ-ЦИИ, УПРАВЛЯЕМЫЕ ОТ SW УЧПУ:
	- нарезание резьбы;
	- поддержание постоянной скорости резания;  $\bullet$
	- $\bullet$ поддержание оборотной подачи по контуру;
	- ориентация шпинделя в любую позицию по запросу  $\bullet$ OT IJI.
- координатная ось, перемещение которой продиаметральная ось граммируется с коэффициентом масштабирования, равным 2. Типичным примером такой оси является ось Х токарного станка, а также расточные/обточные головки фрезерных обрабатывающих центров;
- ось с контрольной точкой специальная координатная ось, определённая в интерполяторе скоординированных осей. При включении оси из ПЛ, она использует значение датчика шпинделя, как контрольную точку. Эта ось предназначена для управления шпинделем в скоординированных движениях с другими координатными осями. Такую ось можно точно позиционировать и/или вывести на микровыключатель абсолютного нуля. Обычно это ось С в токарных станках;
- ось, имя которой используется при программивиртуальная ось ровании интерполяции, но физически она на станке не существует. Её программирование вызывает движение, выполняемое другими осями, определёнными в виртуализации. При характеризации виртуальной оси следует учитывать следующее:
	- виртуальная ось должна быть объявлена в том же интерполяторе, что и оси, движение которых она вызывает;
	- для виртуальной оси должны быть объявлены следующие инструкции: NAS, TPA, NTC.

Обычно виртуальные оси в системе используются при программировании в УП трёхбуквенного кода UAV для следующих случаев:

- $\bullet$ преобразование декартовых координат в полярную систему координат. В этом случае в файле AXCFIL необходимо определить две виртуальные оси;
- преобразование декартовых координат в цилин- $\bullet$ дрическую систему координат. В этом случае в файле AXCFIL необходимо определить одну виртуальную ось;
- $\bullet$ поворот плоскости обработки в пространстве. В этом случае в файле AXCFIL необходимо определить три виртуальные оси;
- преобразование декартовых координат в косоугольную систему координат. В этом случае в файле AXCFIL необходимо определить две виртуальные оси;

# Пример  $NAS=U$  $TPA=101$ ,

 $NTC=0, 0$ 

- абсолютная ось ось, которая не требует установки микровыключателя абсолютного нуля, т. к. имеет только один электрический нуль для всего хода. Примером могут служить оси с оптическими линейками или вращательными датчиками, где один оборот датчика соответствует одному обороту оси. Выход в абсолютный микроноль по этой оси выполняется поиском референтной метки, после чего она автоматически устанавливается в нуле;
- ось с запросом выхода в «0» после её повторного включения ось, которая может быть отключена из ПЛ, и при повторном её включении нет гарантии правильного чтения позиции с её датчика. Для оси, имеющей данный тип, при её выключении признак выхода в микроноль сбрасывается.
- ось шпинделя с контролируемым разгоном ось шпинделя с контролируемым от УЧПУ разгоном. Это свойство обеспечивает пологий контролируемый разгон после команды вращения шпинделя; если для оси устанавливается этот тип, то обязательно должна быть записана инструкция TSM.

# Пример

 $TSM=4,18$ где:

- $\overline{4}$ - время, необходимое шпинделю для инверсии от максимальной скорости по часовой стрелке до максимальной скорости против часовой стрелки. Время выражается в секундах и/или долях секунды;
- 18 напряжение инверсии в вольтах.

На рисунке 4.7 представлен график изменения напряжения на оси шпинделя на участке разгона.

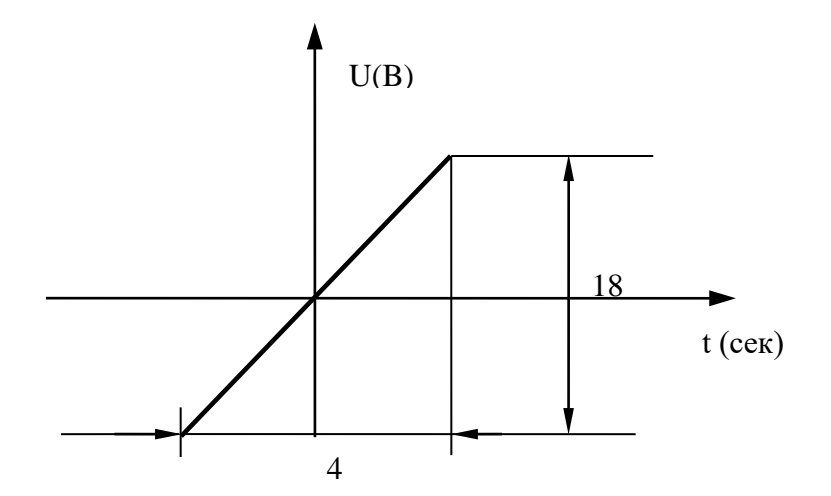

Рисунок 4.7 - График изменения напряжения для оси шпинделя на участке разгона

подчиненная параллельная ось  $\sim$   $$ движение этой оси определяется движением главной оси. Главная и подчиненная ей ось - параллельны. Механические и электрические характеристики таких осей должны быть идентичны. Направление и скорость поиска микронуля, объявленные в инструкции МСZ, для подчиненной оси должны быть такими же, как и для главной оси. Этот тип устанавливается только для подчиненной оси, для которой объявляются следующие инструкции: NAS, TPA, NTC, GAS, MCZ, MFC, SKW;

Механический шаг главной и ей подчиненной оси могут иметь различный знак. Это различие определяется в инструкции PAS для этих осей.

Пример: PAS=5000,1 (для главной оси) и PAS=5000,-1 (для параллельной подчиненной оси);

- ось вращения, позиционируемая от 0 до 359,999 градусов ось вращения, которая позиционируется в пределах от 0 до 359,999 градусов. Эта характеристика используется для того, чтобы программирование перемещения для этой оси не превышало 360 градусов. В позиции 360 градусов координаты этой оси обнуляются;
- ось шпинделя с двигателем переменного тока  $\left\vert -\right\vert$  $OCE$ шпинделя, управляемая двигателем переменного тока. Эта характеристика введена для того, чтобы при отработке ЦИКЛОВ G84, G86 SW УЧПУ устанавливало бы для ПЛ, в интерфейсную часть пакета «К», бит запроса инверсии или же остановки шпинделя на дне отверстия;
- ось со стартом от текущей позиции датчика особенная координатная непрерывная ось, тип которой определён кодом 8000Н, например, ТРА=8001. Всегда выполняет перемещения после её отключения (RABI=0) и последующего подключения (RABI=1) от текущего положения по датчику, даже после её перемещения каким-либо способом в отключённом состоянии. То есть, ось начнет движение без отработки накопленного рассогласования, полученного при её перемещении в отключённом состоянии,

в том числе, и при работе в режиме «AUTO» по управляющей программе.

Обычно это одна из механически связанных осей. Одна из этих осей (обычно ось Z) всегда находится во включённом состоянии (RABI=1). Вторая ось (обычно ось W) работает во включённом состоянии только в то время, когда первая ось не движется. Во время движения первой оси вторая ось выполняет движение за счёт механической связи между ними в отключённом состоянии, но с включённым ДОС. После того как перемещение второй оси в отключённом состоянии закончится, она переводится во включённое состояние и начинает работать от текущей координаты по своему ДОС без предварительной отработки накопленного рассогласования.

Кадры УП, в которых есть перемещения по оси, тип которой определён кодом 8000Н, могут быть отработаны только тогда, когда активны функции G29 и G40.

Программирование перемещений оси типа 8000Н в двух соседних кадрах УП, между которыми выполнялось её перемещение в выключенном состоянии, приведет к ошибке привода по этой оси (Сообщение 4 65 «Сбой привода»).

ось с датчиком без референтной метки - координатная непрерывная ось или ось «от точки к точке», ДОС которой не имеет референтной метки. Данная ось обычно объявляется для УЧПУ NC-202, NC-220 и NC-110 с модулем ECDP, работающих без ДОС, или для любых других УЧПУ, ДОС осей которых по какой-либо причине не имеют референтной метки, или она не может быть использована. Ось, объявленная с данным признаком, имеет особенности при выходе на микроноль.

> Поиск микронуля оси выполняется так же, как для оси с ДОС, имеющим референтную метку, но на первом CPU\_tick после съезда с микровыключателя абсолютного микронуля программное обеспечение само себе формирует признак нахождения микронуля. Значение CPU\_tick определяется в файле AXCFIL в первом параметре инструкции ТІМ.

> Особенности выхода в абсолютный микроноль для оси без сигнала референтной метки с ДОС:

> если в инструкции МСZ в первом параметре объ- $\bullet$ явлен идентификатор сигнала PLC пакета «А» с нормально замкнутым контактом (НЗК), то SW контролирует съезд с микровыключателя каждый  $CPU\_tick.$

При скорости съезда оси с микровыключателя абсолютного микронуля V=30 мм/мин и CPU\_tick=2 мс ошибка поиска микронуля равна 0.001  $\mathbb{M}\mathbb{M}$  $(V*2/60/1000=0.001)$ ;

если в инструкции MCZ в первом параметре объявлен идентификатор сигнала PLC пакета «А» с нормально разомкнутым контактом (HPK), то такой

сигнал необходимо инвертировать в быстрой части программы логики станка на свободный сигнал пакета «К». Идентификатор этого сигнала пакета «К» следует записать в первый параметр инструкции МСZ. В данном случае съезд оси с микровыключателя абсолютного микронуля SW контролирует каждый tick\_logica (инструкция CLO в файле характериза-**HMM IOCFIL).** 

При скорости съезда оси с микровыключателя абсолютного микронуля V=30 мм/мин  ${\tt M}$ tick logic=10 мс ошибка поиска микронуля оси равна 0.005 мм ( $V*10/60/1000=0.005$ ).

ВНИМАНИЕ! ПОСЛЕ ЛЮБОГО СДВИГА МИКРОВЫКЛЮЧАТЕЛЯ АБСОЛЮТНОГО МИКРОНУЛЯ ОСИ НЕОБХОДИМО ПОВТОРИТЬ ПРОЦЕДУРУ ОПРЕДЕЛЕНИЯ НУЛЯ ДЕТАЛИ ДЛЯ ВСЕХ ИСПОЛЬЗУЕМЫХ ИНСТРУМЕНТОВ.

- ось с датчиком, имеющим координатно-кодированные референтные метки - координатная непрерывная ось или ось «от точки к точке», линейный ДОС которой имеет координатно-кодированные референтные метки (ККРМ). Для выхода в абсолютный микроноль по оси данного типа достаточно в режиме «ВЫХОД В НОЛЬ» («НОМЕ») выполнить перемещение, равное расстоянию между двумя соседними референтными метками (см. в файле AXCFIL ИНСТРУКЦИЮ MCZ ДЛЯ ДОС с KKPM);
- ось с абсолютным ДОС, использующим код Грея координатная непрерывная ось или ось «от точки к точке», использующая датчик с кодом Грея, который подключается к дискретным входам. Ось является абсолютной осью внутри одного оборота датчика и не требует выполнения процедуры «ВЫХОД В НОЛЬ». Для оси, включающей тип 80000H, в секции 2 необходимо записать инструкцию GRA.
- ось непрерывной правки шлифовального станка координатная непрерывная ось, несущая правильный ролик для правки шлифовального круга. Если функция непрерывной правки активна, то на расстояние, пройденное осью непрерывной правки, система скорректирует радиус шлифовального круга и скорректирует позицию оси несущую шлифовальный круг, тем самым прижимая шлифовальный круг к обрабатываемой поверхности. Данный тип оси может быть определен в специальном SW для управления плоскошлифовальными станками.
- <span id="page-32-0"></span>Ось с абсолютным датчиком с интерфейсом SSI - ось с абсолютным однооборотным или многооборотным датчиком обратной СВЯЗИ.

#### $4.2.2.$ Свойства секций файла AXCFIL

Секция 1 определяет конфигурирование параметров **CPU,** общее количество процессов, количество осей, их имена и тип управления объявленными осями для каждого процесса.

Секция 2 определяет конфигурирование параметров осей для каждого объявленного процесса.

<span id="page-33-0"></span>Секция 3 определяет параметры компенсации погрешностей ходового винта и/или компенсацию позиции одной оси в зависимости от занимаемой позиции другой оси.

#### $4.2.3.$ Секция 1

Секция 1 содержит инструкции, относящиеся к характеризации CPU и объявлению осей процессов. Эта секция состоит из следующих инструкций: NBP, TIM, PRO, INx, CAS, COM, ACC.

<span id="page-33-1"></span>Инструкции PRO, INx и CAS должны быть записаны для каждого объявляемого процесса.

#### $4.2.3.1.$ Инструкция NBP

Инструкция NBP предназначена для объявления количества процессов и подключения функций расширения **SW**, отмеченных в документации 16-теричным кодовым обозначением ЕСОР (метка ЕСОР).

Семантика:

### NBP=proc\_num, SW\_extension

Формат записи:

# NBP=word, hexadecimal (4 цифры),

где:

- **proc\_num** объявляется количество процессов, которые будут последовательно конфигурироваться в файлах AXCFIL, **PGCFIL** и **IOCFIL**; максимальное число процессов - 5 (только для версий SW, в номере которых присутствует буква «М», или версий, начиная с номеров 2.60, 3.60, и для всех версий 4.XX).
- 16-теричный код, определяющий набор функций SW. *SW* extension Допустимы следующие коды:
	- $\mathbf 0$ - активизирует первый вид видеостраницы #7;
	- $\mathbf{1}$ - активизирует второй вид видеостраницы #7;
	- $\overline{2}$ - активизирует работу с модулем АЦП, который имеет маркировку NC110-8АД 2000, 12, 28.

Для модуля АЦП, имеющий маркировку NC110-8А/Д 06-22-2005, код 2 не устанавливается.

**ECDF** - 16-теричный код ECDF подключает функции расширения SW. Если данный код записан, то в файлах характеризации необходимо использовать инструкции, отмеченные в данном доку-Mehte Metkoй ECDF.

16-теричные коды можно суммировать для подключения нескольких функций одновременно.

```
Пример.
```
 $NBP = 1$ ,  $ECE2$ 

где: ECE2 = ECDF + 1 + 2.

В этом примере 16-теричный код **ECE2** подключает следующие **OVHKUMM SW:** 

- функции расширения: код ЕСДР;

- второй вид видеостраницы #7: код 1;
- <span id="page-34-0"></span>- модуль АЦП, имеющий маркировку NC110-8АД 2000, 12, 28: код 2.

#### $4.2.3.2.$ Инструкция TIM

Инструкция определяет тик CPU УЧПУ.

Семантика:

# $TIMECPU$  tick,,,,

Формат записи

# TIM=word,,,,

где:

CPU\_tick - определяет временной интервал между двумя последовательными прерываниями таймера системы; CPU tick может быть от 1 до 63; выражается в мс. Значение **CPU\_tick** должно быть всегда первым значением слева. После числового значения CPU\_tick необходимо записать четыре запятые.

### ПРИМЕЧАНИЯ

- Для УЧПУ NC-110 и NC-310 рекомендуемое значение CPU\_tick равно 1 или 2  $1<sup>1</sup>$ MC  $(TIM=1, 1, 1)$  ;
- для УЧПУ NC-200, NC-201, NC-201M, NC-202, NC-210, NC-220, NC-230 с  $2.$ циклическим опросом каналов ЦАП рекомендуемое значение CPU\_tick равно 2 или 4 мс (ТІМ = 2,,,,).
- Для УЧПУ серии NC-XXX, имеющих на передней панели пульта оператора ло- $\overline{3}$ . готип «Balt-System» рекомендуемое значение CPU\_tick равно 1 или 2 мс  $(TIM=1, , , , , )$ ;
- Если в УЧПУ не встроен контроллер цифровой шины (CAN-Open или M2), то  $\overline{4}$ таймером системы обычно является элемент: Intel 8254 Programmable Interval Timer, при этом таймер будет использовать IRQ-11.
- Если в УЧПУ встроен контроллер цифровой шины, то используется таймер  $5.$ этого контроллера. Номер IRQ для работы таймера тарируется перемычками на контроллере и должен быть записан в инструкции, определяющей параметры связи ПрО с контроллером.
- 6. Номер IRQ, используемый в системе для работы таймера, должен быть освобожден в BIOS.

# 4.2.3.3. Инструкция PRO

<span id="page-35-0"></span>Инструкция PRO предназначена для объявления номера текущего характеризуемого процесса.

Семантика:

### PRO=proc num

Формат записи:

 $\overline{\phantom{a}}$ 

### PRO=integer

где:

**proc\_num** - объявляется номер процесса, являющийся текущим при характеризации (от 1 до 5); номер процесса не должен превышать число процессов, объявленных в инструкции NBP.

<span id="page-35-1"></span>Примечание. При установке proc num файлах  $\,$  B AXCFIL, PGCFIL, IOCFIL используйте п. 2.1 «Кодирование номеров версий SW» и номер SW, индицируемый в момент прохождения характеризации в строке «Версия программы Z.XX».

# 4.2.3.4. Инструкция СОМ

Инструкция СОМ используется для объявления осей (обычно ось шпинделя), являющихся общими для текущего характеризуемого и другого, ранее объявленного, процесса.

Семантика:

### COM=proc\_num, axis\_name

Формат записи:

# COM=word, ASCII string

где:

- **proc\_num** номер процесса, в котором были определены оси (обычно ось шпинделя), являющиеся общими для текущего характеризуемого процесса;
- **axis name** объявляется список наименований осей (или одна ось), являющихся общими для текущего процесса и процесса, объявленного в *proc\_num*.

# ВНИМАНИЕ!

- 1. Объявление инструкции СОМ выполняется только в том случае, если существуют общие оси.
- 2. Описание общей оси в секции 2 выполняется только в том процессе, номер которого заявлен в первом параметре инструкции COM.
- 3. Оси, объявленные в инструкции СОМ, должны быть описаны в одном из предыдущих процессов, поэтому инструкция СОМ не записывается для первого процесса.
- 4. Общие оси не должны объявляться в дальнейшем в инструкции **CAS** текущего процесса.

Пример  $COM=1, S$ 

# 4.2.3.5. Инструкция INx

Инструкция INx содержит параметры характеризации интерполятоpa.

Семантика:

#### INx=cpu num, axis name, spindle name, int tick, block num

Формат записи:

#### INx=word, ASCII string, ASCII string, word, word,

где:

- буквенно-цифровой символ, определяющий имя интерполятора.  $\mathbf{x}$ Координатные оси и шпиндель должны иметь один и тот же интерполятор. Имя интерполятора координатных осей объявляется также в секции 5 файла PGCFIL в инструкции NIP, относящейся к процессу, которому принадлежит определяемый интерполятор. Все оси «от точки к точке» определяются в интерполяторах с именами, отличными от имени интерполятора координатных осей. Если две оси «от точки к точке» в одном и том же процессе должны выполнять движение одновременно, то они должны быть записаны на разных интерполяторах. Имена интерполяторов в разных процессах должны быть разными;
- значение **cpu\_num** всегда должно быть равно **1;** cpu\_num
- axis name наименование непрерывных осей, осей «от точки к точке», имеющих датчик, и виртуальных осей, за исключением подчинённой оси, конфигурируемой как параллельная ось, а также оси, определяемой в качестве штурвала; для наименования непрерывных осей исполь-SYNTCA CMMBOJE: A, B, C, D, X, Y, Z, U, V, W, P MJM Q; для наименования оси «от точки к точке» можно использовать любую букву;
- spindle name - объявление имени оси шпинделя, если он имеет датчик. Для наименования оси шпинделя можно использовать любой алфавитный символ (обычно символ S);
- int\_tick это временной интервал между двумя последовательными обращениями к программе интерполятора, выраженный в мс. Он должен быть равным или кратно больше значе-

35

ния servo tick в инструкции CAS и значения CPU tick в инструкции TIM;

**block num** - это число кадров профиля, задающих перемещения, предварительно рассчитываемых для интерполятора. Может изменяться от 1 до 64. Если объявляется небольшое количество кадров, то существует риск остановки осей во время выполнения профиля, состоящего из кадров с малыми перемещениями. Если объявляется слишком большое число, то в этом случае имеется вероятность нехватки ОЗУ для других нужд. Каждый кадр занимает в ОЗУ 512 байтов. Для интерполятора осей «от точки к точке» значение **block\_num** всегда равно 1, а для интерполятора координированных осей значение **block\_num** может быть установлено от 2 до 64.

#### Пример

 $IN1 = 1, XYZB, S, 1, 32$  $X = 1$ -ая ось,  $Y = 2$ -ая ось,  $Z = 3$ -я ось,  $B = 4$ -ая ось, S = шпиндель с датчиком.

# 4.2.3.6. Инструкция CAS

Инструкция САS содержит параметры характеризации управления приводами осей.

Семантика:

#### CAS=cpu\_num, axis\_name, servo\_tick

Формат записи:

## CAS=word, ASCII string, word

где:

- cpu\_num значение cpu\_num всегда должно быть равно 1;
- axis\_name объявляются наименования осей, имеющих датчик и/или ЦАП/ЦИП/Канал цифровой шины, а также подчинённых параллельных и виртуальных осей. Для наименования непрерывных осей допускаются следующие символы: А, B, C, D, X, Y, Z, U, V, W, P, Q. Для оси «от точки к точке» допускаются все алфавитные символы. «S» используется для наименования оси шпинделя. При объявлении осей их необходимо записывать в том порядке, в котором они объявлены в интерполяторах. Все оси, определённые в данной инструкции, требуют определения во второй секции соответствующего процесса данного файла;
- servo\_tick - определяет тик управления приводами осей, выраженный в мс. Должен быть равным или кратным значе-НИЮ CPU\_tick в ИНСТРУКЦИИ TIM.

Пример  $CAS = 1, XYZSB, 1$ Эта запись объявляет наличие следующих компонентов:

- 1) непрерывные оси: Х, Ү, Z;
- 2) ось шпинделя: S;
- 3) OCB «OT TOYKM K TOYKE»: B;
- 4) тик управления приводами осей: 1 мс.

# 4.2.3.7. Инструкция АСС (ECDF)

Инструкция АСС предназначена для определения параметров S-образного и экспоненциального ускорения осей. Значения параметров в инструкции АСС действительны для всех интерполируемых осей во всех процессах, объявленных в инструкции NBP.

Выбор одного из 3-х вариантов изменения скорости может быть выполнен в любой момент времени изменением состояния интерфейсных сигналов PLC U10N2 (ACC1) и U10N3 (ACC2) (см. «Программирование интерфейса PLC»).

Семантика:

ACC=acc\_linear\_part\_S,acc\_nonlinear\_part\_S,acc\_min\_exp,acc\_max\_exp

Формат записи:

ACC=real, real, real, real

где:

acc linear part S - определяет изменение абсолютного ускорения, заданного в инструкциях RAP и MAN, на линейном участке S-образного ускорения. Графическое изображение линейного ускорения, заданного в инструкциях RAP и MAN, представлено на рисунке 4.1. Графическое изображение зависимости линейного участка  $S$ образного ускорения от значения acc\_linear\_part\_S представлено  $HA$ 

PUCYHKE 4.2.

Значение acc linear part S - безразмерная положительная величина, неравная нулю.

acc\_nonlinear\_part\_S - определяет величину каждого участка линейного и нелинейного изменения скорости с Sобразным ускорением. Части S-образного ускорения представлены на рисунке 4.3 и обозначены величинами V1, V2 M V3. Значение **acc\_nonlinear\_part\_S** - безразмерная

величина, которая должна находиться в области:

# $0 \leq acc\_nonlinear\_part\_S \leq 0.5$ .

acc min exp - определяет ускорение в начале участка экспоненциального изменения скорости. Расчет изменения скорости выполняется на основании линейных ускорений,

37

заданных в инструкциях **RAP** и **MAN**. Графическое изображение начального участка экспоненциального ускорения представлено на рисунке **4.4**.

Значение *acc\_min\_exp* – безразмерная положительная величина.

*acc\_max\_exp* - определяет ускорение в конце участка экспоненциального изменения скорости. Расчет изменения скорости выполняется на основании линейных ускорений, заданных в инструкциях **RAP** и **MAN**. Графическое изображение начального участка экспоненциального ускорения представлено на рисунке **4.5**.

> Значение *acc\_max\_exp* – безразмерная положительная величина.

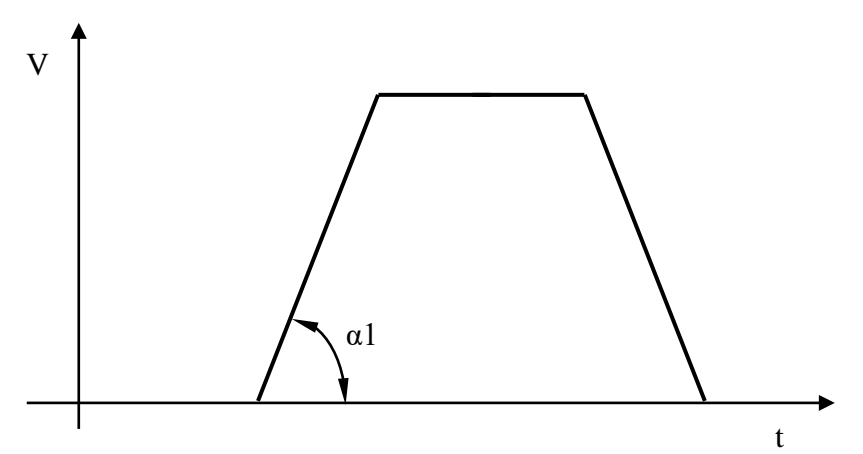

**α1** - величина линейного ускорения

Рисунок 4.1

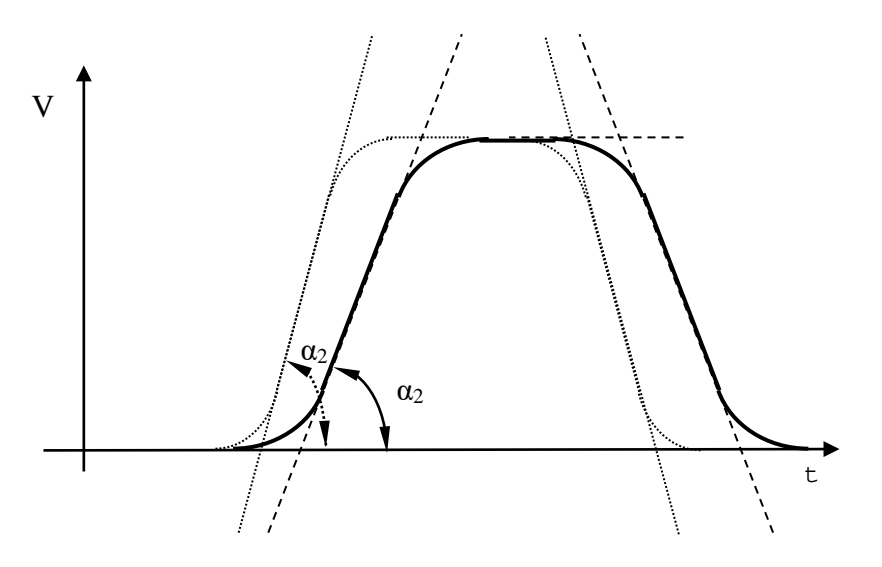

 $tg(\alpha^2) = acc_linear\_part_S * tg(\alpha^1)$ 

Рисунок 4.2

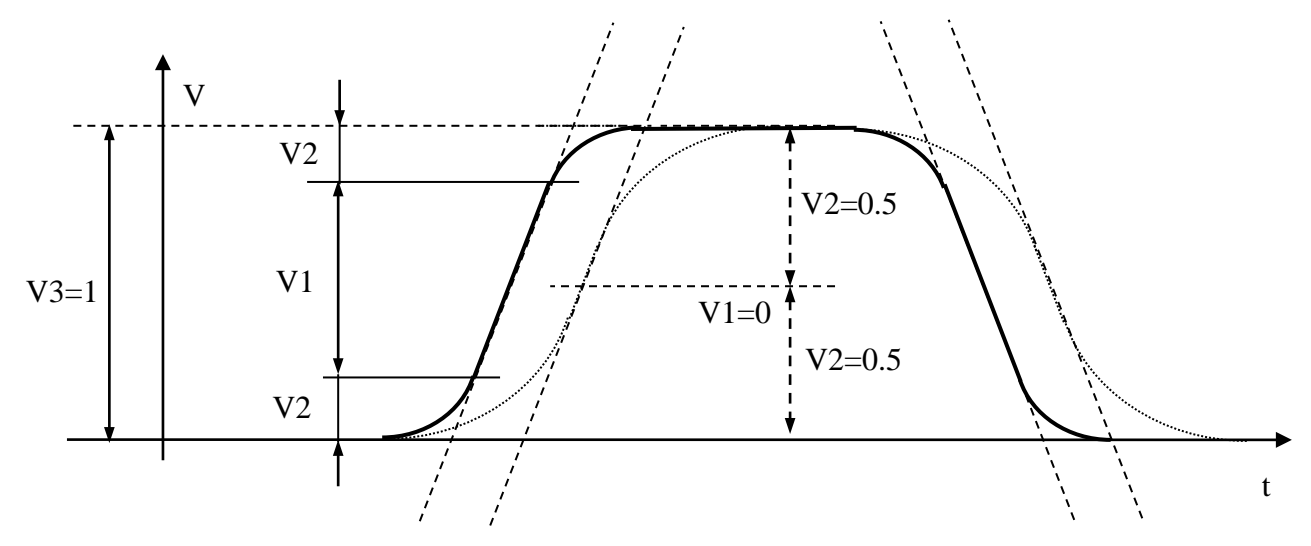

V2 – часть участка V3, где ускорение нелинейное; V1 – часть участка V3, где ускорение линейное.

Рисунок 4.3

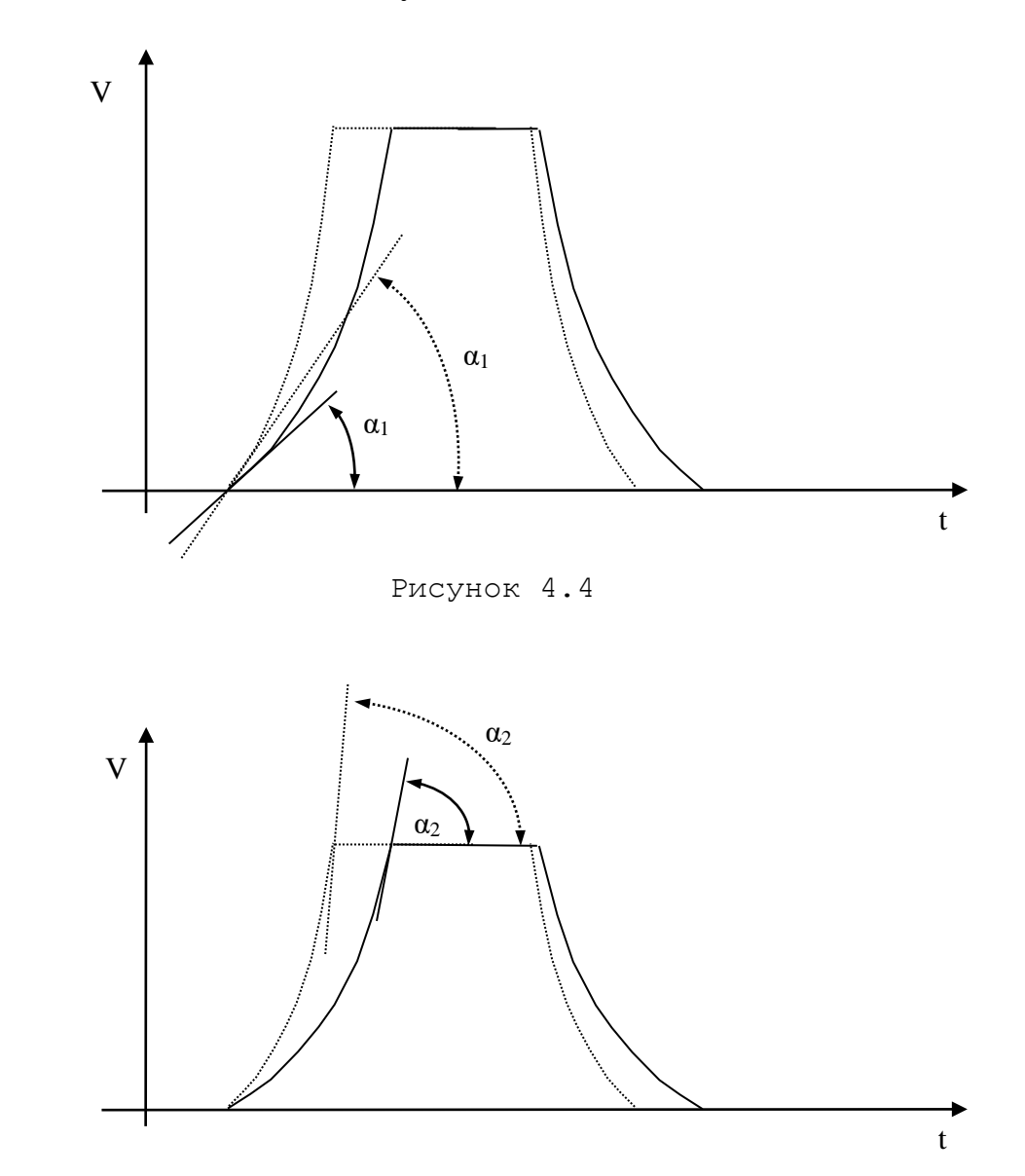

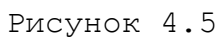

# Пример

```
*1\ddotsACC = 2.0, 0.35, 1, 4*2NAS = XTPA = 1,
. . . . . . . . . . .
RAP = 6000,600. . . . . . . . . . .
```
На рисунке 4.6 представлены 3 графика скорости, которые были получены при выполнении кадра G00G91X500 по трём законам разгона/торможения.

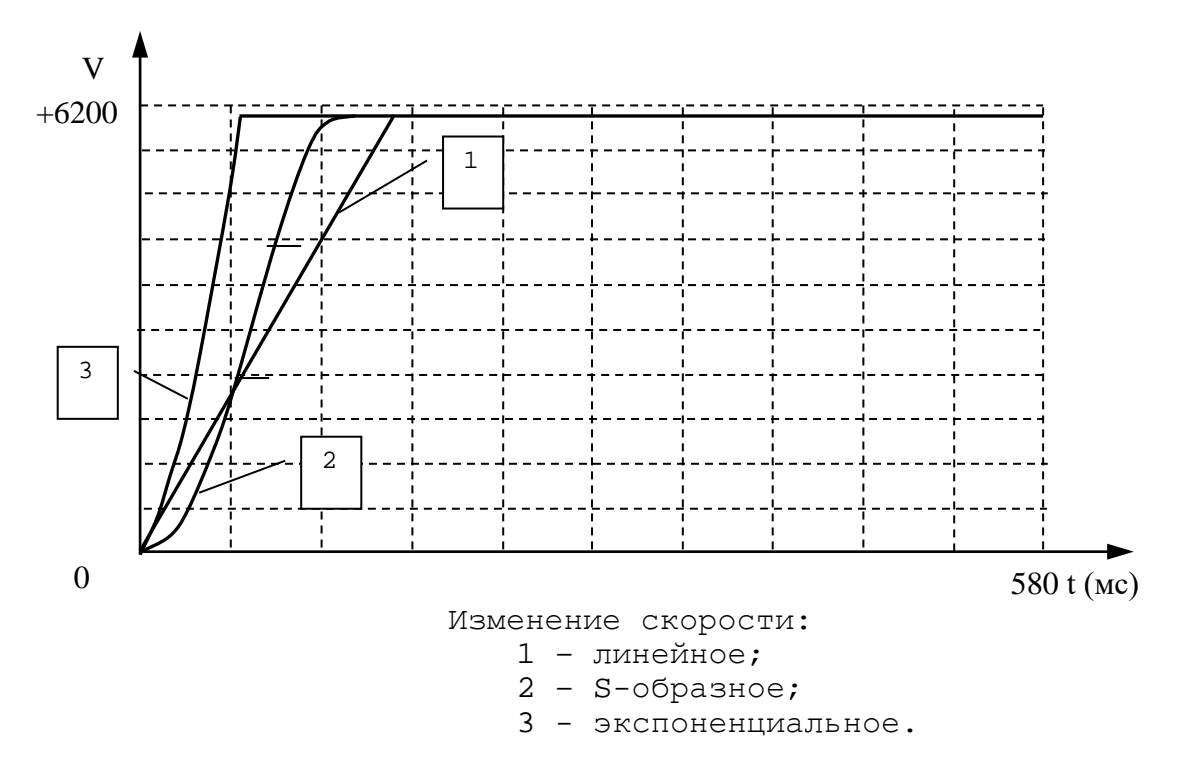

Рисунок 4.6

# Пример

Запись секции 1 для двух процессов токарного станка, имеющего четыре оси и общий шпиндель с датчиком:

```
*1NBP = 2, ECDFTIM = 2, ...,PRO = 1INI = 1, XZ, S, 2, 16CAS = 1, XZS, 2ACC = 2.0, 0.5, 1, 4PRO = 2COM = 1, SIN2 = 1, XZ, S, 2, 16CAS = 1, XZ, 2
```
## 4.2.4. Секция 2

Секция 2 включает в себя инструкции, содержащие параметры управления осями. Эта секция является оригинальной для каждого процесса, и поэтому должна быть объявлена в инструкции PRO для каждого процесса. Каждая ось, в том же порядке, как она объявлена в инструкции CAS в секции 1, должна быть объявлена в секции 2 в инструкции NAS, после которой должны быть записаны по порядку следующие инструкции:

> **TPA NTC RAP**

После этих инструкций, если оси объявлены с датчиком, необходимо записать следующие инструкции:

> **PAS** GAS **SKW** POS **SRV**

Эта секция может содержать и другие инструкции, наличие которых зависит от характеристик управляемого оборудования. К этим инструкциям относятся:

> **MCZ MAN** GMnn LOP LOn **CUB** SWn **FRC MFC TSM ASM** POM **ZNO FBF HWC ATR GRA AFC** FOPP **FTP ADG** LAS **FOF VGAS**

# **4.2.4.1. Инструкция PRO**

Инструкция **PRO** предназначена для объявления номера текущего характеризуемого процесса.

Семантика:

#### **PRO=***proc\_num* **.**

Формат записи:

# **PRO=integer ,**

где:

*proc\_num* - объявляется номер процесса, являющийся текущим при характеризации (от 1 до 5); номер процесса не должен превышать число процессов, объявленных в инструкции **NBP** в файле **AXCFIL**.

# **4.2.4.2. Инструкция NAS**

Инструкция **NAS** используется для определения текущей оси, выбранной для характеризации.

Семантика:

# **NAS=***axis\_name* **.**

Формат записи:

# **NAS=ASCII string ,**

где:

<span id="page-43-0"></span>*axis\_name* - объявляется наименование оси, выбранной для характеризации. Оно является одним из списка наименований осей, объявленных в инструкции **CAS** секции 1, и выбирается из списка в порядке их записи.

# **4.2.4.3. Инструкция TPA (общий случай)**

Инструкция **TPA** предназначена для определения типа оси, выбранной для характеризации.

Семантика:

## **TPA=***axis\_type,switch\_axis\_name* **.**

Формат записи:

**TPA=hexadecimal (8 цифр),ASCII string ,**

где:

axis\_type - тип оси, шестнадцатеричный код которого устанавливается согласно данным, приведённым в таблице 4.1;

При пользовании таблицей 4.1 следует учесть, что шестнадцатеричный код типа оси получается путём суммирования соответствующих битов назначения, определяющих характеризуемую ось;

| Шестнадца- | Бит             |                                           |
|------------|-----------------|-------------------------------------------|
| теричный   | назначения      | Характеризуемая ось                       |
| КОД        |                 |                                           |
| 0001       | 0               | Координатная ось                          |
| 0002       | 1               | Ось «от точки к точке»                    |
| 0004       | 2               | Ось вращения                              |
| 0008       | $\overline{3}$  | Переключаемая ось                         |
| 0010       | $\overline{4}$  | Ось шпинделя без датчика                  |
| 0020       | $\overline{5}$  | Ось шпинделя с датчиком                   |
| 0040       | 6               | Диаметральная ось                         |
| 0080       | 7               | Ось с контрольной точкой                  |
| 0100       | $\overline{8}$  | Виртуальная ось                           |
| 0200       | $\overline{9}$  | Абсолютная ось                            |
| 0400       | 10              | Ось с запросом выхода в «0» после её от-  |
|            |                 | ключения                                  |
| 0800       | 11              | Ось шпинделя с контролируемым разгоном    |
| 1000       | 12              | Подчинённая параллельная ось              |
| 2000       | $\overline{13}$ | Ось вращения, позиционируемая от 0 до     |
|            |                 | 359,999 градусов                          |
| 4000       | 14              | Ось шпинделя с двигателем переменного то- |
|            |                 | ка                                        |
| 8000       | 15              | Ось со стартом от текущей позиции датчика |
| 10000      | 16              | Ось с датчиком без референтной метки      |
| 20000      | 17              | Не используется                           |
| 40000      | 18              | Ось, ДОС которой имеет координатно-       |
|            |                 | кодированные референтные метки            |
| 80000      | 19              | Ось, имеющая абсолютный ДОС с кодом Грея, |
|            |                 | подключенным к дискретным входам          |
| 100000     | 20              | Непрерывная ось правки шлифовального      |
|            |                 | станка                                    |
| 200000     | 21              | Ось с абсолютным датчиком с интерфейсом   |
|            |                 | SSI                                       |

Таблица 4.1 - Шестнадцатеричный код типа оси

switch axis name - имя оси, на которую переключается текущая характеризуемая ось. Для наименования переключаемой оси допускается использовать следующие символы: А, B, C, X, Y, Z, U, V, W, P, Q, D. ECJIM TAKOM OCM He существует, то после параметра **axis\_type** необходимо записать только запятую.

#### Пример

Для объявления диаметральной координатной оси надо записать:  $TPA=41$ ,  $\overline{\phantom{a}}$ для объявления переключаемой оси вращения надо записать: TPA=0D, switch axis name.

# **4.2.4.4. Инструкция TPA (попеременное управление осями от одного канала датчика). Версии SW с рас ширением Р-П Д**

Функция попеременного управления двумя осями от одного канала датчика обеспечивается установкой в инструкции **TPA** двух сигналов **PLC** для каждой оси. Для записи имён сигналов **PLC** в инструкцию **TPA** введены дополнительно два параметра: *memory\_signal* и *signal\_recovery*.

Семантика:

**TPA=***axis\_type, switch\_axis\_name, memory\_signal, signal\_recovery* **.**

Формат записи:

**TPA=hexadecimal (8 цифр),ASCII string,PLC variable, PLC variable ,**

где:

- *axis\_type* назначение *axis\_type* (см. п/п [4.2.4.3](#page-43-0) «Инструкция TPA»**)**;
- *switch\_axis\_name* наименование переключаемой оси (см. п/п [4.2.4.3](#page-43-0) «Инструкция TPA»);
- *memory\_signal* сигнал пакета **«A»** или свободный сигнал пакетов **«K»** или «**N**», который предназначен для запоминания координаты позиции оси:
	- **0**  не запоминать при отключении оси;
	- **1**  запомнить при отключении оси.
- *signal\_recovery* сигнал пакета **«A»** или свободный сигнал пакетов **«K»** или «**N**», который предназначен для восстановления запомненной координаты позиции оси:
	- **0**  не восстанавливать при включении оси;
	- **1**  восстановить при включении оси.

**ВНИМАНИЕ!**

- 1. *memory\_signal* и *signal\_recovery* для каждой оси должны быть индивидуальными.
- 2. Запоминание и восстановление координаты позиции оси должно выполняться только при зажатой оси.
- 3. Для правильного запоминания координаты позиции оси *memory\_signal* должен быть равен «**1**» до выключения оси.
- 4. При восстановлении позиции оси *signal\_recovery* должен быть равен «**1**» до включения оси.

#### **Пример**

Для объявления 1-ого канала датчика, который должен переключаться между координатными осями X и B, необходимо записать:

```
NAS=X
TPA=1,,I0K8,U10K8
NTC=1,1...
NAS=B
```
TPA=5,,I0K11,U10K11  $NTC=1,2$ 

# **4.2.4.5. Инструкция NTC**

Инструкция **NTC** предназначена для определения номера ДОС и ЦАП/ЦИП для текущей оси.

Семантика:

#### **NTC=***trans,conv .*

Формат записи:

## **NTC=integer,integer ,**

где:

*trans* - определяет номер датчика в УЧПУ:

1) **NC-110**: максимальное число датчиков – 16; **NC-310**: максимальное число датчиков – 8;

номер датчика рассчитывается по формуле:

# **n\*4+p ,**

где:

- **n** номер модуля **ECDA/RCDA/ECDP** (**n=0-3**); устанавливается перемычками на модуле, как указано в документе «Руководство по эксплуатации»;
- **p** номер датчика в модуле **ECDA/RCDA/ECDP** (**p=1-4**); соответствует номеру разъёма канала датчика на лицевой панели модуля**:**
	- а) модуль **ECDA**:
		- NC110-3/NC310-2, NC110-32 имеют 4 канала энкодера с маркировкой «**1**»- «**4**»;
		- NC110-31/NC310-21, NC110-33 имеют 2 канала энкодера с маркировкой «**1**»- «**2**»;
	- б) модуль **RCDA:**
		- NC110-35 имеет 4 канала датчика резольвер/индуктосин с маркировкой «**1**»-«**4**»;
- 2) **NC-201, NC-201М, NC-202:** максимальное число энкодеров – 3; номер датчика соответствует номеру разъёма канала датчика «**1**»-«**3**» на панели разъёмов УЧПУ;
- 3) **NC-200, NC-210, NC-220**: максимальное число энкодеров – 4; номер датчика соответствует номе-

ру разъёма канала датчика «**1**»-«**4**» на лицевой панели модуля **ECDA/ECDP**;

- **ВНИМАНИЕ!** В УЧПУ **NC-202**, **NC-220, NC-302** и **NC-110** c каналами ЦИП номер канала датчика для координатной оси в инструкции **NTC** записывается всегда, включая тот случай, когда управление осью выполняется без реального ДОС. Если управление координатной осью выполняется без реального ДОС, то ее номер канала датчика необходимо записать равным номеру канала ЦИП, который записан в инструкции **NTC** в параметре **conv.**
	- 4) **NC-230**: максимальное число энкодеров 5; номер датчика соответствует номеру разъёма канала датчика «**1**»-«**5**» на лицевой панели модуля **ECDA**;
- *conv* определяет номер и разрядность преобразователя ЦАП (DAC) или ЦИП (DPC) в УЧПУ:
	- 1) **NC-110**: разрядность преобразователя 14/16 разрядов, максимальное число каналов преобразователя – 16. **NC-310**: разрядность преобразователя - 14 разрядов, максимальное число каналов преобразователя – 16.

Номер 14-ти разрядного преобразователя рассчитывается по формуле:

# **n\*4+q** (**4.3**)

Номер 16-ти разрядного преобразователя рассчитывается по формуле:

# **-(n\*4+q+200)** (**4.4**)

В формулах (4.3) и (4.4):

**n** - номер модуля **ECDA/RCDA/ECDP** (**n=0-3**); устанавливается перемычками на модуле, как указано в документе «Руководство по эксплуатации»;

**q** - номер канала преобразователя в модуле **ECDA/RCDA/ECDP** (**q=1-4**);

а) модуль **ECDA**:

- NC110-3/NC310-2 (14-ти разрядный ЦАП), NC110-32 (16-ти разрядный ЦАП) имеют 4 канала ЦАП на разъёме с маркировкой «**5**»; NC110-31/NC310-21 (14-ти разрядный ЦАП), NC110-33 (16-ти разрядный ЦАП) имеют 2 канала ЦАП на разъёме с маркировкой «**3**»;

б) модуль **RCDA:**

- NC110-35 (14-ти разрядный ЦАП) имеет 4 канала ЦАП на разъёме с маркировкой «**5**».

- 2) **NC-201, NC-201М**: максимальное число каналов 14-ти разрядного ЦАП – 4; номер ЦАП соответствует номеру канала ЦАП в разъёме «**5**» на панели разъёмов УЧПУ.
- 3) **NC-202**:
	- максимальное число каналов 14/16-ти разрядного ЦИП – 3.

Номер 14-ти разрядного ЦИП соответствует номеру (**N**) канала ЦИП в разъёме «**5**» на панели разъёмов УЧПУ, например:

**NTC=1,1**;

Номер 16-ти разрядного ЦИП соответствует номеру **-(N+200)** канала ЦИП в разъёме «**5**» на панели разъёмов УЧПУ, например:

# **NTC=1,-201**

**Примечание**. Разрядность ЦИП (14/16) в УЧПУ **NC-202** устанавливается пользователем перемычками, см. «Руководство по эксплуатации».

- максимальное число каналов 14-ти разрядного ЦАП – 1; номер 14-ти разрядного ЦАП равен 4.
- 4) **NC-200, NC-210**: максимальное число каналов 14 ти разрядного ЦАП – 5; номер ЦАП соответствует номеру канала ЦАП в разъёме «**5**» на лицевой панели модуля **ECDA.**
- 5) **NC-220**:максимальное число каналов 14/16-ти разрядного ЦИП – 4; Номер 14-ти разрядного ЦИП соответствует номеру (**N**) канала ЦИП в разъёме «**5**» на лицевой панели модуля **ECDP**, например:

### **NTC=1,1**;

Номер 16-ти разрядного ЦИП соответствует номеру **-(N+200)** канала ЦИП в разъёме «**5**» на лицевой панели модуля **ECDP**, например:

# **NTC=1,-201**

**Примечание**. Разрядность ЦИП (14/16) в УЧПУ **NC-220** устанавливается пользователем перемычками модуля **ECDP**, см. «Руководство по эксплуатации».

- номер ЦИП соответствует номеру канала ЦИП в разъёме «**5**» на лицевой панели модуля **ECDP**;
	- максимальное число каналов 12/14-ти разрядного ЦАП – 1: а) номер 14-ти разрядного ЦАП равен **5**; б) номер 12-ти разрядного ЦАП записывается в инструкции:

где:

- $-100$  признак 12 разрядного ЦАП;
	- 5 номер канала ЦАП.
- 6) NC-230: максимальное число каналов 14-ти разрядного ЦАП - 6; номер ЦАП соответствует номеру канала ЦАП в разъёме «6» на лицевой панели модуля **ECDA.**

Распределение каналов ЦАП/ЦИП по контактам разъёма Примечание. ЦАП/ЦИП в модулях ECDA/ECDP УЧПУ указано в документе «Руководство по эксплуатации» для конкретного УЧПУ.

Примеры записи инструкции NTC для УЧПУ **NC-110** приведены на рисунке 4.8.

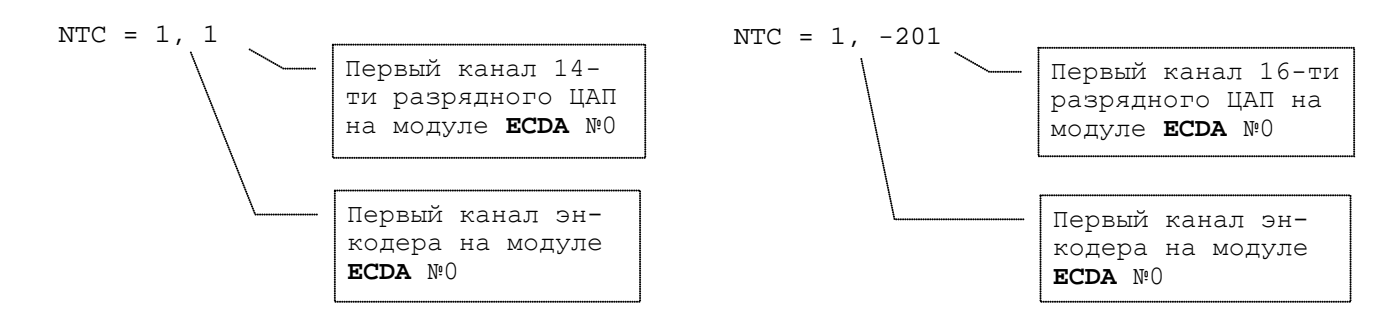

а) 14-ти разрядный ЦАП б) 16-ти разрядный ЦАП

Рисунок 4.8 - Запись инструкции NTC для УЧПУ NC-110

# 4.2.4.6. Инструкция RAP

Инструкция используется для установки параметров скорости и ускорения для текущей оси.

Семантика:

# RAP=fast speed, fast accel

Формат записи:

# $RAP = real, real$ ,

где:

fast speed - представляет скорость быстрого хода оси, выраженной в следующих единицах:

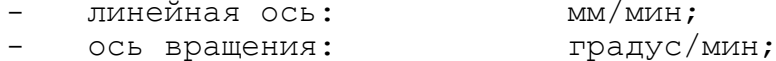

ось «от точки к точке»: позиция/мин

Для шпинделя этот параметр не записывается.

fast accel - определяет ускорение быстрого хода, выраженное в следующих единицах: линейная ось:  $\text{MM}/\text{C2}$  ;

градус/с2; - ось вращения:

ось «от точки к точке»: позиция/с2.

Для оптимизации ориентации шпинделя инструкция RAP может быть заявлена для шпинделя в случае, если шпиндель имеет датчик и может позиционироваться (например, шпиндель больших размеров). В этом случае для оси шпинделя вводится второй параметр инструкции RAP (ускорение, выраженное в об/с<sup>2</sup>).

Если этот параметр опущен или равен «0», шпиндель позиционируется только с контролем ошибки по положению. Если этот параметр больше «0», SW УЧПУ управляет замедлением в точке ориентации. Ускорение контролируется только в том случае, если шпиндель заявлен как шпиндель с контролируемым разгоном (TPA=820), в противном случае, величина ускорения не контролируется. Значение ускорения, введенное в инструкции RAP для оси шпинделя, не контролируется, но рекомендуется, чтобы оно не превышало максимального значения, рассчитываемого по формуле:

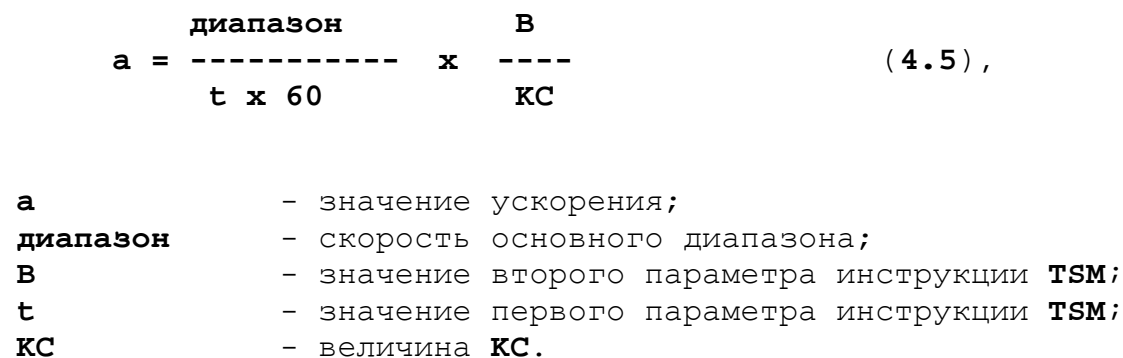

#### Пример

где:

Объявление оси шпинделя:

```
NAS = STPA = 820\ddotsGMI = 3000, 7.5, 10TSM = 5, 15. . .
RAP =, 20
```
Расчёт ускорения:

3000 15 a =----------  $x$  ---- = 20 ( $\sigma$  $\sigma$ / $c$ <sup>2</sup>)  $5 \times 60$  $7.5$ 

# 4.2.4.7. Инструкция GAS

Инструкция используется для определения действий текущей оси.

Семантика:

GAS=axis bckl, dead zone.

Формат записи:

#### **GAS=real,real ,**

где:

- *axis\_bckl* определяет величину зазора (люфта), который имеется при изменении направления движения оси в том случае, когда датчик измерения находится непосредственно на ходовом винте или на двигателе. Эта величина выражается в следующих единицах:
	- линейная ось: мм или дюйм;
	- ось вращения: градус;
	- ось «от точки к точке»: позиция.

Значение люфта может быть положительным или отрицательным числом (для согласования направления отработки люфта при смене направления движения). По умолчанию скорость выборки люфта устанавливается в системе на основании *axis\_bckl* и времени его выборки. Время выборки люфта зависит от коэффициента усиления (**KV**), заданного в инструкции **GMxx**. Скорость выборки люфта может быть изменена в инструкции **VGAS**;

*dead\_zone* - определяет зону нечувствительности следящего привода (в пределах допуска позиционирования); в пределах этой зоны ось не контролируется **SW** УЧПУ; выражается в миллиметрах, дюймах, градусах, позициях.

#### **Пример**

GAS = 0.15, 0.005

# **4.2.4.8. Инструкция GAS (ECDF)**

Семантика:

#### **GAS=***axis\_bckl,dead\_zone,zero\_drift\_read,zero\_drift\_cor* **.**

Формат записи:

#### **GAS=real,real,PLC variable,PLC variable ,**

где:

- *axis\_bckl* определяет величину зазора (люфта), который имеется при изменении направления движения оси в том случае, когда датчик измерения находится непосредственно на ходовом винте или на двигателе. Эта величина выражается в следующих единицах:
	- линейная ось: мм или дюйм;
	- ось вращения: градус;
	- ось «от точки к точке»: позиция.

Значение люфта может быть положительным или отрицательным числом (для согласования направления отработки люфта при смене направления движения).

По умолчанию скорость выборки люфта устанавлиосновании значения люфта *axis\_bckl* и времени его выборки. Время выборки люфта зависит от коэффициента усиления (**KV**), заданного в инструкции **GMxx**. Скорость выборки люфта может быть изменена в инструкции **VGAS**;

- *dead\_zone* определяет зону нечувствительности следящего привода (в пределах допуска позиционирования); в пределах этой зоны ось не контролируется **SW** УЧПУ; выражается в миллиметрах, дюймах, градусах, позициях;
- *zero\_drift\_read* определяет идентификатор свободного сигнала **PLC**. Данный сигнал, установленный в программе логике станка в состояние «**1**», является запросом чтения дрейфа нулевого уровня в канале управления оси;
- *zero\_drift\_cor* определяет идентификатор свободного сигнала **PLC**. Данный сигнал, установленный в ПЛ станка в состояние «**1**», является запросом коррекции дрейфа нулевого уровня в канале управления оси.

#### **Примечание:**

- 1) *zero\_drift\_read*» и *zero\_drift***\_cor** для одной и той же оси должны быть определены разными сигналами **PLC**.
- 2) Управление сигналами **PLC** для чтения и коррекции дрейфа нулевого уровня приведено в «Руководстве по программированию интерфейса PLC»

## **Пример**

NAS=X GAS=-.05,,U220K0,U220K1 ........ NAS=Y GAS=-.05,,U220K2,U220K3 ........ NAS=S GAS=,,U220K3,U220K4

# **4.2.4.1. Инструкция VGAS**

Инструкция предназначена для изменения скорости выборки люфта и может быть записана в подсекции текущей оси, если в инструкции **GAS** значение *axis\_bckl больше нуля*. Если инструкция не записана, то скорость компенсации люфта устанавливается системой.

Семантика:

#### **VGAS=***bckl***\_***axis\_***vel***,bckl***\_***mode\_set,bckl\_process* **.**

*bckl***\_***axis\_***vel** - этот параметр определяет значение скорости для выборки люфта *axis\_bckl* при смене направления движения оси; мм/мин; **ВНИМАНИЕ! В случае ввода значения**  *bckl***\_***axis\_***vel для осей, учавствующих в** 

**совместном движении по контуру, например, круговой интерполяции, необходимо проверить точностные параметры обработанного контура.**

- *bckl***\_***mode\_set* этот параметр определяет идентификатор свободного выходного сигнала на языке **PLC**, используемый в системе для установки скоростного режима выборки люфта:
	- *bckl***\_***mode\_set = «0»* включен режим выборки люфта со скоростью, рассчитанной системой по умолчанию; *bckl***\_***mode\_set = «1»* - включен режим выборки люфта со скоростью, определенной значением *bckl***\_***axis\_***vel**.
- *bckl\_process* этот параметр определяет идентификатор свободного входного сигнала на языке **PLC**. Значение сигнала для ПЛ устанавливается в ПрО, если *bckl***\_***mode\_set = «1».* ПЛ должна обеспечить формирование запроса приостанова подачи на время, пока *bckl\_process = «1». Для этого в ПЛ рекомендуется* записать логическое выражение, обеспечивающее установку сигнала (**U10K5**) в состояние «1», на время, пока состояние сигнала *bckl\_process = «1».*

### **Пример**.

VGAS=3,U180K0,U180K1

#### **Пример ПЛ**:

;включение *bckl***\_***mode\_set (*U180K0) = «1», если процесс готов к  $i$ обслуживанию осей **CONP** (I0K2) = «1» U180K0=I0K2 ;включение сигнала **FOLD** (U10K5) = «1» на время выборки  $i$ люфта, пока **bckl process** (U180K1) = «1» U10K5=U180K1  $\boldsymbol{\mathsf{S}}$ 

# **4.2.4.2. Инструкция PAS**

<span id="page-53-0"></span>Инструкция **PAS** устанавливает электрический и механический шаг текущей оси.

Семантика:

# **PAS=***el\_pitch,mec\_pitch .*

Формат записи:

**PAS=real,real ,**

- el pitch этот параметр должен быть только положительным; величина этого параметра зависит от типа датчика:
	- если датчиком является инкрементальный энкодер, то величина el\_pitch представляет собой количество импульсов за один оборот датчика, умноженное на 4;
	- если датчиком является инкрементальный линейный энкодер (оптическая линейка), то величина el\_pitch представляет собой количество импульсов умноженное на 4, соответствующее расстоянию 1 мм, указанному в параметре mec\_pitch;
	- если датчиком является индуктосин, то инструкция должна быть: PAS=65536,2;
	- если датчиком является резольвер, то инструкция должна быть: PAS=65536, mec\_pitch;
	- если датчиком является абсолютный энкодер, она представляет собой количество импульсов за один оборот датчика, рассчитанное по формуле:

# Oresolution ST

 $TIE$ : resolution ST - значение параметра resolution ST в ИНСТРУКЦИИ ATR.

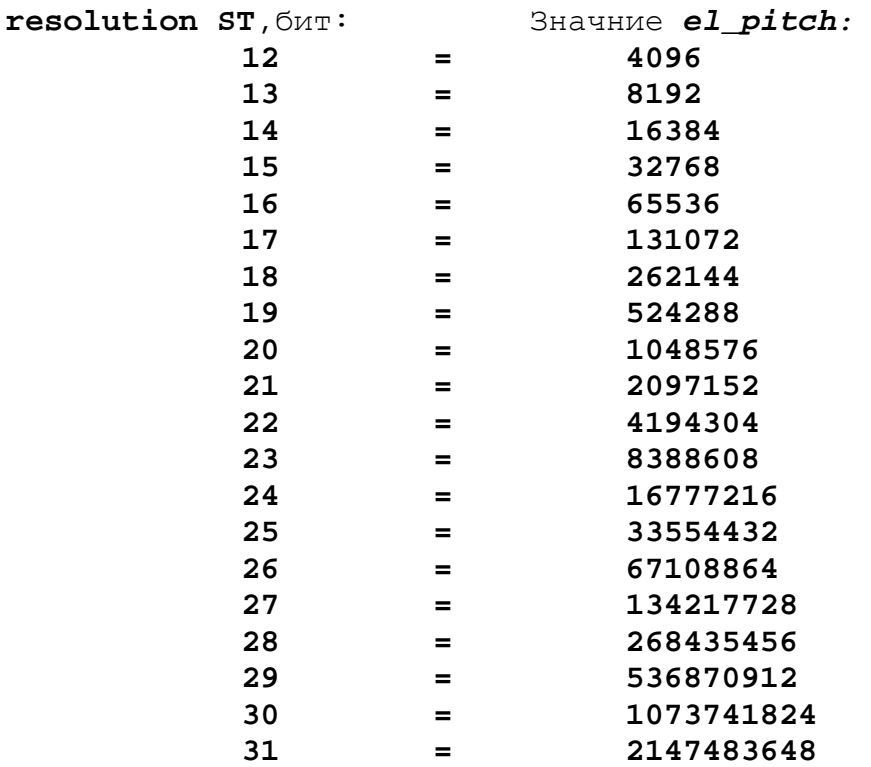

если реального датчика оси нет, то значение электрического шага представляет количество шагов шагового двигателя на одном его обороте. Данный случай возможен только для УЧПУ NC-202, NC-220 или NC-110 и NC-310 с модулем ECDP. Для расчета данного значения необходимо использовать «Руководство по эксплуатации» на конкретный привод и шаговый двигатель  $(\mathbb{III})$ .

*mec\_pitch*

- 1) в случае, когда ось имеет датчик; это расстояние, пройденное осью, за количество импульсов, записанное в *el\_pitch.* Значение *mec\_pitch* может быть положительной или отрицательной величиной. Знак *mec\_pitch* позволяет согласовать направление счета датчика с направлением движения оси:
- для осей «от точки к точке» этот параметр представляет собой количество позиций, пройденных осью за один оборот датчика;
- для оси шпинделя этот параметр представляет собой количество оборотов шпинделя, соответствующее одному обороту датчика.
- 2) в случае, когда ось с ШД без реального датчика; это расстояние, пройденное осью, за количество шагов ШД, записанное в *el\_pitch:*
	- для осей «от точки к точке» этот параметр представляет собой количество позиций, пройденных осью за один оборот вала ШД;
	- для оси шпинделя ШД не используются.

## **Примеры**

- 1) Для оси с датчиком оптическая линейка, имеющим 250 имп/мм: PAS = 1000,1.
- 2) Для оси с датчиком энкодер, имеющим разрешающую способность 1250 имп/об, и механическим шагом 10 мм:  $PAS = 5000, 10.$
- 3) Для оси с абсолютным линейным датчиком (**resolution\_ST =** 21 бит) и длинной оси 1000 мм:

 $PAS = 2097152,1000$ 

# **4.2.4.3. Инструкция PAS (ECDF)**

Инструкция **PAS** устанавливает параметры измерительной системы текущей оси.

В этой инструкции для большинства осей обычно устанавливаются только два первых параметра (электрический и механический шаг), но для оси «от точки к точке», определяемой как «Магазин инструментов», необходимо дополнительно установить значение для третьего параметра, а после этого можно установить значение и для четвертого параметра.

Семантика:

#### **PAS=***el\_pitch,mec\_pitch,rev\_num\_motor,start\_point\_# .*

Формат записи:

#### PAS=real, real, real, real,

где:

**el pitch** - описание параметра приведено в п. 4.2.4.2

- mec\_pitch 1) в случае, когда ось имеет датчик; это расстояние, пройденное осью, за количество импульсов, записанное в el pitch. Значение mec pitch может быть положительной или отрицательной величиной. Знак mec\_pitch позволяет согласовать направление счета датчика с направлением движения оси:
	- для осей «от точки к точке» этот параметр представляет собой количество позиций, пройденных осью за один оборот датчика;
	- для осей «от точки к точке», определяемой как «Магазин инструментов», этот параметр представляет собой количество позиций на одном обороте оси;
	- для оси шпинделя этот параметр представляет собой количество оборотов шпинделя, соответствующее одному обороту датчика.

2) в случае, когда ось с ШД без реального датчика; это величина отношения между расстоянием, пройденным осью, и числом оборотов вала соответствующего ШД, может быть положительной или отрицательной (для согласования направления движения и показания датчика):

- для осей «от точки к точке» этот параметр представляет собой количество позиций, пройденных осью за один оборот вала ШД;
- для осей «от точки к точке», определяемой как «Магазин инструментов», этот параметр представляет собой количество позиций на одном обороте оси;
- для оси шпинделя ШД не используются.
- rev\_num\_motor определяет число оборотов двигателя на один оборот оси «от точки к точке», определяемой как «Магазин инструментов».
- start\_point\_# номер, с которого начинается отсчёт позиций оси «от точки к точке» после её выхода в абсолютный микроноль. Если rev\_num\_motor равен «0», то SW игнорирует установленное значение данного параметра.

#### Примеры

1) Для оси с датчиком энкодер, имеющим разрешающую способность 1250 имп/об, и механическим шагом 10 мм:  $PAS = 5000, 10.$ 

2) Для оси «от точки к точке», определяемой как «Магазин инструментов» со следующими параметрами:

- количество позиций: 30;
- количество оборотов двигателя на один оборот оси: 6;

 $\sim$ датчик энкодер расположен на валу двигателя: 250  $MMT/06$  (250  $\star$  4 = 1000); - нумерация позиций оси после выхода в абсолютный микроноль должна быть начата с единицы; PAS =  $6000, 30, 6, 1$ 

#### $4.2.4.4.$ Инструкция SKW

Инструкция SKW определяет главную ось, которая используется с текущей осью, являющейся подчиненной и параллельной этой главной оси.

Семантика:

#### SKW=master\_axis, SKEW, KDS, SGAN

Формат записи:

## SKW=ASCII string, real, real, real

где:

- это наименование главной оси, которая имеет в каmaster axis честве подчиненной текущую ось; наименование главной оси имеет только одну букву; характеристики главной оси должны быть определены до объявления ее имени в этом параметре;

 $\sim$ 

- **SKEW** - определяет максимально допустимую асимметрию между параллельными осями; значение записывается:
	- линейная ось: мм;
	- ось вращения: градус;
- **KDS** определяет несовпадение между референтными метками датчиков главной оси и ей подчиненной оси; значение записывается в импульсах датчика. Для определения значения KDS можно использо-

вать следующий алгоритм:

- 1. записать значение параметра **KDS**, равное нулю;
- $2.$ перезагрузить УЧПУ;
- 3. вывести параллельные оси в абсолютный микроноль в **pexиme «HOME»;**
- зафиксировать значение со знаком из поля «D=» в 4. видеостранице #1 или #7 и перевести его из миллиметров в количество импульсов датчика оси по формуле:

#### KDS=электрический шаг \* D / механический шаг;

- 5. записать это значение количества импульсов как параметр **KDS** с тем знаком, который был зафиксирован в поле «D=»;
- перезагрузить УЧПУ. б.
- **SGAN** определяет константу усиления для компенсации ошибки асимметрии осей. Рекомендуемый диапазон этой константы

от 0 до 2. При равенстве константы 0 компенсация не выполняется.

Расчёт ошибки асимметрии выполняется по формуле:

$$
E_{\text{TR. OCM.}} - E_{\text{IOA}} - \cdots
$$
\n
$$
E_{\text{skew}} = \begin{bmatrix} 4.6 \\ - \cdots \end{bmatrix}
$$
\n
$$
2
$$
\n(4.6)

В то же время константа усиления для обеих осей, главной и подчинённой, рассчитывается по формулам 4.7 и 4.8:

sgan)  $E_{r,n.\,ocn. (n-1)}$  +  $(E_{\rm skew}$  $\star$  $E_{r,n.\,ocn.\,(n)}$  =  $(4.7)$ ;

 $(E_{\rm skew})$  $sgan)$  $E_{no}$ дч. оси. (n-1)  $+$  $E_{\text{no}$ дч. оси. (n)  $\mathbf{r} = \mathbf{r}$  $(4.8)$ .

Чем больше константа усиления, тем в большей степени оси контролируются SW УЧПУ. Однако если значение константы очень большое, может возникнуть возбуждение; при очень маленьком значении константы симметрия (синхронность) будет наименьшей.

#### Примечание.

После выхода в абсолютный микроноль по главной и подчиненной осям SW следит за перекосом этих двух осей по их датчикам, даже если оси выключены в ПЛ, и при включении осей из ПЛ выполняет их выравнивание на значение **KDS**. Допустимый перекос между осями, который может выравнивать SW после включения осей, не должен превышать значения сервоошибка покоя, установленного в инструкции SRV для главной оси. Если перекос при включении осей из ПЛ будет больше допустимого значения, то SW формирует ошибку: «Сбой привода (ИМЯ ОСИ: НОМЕР ПРОЦЕССА)» и отключает станок.

Для повторного включения осей из ПЛ с произвольным перекосом между главной и подчиненной осями можно предложить следующие варианты:

- 1. Перезапуск УЧПУ. Перезапуск УЧПУ сбросит признак, что оси были выведены в абсолютный микроноль, и ошибка при включении осей не сформируется.
- 2. Сброс признака «Ось выведена в ноль» после выключения оси из ПЛ. Для этого необходимо добавить в тип главной и подчиненной осей 16теричный код: 400Н. Таким образом, эти оси всегда будут включаться из ПЛ с уже сброшенным признаком их выхода в абсолютный микроноль.
- 3. Изменение значения сервоошибки покоя перед включением главной оси из ПЛ. Для этого перед включением осей из ПЛ, независимо от значения реального перекоса осей, в режиме MDI выполнить кадр, например (PTA,X,1,10), по клавише ПУСК, изменяющий значение сервоошибки в покое по главной оси. Значение разрешённой ошибки (здесь 10 мм) должно быть больше значения реального перекоса. После включения осей и их выравнивания необходимо установить значение сервоошибки покоя равное значению, записанному в инструкции SRV, например, в режиме MDI выполнить кадр: (РТА, Х, 1, 0.5) по клавише ПУСК.

Этот вариант выравнивания осей после их включения не разрешается использовать, если отключение станка произошло по ошибке датчика.<br>Отключение осей по ошибке датчика не позволяет правильно выполнить их выравнивание. Если отключение станка было по причине ошибки датчика, то необходимо сделать невозможным дальнейшую работу без повторного выхода в ноль. Контроль исправности датчиков необходимо обеспечить в инструкции FBF.

4. Изменение значения сервоошибки покоя после включения главной оси из ПЛ. Для этого необходимо включить оси из ПЛ независимо от значения реального перекоса осей. **SW**, если перекос оказался больше допустимого, формирует ошибку «Сбой привода» и снова отключает оси. После этого в режиме **MDI** необходимо выполнить кадр, например **(PTA,X,1,10),** по клавише **ПУСК**, изменяющий значение сервоошибки в покое перед включением осей. Значение разрешённой ошибки (здесь 10 мм) должно быть больше значения перекоса. После включения осей вернуть обратно значение сервоошибки выполнением кадра **(PTA,X,1,1)** по клавише **ПУСК**.

Данный способ автоматически потребует повторного выхода осей в абсолютный микроноль.

#### **Примечание**.

Кадры с трехбуквенным кодом **PTA** можно выполнить в соответствующий момент из файла **FILMOV** по запросу ПЛ.

# **4.2.4.5. Инструкция MCZ (общий случай)**

Инструкция **MCZ** используется для установки параметров выхода в позицию микровыключателя для текущей оси.

Семантика:

## **MCZ=***zero\_input,direction,speed* **.**

Формат записи:

# **MCZ=PLC variable,boolean (2 цифры),real ,**

где:

*zero\_input* - этот параметр определяет идентификатор входного сигнала микровыключателя на языке **PLC**, используемый при поиске абсолютного микронуля оси. Например: **I0A6**.

> Сигнал микровыключателя в исходном состоянии должен быть сигналом высокого уровня и переходить на низкий уровень при его включении (разрыве). Если сигнал пакета **«A»**, определяющий вход микровыключателя, в исходном состоянии низкого уровня, то его необходимо инвертировать в ПЛ на свободный сигнал пакетов **«K»** или «**N**», и записать имя инверсного сигнала в инструкции **MCZ**.

> Например: **U170K7=/I1A29** – логическое выражение в ПЛ.

# **MCZ=U170K7,0,200**

**ВНИМАНИЕ!** Не рекомендуется выполнять инвертирование состояния сигнала микровыключателя, чтобы исключить увеличение времени реагирования системы при входе оси на микровыключатель, и исключить возможность потери состояния микровыключателя, если ПЛ остановлена.

> Входом микровыключателя микронуля можно объявить один из входов, используемых в качестве микровыключателя ограничения перемещения в инструкции **MFC**.

- *direction* представляет собой направление поиска микровыключателя микронуля. Если направление поиска микровыключателя положительное, параметр имеет значение 0, если отрицательное – 1;
- *speed* определяет скорость перемещения оси во время поиска микронуля, выраженную в следующих единицах:
	- линейная ось: мм/мин;
	- ось вращения: градус/мин.

Скорость поиска должна быть достаточно низкой, чтобы избежать пропуска референтной метки с датчика на промежутке одного механического шага после съезда с микровыключателя микронуля.

#### **Пример**

 $MCZ = I1A0, 0, 200$ ... ...  $MFC = I1A0, I1A1;$ 

Выход в микроноль по выбранной оси с датчиком, имеющим референтную метку, в режиме работы «**ВЫХОД В НОЛЬ**» (HOME) можно условно разбить на три этапа:

Этап 1. Поиск позиции микровыключателя микронуля. Для начала выполнения этого этапа состояние сигнала, записанного в параметре *zero\_input* в инструкции **MCZ**, должно быть высокого уровня «1».

> Способ выбора скорости поиска микровыключателя на этом этапе определяется состоянием переменной **RAP**, установленной из конфигурации в файле **PGCFIL** в инструкции **ASS** или оператором в процессе работы перед началом цикла «ВЫХОД В НОЛЬ»:

RAP=1 – переключатель корректора подач «JOG» в режиме работы «**ВЫХОД В НОЛЬ**» (HOME) отключён:

- скорость устанавливается **SW** равной максимальной скорости ручных перемещений, записанной в файле **AXCFIL** в инструкции **MAN** для выбранной оси;
- направление движения устанавливается **SW** на основе значения параметра *direction*, записанного в инструкции **MCZ** для выбранной оси;

RAP=0 – переключатель корректора подач «JOG» в режиме работы «**ВЫХОД В НОЛЬ**» (HOME) подключён:

- скорость устанавливается оператором выбором позиции переключателя корректора подач «JOG»;
- направление движения устанавливается оператором выбором позиции переключателя корректора подач «JOG» на основании значения параметра *direction*, записанного в инструкции **MCZ** для выбранной оси.

**Примечание.** Этап 1 **SW** не выполняет, если цикл «ВЫХОД В НОЛЬ» начинается при низком уровне состояния *zero\_input*.

Этап 2. Вход в позицию и выход из позиции микровыключателя микронуля. При входе в позицию микровыключателя микронуля состояние сигнала, записанного в параметре *zero\_input* в инструкции **MCZ**, должно быть низкого уровня «0». На данном этапе **SW** выполняет автоматически следующие действия:

- 1) останавливает ось с контролируемым торможением;
- 2) устанавливает направление движения оси, противоположное заявленному в инструкции **MCZ** для выбранной оси;
- 3) разгоняет ось до скорости поиска микронуля, заявленной в инструкции **MCZ**;
- 4) устанавливает ось в позицию микровыключателя микронуля (низкий уровень его входа). Данное действие выполняется, если при останове оси длины микровыключателя не хватило, и ось проскочила его позицию;
- 5) ожидает выхода оси с позиции микровыключателя микронуля на скорости поиска микронуля.
- Этап 3. Вход в позицию референтной метки датчика. При выходе из позиции микровыключателя микронуля состояние сигнала, записанного в параметре *zero\_input* в инструкции **MCZ**, должно быть высокого уровня «1». На данном этапе **SW** выполняет автоматически следующие действия:
	- 1) выполняет поиск позиции референтной метки датчика на скорости поиска микронуля. Позиция референтной метки датчика определяется модулем датчиков УЧПУ, который сообщает о моменте её появления в **SW**, поэтому важно, чтобы сигнал референтной метки датчика имел правильную фазировку по отношению к другим сигналам этого датчика см. «Руководство по эксплуатации».

#### **Примечание.**

- 1. Расстояние на оси между микровыключателем микронуля и позицией ближайшей к нему референтной метки датчика, расположенной в направлении ее поиска, должно быть достаточным, чтобы зона срабатывания микровыключателя не влияла на поиск референтной метки.
- 2. Выход в микроноль в режиме работы «ВЫХОД В НОЛЬ» (HOME) по оси с кодом 10000H в инструкции TPA, которая не имеет датчика в случае использования шагового двигателя или имеет датчик без референтной метки, выполняется по этим же этапам. Позиция микронуля для подобных осей устанавливается в **SW** на этапе 3 в момент выхода с микровыключателя микронуля, который соответствует изменению входа микровыключателя с низкого уровня на высокий уровень.
- 2) После определения позиции референтной метки датчика позиция микронуля оси может быть сдвинута на значение равное первому параметру в инструкции **ZNO**;
- 3) после вывода оси в заданную позицию **SW** активизирует для данной оси значение смещения нуля, записанное в нулевой начальной точке файла начальных точек.

# **4.2.4.6. Инструкция MCZ (TPA= …+40000H)**

Если ось в инструкции **TPA** дополнительно определена кодом **40000H**, то инструкция **MCZ** для неё должна иметь вид, указанный ниже.

Семантика:

# **MCZ=***zero\_input,direction,speed,HDBRP,∆s .*

Формат записи:

**MCZ=PLC variable,boolean (2 цифры),real,real,real ,**

где:

- *zero\_input* этот параметр для датчиков с **ККРМ** должен отсутствовать.
- *direction* представляет собой направление поиска микронуля. Если направление поиска микронуля положительное, параметр имеет значение «**0»**, если отрицательное – «**1»**;
- *speed* определяет скорость перемещения оси **(V)** во время поиска референтной метки, выраженную в мм/мин. Максимальная скорость поиска референтной метки рассчитывается по формуле:

$$
V \leq (4s * 60 * 1000) / (2 * CPU\_tick), \qquad (4.9)
$$

где:

- *V* максимальная скорость поиска референтной метки, мм/мин;
- **∆s** значение изменения расстояния между соседними референтными метками, мм; *CPU\_tick* - значение *CPU\_tick* в инструкции **TIM**, мс

#### **Пример**

 $V \leq (0.02 * 60 * 1000) / (2 * 2) = 300$  MM/MMH;

- *HDBRP* определяет половину расстояния между соседними базовыми референтными метками (по умолчанию 20 мм)**.** Расстояние между соседними базовыми референтными метками указывается в паспорте датчика. Для линейных датчиков до 5000 мм значение *HDBRP* обычно равно 20 мм;
- *∆s* определяет значение изменения расстояния между соседними референтными метками; указывается в паспорте линейки. Для линейных датчиков до 5000 мм значение **∆s** равно 0.02 мм.
- Знак «**-**» для значения этого параметра записывается в том случае, если направление счета датчика, установленного на станке, не совпадает с направлением отсчета его референтных меток.
	- **Примечание** В случае применения датчика с ККРМ расстояние от нуля линейки до точки микронуля оси на станке определяется в параметре *null\_offset* инструкции **ZNO**.

**Пример 1**. Направление изменения **∆s** совпадает с направлением оси.

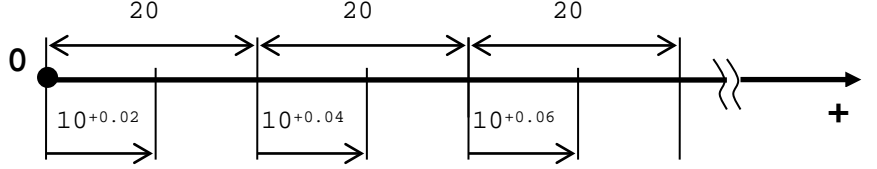

MCZ=,0,300,10,0.02

Пример 2. Направление изменения Дв обратное к направлению оси.

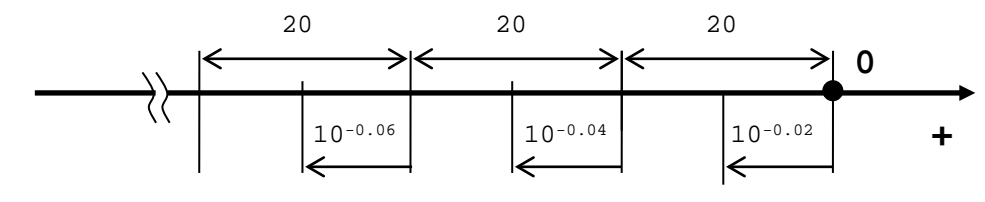

 $MCZ = 0, 300, 10, -0.02$ 

#### $4.2.4.7.$ Инструкция POS

Инструкция РОS устанавливает параметры допуска позиционирования для текущей оси.

Семантика:

#### POS=pos\_allow,wait\_pos

Формат записи:

#### POS=real, real,

где:

- pos\_allow представляет расстояние от теоретической точки позиционирования, в пределах которого движение оси будет считаться завершенным. Значение выражается в следующих единицах:
	- линейная ось: мм или дюйм,
	- ось шпинделя: оборот,
	- ось вращения: градус,
	- ОСЬ «ОТ ТОЧКИ К ТОЧКЕ»: ПОЗИЦИЯ.

 $\mathbf{r}$ 

Если объявляемое значение допуска меньше минимальной разрешающей способности измерительной системы оси, определяемой отношением:

mec\_pitch --------- $e1$  pitch

то движение оси будет выполняться без контроля точность её позиционирования;

wait\_pos - определяет максимальное время ожидания входа оси в допуск позиционирования, выраженное в секундах. По истечении этого времени, если ось не находится в допуске позиционирования, УЧПУ выключает станок и выдаёт сигнал об ошибке. Для оси шпинделя этот параметр не записывается.

# **4.2.4.8. Инструкция SRV**

Инструкция **SRV** устанавливает значения ошибок (аномалии) привода для текущей оси. Семантика:

**SRV=***servo\_error\_stand\_by,servo\_error\_VFF,servo\_error\_no\_VFF .*

Формат записи:

**SRV=real,real,real ,**

где:

- *servo\_error\_stand\_by* это максимально допустимая ошибка, когда ось находится в останове (в состоянии **STAND-BY**); выражается в миллиметрах, дюймах, градусах, позициях;
- *servo\_error\_VFF* это максимально допустимое значение рассогласования, когда ось находится в движении при активной скоростной компенсации (с **VFF**); выражается в миллиметрах, дюймах, градусах, позициях;
- *servo\_error\_no\_VFF* это максимально допустимое значение рассогласования, когда ось находится в движении без скоростной компенсации (без **VFF**); выражается в миллиметрах, дюймах, градусах, позициях.
- **ВНИМАНИЕ! -** для оси шпинделя и осей «от точки к точке» эту инструкцию надо записывать: **SRV=0,0,0** .

## **4.2.4.9. Инструкция MAN**

Инструкция **MAN** используется для определения параметров скорости и ускорения в режиме «**РУЧНЫЕ ПЕРЕМЕЩЕНИЯ**» для текущей оси; для оси шпинделя не записывается.

Семантика:

#### **MAN=***max\_man\_speed,max\_accel* **.**

Формат записи:

#### **MAN=real,real ,**

где:

*max\_man\_speed* - определяет скорость быстрого хода в режиме «**РУЧНЫЕ ПЕРЕМЕЩЕНИЯ**», выраженную в следующих единицах:

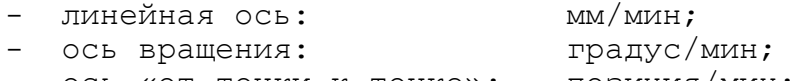

- ось «от точки к точке»: позиция/мин;

*max\_accel* - определяет величину ускорения быстрого хода в режиме «**РУЧНЫЕ ПЕРЕМЕЩЕНИЯ**» и ускорения в кадрах, выполняемых с одной из функций: **G01**, **G02**, **G03, G06**; величина ускорения выражена в следующих единицах:

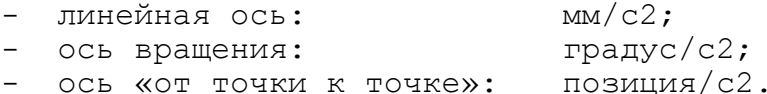

**Примечание.** Значения *max\_man\_speed* и *max\_accel* не должны превышать соответствующие им значения *fast\_speed* и *fast\_accel*, объявленные в инструкции **RAP.**

# **4.2.4.10. Инструкция MSS**

Инструкция **MSS** предназначена для определения минимальной скорости высокоскоростного электрошпинделя.

Семантика:

# **MSS=***Vmin .*

Формат записи:

## **MSS=real ,**

где:

*Vmin* - определяет минимальную скорость вращения высокоскоростного электрошпинделя при напряжении в канале ЦАП, равном 0 В; значение скорости выражено в об/мин.

#### **4.2.4.11. Инструкция GM***x x*

Инструкция **GM***xx* определяет параметры скорости быстрого хода и коэффициент усиления для текущей оси.

Семантика:

### **GM***xx***=***Vmax,KC,KV .*

Формат записи:

#### **GM***xx***=real,real,real ,**

где:

- *xx* для оси шпинделя значение *xx* определяет номер конфигурируемого диапазона (от 1 до 99). Для остальных типов осей *xx* равно 0; Для оси шпинделя следует объявлять столько инструкций **GM***xx*, сколько существует диапазонов шпинделя.
- *Vmax* 1) определяет максимально допустимую скорость, выраженную в следующих единицах:

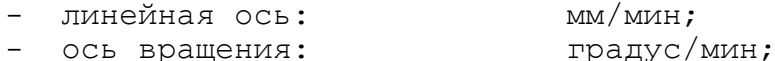

- 
- ось «от точки к точке»: позиция/мин

2) определяет максимальную скорость текущего диапазона шпинделя, выраженную в об/мин;

3) определяет максимальную скорость вращения высокоскоростного электрошпинделя, которая рассчитывается по формуле:

*Vmax* **= V - Vmin,**

где:<br>V

- значение максимальной скорости электрошпинделя по его паспорту;

*Vmin* – значение минимальной скорости электрошпинделя по его паспорту, определённое в инструкции **MSS.**

*KC* - определяет эталонное напряжение в вольтах (В), соответствующее максимальной скорости оси *Vmaх*; считается целесообразным объявлять это значение:

- для линейных осей: 7.5 В;

- для оси шпинделя: 8.5 В.

Этот параметр необходимо объявлять и для оси шпинделя с двигателем переменного тока; рекомендуемое значение: 7.5 В;

 $KV$  *KV* - определяет константу усиления в сек<sup>-1</sup>;

обычно *KV* **= 20**. *KV* шпинделя используется при его позиционировании (ориентации). Минимальное значение *KV*,

необходимое для ориентации шпинделя, можно определить по следующей формуле: *KV***=***KC***/(***pos\_allow* **\*360)** ,

где:<br> $\kappa c$ *КС* – эталонное напряжение (В); *pos\_allow* - допуск ориентации шпинделя (оборот).

Для шпинделя без датчика параметр *KV* не используется **SW** УЧПУ, поэтому можно записать *KV***=0**.

# 1.2.4.12. Инструкция **GM***x* (ЕСDF)

Инструкция **GM***xx* определяет параметры скорости быстрого хода, коэффициент усиления и параметры контроля нулевой скорости для текущей оси.

Семантика:

#### **GM***xx***=***Vmaх,KC,KV,limit\_speed,input\_speed\_limit*

65

Формат записи:

#### GMxx=real, real, real, real, PLC variable

где:

- для оси шпинделя значение жх определяет номер конфигурируе-**XX** мого диапазона (от 1 до 99). Для остальных типов осей жи равно 0;

> Для оси шпинделя следует объявлять столько инструкций GMxx, сколько существует диапазонов шпинделя.

- Vmax CM. ОПИСАНИЕ Vmax в ИНСТРУКЦИИ GMxx без метки ECDF;
- KC - см. описание КС в инструкции GMxx без метки ECDF;
- СМ. ОПИСАНИЕ KV в ИНСТРУКЦИИ GMXX без метки ECDF; KV

limit\_speed - определяет пороговое значение скорости оси, на основании которого SW для ПЛ формирует значение *input\_speed\_limit*. Пороговая скорость выражена в следующих единицах:

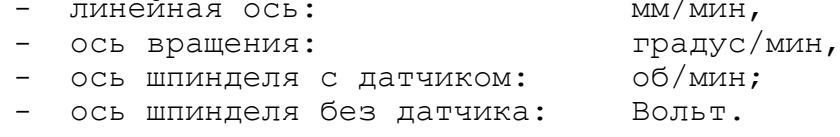

Для оси шпинделя с датчиком значение limit\_speed используется для контроля состояния «шпиндель остановлен», поэтому оно должно превышать скорость шпинделя при нулевом задании. Значение limit\_speed может быть установлено индивидуально для каждого диапазона или только для первого диапазона. В последнем случае заданное значение для первого диапазона будет использоваться SW для контроля нулевой скорости всех заявленных диапазонов текущей оси шпинделя.

Для оси шпинделя без датчика пороговое напряжение для всех его диапазонов задаёт SW постоянным значением 39.04 мВ.

input\_speed\_limit - определяет идентификатор свободного сигнала РLC пакетов «К» или «N», назначаемого самим пользователем. Состояние сигнала устанавливает SW на основании значения, заданного в limit\_speed. Ecли текущее значение скорости оси меньше, чем значение *limit\_speed*, то состояние сигнала PLC будет установлено SW равным «1».

Для оси шпинделя без датчика SW динамически устанавливает состояние данного сигнала равным «1», если напряжение в её канале ЦАП меньше 39.04 мВ.

Для оси шпинделя с датчиком сигналы могут быть записаны в инструкции **GMxx** для каждого диапазона или только для первого диапазона. В последнем случае сигнал, записанный для первого диапазона, будет

использован для всех диапазонов, которые определены для текущей оси шпинделя.

# **4.2.4.13. Инструкция FRC (ECDF)**

Инструкция **FRC** предназначена для определения параметров функции компенсации силы трения покоя на круговых контурах, а также для определения коэффициентов скоростной компенсации и интегральной составляющей контура управления координатной оси.

Семантика:

#### **FRC=***t\_ffa,∆Vmax,∆Vmin,A1,A2,A3,Кvff,Kvffi,input\_ffa .*

Формат записи:

# **FRC=word,real,real,real,real,real,real,real,PLC variable ,**

где:

- *t\_ffa* определяет время действия параметров функции компенсации силы трения покоя (*∆Vmax, ∆Vmin, A1, A2, A3*), при смене направления движения оси на круговом контуре. Значение *t\_ffa* (friction force alone) выражено в мс;
- *∆Vmax* определяет значение максимальной величины компенсации силы трения покоя: **∆Vmax**, (мм/мин). Значение **∆Vmax** может иметь знак;
- *∆Vmin* определяет значение минимальной величины компенсации силы трения покоя: **∆Vmin**, (мм/мин). Значение **∆Vmin** может иметь знак;
- *A1* определяет границу ускорения **A1**, (мм/с2);
- *A2* определяет границу ускорения **A2**, (мм/с2);
- *A3* определяет границу ускорения **A3**, (мм/с2);
- *Kvff* определяет значение коэффициента скоростной составляющей в контуре управления оси (по умолчанию равен «**1**»). Значение *Kvff* используется в **SW** только при выполнении движения, запрограммированного в кадре, и значении переменной **UEP** равной **0**;
- *Kvffi* определяет значение коэффициента интегральной составляющей **ПИД**-регулятора (по умолчанию равен «**0**»). Значение *Kvffi* используется в **SW** только при выполнении движения, запрограммированного в кадре, и значении переменной **UEP** равной **0**;
- *input\_ffa* определяет идентификатор свободного сигнала **PLC** пакетов **«K»** или «**N**», назначаемого самим пользователем. Этот сигнал является запросом включения функции компенсации силы трения покоя. Функция компенсации

силы трения покоя включена, если сигнал запроса равен «**1**» и выключена, если он равен «**0**».

Каждая ось, содержащая инструкцию **FRC**, может иметь индивидуальный сигнал запроса включения функции компенсации трения покоя.

**Примечание.** Действие **параметра** *Kvff* и *Kvffi* не зависит от состояния сигнала PLC, объявленного в *inp u t \_ ffa .*

# **Пример**

NAS = X ........ GM0 = …, …, … FRC = 10 , 50, 10, 50, 100, 300, 0.95, 0, U190K30

При переходе из квадранта в квадрант по круговому контуру оси имеют точки смены направления движения. Пример точек смены направления движения осей приведён на рисунке 4.9. В этих точках скорость движения оси равна нулю, и дальнейшее движение оси потребует преодоления силы трения покоя в механизмах станка (в редукторах, в направляющих осей), что приведёт в этот момент к увеличению ошибки кругового контура. Правильно подобранная компенсация силы трения покоя уменьшит эту ошибку и улучшит точность кругового контура. Подбор параметров для компенсации трения выполняется на осциллографе ошибки кругового контура при выполнении кадра круговой интерполяции. Это осуществляется в режиме осциллографа, который описан в документе «Руководство оператора».

Сила трения покоя в точках смены направления движения оси компенсируется кратковременным увеличением ее скорости. Компенсация силы трения покоя выполняется независимо от скорости, рассчитанной интерполятором для движения оси по контуру.

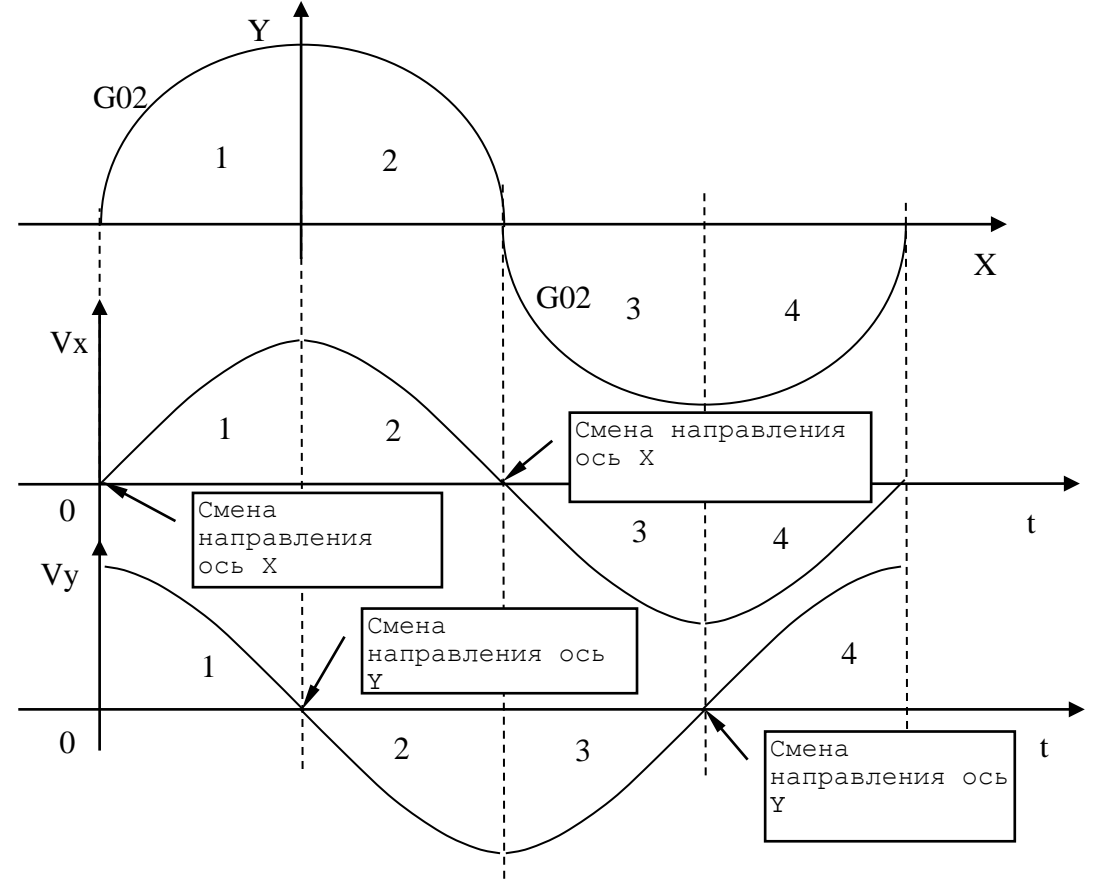

Рисунок 4.9

В простейшем случае для работы функции компенсации силы трения покоя достаточно задать значения для ее параметров *t\_ffa* и  $\Delta$ Vmin (значения параметров  $\Delta$ Vmax, A1, A2, A3 равны «0»).

В некоторых случаях значение величины компенсации трения покоя не постоянно на всём диапазоне ускорений, получаемых на разных скоростях и радиусах круга. Так, например, для большого значения ускорения требуется меньшая компенсация силы трения покоя. Для оптимизации коррекции силы трения покоя весь диапазон ускорений можно разбить максимально на 4 интервала, устанавливая граничные значения в параметры (AVmax, AVmin, A1, A2, A3).

Значение величины компенсации трения покоя для каждого интервала в SW рассчитываются по формулам, как показано на рисунке  $4.10.$ 

- $\Delta V = \Delta V \text{max}^* A / A1$  $1:$
- $2:$  $\Delta V = \Delta V$ max
- $\Delta V = \Delta V$ max\*(1-(A-A2)/(A3-A2))  $3:$
- $\Delta V = \Delta V$ min  $4:$

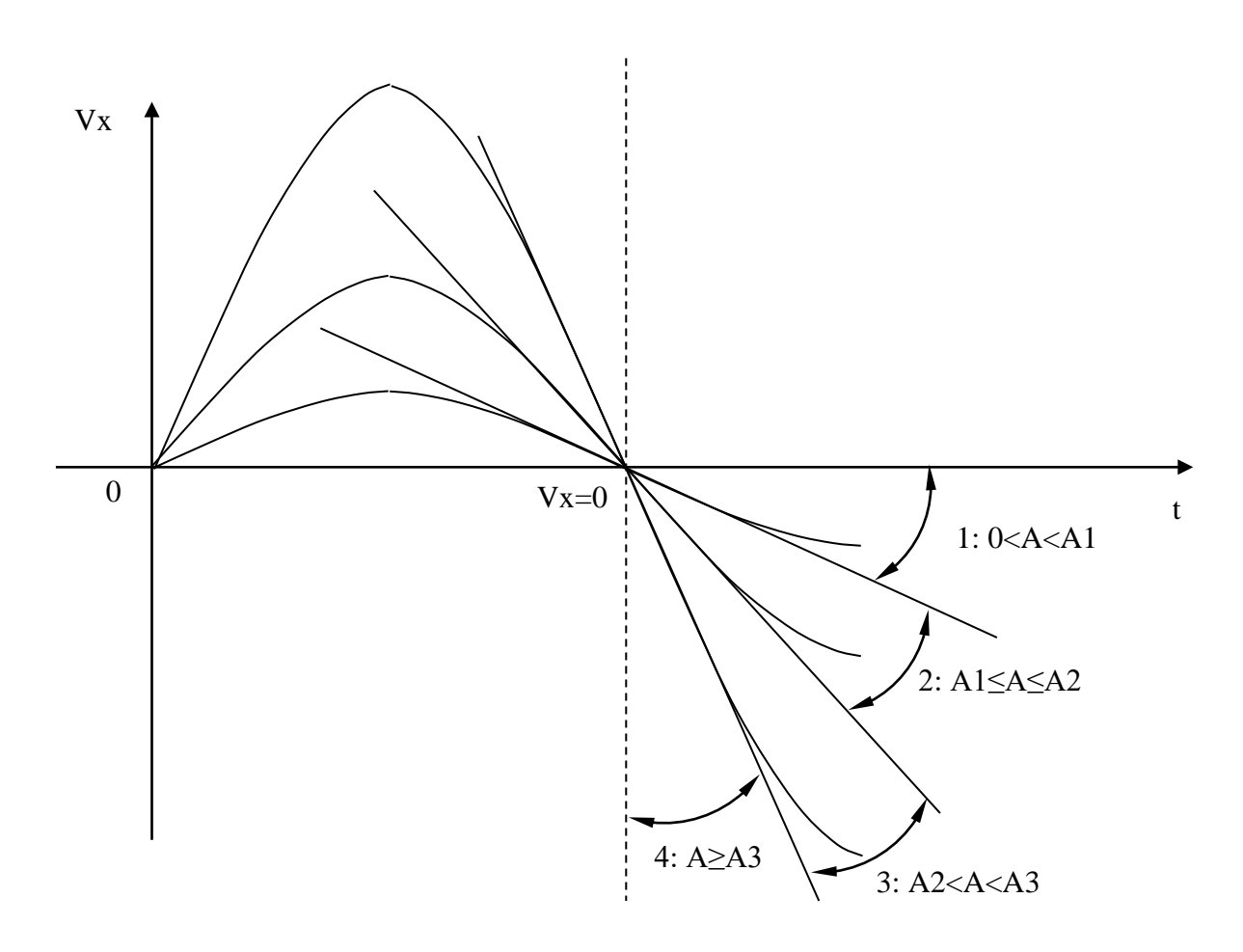

Рисунок 4.10

#### $4.2.4.14.$ Инструкция LOP

Инструкция LOP определяет границы оперативной зоны перемещений для текущей оси.

Семантика:

# LOP=pos\_op\_limit,neg\_op\_limit

Формат записи:

# $LOP = real, real$ ,

где:

- определяет собой границу оперативной зоны оси в pos op limit положительном направлении относительно ее абсолютного микронуля; значения выражаются в следующих единицах:
	- линейная ось: мм;
	- ось вращения: градус;
- определяет собой границу оперативной зоны оси в neg op limit отрицательном направлении относительно ее абсолютного микронуля; значения выражаются в следующих единицах:
	- линейная ось: мм;
	- ось вращения: градус.

Если обе величины pos op limit и neg op limit равны 0, то контроль границ оперативной зоны перемещений для текущей оси не выполняется.

#### $4.2.4.15.$ Инструкция LOn (ECDF)

Инструкция LOx предназначена для определения границ двух оперативных зон перемещений для текущей оси. Переключение контроля границ одной зоны на другую производится через интерфейсный выходной сигнал PLC пакета «N» (U10N1).

Семантика:

#### LOx=pos\_op\_limit, neg\_op\_limit, space

Формат:

# LOx=real, real, real,

где:

- номер оперативной перемещений определяет **BOHL**  $\mathbf{x}$  $\sim$  100  $\sim$ (х может принимать значения 1 или 2);
- pos\_op\_limit - определяет границу оперативной зоны х в положительном направлении оси; значения выражаются в следующих единицах:
	- линейная ось:  $MM<sub>l</sub>$
	- ось вращения: градус;
neg op limit - определяет границу оперативной зоны **х** в отрицательном направлении оси; значения выражаются в следующих единицах:

- линейная ось:  $MM$ ,
- ось вращения: градус.

Если обе величины pos\_op\_limit и neg\_op\_limit равны 0, то контроль границ оперативной зоны перемещений х не выполняется.

- space - определяет расстояние, откладываемое от координаты границы зоны в направлении движения оси, на которое ей допускается выходить из зоны; значения выражаются в следующих единицах:
	- линейная ось:  $MM$ ,
	- ось вращения: градус.

Инструкция LO1 обычно определяет границы основной зоны перемещений текущей оси. Контроль границ зоны LO1 активен, если сигнал PLC U10N1 paben 0.

Инструкция 102 обычно определяет границы вспомогательной зоны перемещений текущей оси. Контроль границ зоны LO2 активен, если СИГНАЛ PLC U10N1 равен 1.

Пример.

Запись инструкций LO1 и LO2 для оси Х.

 $NAS = X$ 

. . . . . . . .  $LO1=+5, -1500, 20$  $LO2 = -1100, -1700, 12$ 

Схема расположения границ оперативных зон LO1 и LO2, записанных в примере, представлена на рисунке 4.11:

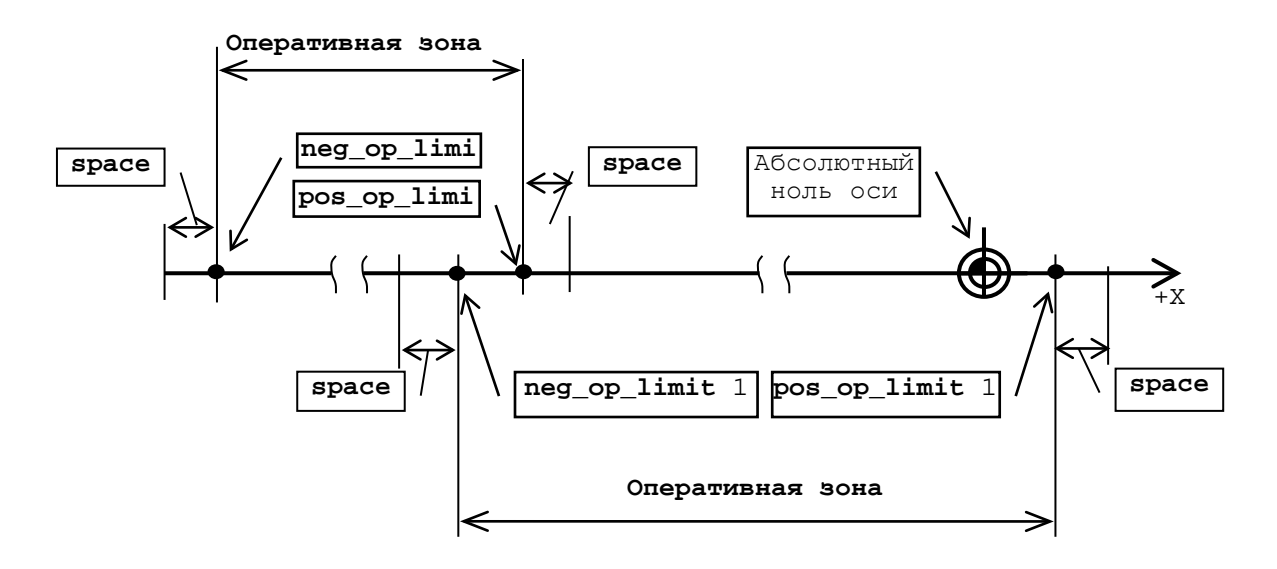

 $P$ исунок 4.11

# **4.2.4.16. Инструкция MFC**

Инструкция **MFC** используется для определения входов физических ограничителей перемещений для текущей оси.

Семантика:

# **MFC=***input\_pos\_op\_limit,input\_neg\_op\_limit .*

Формат записи:

## **MFC=PLC variable,PLC variable** ,

где:

- *input\_pos\_op\_limit* определяет собой идентификатор входного сигнала PLC от физического ограничителя перемещения, расположенного в положительном направлении оси;
- *input\_neg\_op\_limit* определяет собой идентификатор входного сигнала PLC от физического ограничителя перемещения, расположенного в отрицательном направлении оси.

Рекомендуется:

- устанавливать физический ограничитель с НЗК, т.е. в исходном состоянии его входной сигнал должен иметь высокий уровень и иметь низкий уровень при входе на физический ограничитель;
- устанавливать физический ограничитель такой длины, которая позволяла бы выполнять останов оси, оставаясь на нем;
- записывать для каждой характеризуемой оси инструкцию **AFC**, позволяющую при входе оси на физический ограничитель устанавливать аварийное значение ускорения.

### **Пример**

MFC=I00A0,I00A1

# **4.2.4.17. Инструкция AF C**

Инструкция **AFC** используется для установки значения аварийного ускорения.

Семантика:

## **AFC=***acc\_MFC .*

Формат записи:

# **AFC=real ,**

где:

*acc\_MFC* - определяет величину ускорения для останова оси при её входе на физические ограничители перемещений *input\_pos\_op\_limit* или *input\_neg\_op\_limit*, указанные в инструкции **MFC** для текущей оси; величина ускорения выражена в следующих единицах:<br>- линейная ось: мм/с2; - линейная ось: мм/с2; - ось вращения:

- ось «от точки к точке»: позиция/с2.

## **4.2.4.18. Инструкция CUB (ECDF)**

Инструкция **CUB** предназначена для задания границ объёмной защищённой зоны «**CUB**». Инструкция **CUB** должна быть записана для 3-х линейных координатных осей станка.

Семантика:

## **CUB=***pos\_limit\_cub,neg\_limit\_cub,space .*

Формат записи:

## **CUB=real,real,real ,**

где:

- *pos\_limit\_cub* определяет границу зоны «**CUB**» в положительном направлении относительно абсолютного микронуля текущей оси, участвующей в определении этой зоны; значение выражается в мм или дюймах;
- *neg\_limit\_cub* определяет границу зоны «**CUB**» в отрицательном направлении относительно абсолютного микронуля оси, участвующей в определении этой зоны; значение выражается в мм или дюймах;
- *space* определяет расстояние, отложенное внутрь защищённой зоны «**CUB**», по текущей оси, на которое ей разрешается заходить в зону «**CUB**»; мм или дюйм.

## **ПРИМЕЧАНИЯ**

- 1. Инструкцию **CUB** можно не записывать для оси, если данная ось не участвует в определении объёмной защищённой зоны.
- 2. Подключение и отключение контроля защищённой зоны «**CUB»** выполняется интерфейсным сигналом PLC «**CUB»** пакета «**N**» (**U10N0**).
- 3. Имя оси, для которой задана инструкция **CUB**, должно быть записано в секции **5** файла **PGCFIL** в инструкции **CAX.**
- 4. Инструкция **CUB** не может быть записана для осей, указанных в таблице 4.2.

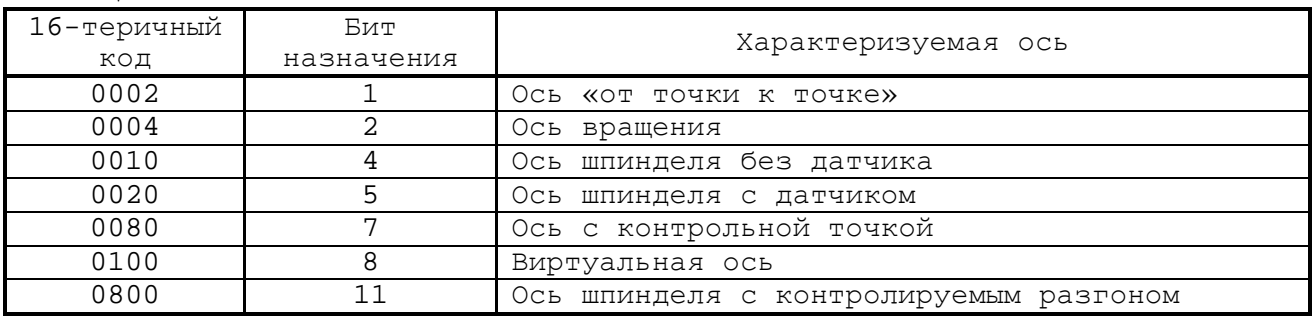

Таблица 4.2

Руководство по характеризации

Продолжение таблицы 4.2

| 16-теричный<br>КОД | Бит<br>назначения | Характеризуемая ось                        |
|--------------------|-------------------|--------------------------------------------|
| 1000               | 1つ                | Подчинённая параллельная ось               |
| 2000               |                   | Ось вращения, позиционируемая              |
|                    |                   | от 0 до 359,999 градусов.                  |
| 4000               |                   | Ось шпинделя с двигателем переменного тока |

Пример. Определение объемной защищенной зоны в осях Х, Ү, Z. Файл AXCFIL секция 2:

```
*2PRO = 1NAS = XTPA=1,
CUB = -50, -100, 0.5. . . . . . . .
NAS = YTPA=1CUB = -50, -80, 0.5. . . . . . . .
NAS = ZTPA=1,
CUB = -50, -120, 0.5. . . . . . . .
```
Файл PGCFIL секция 5:

```
*5PR0=1. . . . . . . .
CAX=X, Y, Z
```
#### $4.2.4.19.$ Инструкция SWx (ECDF)

Инструкция SWx предназначена для определения до восьми программных контролируемых зон (кулачков) для текущей оси.

Семантика:

# SWx=pos\_limit\_SW,neg\_limit\_SW,input\_SW .

Формат:

## SWx=real, real, PLC variable

где:

- номер программной контролируемой зоны (x=1÷8);  $\boldsymbol{\mathsf{x}}$ 

 $\overline{ }$ 

pos\_limit\_SW - определяет границу контролируемой зоны в положительном направлении относительно абсолютного микронуля оси; значения выражаются в следующих единицах:

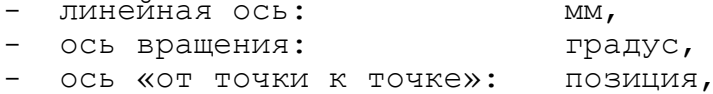

- ось шпинделя:

градус;

 $MM$ ,

neg limit SW - определяет границу контролируемой зоны в отрицательном направлении относительно абсолютного микронуля оси; значения выражаются в следующих единицах:

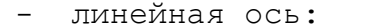

- ось вращения: градус, ОСЬ «ОТ ТОЧКИ К ТОЧКЕ»: позиция,
- ось шпинделя: градус;
- input SW определяет идентификатор свободного сигнала PLC пакетов «К» или «N», назначаемого самим пользователем. input\_SW устанавливается из SW равным 1, если координата текущей оси находится в промежутке, ограниченном параметрами pos\_limit\_SW и neg\_limit\_SW, и сбрасывается в 0 при выходе из него.

Инструкция SWn не программируется для осей, указан-Примечание. ных в таблице 4.3.

Таблица 4.3

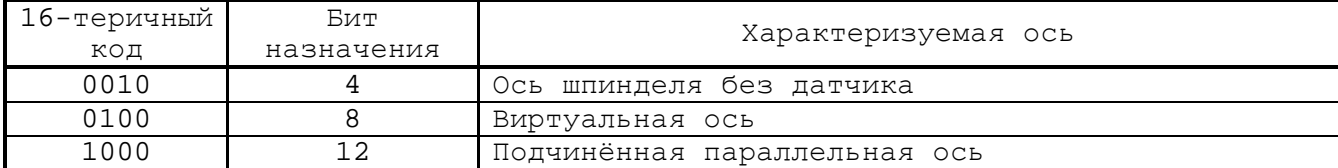

# Пример

 $NAS = X$ . . . . . . . . SW1 = -49.9999, -79.9999, I109K30 SW2=79.9999,49.9999,I109K31

#### $4.2.4.20.$ Инструкция TSM

Инструкция ТSM предназначена для определения параметров инверсии текущей оси шпинделя.

Семантика:

# TSM=max\_inver\_time,max\_inver\_ref .

Формат записи:

### TSM=real, real,

гле:

max inver\_time - устанавливает максимальное время, необходимое шпинделю для инверсии от предельной скорости вращения по часовой стрелке до предельной скорости вращения против часовой стрелки; время выражается в секундах и/или в долях секунды;

*max\_inver\_ref* - устанавливает максимальный диапазон напряжения в процессе инверсии шпинделя; практически это - значение **KC** шпинделя (инструкция **GM***xx*), умноженное на два.

При отключении вращения шпинделя с датчиком и ЦАП (**TPA=820,**) по командам **М05** и «**ОБЩИЙ СБРОС**» контролируемое торможение выполняется до скорости вращения, указанной в *limit\_speed* инструкции **POM**, после чего на ЦАП шпинделя устанавливается **0** В.

При отключении вращения шпинделя с ЦАП, но без датчика (**TPA=810,**) по командам **М05** и «**ОБЩИЙ СБРОС**» контролируемое торможение выполняется до скорости, соответствующей 39,06 мВ, после чего на ЦАП шпинделя устанавливается **0** В.

**ВНИМАНИЕ!** параметры инструкции **TSM** используются для синхронизации инверсии вращения шпинделя при нарезании резьбы метчиком (**G84**) и остановки шпинделя в цикле **G86**, поэтому целесообразно очень внимательно измерять значение *max\_inver\_time* для ввода в инструкцию **TSM**.

Инструкция TSM должна быть определена и в случае объявления шпинделя с двигателем переменного тока (16-теричный код 4000H в инструкции **TPA**).

**Пример** TSM = 3,17

### **4.2.4.21. Инструкция ASM**

Инструкция **ASM** объявляет главную ось, которая с текущей осью, являющейся для неё подчинённой, используется при выполнении определённых технологических циклов.

Семантика:

## **ASM=***master\_axis .*

Формат записи:

## **ASM=ASCII string ,**

где:

*master\_axis* - наименование главной оси, записанное строковым символом.

Эта инструкция записывается в следующих случаях:

- 1) в подсекции оси шпинделя для токарных станков. В этом случае главная ось объявляется для обеспечения постоянства скорости резания с функцией **G96**; обычно**, ASM=X**;
- 2) в подсекции осей с контрольной точкой (ось **С** токарных станков - см. инструкцию **TPA**), обычно записывается: **ASM=S**. В этом случае главная ось **S** объявляется для управления осью шпинделя в координатном режиме, обеспечивая фрезерный режим работы на токарном станке;

3) в подсекции оси вспомогательного шпинделя с ЦАП (поворотный стол) для фрезерных станков. В этом случае главная ось объявляется для обеспечения постоянства скорости резания с функцией С96; обычно, АSM=Z.

### Пример

. . . . . .  $NAS = C$  $TPA = 85$ .  $NTC = 3, 3$ . . . . . . . . . . . .  $ASM = S$ . . . . . .  $NAS = S$  $TPA=820$ ,  $NTC = 3, 3$ . . . . . . . . . . . .  $ASM=X$ 

#### $4.2.4.22.$ Инструкция POM

Инструкция РОМ используется для установки параметров позиционирования текущей оси шпинделя.

### Семантика:

## POM=spiaz, limit\_speed

Формат записи:

## POM=real, real

где:

- определяет угол в оборотах между электрическим нулём spiaz датчика и положением ориентации шпинделя; ПЛ может запрашивать угол ориентации отличный от значения  $spiaz;$
- limit speed - определяет пороговую скорость вращения шпинделя. Эта скорость будет активизироваться алгоритм ориентации шпинделя, т.е. будет выдаваться эталонное напряжение; единица измерения - обороты в минуту (об/мин); обычно эта скорость устанавливается от 20 до 100 об/мин и является рабочей при ориентации шпинделя.

Значение *limit\_speed* может быть использован в ПЛ для контроля состояния «шпиндель включен» АВІМ, поэтому оно должно превышать скорость шпинделя при нулевом задании.

Примечание. Эта инструкция записывается только для шпинделя с датчиком.

Руководство по характеризации

## **4.2.4.23. Инструкция POM (ECDF)**

Инструкция **POM** используется для установки параметров позиционирования оси шпинделя, а также параметров контролирования выхода на заданную скорость вращения.

Семантика:

## **POM=***spiaz,limit\_speed,max\_deviation\_speed,input\_speed*

Формат записи:

## **POM=real,real,real,PLC variable ,**

где:

- *spiaz* определяет угол в оборотах между электрическим нулём датчика и положением ориентации шпинделя; ПЛ может запрашивать угол ориентации отличный от значения *spiaz*;
- *limit\_speed* определяет пороговую скорость вращения шпинделя, при которой будет активизироваться алгоритм ориентации шпинделя, т.е. будет выдаваться эталонное напряжение; единица измерения – обороты в минуту (об/мин); обычно эта скорость устанавливается от 100 до 200 об/мин и является рабочей при ориентации шпинделя.

Значение пороговой скорости, которое используется для контроля останова шпинделя, записывается в 4-ом параметре инструкции **GM1**.

*max\_deviation\_speed* - определяет коэффициент допустимого отклонения заданной скорости вращения шпинделя с учётом положения корректора скорости вращения шпинделя; может принимать значения от **0** до **1**.

*input\_speed* - определяет идентификатор свободного сигнала **PLC** пакетов **«K»** или «**N**», назначаемого самим пользователем.  $input$   $speed$  = «1», если скорость шпинделя равна за-

данной скорости с учетом допустимого отклонения *max\_deviation\_speed***.**

В ПЛ состояние *input\_speed* должно анализироваться совместно с *input\_speed\_limit*, записанного в инструкции **GM***xx***.** Контроль сигнала *input\_speed* в ПЛ должен быть отключен, если интерфейсный сигнал **I9K26**(**FG96**) имеет состояние «**1**».

**Примечание** Эта инструкция записывается только для шпинделя с датчиком.

Например, если допуск по скорости равен 0.2, скорость порога (**S**) равна 100 об/мин и значение корректора скорости вращения шпинделя равно 90%, то сигнал контроля скорости **U200K4** будет установлен в состояние «**1**» при скорости от 72 до 108 об/мин.

```
Пример
NAS = S
TPA = 820,
......
GM1 = 1000, 7.5, 20, 3, U200K3
POM = 0.34, 20, 0.2, U200K4
```
## **4.2.4.24. Инструкция ADP**

Инструкция **ADP** используется для установки параметров 3-х уровней нагрузки для оси шпинделя.

Семантика:

## **ADP=***number\_ADC,P\_100,P\_level\_1,P\_level\_2* **,**

Формат записи:

### **ADP=integer,real,real,real ,**

где:

- *number\_ADC* определяет номер канала АЦП в УЧПУ, к которому подключено внешнее устройство контроля нагрузки на шпинделе;
- *P\_100* определяет значение напряжения для 100% нагрузки на шпинделе; [Вольт]; может принимать значения от -10 до 10В.
- *P\_level\_1* определяет предельное напряжение в канале АЦП для нормальной нагрузки на шпинделе; [Вольт]; может прини-<br>мать значения от 0 до |Plevel 2|. Если  $|P$  level  $2|$ . |напряжение| в канале АЦП меньше *P\_level\_1*, то индикация процента нагрузки на экране имеет зеленый цвет.
- *P\_level\_2* определяет предельное напряжение в канале АЦП для повышенной нагрузки на шпинделе; [Вольт]; может принимать значения от *P\_level\_1* до |*P\_100*|. Если |напряжение| в канале АЦП больше или равно *P\_level\_1*, но меньше *P\_level\_2***,** то индикация процента нагрузки на экране имеет желтый цвет. *P\_level\_2* является критическим значением нагрузки на шпинделе, поэтому при превышении этого значения индикация процента нагрузки на экране имеет красный цвет.

# **Примечание.**

- 1) Информация о текущем уровне нагрузки шпинделя устанавливается в ПЛ интерфейсными сигналами **SPWL1** и **SPWL2**.
- 2) индикация процента нагрузки на экране выводится на время, пока шпиндель включен.

Руководство по характеризации

## 4.2.4.25. Инструкция ZNO

Инструкция ZNO используется для записи параметров позиционирования текущей оси относительно позиции абсолютного микронуля.

Семантика:

# ZNO=null offset, zero shift, distance, input distance, DBRP

Формат записи:

# ZNO=real, real, real, PLC variable, real

где:

null\_offset - определяет смещение нуля оси. Действие параметра null offset в системе зависит от типа датчика оси. Для инкрементального датчика без координатнокодированных референтных меток null\_offset это дистанция, на которую должна быть позиционирована ось в цикле выхода в абсолютную позицию микронуля. Для инкрементального датчика с координатнокодированными референтными метками и абсолютного

датчика с интерфейсом SSI null offset это дистанция, на которую необходимо программно сместить ноль датчика, чтобы начало отчета датчика совпало с позицией физического нуля оси.

Значение null\_offset, выражено в миллиметрах или дюймах;

- zero\_shift - не используется;
- distance определяет значение контролируемого расстояния, пройденного текущей осью; каждый раз после перемещения оси на заданное значение distance SW устанавливает значение *input distance*, записанного в этой инструкции, в состояние «1»; контролируемое SW расстояние не зависит от направления движения оси; значение выражается в следующих единицах:

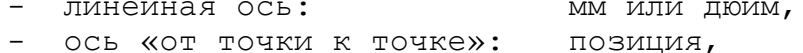

- ось вращения: градус.
- *input\_distance -* определяет идентификатор свободного сигнала PLC пакетов «К» или «N», который будет устанавливаться в «1» каждый раз, когда осью будет пройден путь, равный значению distance. В случае необходимости циклической обработки данного сигнала в ПЛ следует выполнять сброс его в ноль каждый раз после прохождения осью заданного расстояния.

### Пример

Для случая ZNO=...,...,1500, U100K0,... в ПЛ для обнуления сигнала U100K0 можно записать:

Š.

. . . . . . . . . . . .

P2=U100K0  $U100K0=P2$ 

- DBRP расстояние между референтными метками датчика; имеет два значения:
	- 1) Для осей вращения с целым коэффициентом редукции и линейных осей DBRP - это расстояние в градусах или миллиметрах, соответствующее одному обороту датчика; в этом случае значение DBRP в инструкции не записывается.

Если данный параметр не задан, алгоритм выхода в Примечание. «ноль» выполняется с учётом null offset.

> 2) Для оси вращения с нецелым коэффициентом редукции **DBRP** - это расстояние в градусах, на которое смещается референтная метка датчика при каждом следующем обороте оси. Расстояние определяется по формуле:

DBRP=360/k\*(1-дробная часть k)  $(4.10)$ 

> Значение, рассчитанное по формуле 4.10, позволяет правильно выполнять повторный выход в микроноль с любого оборота оси вращения.

### Пример

Коэффициент редукции k = 4.645. Дробная часть коэффициента редукции равна 0.645. Расстояние между референтными метками датчика: 360/4.645\* (1-0.645) = 27.513455 (градусов).

Запись инструкции:

### $NAS = X$

. . . . . . . . ZN0 = -49.9999, , 1500.0, U119K30, 27.513455

#### $4.2.4.26.$ Инструкция FBF

Инструкция FBF определяет параметры, используемые для сигнализации возможной ошибки датчика текущей оси.

Семантика:

## FBF=space, time, input\_break\_wire, status\_break\_wire

Формат записи:

## FBF=real, real, PLC variable, boolean

где:

- область, в которой не генерируется сигнал «Неисправspace ность датчика»; измеряется в миллиметрах или дюй $max:$ 

- time время, в течение которого генерируется сигнал «Неисправность датчика»; измеряется в секундах (с);
- input break wire - этот параметр определяет идентификатор сигнала на языке РLC для установки в системе состояния разрешения или запрета контролирования обрыва сигналов датчика (A, /A, B, /B) или его питания, например: **U230K0;**
- status break wire - состояние параметра *input\_break\_wire* ( «0» или «1»), при котором в системе разрешено контролирование обрыва сигналов датчика или его питания.

## Примеры:

- контроль обрыва сигналов дат- $FBF = 770230K071$ чика будет выполняться при условии состояния сигнала РLC **U230K0** равно «1».
- $FBF =$ ,, $U230K0,0$ - контроль обрыва сигналов датчика будет выполняться при условии состояния сигнала PLC U230K0 равно «0».

## ВНИМАНИЕ!

- 1. ОШИбка «неисправность датчика» (сообщение 4\_ 68) будет сформирована при одновременном выполнении четырёх условий:
	- если инструкция FBF отсутствует в подсекции оси, или если в инструкции FBF записано значение любого параметра space и/или *time* отличное от нуля;
	- ось должна быть включена и находиться в движении;
	- при движении оси в УЧПУ не приходят сигналы с ее датчика по истечении времени, указанного в параметре *time*;
	- при движении оси изменение ее расчетной позиции с момента последнего изменения показания ее датчика должно превысить значение, указанное в параметре *space*.
- 2. при отсутствии инструкции FBF или пропуске значения input break wire аппаратный контроль обрыва сигналов или питания датчика для УЧПУ NC-200, NC-201, NC-201M, NC-210, NC-220, NC-230, NC-310 выполняется, а для УЧПУ NC-110 не выполняется.
- 3. если инструкция FBF не записана, по умолчанию параметры принимают следующие значения:
	- **space** = значение механического шага, записанное во втором параметре инструкции PAS;
	- time = 400 тиков, указанных в инструкции CAS, например: CAS=1, XYZS, 2. В этом примере servo\_tick обслуживания привода равно 2 мс, поэтому значение параметра *time* равно  $2*400=800$  мс  $(0.8$  секунд).
- 4. если в подсекции текущей оси в инструкции FBF оба параметра space и time равны нулю, то ошибка неисправности датчика для этой оси не генерируется.

Состояние контролирования обрыва сигналов датчиков Примечание. для всех координатных непрерывных осей рекомендуется разрешать на все время работы станка. Состояние контролирования обрыва сигналов датчиков для всех вспомогательных осей, включая ось шпинделя, рекомендуется разрешать только в то время, когда координатные оси не выполняют обработку детали.

#### $4.2.4.27.$ Инструкция HWC

Инструкция НWС, объявленная для текущей оси, привязывает её к штурвалу коррекции, который позволяет изменять позицию данной оси на станке без изменения значения её расчётно-контролируемой координаты, индицируемой на экране УЧПУ по команде UCV=0. Установленную от штурвала коррекцию позиции оси и её знак можно определить внешним измерительным прибором и по индикации на экране УЧПУ после ввода команды UCV=5. Данная команда переключает поле индикации осей в режим «Коррекция».

Примечание. Информация о команде UCV приведена в документе «Руководство оператора» в подразделе «Отображение информации на дисплее» при описании видеостраницы #1.

Штурвал коррекции должен быть подключён к свободному входному разъёму датчика на модуле ECDA и описан как ось штурвала в текущем процессе. Штурвалом коррекции может быть штурвал уже предназначенный для движения осей, т.е. штурвал, имя оси которого записано в инструкции ADV (секция 3 файла IOCFIL). Рекомендуется в ПЛ исключить использование одного и того же штурвала в одно и тоже время для коррекции оси и для движения оси.

Семантика:

### HWC=HW\_axis\_name, input\_enable\_HW

Формат записи:

### HWC=ASCII string, PLC variable,

где:

**HW\_axis\_name** - имя оси штурвала коррекции;

input enable HW - представляет собой идентификатор сигнала PLC пакета «А» или свободного сигнала РLC из пакетов «К» или «N» для вкл./выкл. штурвала коррекции оси, например: U223KO. Если состояние *input\_enable\_HW* равно «1», то коррекция позиции оси от штурвала включена. Если состояние *input enable HW* равно «0», то коррекция позиции оси от штурвала выключена.

Коррекция позиции оси от штурвала возможна после включения оси (ось замкнута по ДОС) в любом режиме работы и состоянии УЧПУ. Автоматическое обнуление накопленной осью коррекции выполняется при её выходе в абсолютный микроноль в режиме «ВЫХОД В НОЛЬ»  $($  «HOME»).

## Пример

- корректируемая ось: Χ. - ось штурвала коррекции с датчиком 100 имп/об: Α.  $*1$ . . . . . . . .  $PRO = 1$ 

Руководство по характеризации

```
IN1=1, X, .2.16CASE=1.XA.2*2PRO=1NAS = XTPA=1,
NTC=1,1. . . . .
PAS=10000,10
GM0 = 6000, 7.5, 16.666. . . .
HWC=A, U140K0
\mathbf{1} \mathbf{1} \mathbf{1} \mathbf{1}NAS = ATPA=1,
NTC = 2,
PAS = 400, 1GAS =.
POS=,
SRV =*3. . . . .
```
При состоянии сигнала РLC U140K0=1 полный оборот штурвала  $(400$  имп/об) скомпенсирует позицию оси **X** на 1 мм (400 имп/об = 1 мм, т.к. PAS=400,1) в направлении его вращения.

#### $4.2.4.28.$ Инструкция HWC (с версии х.86)

Инструкция **HWC** определяет имя оси коррекции и идентификатор сигнала PLC для включения/выключения коррекции для оси, в подсекции которой записана инструкция НИС.

Коррекция позиции текущей оси на станке выполняется за счет перемещения ее оси коррекции. Направление и величина коррекции оси зависит от направления и величины перемещения ее оси коррекции.

Коррекция позиции текущей оси на станке не изменяет ее текущую координату в системе, поэтому после коррекции оси на станке в видеостраницах режима «УПРАВЛЕНИЕ СТАНКОМ» в полях индикации координат осей: «ФАКТ», «Датчик абс.», «Датчик отн.» значение ее текущей координаты не изменится.

Выполненную коррекцию оси можно определить внешними измерительными приборами и по индикации на экране УЧПУ в поле «Коррекция». Вывод поля «Коррекция» на экран УЧПУ выполняется вводом команды UCV=5 с клавишей ENTER в режиме «УПРАВЛЕНИЕ СТАНКОМ».

Примечание. Информация о команде UCV приведена в документе «Руководство оператора» в подразделе «Отображение информации на дисплее» при описании видеостраницы #1.

Объявленная в инструкции НWС ось коррекции обязательно должна иметь датчик. Датчик оси коррекции должен быть подключён к свободному входному разъёму датчика на модулях (ECDA, RCDA, ECDP, RCDP). Датчик оси коррекции не может быть подключен к каналу электронного штурвала. Расположение разъема для подключения электронного штурвала приведено в руководстве по эксплуатации для соответствующего УЧПУ. Штурвалы, расположенные на станочных пультах NC301-6, СП  $NC302-6$ ,  $NC310-7$  и  $NC110-7$ , не могут быть осями коррекции.

Семантика:

# HWC=HW\_axis\_name,input\_enable\_HW,input\_correction\_reset, input select HW axis mode

Формат записи:

## HWC=ASCII string, PLC variable, PLC variable, PLC variable

где:

- HW axis name - имя оси может быть выбрано из списка осей процесса, см. инструкцию CAS.
- представляет собой идентификатор сигнала РLC input\_enable\_HW пакета «А» или свободного сигнала РLC из пакетов «К» или «N» для вкл./выкл. режима «Коррекция» для текущей оси, например: U223KO. Если состояние сигнала *input\_enable\_HW* равно «1», то режим ««Коррекция» » включен; Если состояние сигнала *input\_enable\_HW* равно «0», то режим «Коррекция» выключен.
- input correction reset представляет собой идентификатор сигнала PLC пакета «А» или свободного сигнала PLC из пакетов «К» или «N» для управления накопленной величиной компенсации, например: U223K1.

Если состояние сигнала *input correction reset* равно «1», то при выключении режима «Коррекция» выполняется перенос накопленной величины компенсации в позицию текущей компенсируемой оси с учетом знака компенсации.

Если состояние сигнала *input\_correction reset* равно «0», то при выключении режима «Коррекция» перенос накопленной величины компенсации в позицию компенсируемой оси не выполняется.

- **input\_select\_HW\_axis\_mode** представляет собой идентификатор сигнала PLC пакета «А» или свободного сигнала PLC из пакетов «К» или «N» для определения режима работы компенсирующей оси, например: U223K2.
	- Если сигнал *input select HW axis mode* равен «0», TO устанавливается режим, в котором компенсирующая ось может быть использована в следующих случаях:
		- 1) компенсационный штурвал;
		- 2) абсолютный компенсационный датчик.

В этом случае датчик устанавливается на неподвижной части станка (станине) и имеет с компенсируемой осью только электронную связь.

Если сигнал, заданный параметром input\_select\_HW\_axis\_mode, равен «1», то устанавливается режим, в котором компенсирующая ось может быть использована в качестве относительного компенсационного датчика. В этом случае датчик компенсирующей оси устанавливается на текущую компенсируемую ось станка и имеет с ней механическую и электронную связь, например, датчик компенсирующей оси **Q** крепится к выдвигаемой компенсируемой оси Z.

### ПРИМЕЧАНИЯ:

- $1)$ Если сигнал *input\_select\_HW\_axis\_mode* равен «1», то включение и выключение режима «Коррекция» в начале и в конце обрабатываемого контура должно выполняться в тот момент, когда компенсирующий датчик касается отслеживаемой поверх-HOCTM.
- $2)$ ECJIM CMPHAJIM input\_enable\_HW M input\_select\_HW\_axis\_mode равны «1», то для исключения больших колебательных движений компенсируемой оси разрешающая способность датчика компенсирующей оси должна быть на 2 порядка выше, чем требуемая точность обрабатываемой поверхности.
- $3)$ Включение режима «Коррекция» возможно после включения компенсируемой оси (ось замкнута по ДОС) в любом режиме работы и состоянии УЧПУ.
- $4)$ Обнуление величины компенсации, накопленной осью в режиме «Коррекция», может быть выполнено:
	- при отключении режима «Коррекция» (обнуление сигнала «input\_enable\_HW») с предустановленным в состояние «1» CMTHAJIOM, «input correction reset».
	- при выходе компенсируемой оси в абсолютный микроноль в режиме «ВЫХОД В НОЛЬ» («НОМЕ»).

Характеризация оси коррекции, которая является для и описан как ось штурвала в текущем процессе, см. Пример 1 и Пример 2. Осью коррекции может быть штурвал, имя оси которого записано в инструкции ADV (секция 3 файла IOCFIL).

Пример. Запись инструкции HWC для компенсирующего штурвала:

 $NAS = 0$  $TPA=1$ ,  $NTC = 4$ , PAS=100,1  $GAS =$  $POS =$  $SRV =$  $\cdots$   $\cdots$  $NAS = Z$  $TPA=1$  $NTC=3, 3$  $\cdots$  $HWC = Q$ ,  $U223K0$ , ……

Пример. Запись инструкции HWC для компенсирующей оси:

 $NAS = 0$  $TPA=1$ ,  $NTC = 4$ , PAS=1000,1  $GAS =$  $POS =$  $SRV =$  $NAS = Z$  $TPA=1$ ,  $NTC = 3, 3$ 

HWC=0, U223K0, U223K1, U223K2

#### $4.2.4.29.$ Инструкция ATR

Инструкция ATR определяет параметры и подключение абсолютного датчика с интерфейсом SSI для текущей оси. Инструкция может быть записана для оси, в инструкции ТРА которой добавлен код 200000Н.

Семантика:

## ATR=resolution ST, resolution MT

......

Формат записи:

## ATR=word, word,

где:

resolution ST - число разрядов абсолютного датчика на одном обороте: - для однооборотного абсолютного датчика угловых перемещений или асолютного датчика линейных перемещений параметр resolution ST может иметь значения от 12 до 31 бит. - для многооборотного абсолютного датчика угловых перемещений значение параметра resolution ST может иметь значения от 12 до 19 бит, кроме этого значение resolution ST не должно превышать значения разрядности, установленной перемычками на модуле абсолютных датчиков.

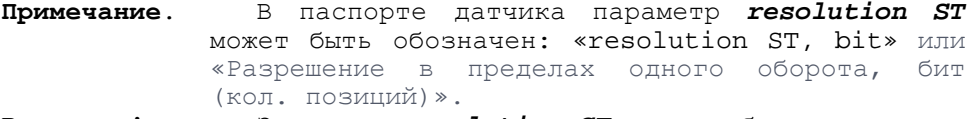

Значение resolution ST должно быть использо-Внимание! вано для определения параметра *el\_pitch* в инструкции PAS.

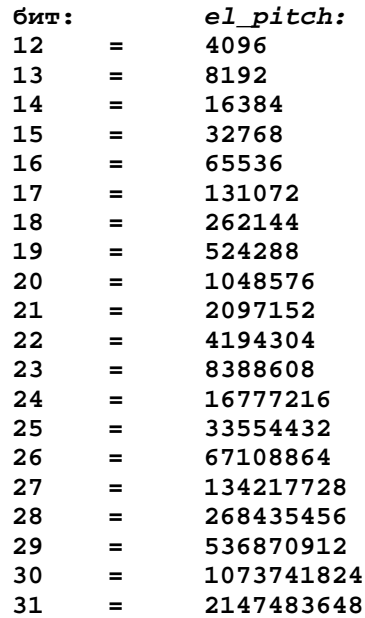

resolution MT - число разрядов датчика для определения количества его оборо-TOB: - для однооборотного абсолютного датчика угловых перемещений или асолютного датчика линейных перемещений параметр resolu-

tion MT должен быть равен 0 бит.

- для многооборотного абсолютного датчика угловых перемещений значение параметра resolution MT должно быть равно паспортному значению «resolution MT, bit» («Максимальное разрешение количества оборотов, бит (кол. оборотов)»), но не превышать 12 бит.

#### $4.2.4.30.$ Инструкция GRA

Инструкция GRA определяет параметры и подключение абсолютного датчика с кодом Грея для текущей оси. Инструкция может быть записана для оси, в инструкции ТРА которой добавлен код 80000Н.

Семантика:

### GRA=input, N

Формат записи:

#### GRA=PLC variable, word  $\overline{\phantom{a}}$

где:

- input\_GRA идентификатор сигнала PLC пакета «А», к которому подключён младший разряд датчика. Данный сигнал пакета «А» должен быть младшим в байте. Все разряды одного датчика, начиная с младшего, должны быть подключены к контактам модуля дискретных входов/выходов 1/0 последовательно и непрерывно по возрастающей. Данные сигналы используются системой для формирования абсолютной позиции оси.
- $\boldsymbol{N}$ - число дискретных входов, используемое для подключения абсолютного датчика. Значение № должно быть равно разрядности датчика (до 16).

Например, для 12-разрядного датчика, подключённого к контактам модуля дискретных входов/выходов I/О и читаемого в системе 12-тью сигналами с **IOA8** по **IOA19** включительно, необходимо записать:

#### GRA=I0A8, 12  $\ddot{ }$

Если для оси в инструкции ТРА записан код ВНИМАНИЕ! 80000h, а инструкция GRA отсутствует или значения ее параметров input GRA и N равны нулю (GRA=, или GRA=0,0), то по умолчанию эти параметры принимают следующие значения:

> $input\_GRA = I0AO$  $\boldsymbol{N}$  $= 12$

#### $4.2.4.31.$ Инструкция FOPP

Инструкция FOPP определяет возможность коррекции скорости оси «от точки к точке», в состоянии ее движения. Корректор FOOP корректирует скорость движения оси, заданного из ПЛ, а также заданного в кадре с 3-хбуквенным кодом MOV.

Семантика:

### FOPP=input FOPP

Формат записи:

#### FOPP=PLC variable  $\overline{\phantom{a}}$

где:

input FOPP - идентификатор сигнала РLC. Этот сигнал должен определять младший сигнал в слове PLC, в котором ПЛ записывает процент коррекции скорости для оси «от точки к точке». Процент коррекции скорости для оси «от точки к точке» может быть задан в слове PLC целым числом от 0 до 255.

> *input FOPP* не может принадлежать пакету «А» и должен принадлежать свободной части сигналов в пакетах « $K$ » и « $N$ ».

Пример. Если в ПЛ для ввода значения коррекции скорости оси «от точки к точке» записано слово W222K2, то имя младшего сигнала в этом слове: 1222K16, поэтому для оси «от точки к точке» должна быть записана строка следующего вида: FOPP=I222K16

## Особенности применения корректора FOPP.

 $1)$ Если позиция оси «от точки к точке» для ее движения запрограммирована в ПЛ, то корректор скорости FOPP выполняет коррекцию скорости в движении оси от скорости Vn, рассчитанной до начала движения оси по формуле 4.11:

# $Vn = RAP * WFESSn$  (4.11),

 $T$ де:

- расчетная скорость оси до начала ее движения, управля-Vn емой на канале с номером **n** (n=1÷2).

RAP - скорость быстрого хода оси.

**WFESSn** - процент коррекции для расчета скорости оси в n-ом канале управления, где  $n -$  номер канала управления  $(n=1:2)$ .

Для 1-ого канала управления процент коррекции для расчета скорости оси ПЛ устанавливает в слове W20K2 (WFESS1), а для 2-ого канала управления в слове W20K3 (WFESS2).

Примечание. Если WFESSn равно 0, то Vn=RAP

Таким образом, в движении оси ее скорость рассчитывается по формуле 4.12:

# Vmovn=Vn\*FOPP  $(4.12)$ ,

## $T$ де:

**Vmovn**- скорость оси в движении, управляемой в канале **n**  $(n=1:2)$ .

- расчетная скорость оси до начала ее движения, Vn управляемой на канале с номером **n** (n=1÷2).

**FOPP** - процент коррекции скорости Vn.

Руководство по характеризации

 $2)$ Если позиция оси для ее движения запрограммирована в кадре с 3-хбуквенным кодом  $MOV$ , то корректор **FOOP** выполняет коррекцию скорости, заданной в кадре с 3-хбуквенным кодом MOV.

#### $4.2.4.32.$ Инструкция FTP

Инструкция FTP записывается в подсекции оси «от точки к точке», имеющей неравномерные расстояния между ее соседними позиция- $_{\rm MM}$  .

Семантика:

# $FTP=file\_name\_FTP/MPx$

Формат записи:

## FTP = ASCII string/ASCII string

где:

- file\_name\_FTP определяет имя файла коррекции позиций на оси «от TOYKM K TOYKE»;
- MPx логическое имя пути, где x=0÷6, к файлу коррекции позиций для оси «от точки к точке», имя которого записано в file\_name\_FTP.

Структура и правила заполнения файла коррекции позиций на оси «от точки к точке».

Файл коррекции позиций на оси «от точки к точке» может быть создан в редакторе режима «СОММАND» или в редакторе «ВП». Строки этого файла должны содержать 3 элемента, разделенных символом «ПРОБЕЛ». Количество строк в файле должно быть равно значению параметра mec\_pitch, записанному в инструкции PAS для текущей оси «от точки к точке» и равно количеству целых позиций на оси «от точки к точке».

Семантика строки файла:

Элемент №2 Элемент №1 Элемент №3 Ser num point «ПРОБЕЛ» coordinate point «ПРОБЕЛ» [comment]

Формат строки файла:

Элемент №2 Элемент №1 Элемент №3 real «ПРОБЕЛ» [ASCII string] integer «ПРОБЕЛ»

ser\_num\_point - определяет порядковый номер позиции оси «от точки к точке»; в этом столбце на каждой порядковой строке должен быть записан порядковый номер позиции оси. Если 16-теричный код ЕСDF добавлен во втором параметре инструкции NBP, то номер позиции на 1-ой строке должен быть равен значению параметра start point #, записанному в инструкции PAS для текущей оси. В противном случае номер позиции на 1-ой строке должен быть равен нулю.

coordinate\_point - определяет реальную координату каждой позиции на оси «от точки к точке», выраженную в позициях от абсолютного микронуля оси. Значение координаты для позиции, записанной в 1-ой строке, должно быть равно ее порядковому номеру. Значение coordinate point для текущей порядковой позиции оси ser num point должно находиться в пределах от  $(\text{ser num point-1})$  no  $(\text{ser num point+1})$ .

[comment] - определяет текстовый комментарий для текущей позиции.

Пример. Определение файла ТАВТТ1/МР0, содержащего таблицу коррекций для 4-х позиций на оси «от точки к точке».

 $NAS = B$  $TPA = 2$ ,  $PAS = 10000, 4, 1, 0$  $FTP = TABTT1/MPO$ 

Пример. Определение значения координаты для каждой из 4-х позиций оси «от точки к точке» в файле TABTT1/MP0. Графическое соответствие номеров позиций и их координат на оси представлено на рисунке 4.12.

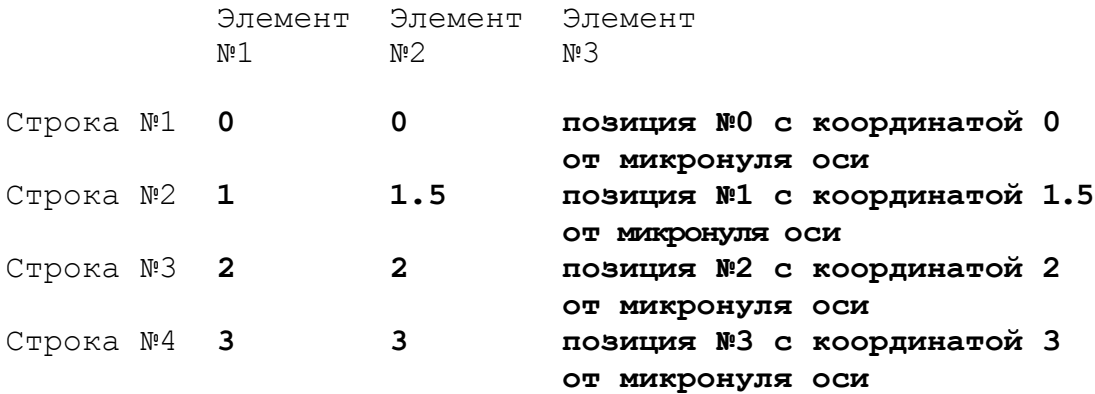

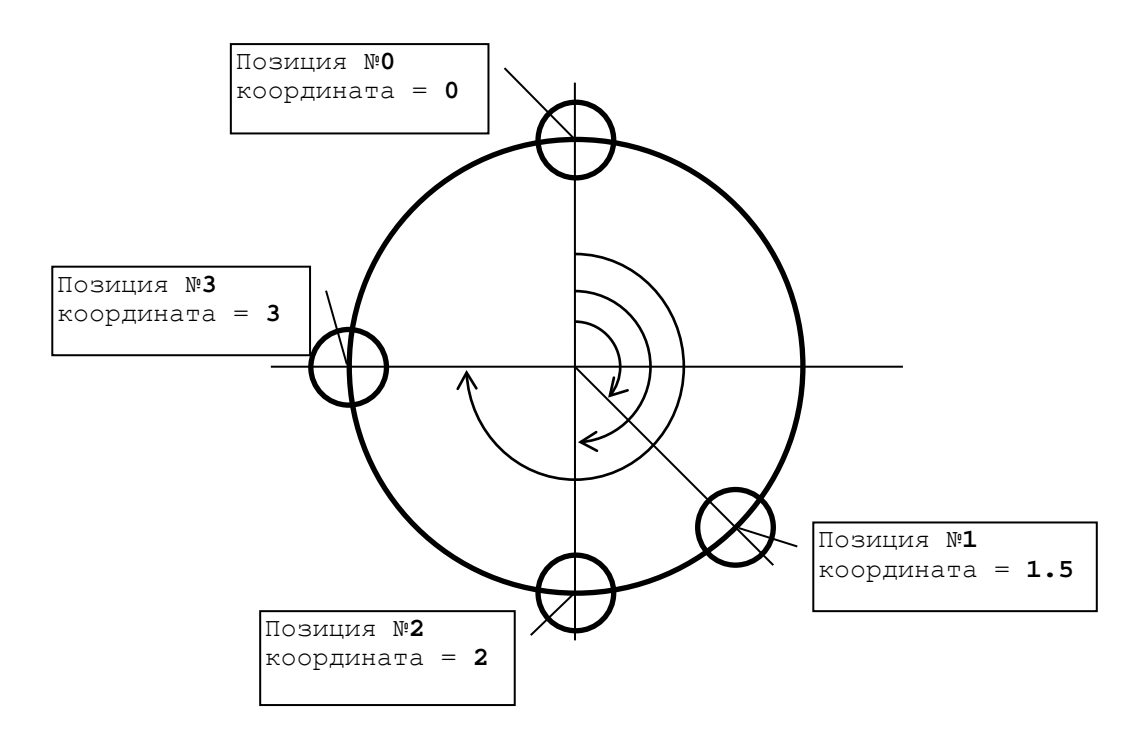

Рисунок 4.12

# **4.2.4.33. Инструкция ADG**

Инструкция **ADG** записывается в подсекции осей, которые в системе могут переключаться из режима контроля по ДОС в режим контроля по напряжению на АЦП – далее режим «воздушный зазор». Режим «воздушный зазор» может быть использован для осей процесса, удовлетворяющих следующим условиям конструкции станка:<br>1) ось должна быть перпендикулярна к плоск

1) ось должна быть перпендикулярна к плоскости обработки, образуемой осями абсцисс и ординат;

2) ось должна нести инструмент (обычно лазерные, плазменные или газовые резаки);

3) ось должна иметь устройство формирования напряжения в канале АЦП УЧПУ в зависимости от величины воздушного зазора между инструментом и заготовкой.

Для оси, поддерживающей режим «воздушный зазор», в инструкции TPA должен быть добавлен 16-теричный код 8000, например: TPA=8001,

В одном и том же процессе режим контроля по напряжению на АЦП одновременно могут поддерживать максимально до 6-ти осей.

Основной задачей режима «воздушный зазор» является поддержание заданного воздушного зазора (далее рабочий воздушный зазор) между инструментом и деталью при движении вдоль контура.

Режим «воздушный зазор» настраивается параметрами *U\_far* и *U\_near* в инструкции **ADG** и параметром *U\_working\_air\_gap* (напряжение в рабочем воздушном зазоре между инструментом и деталью). Напряжение *U\_working\_air\_gap* – величина переменная, зависит от применяемого инструмента и детали, поэтому определяется каждый раз при настройке инструмента в ручном режиме работы.

Напряжение касания инструмента с заготовкой (**U\_touch)** в параметрах управления явно не вводится, но считается, что это напряжение должно быть больше, чем **U\_far** и **U\_near.**

92

Схема шкалы «напряжение – скорость (величина + направление)» в воздушном зазоре между инструментом и заготовкой представлена на рисунке 4.13.

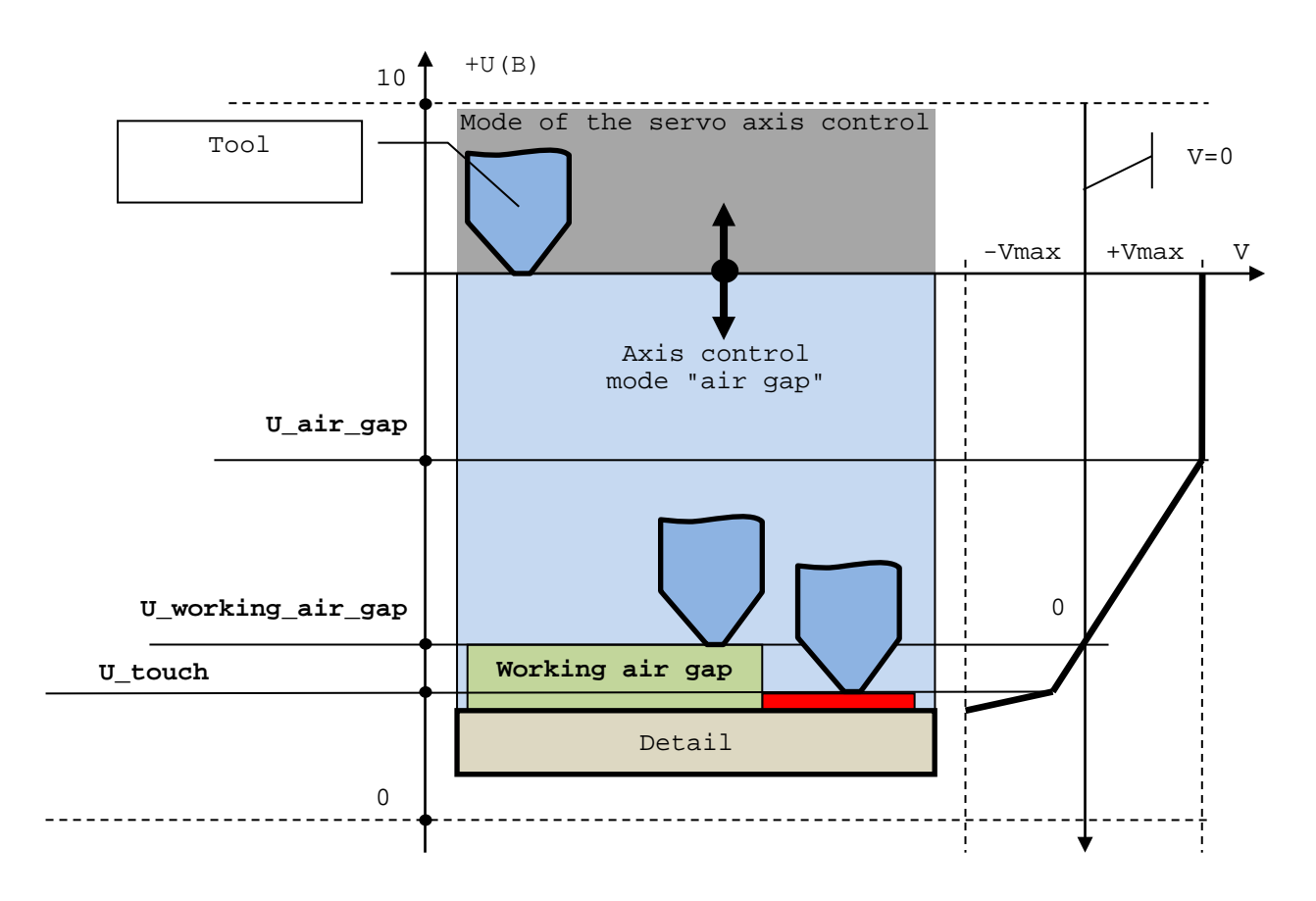

## Рисунок 4.13

## Семантика:

**ADG=***CHN\_N\_ADC,U\_near,U\_far,remember\_air\_gap,set\_mode\_air\_gap,air\_g ap\_status,indication\_air\_gap .*

Формат записи:

# **ADG=integer,Real,Real,PLC variable,PLC variable,PLC variable, PLC variable ,**

где:

- *CHN\_N\_ADC* номер канала АЦП, используемый для управления текущей осью в режиме «воздушный зазор».
- *U\_near* граничное значение рабочего напряжения в канале АЦП, когда инструмент находится на минимально допустимом расстоянии от поверхности детали; может принимать только положительные значения от 0 до +10В.
- *U\_far* граничное значение рабочего напряжения в канале АЦП, когда инструмент находится на максимальном удалении от поверхности детали; может принимать только положительные значения от 0 до +10В.

Параметры U\_near и U\_far позволяют настроить поддержку, как прямой, так и обратной зависимости величины напряжения (U) от величины воздушного зазора (h). Кроме этого U\_touch может быть равно 0 или больше чем U\_near и U\_far. Таким система образом поддерживает 4 варианта работы внешнего устройства контроля зазоpa:

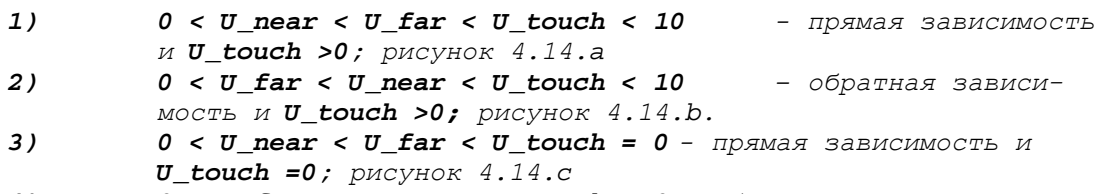

 $0 < U$  far <  $U$  near <  $U$  touch =  $0$  -  $\circ$ братная зависимость и  $4)$  $U_{total} = 0$ ; рисунок 4.14.d.

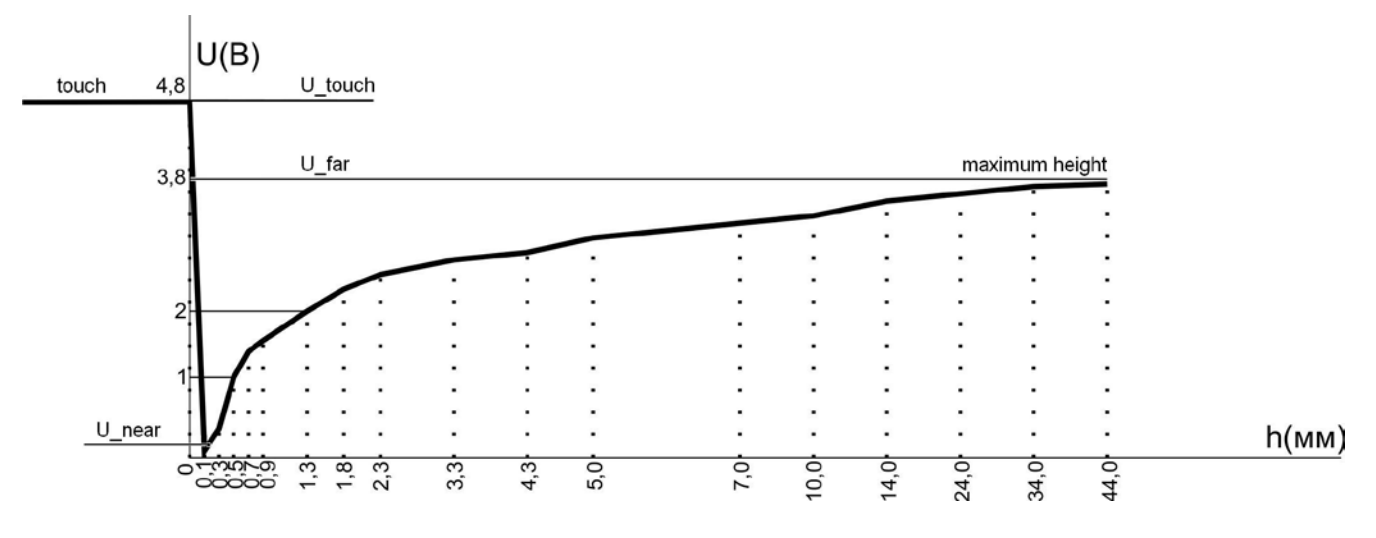

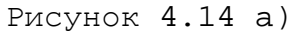

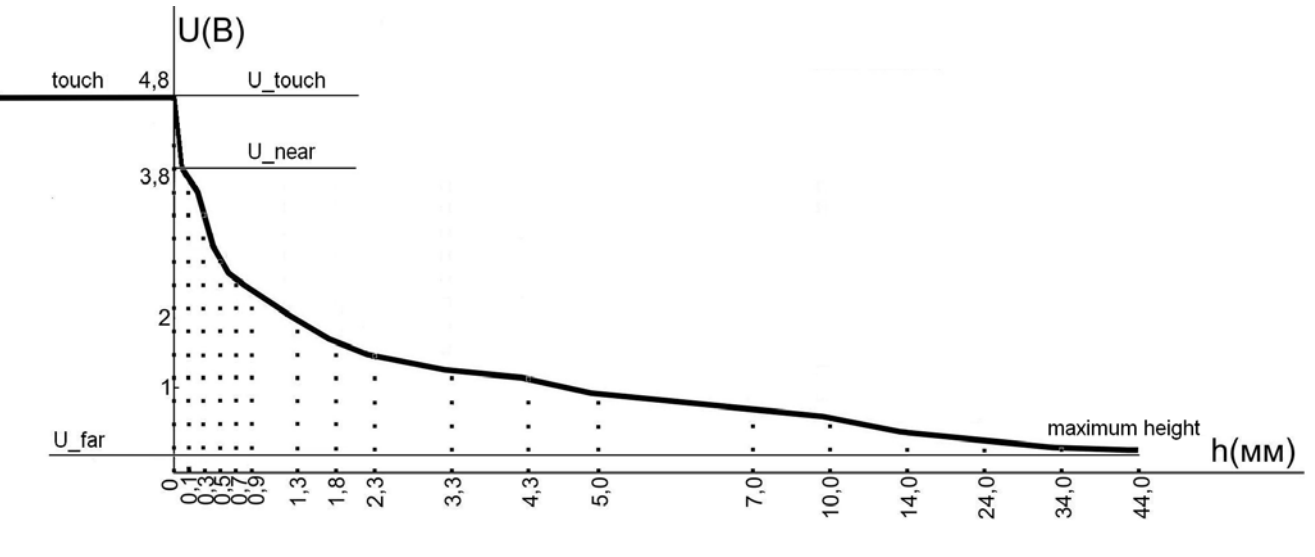

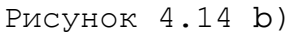

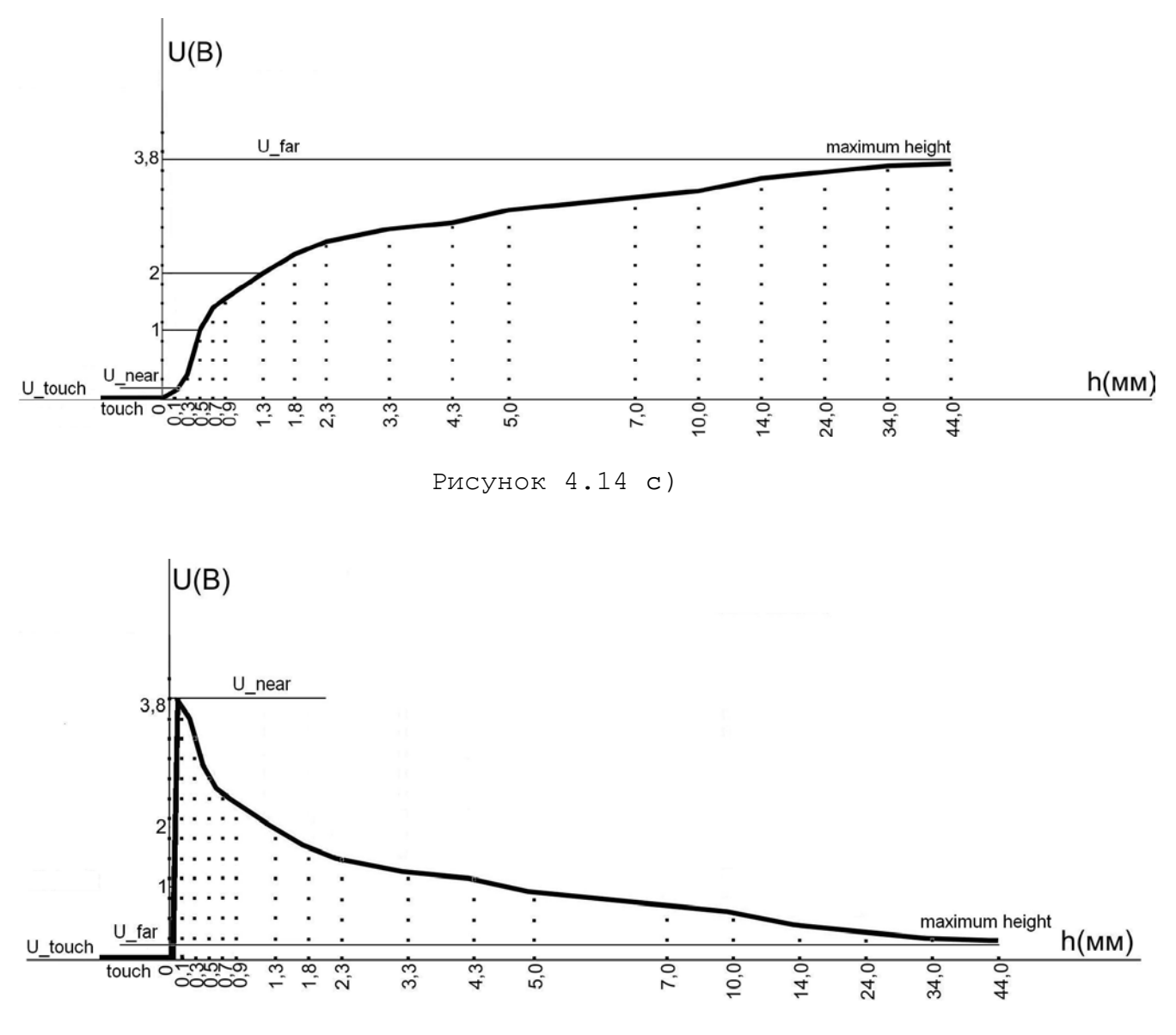

Рисунок 4.14 d)

*remember\_working\_air\_gap* - идентификатор выходного сигнала **PLC** в зоне свободных сигналов пакетов «**K**» или «**N**». Кратковременный высокий уровень этого сигнала является запросом из ПЛ в **SW** для фиксации напряжения *U\_working\_air\_gap* в канале АЦП для текущего воздушного зазора между инструментом и поверхностью заготовки.

В системе напряжение *U\_working\_air\_gap* определяется автоматически по запросу оператора станка при настройке рабочего воздушного зазора, поддерживаемого текущей осью в режиме «воздушный зазор».

*set\_mode\_air\_gap* **-** идентификатор выходного сигнала **PLC** в зоне свободных сигналов пакетов «**K**» или «**N**». Высокий постоянный уровень сигнала *set\_mode\_air\_gap*, установленный из ПЛ в **SW**, является запросом включения для текущей оси режима «воздушный зазор». Отмена режима<br>«воздушный зазор» выполняется сбросом сигнала выполняется сбросом сигнала *set\_mode\_air\_gap***.**

**ВНИМАНИЕ!** Установка сигнала *set\_mode\_air\_gap* в состояние «**1**» требует автоматического выключения данной оси, которое выполняется установкой сигнала **RABI** для данной оси в состояние «**0**» на все время, пока система работает в режиме «воздушный зазор».

*air\_gap\_status* идентификатор входного сигнала **PLC** в зоне свободных сигналов пакетов «**K**» или «**N**». Уровень сигнала *air\_gap\_status* формируется из **SW** в ПЛ только после включения для оси режима «воздушный (*set\_mode\_air\_gap* **= «1»**).

> Высокий уровень сигнала *air\_gap\_status* является признаком достижения рабочего воздушного зазора между инструментом и заготовкой.

> Сброс сигнала *air\_gap\_status* выполняется в **SW** автоматически после отмены режима «воздушный зазор» (*set\_mode\_air\_gap* **= «0»**).

*indication\_air\_gap* **-** идентификатор выходного сигнала **PLC** в зоне свободных сигналов пакетов «**K**» или «**N**». Высокий постоянный уровень сигнала *indication\_air\_gap*, установленный из ПЛ в **SW**, является запросом вывода на видеостраницы **#1** и **#7** текущего напряжения в канале и напряжения зафиксированного *remember\_working\_air\_gap* для поддерживаемого воздушного зазора с символом «**U**». Эти величины напряжений выводятся на экран вместо строки, индицирующей текущую и запрограммированную скорость вращения шпинделя с символом «**S**». Возврат индикации скорости вращения шпинделя выполняется установкой сигнала *indication\_air\_gap* в «**0**».

**Пример применения режима «воздушный зазор»** для прямой зависимости величины напряжения (**U**) от величины воздушного зазора (**h**).

ADG=1,0.2,3.8,U150N3,U150N0,I150N1,U150N2 **Пример части ПЛ для поддержки режима «воздушный зазор».**

;Запрос прерывания подачи **FOLD** (U10K5=«1») после ;включения режима «воздушный зазор» на время пока не будет ;установлен признак **air\_gap\_status** – инструмент подведен ;к заготовке на расстояние равное «рабочий воздушный зазор» U10K5=U150N0\*/I150N1

;Запрос режима «воздушный зазор» **set\_mode\_air\_gap:** ;- установка режима выполняется по функции M91<br>;- отмена режима выполняется по функци ;- отмена режима выполняется по функции M90 и «Общий сброс»

U150N0=[W3K0=91H]+U150N0\*/[W3K0=90H]\*/I0K1

;Выключение 3-ей оси процесса (обычно ось Z) на время ее ;работы в режиме «воздушный зазор» U10K10=I0K2\*/U150N0

;запрос **indication\_air\_gap** (U150N2) для включения индикации ;напряжения U150N2=/U250N0+U250N0

#### $4.2.4.34.$ Инструкция LAS

Инструкция LAS записывается в подсекции осей, несущих лазерный инструмент (макс. до 6 осей). Эта инструкция определяет:

1) параметры управления мощностью лазера в зависимости от скорости обработки профиля. Это управление выполняется формированием уровня напряжения в канале ЦАП или частоты в канале ЦИП на основании значений, введенных в следующие параметры инструкции LAS: P\_min, V\_lim\_min, P\_max, V\_lim\_max. Зависимость управляющего сигнала (напряжения U), используемого для установки мощности луча, от скорости на профиле (V) представлена на рисунке 4.15.

2) параметры управления мощностью лазера при управлении генератором импульсов с изменяемой частотой и скважностью в канале ЦИП/ЦАП на основании значений, введенных в следующие параметры инструкции LAS: N TIK hig, U hig, N TIK low, U low. Максимальная частота (F) генератора импульсов может быть рассчитана по формуле  $F=1000/(2*CPU~tick)$ , если минимальный CPU tick=1мс, то  $F_{max} = 500$  $\Gamma$  $\scriptstyle\rm II$ .

Параметры генератора импульсов (Т - период, S - скважность) представлены на рисунке 4.16.

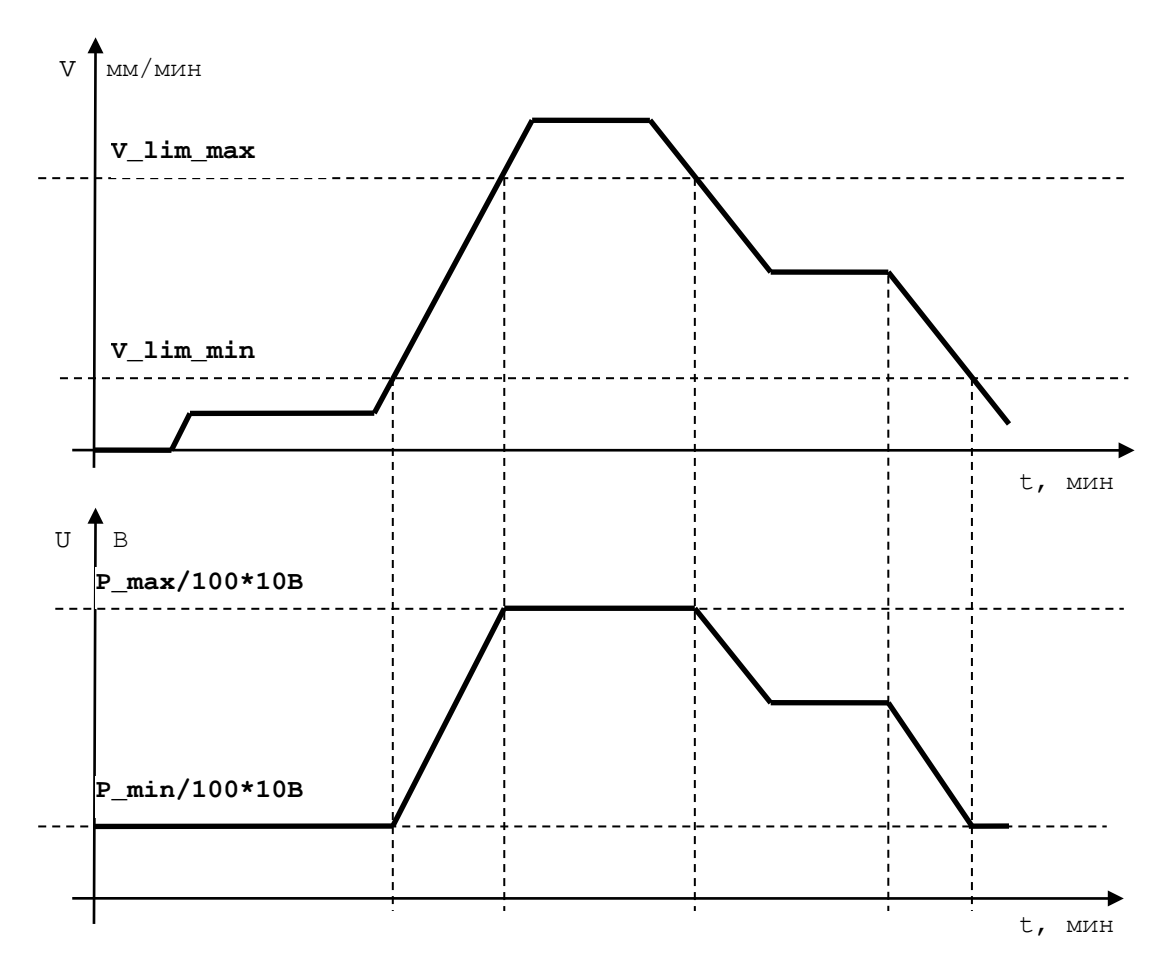

Рисунок 4.15.

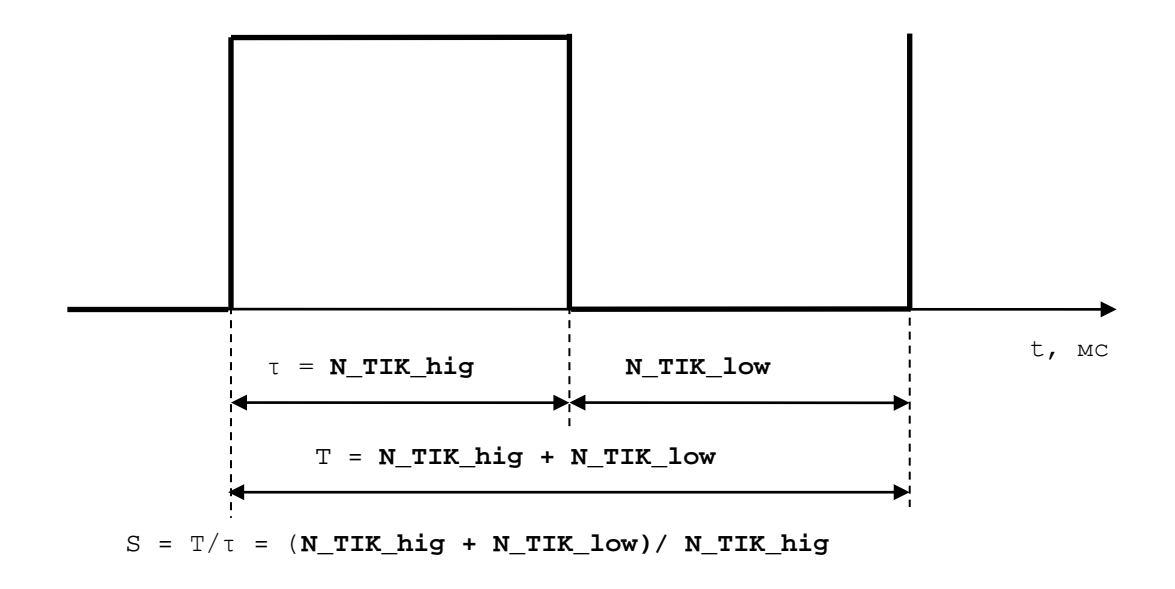

Рисунок 4.16

Семантика:

## **LAS=***CHN\_N\_PV,P\_min,V\_lim\_min,P\_max,V\_lim\_max,set\_P\_control,CHN\_N\_G*

## *N\_TIK\_hig,U\_hig,N\_TIK\_low,U\_low,set\_G\_control,P\_O* **.**

Формат записи:

# **LAS=Integer,Real,Real,Real,Real,PLC variable,Integer,Integer,Real, Integer,Real,PLC variable,Real ,**

где:

*,*

- *CHN\_N\_PV* номер канала ЦАП(ЦИП), используемый для управления мощностью лазера в зависимости от контурной скорости движения вдоль обрабатываемого профиля. Формирование уровня управляющего сигнала в этом канале значений параметров: *P\_min***,** *V\_lim\_min***,** *P\_max***,** *V\_lim\_max***,** если в ПЛ сигнал *set\_P\_control* установлен на состояние «**1**».
- *P\_min* определяет значение процента от максимального значения напряжения ЦАП (10В), соответствующее минимальной мощности луча для скоростей меньших или равных *V\_lim\_min***.**
- *V\_lim\_min* определяет нижнюю границу скорости [мм/мин] вдоль профиля для установки в канале *CHN\_N\_PV* минимальной мощности луча.
- *P\_max* устанавливает значение процента от максимального значения напряжения ЦАП (10В), соответствующее максимальной мощности луча для скоростей равных или больше *V\_lim\_max***.**
- *V\_lim\_max* определяет верхнюю границу скорости [мм/мин] вдоль профиля для установки в канале *CHN\_N\_PV* максимальной мощности луча.
- *set\_P\_control* идентификатор выходного сигнала **PLC** в зоне свободных сигналов пакетов «**K**» или «**N**». Высокий постоянный уровень сигнала **set\_P\_control**, установленный из ПЛ в **SW**, является запросом включения канала *CHN\_N\_PV***.**
- *CHN\_N\_G* номер канала ЦАП(ЦИП), используемый для управления генератором импульсов. Формирование частоты импульсов и их скважности в этом канале выполняется на основании значений параметров: *N\_TIK\_hig***,** *N\_TIK\_low***.** Если в *CHN\_N\_G* записан номер канала ЦАП, то для импульсов генератора дополнительно необходимо ввести напряжения **U\_hig** для высокого уровня импульса и напряжение *U\_low* для низкого уровня импульса. Канал **CHN N G** включается, если в ПЛ сигнал **set\_G\_control** установлен на состояние «**1**».
- *N\_TIK\_hig* определяет длительность высокого уровня импульса генератора; выражается [количество *CPU\_tick*].
- *U\_hig* определяет величину напряжения для высокого уровня импульса генератора; выражается [**В**].
- *N\_TIK\_low* определяет длительность низкого уровня импульса генератора; выражается [количество *CPU\_tick*].
- *U\_low* определяет величину напряжения для низкого уровня импульса генератора; выражается [**В**].
- *set\_G\_control* идентификатор выходного сигнала **PLC** в зоне свободных сигналов пакетов «**K**» или «**N**». Высокий постоянный уровень сигнала *set\_G\_control*, установленный из ПЛ в **SW**, является запросом включения канала *CHN\_N\_G***.**
- *P\_O* корректор уровня управляющего сигнала в каналах *CHN\_N\_PV* и *CHN\_N\_G*; выражается [процент].

## **Пример.**

LAS=0,10,100,100,1000,U200N30,5,1,+1,1,-1,U200N31,100

# **4.2.4.35. Инструкция FQF**

Инструкция предназначена для установки параметра фильтра для контура положения.

Семантика:

## **FQF=***frequency\_filter\_position* **.**

Формат записи:

### FQF=real

где:

frequency\_filter\_position - представляет значение полосы пропускания контура положения  $(Wp)$ . Значение frequency filter position (единицы измерения, Гц) вычисляется при выполнении теста KFKV. Если инструкция FQF отсутствует в подсекции оси, то значение frequency\_filter\_position равно 0 -фильтр контура положения выключен. Особенности определения значения frequen-Cy filter position рассмотрены в приложении «A».

## Примечание.

Значение frequency filter position используется в контуре управления оси, если ось выполняет движение со скоростной компенсацией (переменная UEP=0) в режимах работы «Ручной ввод кадра» (MDI), «Автоматический» (AUTO) ИЛИ «Кадр» (STEP).

# 4.2.5. Секция 3

Секция 3 используется для установки параметров коррекции геометрических ошибок. SW УЧПУ предоставляет возможность выполнения компенсации геометрических ошибок для всех осей каждого процесса.

- 1) Максимальное количество точек компенсации для каждой оси -1000.
- 2) Точки коррекции на одной оси должны быть эквидистанты (равноудалены друг от друга) и объявлены для полного перемещения линейной оси или для полного оборота оси вращения.
- 3) В случае оси вращения значение шага коррекции должно быть таким, чтобы оно укладывалось на одном обороте оси целое число раз.
- 4) Для каждой оси, имеющей геометрические ошибки, в секции 3 необходимо записать следующие инструкции: NAS, PAS, Ennn, NMO MJIM NAS, PAS, FEG, NMO, если значения коррекции Ennn записаны в отдельном файле.
- 5) Для каждой оси, требующей коррекции своей позиции в зависимости от позиции другой оси, в секции 3 необходимо записать следующие инструкции: NAC, PAS, Ennn, NMO или NAC, PAS, FEG, NMO, если значения коррекции Ennn записаны в отдельном файле.
- 6) Значения соседних точек коррекции E(n) и E(n-1) могут быть равны друг другу. Если значения E(n) и E(n-1) в таблице отличаются друг от друга, то они должны удовлетворять условию, рассчитанному по формуле 4.13:

$$
-32768 \le \Big| - \frac{\text{cp}}{\text{E}(n) - \text{E}(n-1)} - \Big| \le 32767 \qquad (4.13),
$$

где:

$$
\text{CP} \qquad \qquad - \text{Mar} \text{ коррекции;}
$$

$$
E(n)
$$
 - значение коррекции в текущей точке;

$$
E(n-1)
$$
 - значение коррекции в предыдущей точке.

7) Каждая точка коррекции **E(n)** в таблице должна удовлетворять условию, рассчитанному по формуле 4.14:

$$
-32768 \le \begin{array}{|c|c|c|c|c|}\n\hline\n & ep & & & \\
\hline\n & mp & & x & E(n) & & 532767 & (4.14), \\
\hline\n & mp & & & -1 & & \\
\hline\n\end{array}
$$

Где:

**ep** - электрический шаг;

**mp** - механический шаг;

**E(n)** - значение коррекции в текущей точке;

8) Минимальный объявляемый шаг коррекции в инструкции PAS зависит от скорости быстрого хода и от тика управления приводом осей. Минимальный шаг рассчитывается по формуле 4.15:

$$
\text{minimum pitch} = \frac{Fs \times \text{servo\_tick}}{60} \times 2 \qquad (4.15),
$$

Где:

*Fs* - скорость быстрого хода (мм/мин);

*servo\_tick* - тик CPU управления приводом осей (секунды).

## **Пример**

Скорость быстрого хода равна 12 м/мин; тик управления приводом равен 2 мс. Рассчитаем минимальный шаг:

minimum pitch = 
$$
\begin{array}{c|c} 12000 \times 0.002 \\ \hline 60 \end{array} \times 2 = 0.8 \text{ (MM)}.
$$

# **4.2.5.1. Инструкция PRO**

Инструкция **PRO** предназначена для объявления номера текущего характеризуемого процесса.

Семантика:

**PRO=***proc\_num* **.**

Руководство по характеризации

Формат записи:

### **PRO=integer ,**

где:

*proc\_num* - объявляется номер процесса, выбранный для характеризации: от 1 до 5.

Номер процесса не должен превышать число процессов, объявленных в инструкции **NBP**. Инструкция **PRO** должна быть записана для каждого объявляемого процесса.

# **4.2.5.2. Инструкция NAS**

Инструкция **NAS** объявляет наименование текущей оси, для которой должна быть составлена таблица коррекции геометрических ошибок.

Семантика:

## **NAS=***axis\_name* **.**

Формат записи:

## **NAS=ASCII string ,**

где:

```
axis_name - наименование оси текущего процесса, для которой требу-
                   ется коррекция геометрических ошибок.
```
## **4.2.5.3. Инструкция PAS**

Инструкция используется для установки шага коррекции текущей оси.

Семантика:

## **PAS=***correct\_pitch* **.**

Формат записи:

### **PAS=real ,**

где:

*correct\_pitch* - определяет расстояние между двумя соседними точками коррекции геометрических ошибок. Значение выражается в единицах измерения оси. Значение **PAS** должно быть положительной константой. Значение шага коррекции для оси вращения, должно быть кратно 360 градусам.

#### $4.2.5.4.$ Инструкция Еххх

Инструкция Еххх определяет номер корректора и значение ошибки.

Семантика:

### Exxx=error .

Формат записи:

### Exxx=real,

где:

- **XXX** номер корректора; должен быть возрастающим числом и содержать не более трех цифр;
- ошибка позиции оси, определяемая разницей между позиerror цией оси, считанной с ее ДОС и реальной позицией оси. Значение выражено в единицах измерения оси со знаком.

## Примеры

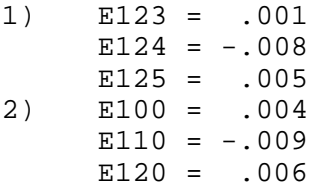

#### $4.2.5.5.$ Инструкция NMO

Инструкция NM0 объявляет номер корректора, соответствующего опорной точке абсолютного микронуля оси без учета параметра null\_offset, установленного в инструкции ZNO.

Семантика:

## NM0=correct num

Формат записи:

## NM0=ASCII string,

где:

correct num - номер корректора, объявленный с Ennn, который соответствует позиции абсолютного микронуля оси. Например, если корректор  $E002 = 0.11$  совпадает с позицией абсолютного микронуля оси, то следует объ-ABMTb:  $NMO = E002$ .

Пример 1. Коррекция оси Х в секции 3, имеющей положительное значение механического шага в инструкции PAS в секции 2:

 $*1$ 

. . .

```
PRO = 1IN1 = 1, X... , ... , ...\ddots*2PRO=1NAS = X\ddotsPAS=10000,10
\cdot \cdot \cdotLOP = 150, -150*3PRO = 1NAS = XPAS = 50E001 = -0.02E002=0.00E003=0.01E004=0.01E005 = 0.02E006 = 0.04E007=0.05NM0 = E004
```
Пример 2. Коррекция оси Х в секции 3, приведенная в примере 1, для случая, когда эта ось имеет отрицательное значение механического шага в инструкции PAS в секции 2.

```
^{\star}1\ddotsPRO = 1\texttt{INl=1} , X... , ... , ... , ...
\ddots*2PRO = 1NAS = X\ddotsPAS = 10000, -10\ddotsc .
LOP = 150, -150*3PRO = 1NAS = XPAS = 50E001 = 0.05E002=0.04E003=0.02E004=0.01E005 = 0.01E006 = 0.00E007 = -0.02NM0 = E0021) Запись таблицы коррекции двух осей:
NAS = XPAS = 10E001 = 0.1E002 = 0.11
```
. . . . . .  $E00n = 0.05$  $NMO = E002$  $NAS = Y$  $PAS = 10$  $E001 = 0.08$  $E002 = 0.12$  $\overline{1}$   $\overline{1}$   $\overline{$  $E00n = 0.07$  $NMO = E002$ 

## 4.2.5.6. Инструкция NMO (ECDF)

Инструкция NMO объявляет номер корректора, соответствующего опорной точке на оси, учитывающей значение параметра null\_offset, установленное в инструкции ZNO.

Семантика:

### NM0=correct\_num

Формат записи:

 $\sim$ 

### NM0=ASCII string

где:

correct num - номер корректора, объявленный с Ennn, который соответствует позиции смещенного абсолютного микронуля оси на величину null\_offset в инструкции ZNO. Например, если на одной и той же оси точка Е002=0.12 совпадает с позицией ее абсолютного микронуля, а точка E035=0.15 совпадает с позицией смещенного абсолютного микронуля оси, то следует объявить: NMO=E035.

#### $4.2.5.7.$ Инструкция NAC

Инструкция NAC используется для установки имён двух взаимосвязанных осей. Порядок записи имён осей в этой инструкции устанавливает взаимоотношение между ними.

Семантика:

## NAC=slave\_axis, master\_axis

Формат записи:

# NAC=ASCII string, ASCII string,

где:

- наименование оси, для которой требуется коррекslave\_axis ция геометрических ошибок в зависимости от позиции, которую занимает главная ось;

master axis - наименование оси, позиция которой влияет на геометрическую ошибку корректируемой оси.

После инструкции NAC необходимо определить:

- значение шага коррекции в инструкции PAS для master axis;
- значения дополнительной коррекции Ennn для slave\_axis;
- номер коррекции Ennn в инструкции NMO, от которой с шагом, определённым в инструкции PAS, позиция главной оси дополнительно корректирует slave\_axis.

## Пример

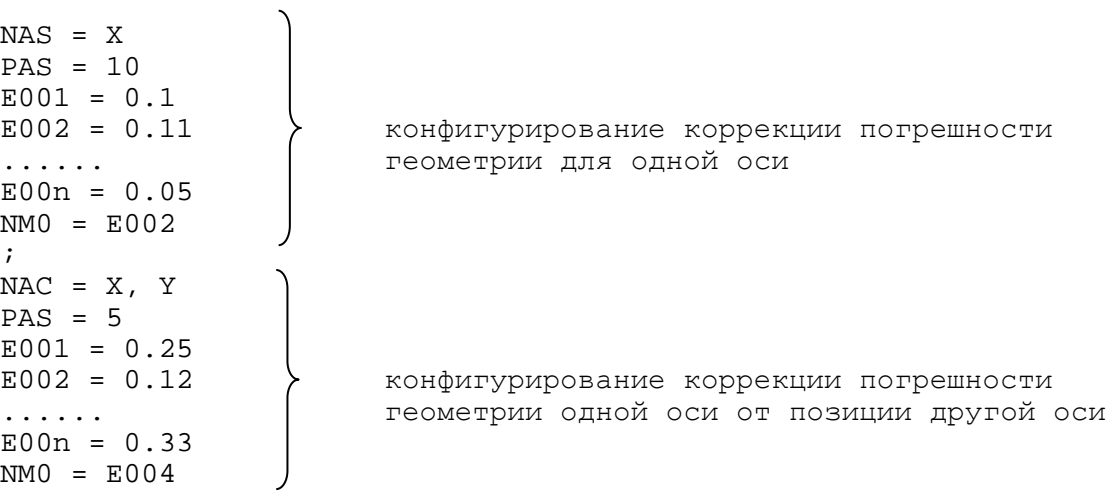

#### $4.2.5.8.$ Инструкция FEG

Номера точек коррекций Ennn и значения коррекций в этих точках для одной оси можно записать в отдельном файле с указанием в инструкции FEG имени этого файла и его местоположения. Инструкция FEG записывается в секции 3 для каждой определяемой оси после ин-СТРУКЦИИ NAS ИЛИ NAC.

Формат записи:

### $FEG = file name/MPx$

где:

- file name определяет имя файла, в котором записаны точки коррекции геометрических ошибок оси;
- логическое имя пути (x=0÷6) к файлу, имя которого за-**MPx** писано в параметре file name.

## Пример

 $NAS = X$  $PAS = 10$  $FEG = COMPX/MP2$  $NMO = E002$  $NAC = X, Y$  $PAS = 5$  $FEG = COMPXY/MP2$
```
NMO = E004E001 = 0.1E002 = 0.11У записи в файле COMPX/MP2
E00n = 0.05E001 = 0.25E002 = 0.12записи в файле COMPXY/MP2
E00n = 0.33
```
#### $4.3.$ Примеры файла AXCFIL

#### $4.3.1.$ Пример характеризации управления двумя процессами

Пример характеризации управления двумя процессами с функциями расширения:

- $1)$ процесс 1:
	- 2 координатные оси с датчиками энкодер 1250 имп/об  $(X, Z);$
	- ось X с восемью точками коррекции геометрических оши- $\bullet$ бок;
	- 1 ось «от точки к точке магазин инструментов» с датчиком энкодер (Т);
	- шпиндель с датчиком (S).
- $2)$ процесс 2:
	- 2 координатные оси с датчиками энкодер 1250 имп/об  $(X, Z);$
	- ось шпинделя, общая с процессом 1.

```
*1NBP = 2, ECDFTIM=1,0,0,0,0PRO = 1IN1=1, XZ, S, 1, 16IN2=1, T, 1, 1, 1CAS=1, XZTS, 1
ACC=1.5, 0.5, 1, 4PRO = 2COM=1, SIN3=1, XZ, .1, 16CAS=1,XZ,1*2; процесс 1
PRO=1NAS = XTPA=41,
NTC=1, 1RAP=12000,800
GAS=,, U220K0, U220K8
PAS = 5000, 1,MCZ = I1A0, 0, 120POS = .01, 2SRV = .5, 2, 10MAN=2000,200
```
 $GM0=12000, 7.5, 20,$  $LO1 = 18, -480, 5$ MFC=I1A0, I1A1 SW1=17,15, U220K16  $NAS = Z$  $TPA=1$ ,  $NTC = 2, 2$ RAP=12000,800 GAS=,, U220K1, U220K9  $PAS = 5000, 1,$  $MCZ = I1A4, 0, 120$  $POS = .01, 2$  $SRV = .5, 2, 10$ MAN=2000,200  $GM0=12000, 7.5, 25,$  $LO1 = 18, -330, 5$ MFC=I1A4, I1A5 SW1=17,15, U220K17  $NAS = T$  $TPA=2$ ,  $NTC = 6, 6$ GAS=,, U220K2, U220K10 PAS=5000, 36, 36, 1  $MCZ = U117K4, 0, 10$ RAP=600,10  $MAN = 400, 10$  $POS = .1,10$ SRV= , ,  $GMO = 6000, 7.5, 7,$  $NAS = S$  $TPA=820$ ,  $NTC = 4, 4$  $PAS = 5000, 1,$ GAS=, , U220K3, U220K11  $POS=0.01$  $SRV =$ ,  $GM1 = 5000, 7.5, 6,$  $TSM=6,15$ POM=0.5,100,0.1, U230K1  $ASM=X$ ; процесс 2  $PRO = 2$  $NAS = X$  $TPA=41$ ,  $NTC = 3, 3$ RAP=12000,800 GAS=,, U220K4, U220K12  $PAS = 5000, 1,$  $MCZ = I1A0, 0, 120$  $POS = .01, 2$  $SRV = .5, 2, 10$ MAN=2000,200  $GM0=12000, 7.5, 20,$  $LO1 = 18, -480, 5$ MFC=I1A0, I1A1 SW1=17,15, U220K18  $NAS = Z$  $TPA = 01$  $NTC = 5, 5$ RAP=12000,800 GAS=,, U220K5, U220K13  $PAS = 5000, 1,$  $MCZ = I1A4, 0, 120$  $POS = .01, 2$ 

```
SRV = .5, 2, 10MAN=2000,200
GM0=12000, 7.5, 25,LO1=18, -330, 5MFC=I1A4, I1A5
SW1=17,15, U220K19
*3PRO = 1NAS = XPAS = 5E010 = .08E020=-.05E030 = -077E040 = .042E050 = -006E060 = -002E070 = .009E080 = .015NM0 = E030
```
#### Пример характеризации управления одним  $4.3.2.$ процессом

Пример характеризации управления одним процессом с подключёнными функциями расширения:

 $1)$  процесс 1:

- 3 координатные оси с датчиками энкодер 1250 имп/об  $\bullet$  $(X, Y, Z)$
- ось X с восемью точками коррекции геометрических оши- $\bullet$ бок:
- $\bullet$ 1 ось «от точки к точке» - поворотный стол с датчиком энкодер (**B**);
- управляемый шпиндель с датчиком (S).  $\bullet$

```
*1NBP = 2, ECDFTIM=1,0,0,0,0PRO=1IN1=1, XYZ, S, 1, 16IN2=1,B,1,1CAS=1, XYZBS, 1
ACC=1.5, 0.5, 1, 4*2: процесс 1PRO=1\ddot{i}NAS = XTPA=01,
NTC=1,1RAP=12000,800
GAS = 0, 0,PAS = 5000, 1,MCZ = I1A0, 0, 120POS = .01, 2SRV = .5, 2, 10MAN=2000,400
```

```
GM0=12000, 7.5, 20,LO1=18, -480,MFC=I1A4, I1A5
CUB=50,10,2
SW1=101,100, U255K1
SW2=201, 200, U255K2
\ddot{i}NAS = YTPA=01,
NTC = 2, 2RAP=12000,800
GAS = 0, 0,PAS = 5000, 1,MCZ = I1A1, 0, 120POS = .01, 2SRV = .5, 2, 10MAN = 2000, 400GM0=12000, 7.5, 20,LO1 = 18, -330,MFC=I1A6, I1A7
CUB=70,10,2
SW1=201,100, U255K3
SW2=401, 200, U255K4
\mathbf{r}NAS = ZTPA=01,
NTC = 3, 3RAP=12000,800
\texttt{GAS=0} , \texttt{0} , % \texttt{B=0} , \texttt{0}PAS = 5000, 1,MCZ = I1A2, 0, 120POS = .01, 2SRV = .5, 2, 10MAN=2000,400
GM0=12000, 7.5, 20,LO1 = 18, -330,MFC=I1A8, I1A9
CUB = 100, 10, 2SW1=201,100, U255K3
SW2=401, 200, U255K4
\ddot{i}NAS = BTPA=2,
NTC = 4, 4GAS = 0, 0,,
PAS=5000, 72, 72, 0
MCZ = I1A3, 0, 20RAP=72, 4MAN = 72, 2POS = .05, 10SRV = 0, 0, 0GM0=72, 7.5, 20,\ddot{ }NAS = STPA=820,
NTC = 5, 5PAS = 5000, 1,
```

```
\texttt{GAS=0} , \texttt{0} , \,,POS=0.05,0SRV = 0, 0, 0GM1 = 5000, 7.5, 8, ,TSM=5,15POM=0.3, 100, 0.15, U255K0RAP = 10ASM = Z\ddot{r}*3PRO=1NAS = XPAS = 5E010 = .08E020 = -05E030=-.077E040 = .042E050 = -006NM0 = E030
```
#### $5.$ ХАРАКТЕРИЗАЦИЯ ТЕХНОЛОГИЧЕСКОГО ПРОЦЕССА. ФАЙЛ PGCFIL

#### $5.1.$ Технологический процесс

Технологический процесс содержит все характеристики числового управления механической обработкой на станке. Управление технологическим процессом выполняется в двух направлениях:

- программное;
- ОТ СТАНОЧНОЙ КОНСОЛИ.

Программное управление заключается в выполнении станочных циклов из управляющей программы. Управляющая программа на специальном языке запрашивает операции, выполняемые на станке.

Управление от станочной консоли предоставляет возможность оператору вмешиваться в ход выполнения на станке циклов, заданных из управляющей программы. Это вмешательство выполняется изменением позиции переключателей «F%», «S%», «JOG», «BLIBOP PEЖИМА PABOTLI», расположенных на станочной консоли.

#### $5.2.$ Особенности форматированных файлов

Управление технологическим процессом обеспечивается доступом к ряду файлов, используемых для обслуживания инструментов и определения начальных точек осей.

- К таким файлам относятся:
- файлы начальных точек;
- файлы корректоров инструментов;
- файлы срока службы инструментов;

- файлы свободного расположения инструментов в магазине инструментов.

Имена этих файлов должны быть объявлены в файле PGCFIL в инструкции FIL для каждого объявленного процесса.

Для каждого типа файлов рекомендуем использовать следующие имена:

- для файлов начальных точек: FI1EOR, FI2EOR, FI3EOR, FI4EOR, FI5EOR;
- для файлов корректоров инструментов: FI1COR, FI2COR, FI3COR, FI4COR, FI5COR;
- файлов срока службы инструментов: GE1TOL,  $\Box$ GE2TOL, GE3TOL, GE4TOL, GE5TOL;
- для файлов свободного расположения инструментов в магазине инструментов: FI1RAN, FI2RAN, FI3RAN, FI4RAN, FI5RAN.

Если УЧПУ управляет только одним процессом, то для этих файлов рекомендуется использовать следующие имена: FI1EOR, FI1COR, GE1TOL, FI1RAN.

Для создания форматированных файлов начальных точек, корректоров и срока службы инструментов должна быть использована команда FOR с соответствующими параметрами (см. «Руководство оператора»). Эту команду можно сформировать и выполнить двумя способами. Преимущество имеет способ создания файлов с использованием опции меню «FOR» из меню режима «COMMAND»: F2 (MODIF) -> F2 (FOR). В этом случае создание форматированных файлов оператор может выполнить в

диалоговом режиме работы, что исключит возможные ошибки ввода строки формата в файле FORMAT. Создание файлов начальных точек, корректоров и срока службы инструментов подробно представлено в «Руководстве оператора».

Файл свободного расположения инструментов в магазине инструментов не является форматированным файлом и создаётся командой **EDI, FI1RAN/MPO.** Этот файл представляет собой таблицу инструментов, используемую в системе для поиска и смены инструментов. Работа с этим файлом описана в «Руководстве по программированию интерфейса PLC» в разделе «Функция Т».

#### $5.3.$ Загрузка файла PGCFIL

Файл PGCFIL - файл характеризации процесса. Первой инструкцией файла устанавливается слово NEW или OLD.

Если установлено слово NEW, то при инициализации УЧПУ сбрасывается вся память, накопленная ранее для объявленных в системе процессов:

- выбранная командой SPG управляющая программа;
- функция Т (номер инструмента, установленного в шпинделе) ит. п.

Если установлена инструкция ОLD, при запуске программного обеспечения УЧПУ восстанавливается вся память, накопленная ранее для объявленных в системе процессов:

- выбранная командой SPG управляющая программа;
- функция Т (номер инструмента, установленного в шпинде- $\pi e$ );
- значения сигналов пакета «Т», присвоенных из ПЛ;
- возможность работы по команде RCM после перезапуска программного обеспечения или перезапуска УЧПУ.

Примечание. Значения переменных Е и SYVAR не сохраняются.

ВНИМАНИЕ! - УСЛОВИЕМ ДЛЯ СОХРАНЕНИЯ НАКОПЛЕННОЙ ИНФОРМАЦИИ О ПРОЦЕССЕ ПЕРЕД ВЫКЛЮЧЕНИЕМ УЧПУ ПО ИНСТРУКЦИИ ОLD ЯВЛЯЕТСЯ СОСТОЯНИЕ СИГНАЛА **U10K0 (MUSPE),** PABHOE « $1$ ». ДАЖЕ ПРИ ОДНОКРАТНОМ НЕВЫПОЛНЕНИИ ДАННОГО УСЛОВИЯ СУЩЕСТВУЕТ ВЕРОЯТНОСТЬ НАРУШЕНИЯ<br>ТАБЛИЦЫ РАЗМЕЩЕНИЯ ФАЙЛОВ НА ДИСКЕ. ДЛЯ ВОССТАНОВЛЕНИЯ ДИСКА ПОЛЬЗУЙТЕСЬ СТАНДАРТНЫМИ СРЕДСТВАМИ **DOS (SCANDISK)** ИЛИ РЕЖИМОМ ВОССТАНОВЛЕНИЯ С ДИСКЕТЫ, СОДЕРЖАЩЕЙ АРХИВНЫЙ ФАЙЛ FLASH ДИСКА, КОТОРЫЙ БЫЛ СДЕЛАН ВАМИ РАНЕЕ.

#### Содержание файла PGCFIL  $5.4.$

Файл PGCFIL состоит из шести секций. Если УЧПУ управляет несколькими процессами, то секции 2, 4, 5 и 6 должны быть записаны для каждого процесса. Секции 1 и 3 являются общими для всех процессов.

Создать или открыть на редактирование уже существующий файл PGCFIL MOXHO B DEXMME «COMMAND» KOMAHAOЙ EDI, PGCFIL/MP0, а также используя меню режима «COMMAND»: F2 (MODIF) -> F1 (EDI) -> F7

(MPO) -> установить в списке файлов курсор на имя файла PGCFIL или набрать в строке редактирования имя **PGCFIL** и завершить ввод коман-ДЫ ПО КЛАВИШЕ ENTER.

#### ПРИМЕЧАНИЯ:

1. Имя файла PGCFIL в конкретном УЧПУ необходимо уточнить в сек-ЦИИ 2 Файла FCRSYS/MPO.

2. Порядок набора команды, используя меню режима «СОММАND», здесь записан от верхнего уровня меню, на который можно выйти, нажимая несколько раз клавишу ESC.

- Секция 1 является необязательной (факультативной); позволяет персонализировать трёхбуквенные коды, применяемые для управления процессом. Если эта секция отсутствует, то по умолчанию принимается таблица трёхбуквенных кодов, содержащаяся в памяти УЧПУ. Коды, записанные в секции 1, являются общими для всех конфигурируемых процессов.
- Секция 2 факультативная; позволяет персонализировать переменные SW УЧПУ. Каждая инструкция секции определяется наименованием переменной SW УЧПУ или ключевым словом «NEW». Секция 2 является специфичной для каждого процесса.
- Секция 3 факультативная; позволяет персонализировать трёхбуквенные коды JCL. Если эта секция отсутствует, то по умолчанию принимается таблица трёхбуквенных кодов JCL, содержащаяся в памяти УЧПУ. Инструкции секции 3 являются общими для всех конфигурируемых процессов.
- Секция 4 обязательная; позволяет персонализировать: библиотеку технологических программ; файлы (начальных точек, корректоров инструмента, срока службы инструмента, произвольного размещения инструментов в магазине инструментов (TOOL RANDOM) ); параметры языка программирования ASSET. Секция 4 является специфичной для каждого процесса.
- Секция 5 обязательная, персонализирует управляемое оборудование (станок). Секция 5 является специфичной для каждого процесса.
- Секция 6 факультативная; позволяет персонализировать оси для перемещения и корректоры, расположенные на консоли пульта оператора или станочного пульта. Секция 5 является специфичной для каждого процесса.

#### $5.5.$ Секция 1

Секция 1 является необязательной; позволяет персонализировать трёхбуквенные коды, применяемые для управления процессом. Если эта секция отсутствует, то по умолчанию принимается таблица трёхбуквенных кодов, содержащаяся в памяти УЧПУ. Коды, записанные в секции 1, являются общими для всех конфигурируемых процессов.

#### $5.5.1.$ Инструкция TRI

Инструкция TRI используется для изменения наименований трёхбуквенных кодов УП или их удаления.

Семантика:

### TRI=old name, new name, synchro code

Формат записи:

## TRI=ASCII string, ASCII string, hexadecimal (2 цифры)

таблице 5.1.

где:

- old\_name наименование трёхбуквенного кода, которое изменяется или удаляется;
- пем\_name наименование трёхбуквенного кода, которое изменяется, или буква D, если осуществляется удаление трёхбуквенного кода;
- коды синхронизации для трехбуквенных synchro\_code кодов могут принимать следующие значения: 1 - с запросом синхронизации и без переключателя; 2 - с запросом синхронизации, с переключателем; 3 - без запроса синхронизации, с переключателем; 4 - без запроса синхронизации и без переключателя. Если код синхронизации не будет объявлен, то он примет значение по умолчанию, указанное в

Если код синхронизации для трехбуквенного кода установлен значением 1, то в УП кадр с этим трёхбуквенным кодом будет выполнен только после окончания расчета и выполнения предыдущего кадра. Если код установлен значением 4, то выполнение кадра с этим трёхбуквенным кодом будет начато без ожидания окончания расчета и выполнения предыдущего кадра.

Если код синхронизации для трехбуквенного кода установлен значениями 2 или 3, то эту установку можно менять непосредственно в УП символами синхронизации «**#**» и «&». Для этого в кадре УП перед трёхбуквенным кодом записывается один из символов синхронизации «#» и «&».

- # с запросом синхронизации;
- & без запроса синхронизации.

Если код синхронизации для трехбуквенного кода установлен значениями 1 или 4, то символы «#» и «&» игнорируются.

Если эта секция отсутствует, используется таблица трёхбуквенных кодов, которая находится в памяти УЧПУ. Значения её представлены в таблице 5.1.

| Трёхбуквен-<br>ный код | Код синхро-<br>низации по<br>умолчанию | Трёхбуквен-<br>ный код | Код синхро-<br>низации по<br>умолчанию | Трёхбуквен-<br>ный код   | Код синхро-<br>низации по<br>умолчанию |
|------------------------|----------------------------------------|------------------------|----------------------------------------|--------------------------|----------------------------------------|
| <b>CLS</b>             | 3                                      | <b>DPT</b>             | 3                                      | <b>RED</b>               | 3                                      |
| <b>BNC</b>             | 3                                      | <b>DIS</b>             | 3                                      | <b>SCR</b>               | 3                                      |
| <b>BGT</b>             | 3                                      | TOF                    | 3                                      | WRT                      | 3                                      |
| <b>BLT</b>             | 3                                      | <b>RQU</b>             | 3                                      | <b>EXE</b>               | $\overline{2}$                         |
| <b>BEQ</b>             | 3                                      | RQP                    | $\overline{3}$                         | SND                      | $\overline{2}$                         |
| <b>BNE</b>             | 3                                      | <b>UCG</b>             | 3                                      | WAI                      | $1\,$                                  |
| <b>BGE</b>             | 3                                      | CLG                    | 3                                      | <b>REL</b>               | $\mathbf{1}$                           |
| <b>BLE</b>             | 3                                      | $DCG$                  | 3                                      | <b>GTA</b>               | $\overline{2}$                         |
| EPP                    | 3                                      | <b>UAV</b>             | $\mathbf{1}$                           | <b>PTA</b>               | $\overline{2}$                         |
| <b>RPT</b>             | 3                                      | <b>USS</b>             | 1                                      | DEF                      | $\overline{\mathbf{3}}$                |
| ERP                    | 3                                      | FIL                    | 3                                      | EAX                      | $\overline{2}$                         |
| <b>UAO</b>             | 3                                      | TGL                    | 3                                      | <b>DAX</b>               | $\overline{2}$                         |
| <b>UOT</b>             | 3                                      | <b>DFP</b>             | 3                                      | <b>MOV</b>               | $\mathbf{1}$                           |
| <b>UIO</b>             | 3                                      | EPF                    | 3                                      | <b>WTA</b>               | $\mathbf{1}$                           |
| MIR                    | 3                                      | SPA                    | 3                                      | <b>DAW</b>               | $\overline{2}$                         |
| <b>URT</b>             | 3                                      | SPF                    | 3                                      | ADR                      | $\overline{2}$                         |
| SCF                    | $\mathbf{1}$                           | SPP                    | $\overline{3}$                         | TRD                      | $\overline{c}$                         |
| <b>RQO</b>             | $\mathbf{1}$                           | <b>CLP</b>             | 3                                      | MPT                      | $\mathbf{1}$                           |
| DPI                    | $\overline{1}$                         | <b>DLY</b>             | 3                                      | <b>MDV</b>               | $\mathbf{1}$                           |
| <b>DTL</b>             | $\mathbf{1}$                           | CAN                    | 3                                      | <b>RLG</b>               | 3                                      |
| <b>DLO</b>             | 3                                      | <b>CLO</b>             | 3                                      | <b>BSP</b>               | $\overline{3}$                         |
| <b>DSA</b>             | 3                                      | <b>CRE</b>             | 3                                      | ESP                      | 3                                      |
| ASC                    | 3                                      | <b>DER</b>             | 3                                      | -                        | -                                      |
| <b>DSC</b>             | 3                                      | INP                    | 3                                      | $\overline{\phantom{0}}$ | $\overline{\phantom{0}}$               |
| <b>CTL</b>             | 3                                      | OPN                    | 3                                      | $\overline{\phantom{0}}$ | $\equiv$                               |
| <b>DAM</b>             | 3                                      | <b>OUT</b>             | 3                                      | -                        |                                        |

Таблица 5.1 - Трёхбуквенные коды, находящиеся в памяти УЧПУ

# Примеры

- 1) TRI = CLS, D, удаляет трёхбуквенный код CLS.
- 2) TRI = DIS, VIS, заменяет наименование трёхбуквенного кода DIS Ha VIS.
- 3) TRI=EXE, RUN,

Эта запись заменяет имя ЕХЕ именем RUN. Код синхронизации для трехбуквенного кода RUN по умолчанию (2) «с запросом синхронизации, с переключателем». Если символ "&" вставляется в кадре перед записью RUN, например:

 $\ddots$ <блок кадров>  $&$  (RUN, PPROG/MP1, 2)

 $\ddots$ 

То запрос синхронизации трехбуквенного кода RUN игнорируется, и кадр с RUN будет выполнен до окончания выполнения уже рассчитанного блока кадров.

# 5.6. Секция 2

Секция 2 является необязательной и предназначена для характеризации системных переменных, содержащихся в символьной таблице, значения которых представлены в таблице 5.2. Секция 2 записывается для каждого процесса.

Возможны следующие типы системных переменных:

- 1) boolean;
- 2) byte;
- 3) integer;
- 4) loon integer;
- 5)  $real$ ;
- $6)$  loong real;
- 7) ASCII string.

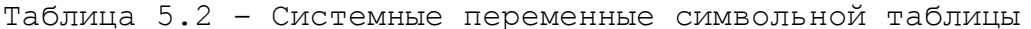

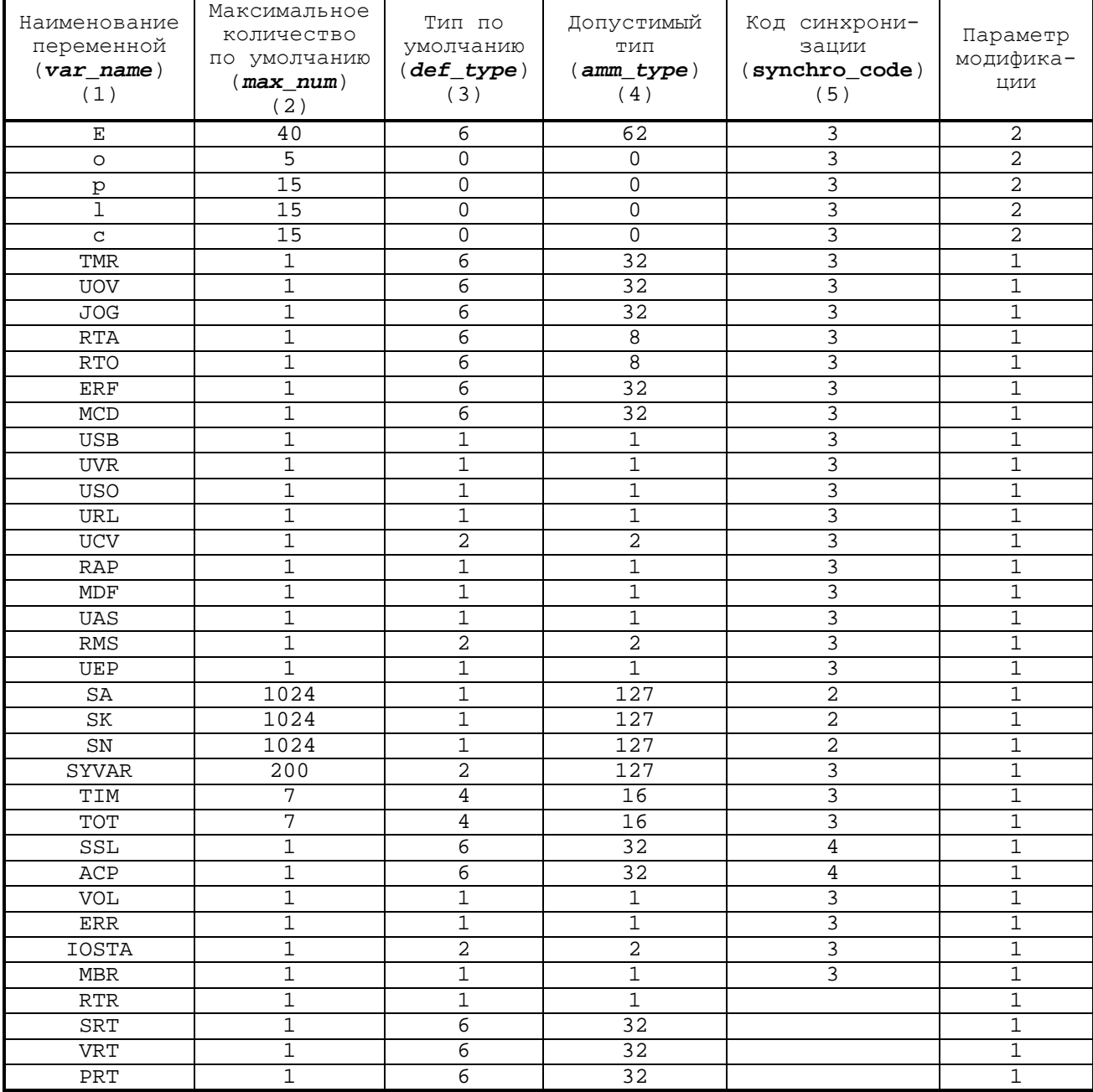

## ПРИМЕЧАНИЯ:

- $1.$ Значение параметра модификации представляет собой номер колонки таблицы 5.2 (номера колонок записаны в заголовке таблицы 5.2), наименование которой соответствует параметру, который можно модифицировать.
- Допустимое количество для каждой переменной о, р, 1, с и Е рав- $2.$ но 65535.

#### $5.6.1.$ Инструкция PRO

Инструкция PRO предназначена для объявления номера текущего характеризуемого процесса.

Семантика:

## PRO=proc num

Формат записи:

#### PRO=integer  $\overline{\phantom{a}}$

где:

proc\_num - объявляется номер процесса, являющегося текущим при характеризации (от 1 до 5). Номер процесса не должен превышать число процессов, объявленных в инструкции NBP. Инструкция PRO полжна быть записана для каждого объявляемого процесса.

#### $5.6.2.$ Инструкция SIM

Инструкция **SIM** используется для изменения атрибутов характеризуемой переменной или определения новых переменных. Инструкция должна быть записана для каждого процесса. В каждом процессе может быть объявлено максимально 20 новых переменных символьной таблицы  $5.2.$ 

Семантика:

#### SIM-var name, var new, max num, def type, amm type, synchro code

Формат записи:

SIM=ASCII string, ASCII string, word, hexadecimal (2 цифры), word, hexadecimal (2 цифры)  $\mathbf{r}$ 

гле:

- **var\_name** наименование переменной, один из атрибутов которой необходимо заменить, или NEW, если вводится новая переменная;
- новое наименование переменной, которое заменяет стаvar new рое, указанное в параметре var\_name, или наименование новой вводимой переменной, если в параметре Var name записано слово NEW;
- max num - максимальное количество элементов, допустимое для переменной любого типа равно 65535;
- **def\_type** код типа переменной по умолчанию (шестнадцатеричный); при определении параметра пользуйтесь таблицей 5.4; для переменных о, р, 1, с параметр def\_type не существует, поэтому в таблице 5.2 записано значение  $\triangleleft 0 \rangle$  ;

amm type - число, соответствующее возможному формату объявляемой переменной. Если переменная может быть разных форматов, это число представляет собой сумму числовых значений различных форматов. При определении параметра пользуйтесь таблицей 5.5.

## Пример

#### $amm\_type = 54.$

Число 54 интерпретируется как 32+16+4+2, т.о. возможными форматами переменной могут быть: real, long integer, integer, byte.

synchro\_code- код синхронизации объявляемой переменной (аналогично инструкции TRI).

Соответствие кодов типам переменных представлено в таблице  $5.4.$ 

Таблица 5.4 - Код типа переменной

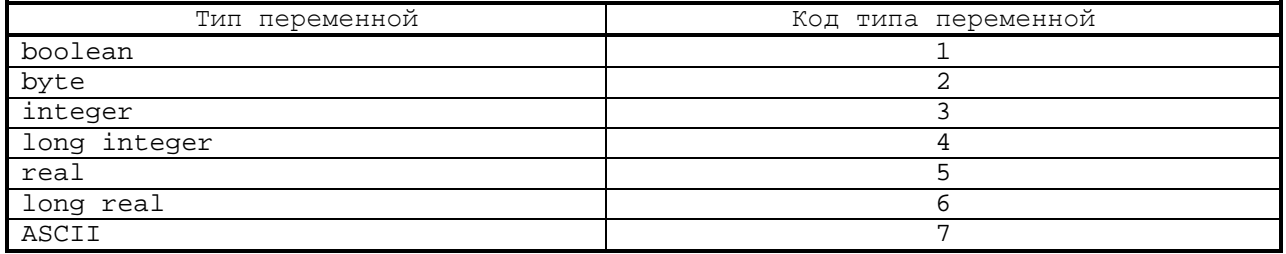

Соответствие цифрового значения формата типам переменных представлено в таблице 5.5.

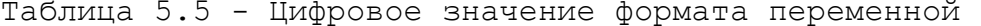

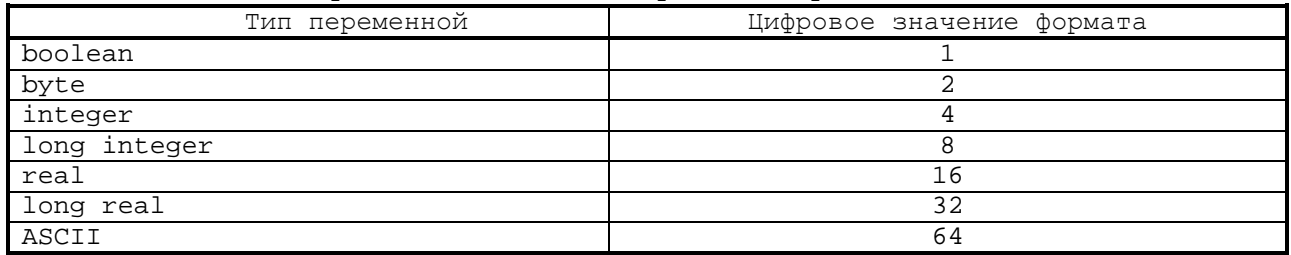

## Пример

SIM = E, , 200, , , - инструкция меняет количество переменных E с 40 (по умолчанию) до 200.

#### Секция 3  $5.7.$

Секция 3 является необязательной; позволяет персонализировать трёхбуквенные коды JCL. Если эта секция отсутствует, то по умолчанию принимается таблица трёхбуквенных кодов JCL, содержащаяся в памяти УЧПУ. Инструкции секции 3 являются общими для всех конфигурируемых процессов.

#### $5.7.1.$ Инструкция JCL

Инструкция JCL меняет наименование трёхбуквенных кодов JCL. Трёхбуквенные коды JCL используются в режиме «УПРАВЛЕНИЕ СТАНКОМ». Команды с кодами JCL могут быть набраны оператором УЧПУ в строке ввода/редактирования и выполнены по клавише «ENTER», или записаны в файле FILCMD, и выполнены по запросу ПЛ.

Семантика:

## JCL=old\_name, new\_name, synchro\_code

Формат записи:

## JCL=ASCII string, ASCII string, hexadecimal (2 цифры),

где:

- old\_name наименование трёхбуквенного кода, которое необходимо изменить;
- пем name может быть наименованием трёхбуквенного кода, на которое меняется старое наименование, или буквой D, если выполняется удаление трёхбуквенного кода, указанного в параметре old name;
- код синхронизации (значение присваивается аналоsynchro code гично тому, как в инструкции TRI). Если код не объявляется, то по умолчанию принимается код из таблицы 5.6. Код синхронизации не может быть изменён, т.к. коды JCL выполняются с клавишей ENTER.

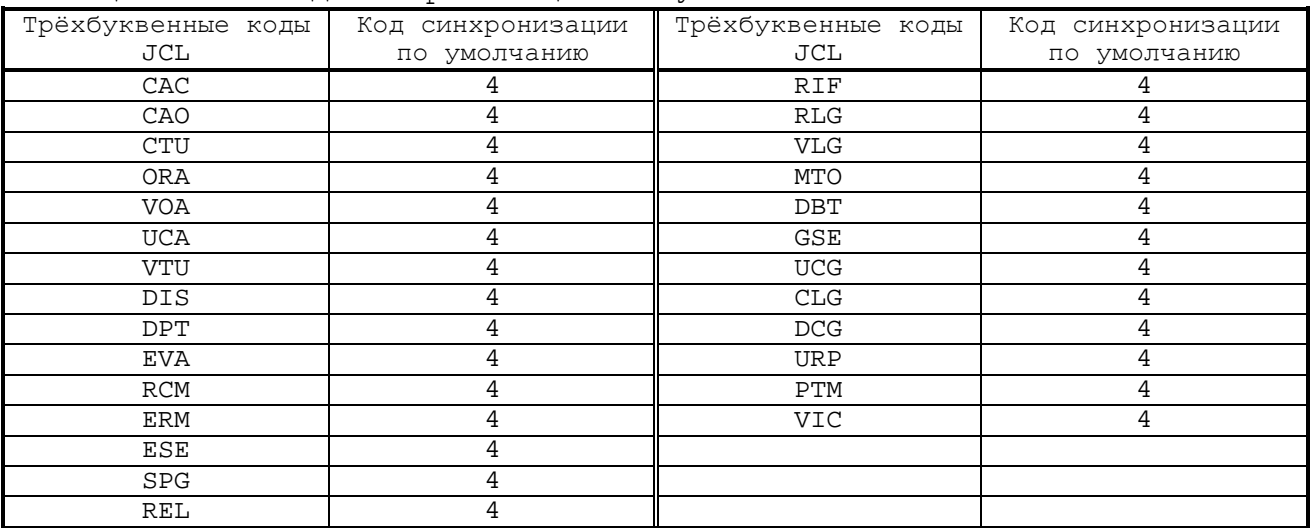

Таблица 5.6 - Код синхронизации по умолчанию

## Примеры

JCL = CAO, D, - инструкция удаляет трёхбуквенный код CAO.  $1)$ JCL = VTU, UTV, - инструкция меняет наименование трёхбук- $2)$ венного кода VTU на код UTV. Код синхронизации по умолчанию - 4.

# **5.8. Секция 4**

Секция 4 используется для характеризации библиотеки УП, файлов начальных точек, корректоров, произвольного инструмента (**RANDOM TOOL**), а также параметров языка **ASSET**. Секция 4 записывается для каждого процесса и содержит следующие инструкции: **PRO, ASS, NPL, NDD, PRF, FIL, FLC, STR**, **CHN**, **SCR**.

### **5.8.1. Инструкция PRO**

Инструкция **PRO** предназначена для объявления номера текущего характеризуемого процесса.

Семантика:

## **PRO=***proc\_num* **.**

Формат записи:

## **PRO=integer ,**

где:

*proc\_num* - объявляется номер процесса, являющийся текущим при характеризации (от 1 до 5).Номер процесса не должен превышать число процессов, объявленных в инструкции **NBP**. Инструкция **PRO** должна быть записана для каждого объявляемого процесса.

#### **5.8.2. Инструкция ASS**

Инструкция **ASS** используется для присвоения значения вещественного типа системным переменным. Значение вещественного типа, присвоенное системной переменной, становится форматом переменной по умолчанию. Если переменная – двоичного типа, то существует два способа присвоения ей значения вещественного типа:

- 1) для значения больше нуля ей присваивается значение, равное **1**;
- 2) для значения, равного нулю, присваивается значение **0**.

Семантика:

#### **ASS=***var\_name,value* **.**

Формат записи:

# **ASS=ASCII string,real ,**

где:

- *var\_name* наименование системной переменной, которой присваивается значение;
- **value** значение вещественного типа, которое присваивается системной переменной.

121

**ASS=TMR,***value* **(**формат **long real)** - определяет временной интервал при **G04.**

- **ASS=UOV,***value* **(**формат **long real)** определяет величину припуска.
- **ASS=JOG,***value* **(**формат **long real)** определяет величину перемещения в режиме «**РУЧНЫЕ ФИКСИРОВАННЫЕ ПЕРЕМЕЩЕНИЯ**».
- **ASS=RTA,***value* **(**формат **long real)** определяет величину переквалификации измерительного щупа для оси абсцисс.
- **ASS=RTO,***value* **(**формат **long real)** определяет величину переквалификации измерительного щупа для оси ординат.
- **ASS=ERF,***value* **(**формат **long real)** определяет максимальную динамическую ошибку формы.
- **ASS=MCD,***value* **(**формат **long real)** определяет максимальную величину отклонения направляющих косинусов между двумя соседними элементами. Значение лежит в пределах от 0 до 2; если объявляемое значение превышено, то выполняется останов. Значение, объявленное в **MCD,** используется, пока включён режим динамики движения **G27**.

## **Пример**

ASS=MCD,1 - объявленное отклонение равно 90 градусам. Если это значение превышено, то выполняется останов.

**ASS=USB,***value* **(**формат **boolean)** - может принимать следующие значения:

- **1** разрешает выполнение кадров с символом «**/**» (пропуск);
- **0** запрещает выполнение кадров с символом «**/**» (пропуск).

**ASS=UVR,***value* **(**формат **boolean)** - может принимать следующие значения:

- **1** разрешает выполнение кадров УП со скоростью быстрого хода взамен запрограммированной скорости;
- **0** отменяет вышеописанную функцию.
- **ASS=USO,***value* **(**формат **boolean)** может принимать следующие значения:
	- **1** разрешает выполнение останова по **M01**;
	- **0** запрещает выполнение останова по **M01.**
- **ASS=URL,***value* **(**формат **boolean)** может принимать следующие значения:
	- **1** разрешает коррекцию скорости быстрого хода корректором ручной подачи «**JOG**»;
	- **0** отменяет вышеописанную функцию.
- **ASS=UCV,value (**формат **byte)** может принимать следующие значения:
	- **0** активизирует индикацию расчетных значений координат;
	- **1** активизирует индикацию абсолютных значений координат, считанных с датчиков;
- **2** активизирует индикацию ошибки позиции осей;
- **3**  активизирует индикацию остатка пути.
- **4**  активизирует индикацию значений координат, считанных с датчика, относительно активной начальной точки;
- **5**  активизирует индикацию коррекции позиции осей, накопленную при использовании компенсационного штурвала.

**ASS=RAP,***value* **(**формат **boolean)** - может принимать следующие значения:

- **1** разрешает автоматический возврат на профиль после останова (**HOLD**) и/или автоматический выход в позицию абсолютного микронуля;
- **0** отменяет вышеописанную функцию.

**ASS=UAS,***value* **(**формат **boolean)** - может принимать следующие значения:

**1** – отключает оси для испытания программ;

**0** - подключает оси.

**ASS=RMS,***value* **(**формат **byte)** - определяет процент изменения скорости при выводе инструмента из отверстия в цикле нарезания резьбы метчиком.

#### **Пример**

- ASS=RMS,110 увеличивает на 10% скорость возврата.
- ASS=RMS,10 уменьшает на 90% скорость возврата.
- **ASS=UEP,***value* **(**формат **boolean)** может принимать следующие значения:
	- **0** разрешает скоростную компенсацию (с **VFF**);
	- **1** отменяет вышеописанную функцию (без **VFF**).

**ASS=VOL,***value* **(**формат **boolean)** - может принимать следующие значения:

- **1** разрешает штурвал;
- **0** запрещает штурвал.
- **ASS=SSL,***value* **(**формат **long real)** определяет максимальное количество оборотов шпинделя.
- **ASS=SK1023,***value* **(**формат **byte)** определяет величину 1024-го байта пакета **«K»**, соответствующего **W255K3**.
- **ASS=MDF,value (**формат **long real)** коэффициент уменьшения скорости движения по эквидистанте при выполнении круговой интерполяции с внутренней стороны. Коэффициент может принимать значения от 0 до 1. Подробное описание **MDF** в «Руководстве программиста МС».
- **ASS=SRT,***value* **(**формат **long real)** определяет шаг дробления стружки.

Значение шага дробления стружки выражено в миллиметрах или дюймах для движения, заданного по линейным осям или совместного движения линейных осей и осей вращения. Для движения, заданного только по координатным осям вращения, значение шага дробления стружки выражено в градусах.

### **Пример**

ASS=SRT,10

**ASS=VRT,***value* **(**формат **long real)** - определяет скорость дробления стружки.

> Значение скорости дробления выражено коэффициентом в относительных единицах. Для определения скорости дробления в абсолютных единицах значение коэффициента необходимо умножить на текущую подачу по оси.

## **Пример**

ASS=VRT,0.2

**ASS=PRT,***value* **(**формат **long real)** - определяет выдержку времени дробления стружки, в секундах в режиме **G94** или в оборотах в режиме **G95**, выполняемую после очередного шага дробления стружки.

### **Пример**

ASS=PRT,2

**ASS=E25,***value* **(**формат **real).**

**ASS=E30,***value* **(**формат **long real).**

**Примечание.** Если превышены объявленные максимальные значения, ошибка не визуализируется.

## **5.8.3. Инструкция NPL**

Инструкция **NPL** определяет максимальное количество подпрограмм и меток, вызываемых в ходе выполнения последовательности обработки детали.

Семантика:

#### **NPL=***prog\_num,label\_num* **.**

Формат записи:

#### **NPL=integer,integer** ,

где:

- *prog\_num* количество подпрограмм, которые вызываются командой **CLS** (максимум 255) в ходе выполнения последовательности обработки детали; если этот параметр опущен, УЧПУ по умолчанию принимает значение 10;
- *label\_num* количество меток (максимум 255), вызываемых в ходе выполнения последовательности обработки детали; если

этот параметр опущен, УЧПУ по умолчанию принимает значение 10.

Следует помнить, что для каждой метки отводится 23 Примечание. байта, а для каждой программы - 12 байтов памяти. Эта инструкция необходима для определения области памяти, занимаемой адресами меток и программ.

#### $5.8.4.$ Инструкция NDD

Инструкция NDD используется для объявления устройства памяти МРх, используемого для хранения управляющих программ. Семантика:

## $MDD = MPx$

Формат записи:

## NDD=ASCII string

где:

**MPx** - символьное имя ( $x=0.6$ ) устройства памяти для хранения УП, используемого по умолчанию.

Если инструкция NDD не записана, по умолчанию используется устройство памяти MP1.

#### $5.8.5.$ Инструкция PRF

 $\overline{ }$ 

Инструкция PRF устанавливает количество профилей и кадров УП черновой токарной обработки.

Семантика:

## PRF=prof\_num,block\_num

Формат записи:

## PRF=integer, integer

где:

- **prof num** максимальное количество профилей, которые могут быть определены трёхбуквенным кодом DFP. Если этот параметр не определён, УЧПУ по умолчанию принимает значение, равное 8;
- **block\_num** максимальное количество кадров в профиле, определённом кодом DFP; если этот параметр не определён, УЧПУ по умолчанию принимает значение, равное 16;

Значения параметров этой инструкции определяют объём памяти в ОЗУ, необходимый для их размещения. Инструкция используется только для токарных станков.

Для активизации параметров этой инструкции, принимаемых по умолчанию, необходимо записать: **PRF=,**

Для использования токарных циклов визуального программирования, описанных в документе «Руководство оператора. Визуальное программирование», необходимо записать: **PRF=255,255 .**

# **5.8.6. Инструкция FIL**

Инструкция **FIL** определяет данные файлов технологического процесса.

Семантика:

### **FIL=***name1/MPx,name2/MPx,name3/MPx,name4/MPx,name5/MPx* **.**

Формат записи:

# **FIL=ASCII string,ASCII string,ASCII string,ASCII string, ASCII string ,**

где:

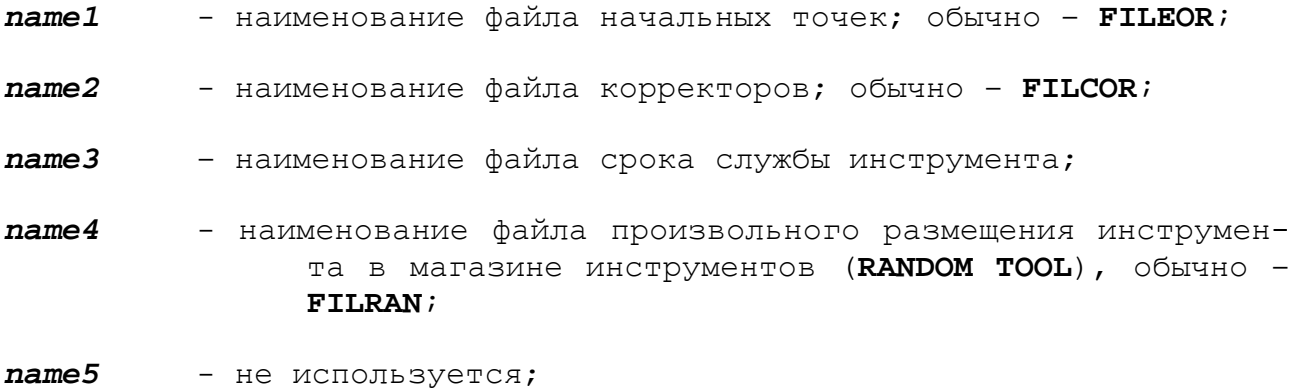

*MPx* – устройство памяти, где хранится файл.

## **5.8.7. Инструкция FLC**

Инструкция **FLC** определяет данные файлов технологического процесса.

Семантика:

## **FLC=***name1/MPx,name2/MPx,name3/MPx,name4/MPx* **.**

Формат записи:

**FLC=ASCII string,ASCII string,ASCII string,ASCII string, ASCII string ,**

где:

*name1* - не используется;

*name2* - не используется;

126

*name3* – наименование файла сообщений от ПЛ текущего процесса **FInMSG**, где **n** - номер процесса;

*name4* - не используется;

*MPx* – устройство памяти (*x***=0÷6**), где хранится файл сообщений от ПЛ текущего процесса;

Если инструкция **FLC** отсутствует, то имя файла сообщений от ПЛ должно быть указано в секции 2 файла **FCRSYS/MP0** с логическим именем **FILMS5.** В этом случае файл сообщений от ПЛ является общим для всех объявленных процессов.

## **5.8.8. Инструкция STR**

Инструкция **STR** определяет количество структур форматированных файлов, к которым может быть осуществлено обращение из УП при использовании языка программирования **ASSET.**

Семантика:

#### **STR=***struct\_num* **.**

Формат записи:

#### **STR=word ,**

где:

*struct\_num* - количество структур форматированных файлов, которое может быть использовано для их создания и доступа к данным, размещённым в их строках. Максимальное количество структур равно 255.

Структура записей форматированного файла должна быть определена перед его созданием.

Структура определяет количество ячеек в каждой записи и формат каждой ячейки форматированного файла.

**Примечание.** Подробная информация о форматированных файлах и методах доступа к ним из УП в языке **ASSET** приведена в документе «Руководство программиста».

#### **5.8.9. Инструкция SE R**

Инструкция SER определяет память, используемую для передачи данных по последовательному каналу RS232.

Семантика:

### **SER=***byte\_num* **.**

Формат записи:

**SER=**hexadecimal (2 цифры) , где:

**byte num** - количество байтов, используемых для обработки пользователем последовательного порта RS232.

#### **Пример**

Если определена следующая инструкция:  $SER=0$ то для обработки последовательного канала отводится стандартное количество байтов: 850 байтов.

Если определено другое значение, отличное от нуля (n), то будет зарезервировано 850+n байтов, но не более чем 64 Кб.

### **5.8.10. Инструкция CHN**

Инструкция **CHN** определяет количество каналов доступа к форматированным файлам при использовании языка программирования **ASSET**.

Семантика:

#### **CHN=***chan\_num* **.**

Формат записи:

#### **CHN=word** ,

где:

- *chan\_num* количество логических каналов для доступа к форматированным файлам при использовании языка программирования **ASSET**. Если параметр равен 1, доступ может быть осуществлён только к одному файлу. При установке значения, большего 1, необходимо помнить, что для работы с каждым каналом требуется около 750 байтов пользовательской памяти.
- **Примечание.** Подробно язык **ASSET** описан в документе «Руководство программиста».

## **5.8.11. Инструкция SCR**

Инструкция **SCR** определяет элементы данных визуализации при использовании языка **ASSET**.

Семантика:

**SCR=***dim* **.**

Формат записи:

## **SCR=word ,**

где:

*dim* - размер памяти (количество байтов) для дисплея пользователя на языке **ASSET**. Минимальный размер элемента данных - 6 байтов, распределенных следующим образом:

- 1 байт для строки;
- 1 байт для колонки;
- 2 байта (слово) для длины элемента данных;
- 1 байт для каждого символа **ASCII** элемента данных;
- 1 байт для атрибута.

Размер экрана, доступный для программирования визуализации на языке **ASSET**, составляет 19 строк и 78 колонок.

**Примечание.** Подробные сведения об использовании языка **ASSET** для визуализации приведены в документе «Руководство программиста».

# **5.9. Секция 5**

Секция 5 предназначена для характеризации управляемого оборудования и должна быть записана для каждого процесса. Секция 5 состоит из следующих инструкций: **PRO, NIP, DPM, SMC, TOF, GXX, PRC, CWP, NAM, NPD, G70, MBR, TAS, INU, CAX (ECDF)**.

## **5.9.1. Инструкция PRO**

Семантика:

#### **PRO=***proc\_num* **.**

Формат записи:

#### **PRO=integer ,**

где:

*proc\_num* - объявляется номер процесса, являющийся текущим при характеризации (от 1 до 5); номер процесса не должен превышать число процессов, объявленных в инструкции **NBP**. Инструкция **PRO** должна быть записана для каждого объявляемого процесса.

## **5.9.2. Инструкция NIP**

Инструкция **NIP** определяет имя интерполятора координатных осей для текущего процесса.

Семантика:

## **NIP=***int\_name* **.**

Формат записи: **NIP=ASCII string ,** Руководство по характеризации

где:

- *int\_name* алфавитно-цифровой символ, определяющий имя интерполятора координатных осей, объявленного в **AXCFIL** в инструкции **IN***x*.
- **ВНИМАНИЕ!** эта инструкция должна быть введена в обязательном порядке после объявления номера процесса.

## **Пример**

 $NIP=3$ 

#### **5.9.3. Инструкция DPM**

Инструкция **DPM** определяет рабочие параметры измерения щупом.

Семантика:

## **DPM=***appro\_quote,safe\_quote,mis\_speed* **.**

Формат записи:

## **DPM=real,real,real ,**

где:

- *appro\_quote* определяет расстояние в миллиметрах, которое ось проходит с объявленной (медленной) скоростью измерения для получения точного момента касания; до координат этого расстояния ось движется со скоростью быстрого хода;
- *safe\_quote* размер безопасности щупа в миллиметрах;
- *mis\_speed* скорость измерения (касания), выражается в мм/мин.

Минимальная разрешающая способность измерения щупом зависит от тика интерполятора и от скорости измерения щупом в соответствии с формулой:

*mis\_speed* **х** *int***\_***tick* **разрешающая способность = ------------------------** (**5.1**)**. 1000 х 60**

**Пример**  $int\_tick = 1$  MC; *mis\_speed* = 100 мм/мин;

100 x 1 100 разрешающая способность = ---------- = --------- = 0.00166(мм).1000 x 60 60000

## **5.9.4. Инструкция SMC**

Инструкция **SMC** определяет максимальную величину коррекции размера инструмента.

Семантика:

#### **SMC=***max\_correct* **.**

Формат записи:

#### **SMC=real ,**

где:

*max\_correct* - определяет максимальное значение модификации корректоров инструментов. Параметр используется при переквалификации инструмента после выполнения цикла измерения, т. е. тогда, когда необходимо модифицировать корректор при износе инструмента. Если износ инструмента больше этой величины, то модификация корректора не осуществляется, а выдаётся сигнал об ошибке.

#### **5.9.5. Инструкция TOF**

Инструкция **TOF** определяет тип управляемого оборудования от УЧПУ.

Семантика:

### **TOF=***mach\_type* **.**

Формат записи:

### **TOF=hexadecimal (2 цифры) ,**

где:

- *mach\_type* определяет код типа управляемого оборудования (станка). Значение кода обязательно должно содержать один из кодов типа управляемого оборудования (01; 02; 05 или 06) и может быть дополнено вспомогательными кодами 10 и/или 20; код может принимать следующие значения:
	- **01** только фрезерный станок;
	- **02** только токарный станок;
	- **05** фрезерный станок, переключаемый в токарный режим;
	- **06** токарный станок, переключаемый во фрезерный режим;

Дополнительные коды:

**10** – дополнительный код, разрешающий в строке ввода и редактирования вводить значения коррекции на длину инструмента по диаметральной оси в диаметральных размерах. Ввод значений коррекции выполняется по

кнопке «**F4**» («Ввод корректора») в видеостраницах **#1** и **#7** режима «**УПРАВЛЕНИЕ СТАНКОМ**». По умолчанию ввод коррекции для диаметральной оси выполняется на радиус;

**20** - дополнительный код, который инвертирует направление оси ординат. Обычно этот код дополнительно устанавливается для токарных станков, суппорт которого расположен справа от оси вращения шпинделя и его поперечная ось определена в системе осью ординат.

### **Пример**

**TOF=12** (02+10 - определяет управление токарным станком (02); с вводом длины инструмента по диаметральной оси в диаметрах (10)).

Если при характеризации **TOF=5**, и активизируется трёхбуквенный код **(CTL,T)**, предоставляется возможность использовать на фрезерном станке технологию работы, характерную для токарного станка, а именно:

- выполнять циклы черновой обработки;
- выполнять циклы нарезания резьбы;
- поддерживать постоянную скорость резания.

Если при характеризации **TOF=6**, и используется трёхбуквенный код **(CTL,F)**, предоставляется возможность применять на токарном станке технологию работы, характерную для фрезерного станка, т. е. использовать параметры корректоров как корректор длины (**Z**) и корректор диаметра инструмента.

Если УЧПУ при включении имеет конфигурацию для фрезерного станка, то по умолчанию функции **G** будут следующие:

## **G00 – G80 – G20 – G40 – G27 – G90 – G70 – G17 – G94 – G97**.

Если УЧПУ при включении имеет конфигурацию для токарного станка, то по умолчанию функции **G** будут следующие:

### **G00 – G80 – G20 – G40 – G27 – G90 – G70 – G17 – G95 – G96**.

Форматы записи файла корректоров для токарных и фрезерных станков отличаются друг от друга. Однако файл корректоров для токарных станков может содержать информацию, подобную информации для фрезерных станков. В этом случае записи файла корректоров для токарных станков могут быть сконфигурированы с тем же значением, что и для фрезерных станков.

При создании файла корректоров текущего процесса, используя меню режима **«COMMAND»,** система использует значение *mach\_type*, записанное для этого процесса.

### **5.9.6. Инструкция GXX**

Инструкция **GXX** определяет **G**-функции, инициализируемые при включении УЧПУ.

Семантика:

## GXX=class1,class2,class3,class4,class5,class6

Формат записи:

GXX=decimal (2 цифры), decimal (2 цифры), decimal (2 цифры), decimal (2 цифры), decimal (2 цифры), decimal (2 цифры)  $\overline{\phantom{a}}$ 

где:

class1-6 - код G-функции, инициализируемый по включению УЧПУ. Эта инструкция объявляется в том случае, если пользователь желает инициализировать УЧПУ с конфигурацией, отличной от принятой по умолчанию и определённой инструкцией ТОF.

### ВНИМАНИЕ!

- 1. ИНСТРУКЦИЯ GXX ДОЛЖНА быть объявлена после инструкции ТОF.
- 2. количество параметров в инструкции GXX фиксировано и равно 6. Если значение параметра отсутствует, то необходимо записать символ ",", например отсутствуют значения для class 3  $\times$  class6:  $GXX = 00.27.70.94.$
- 3. если в каких-либо параметрах *class1-6* значения кодов Gфункций будут отсутствовать, то при включении УЧПУ этим параметрам в системе будут установлены значения, определенные значением типа станка в инструкции ТОГ.
- 4. можно объявить только одну G-функцию для каждого класса. Допустимые коды указаны в таблице 5.7.

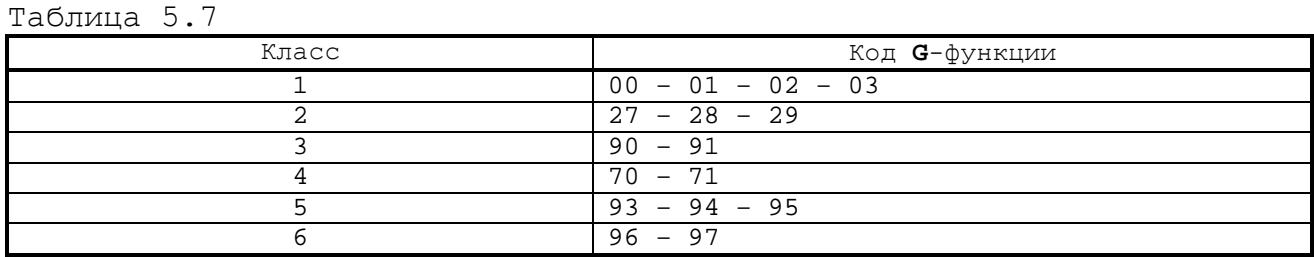

#### Пример

 $GXX = 01, 70, 95, 97$ 

#### $5.9.7.$ Инструкция PRC

Инструкция PRC используется для определения точности вычислений.

Семантика:

## PRC=so\_pre

Формат записи:

 $PRC = real$ ,

где:

- определяет точность выполнения вычислений, выраженную so\_pre в мм; если эта инструкция опущена, по умолчанию принимается значение 0.01 мм.

### 5.9.7.1. Особенности расчёта значения so\_pre

Начиная с версий SW 2.28P, 3.28P, и во всех версиях 4.XXP значение, определённое в инструкции PRC, учитывается:

1) при выполнении круговой интерполяции. Изменение радиуса дуги в её начальной и конечной точке должно находиться в пределах значения **so\_pre,** как указано на рисунке 5.1. Для сопряжения начальной и конечной точек дуги окружности, заданной в пределах значения константы **so pre,** производится отклонение координаты начала центра окружности от заданной в кадре программы с круговой интерполяцией;

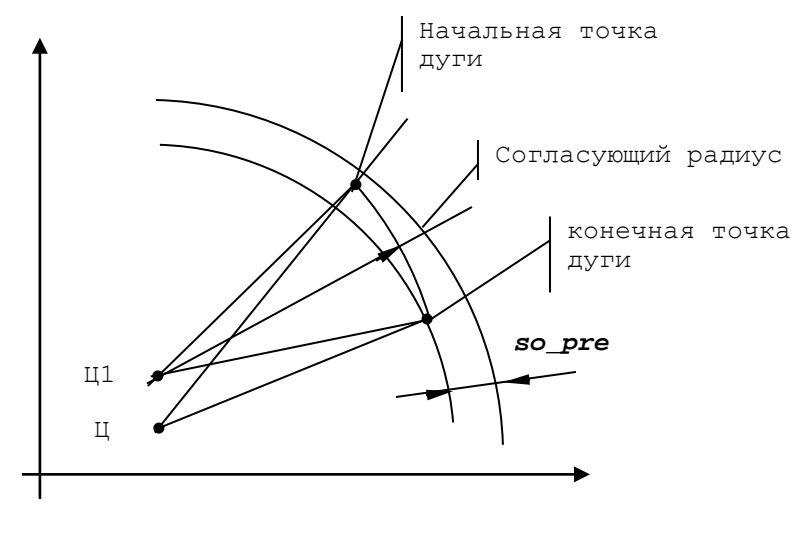

- запрограммированный центр дуги;  $\mathbf{H}$ 

 $II1$ - согласующий центр дуги

Рисунок 5.1 - Учёт значения **so\_pre** при круговой интерполяции

- 2) при выполнении сопряжения геометрических элементов (линии, окружности) в программе на языке GTL;
- 3) при расчёте эквидистанты; если линейные перемещения при расчёте эквидистанты меньше, чем значение в PRC, такие перемещения будут пропущены.

Таким образом, если эквидистанта содержит много линейных перемещений меньше 0.01 мм (по умолчанию so\_pre=0.01), и все они должны быть выполнены, то значение **so pre** необходимо установить меньше минимального перемещения. Но это обязывает более жёстко (в пределах значения so pre рассчитывать координаты начала и конца дуги.

Пропуск кадров с величиной перемещения меньше **so pre** будет выполнен по схеме, как указано на рисунке 5.2.

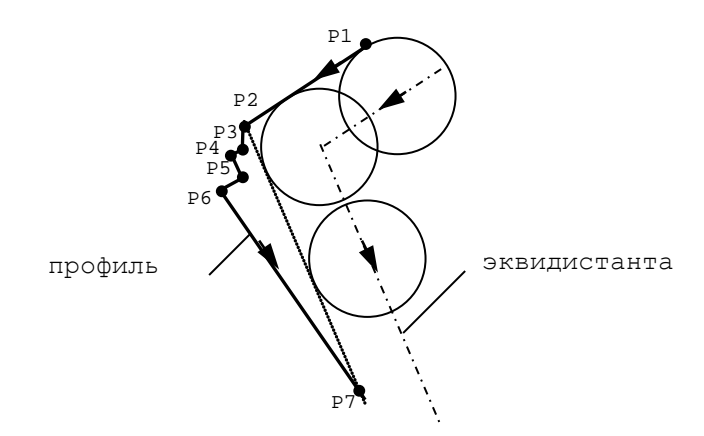

Перемещения между точками профиля P1-P2 и P6-P7 больше значения **so pre,** а между точками Р2-Р3, Р3-Р4, Р4-Р5 и Р5-Р6 - меньше.

Рисунок 5.2 - Схема пропуска кадров с величиной перемещения меньше so\_pre

#### $5.9.8.$ Инструкция CWP

Инструкция СWP определяет для различных процессов используемые клавиши и корректора.

Семантика:

### CWP=cw\_console, offset

Формат записи:

## CWP=hexadecimal (4 цифры), boolean (2 цифры)

где:

cw console - 16-теричный код, определяющий:

- $1)$ программную поддержку переключателя или клавиш выбора режимов работы (MDI, AUTO, ..., RESET);
- $2)$ должны ли клавиши и корректора, активизируемые для одного процесса, действовать одновременно и на другие процессы;
- $3)$ запрещёна ли видеостраница «ПРОЦЕСС n»;
- $4)$ возможно ли исполнение кадров УП в соответствии с круговым приоритетом; при установке этого бита последовательность выполнения кадров УП, вызываемых из различных процессов, следующая:

- 1-й кадр УП - 1-й процесс; - 1-й кадр УП - 2-й процесс; - 1-й кадр УП - 3-й процесс; 1-й кадр УП - 4-й процесс; - 1-й кадр УП - 5-й процесс; - 2-й кадр УП - 1-й процесс. Этот параметр устанавливается в соответствии с данными, приведёнными в таблице 5.8. Значение параметра представляет собой бит или совокупность битов, равных «**1**» и имеющих разное назначение.

Таблица 5.8 – Назначение битов в параметре **cw\_console**

| 16-теричный<br>КОД | Бит            | Значение       | Назначение                                                                                  |  |
|--------------------|----------------|----------------|---------------------------------------------------------------------------------------------|--|
| 01                 | $\mathbf{0}$   | $\mathbf 1$    | Не используется                                                                             |  |
| 02                 | $\mathbf{1}$   | $\overline{1}$ | Клавиша «СТОП»                                                                              |  |
| $\overline{04}$    | $\overline{2}$ | 1              | Корректор скорости шпинделя                                                                 |  |
| 08                 | 3              | $\mathbf{1}$   | Корректор рабочей подачи                                                                    |  |
| 10                 | $\overline{4}$ | $\mathbf{1}$   | Корректор ручной подачи                                                                     |  |
| 20                 | 5              | $\mathbf{1}$   | Переключатель режимов                                                                       |  |
| 40                 | 6              | $\mathbf{1}$   | Клавиша «ПУСК»                                                                              |  |
| 80                 | 7              | $\mathbf{1}$   | Запрещение экрана «ПРОЦЕСС n»                                                               |  |
| 100                | $\overline{8}$ | $\overline{1}$ | Круговой приоритет                                                                          |  |
| 200                | 9              | $\mathbf{1}$   | Подключение щупа (датчика касания) в УЧПУ<br>$NC-230$                                       |  |
| 400                | 10             | $\mathbf{1}$   | Не используется                                                                             |  |
| 800                | 11             | $\mathbf{1}$   | Не используется                                                                             |  |
| 1000               | 12             | 1              | Не используется                                                                             |  |
| 2000               | 13             | $\mathbf{1}$   | Не используется                                                                             |  |
| 16-теричный        | Бит            | Значение       | Назначение                                                                                  |  |
| КОД                |                |                |                                                                                             |  |
| 4000               | 14             | $\overline{1}$ | Устанавливает вывод числа в поле значений                                                   |  |
|                    |                |                | осей в формате 5.3 «ххххх. xxx» (по умолчанию                                               |  |
| 8000               |                | $\mathbf{1}$   | формат $5.4$ «xxxxx.xxx»)                                                                   |  |
|                    | 15             |                | 1) NC-200: код 8000Н не устанавливается.                                                    |  |
|                    |                |                | 2) NC-201, NC-201M, NC-202, NC-210, NC-220,                                                 |  |
|                    |                |                | МС-230: код 8000Н устанавливается для под-                                                  |  |
|                    |                |                | ключения переключателя режимов работы, уста-<br>новленного на станочной консоли пульта опе- |  |
|                    |                |                | ратора.                                                                                     |  |
|                    |                |                | 3) NC-110, NC-310: код 8000Н устанавливается                                                |  |
|                    |                |                | для отключения кнопок переключения режимов                                                  |  |
|                    |                |                | работы, установленных на станочном пульте                                                   |  |
|                    |                |                | (код 8000Н устанавливается при использовании                                                |  |
|                    |                |                | УЧПУ №-110, №-310 без станочного пульта).                                                   |  |

**Примечание**. 14-ый бит (таблица 5.8), включённый в суммарный код параметра **cw\_console**, устанавливает вывод на экран в поле значений осей, выбираемых по командам UCV=0, UCV=1,  $\ldots$ , UCV=5, в формате 5.3 (три знака после десятичной точки).

*offset* - параметр может принимать следующие значения:

- **0** при разработке УП используются: коррекция на длину, радиус инструмента и язык технологического программирования **GTL**;
- **1** при разработке УП не используются: коррекция на длину, радиус инструмента и язык технологического программирования **GTL**.

## **Пример 1**

Запись инструкции для УЧПУ **NC-210** с индикацией позиции осей, имеющей 3 цифры после десятичной точки**:** CWP=C000,0 , где: C000=8000+4000

## **Пример 2**

Запись инструкции для УЧПУ **NC-230** с индикацией позиции осей, имеющей 3 цифры после десятичной точки**:** CWP=C200,0 ,

где: C200=8000+4000+200

## **5.9.9. Инструкция NAM**

Инструкция **NAM** определяет наименование оси, параллельной оси шпинделя.

Семантика:

#### **NAM=***paral\_spind* **.**

Формат записи:

## **NAM=ASCII string ,**

где:

*paral\_spind* - определяет наименование оси, параллельной оси шпинделя, заявленной по умолчанию.

#### **5.9.10. Инструкция NPD**

Инструкция **NPD** определяет ось абсцисс и ось ординат, используемые в текущем процессе по умолчанию.

Семантика:

## **NPD=***abs\_axis,ord\_axis .*

Формат записи:

## **NPD=ASCII string,ASCII string ,**

где:

- *abs\_axis* определяет по умолчанию ось абсциссы плоскости станка;
- *ord***\_***axis* определяет по умолчанию ось ординаты плоскости станка.
- **ВНИМАНИЕ!** Если процесс содержит только одну ось, следует определить в обоих параметрах инструкции **NPD** одно и то же имя оси.

## **5.9.11. Инструкция G70**

Инструкция **G70** определяет единицы измерения, в которых задаются параметры характеризации.

Семантика:

# **G70=***value* **.**

Формат записи:

**G70=hexadecimal (2 цифры) ,**

где:

- *value* код, определяющий единицы значений параметров в файлах характеризации:
	- **0** значения параметров заданы в миллиметрах;
	- **1** значения параметров заданы в дюймах.

Если инструкция **G70** опускается, по умолчанию за единицу измерения принимается миллиметры.

## **5.9.12. Инструкция MBR**

Инструкция **MBR** определяет количество кадров УП, которое можно отрабатывать в режиме движения по профилю в обратном направлении.

Семантика:

# **MBR=***retrace* **.**

Формат записи:

**MBR=word ,**

где:

*retrace* - определяет максимальное число кадров УП, выполняемых обратном направлении в режимах «**АВТОМАТИЧЕСКИЙ**» («**AUTO**») и «**КАДР**» («**STEP**»). Значение может изменяться от 1 до 255.

## **5.9.13. Инструкция TAS**

Инструкция **TAS** определяет функциональные параметры измерительного щупа, используемые в циклах **G72** и/или **G73**.

Для подключения измерительного щупа (датчика касания) установлены два способа.

- Способ 1**:** подключение измерительного щупа через специальный канал – канал датчика касания (см. «Руководство по эксплуатации»);
- Способ 2: подключение измерительного щупа через сигнал **PLC** .

Семантика:

## **TAS=***probe\_input,probe\_status,path,type,mes\_input,mes\_status* **.**

Формат:

#### **TAS=PLC** variable, hexadecimal цифры), ASCII string,  $(2)$ ASCII string, PLC variable, hexadecimal (2 цифры)  $\overline{ }$

где:

- probe input - идентификатор входного сигнала РLC, используемого для считывания состояния измерительного щупа. Изменение состояния сигнала **probe\_input** обеспечивает аварийный возврат щупа в исходную координату измерительного цикла на быстром ходу. Этот сигнал используется в SW только обеспечения безопасности измерительного щупа в цикле измерения и не предназначен для определения измеряемых координат; параметр устанавливается при подключении щупа и способом 1 и способом 2.
- probe status - определяет исходное значение входного сигнала probe\_input; probe\_status MOXET MMETL ABA SHAYEHMA: - если в исходном состоянии измерительный  $-$  «1» щуп имеет нормально замкнутый контакт;  $-$  «0» - если в исходном состоянии измерительный щуп имеет нормально разомкнутый контакт;
- path указывает преимущественную позицию приближения измерительщупа для осей, формат следующий: HOTO

наименование оси (X, Y, Z, U, V, W), значение path может иметь знак «+» или «-»;

## type - определяет тип измерительного щупа:

S - ориентируемый,

- $N$  неориентируемый;
- mes\_input идентификатор входного сигнала PLC, используемого для считывания состояния измерительного щупа. Изменение состояния сигнала mes input обеспечивает измерение координаты в измерительных циклах G72, G73 и G74, а также возврат щупа в исходную координату измерительного цикла на быстром ходу. Этот сигнал используется в SW только для измерения и не должен иметь ИМЯ, ЗАПИСАННОЕ В probe\_input.

Значение mes\_input записывается только при подключении щупа способом 2.

mes\_status - определяет значение входного сигнала PLC mes\_input, получаемого от измерительного щупа: «1» - нормально замкнутый контакт, «0» - нормально разомкнутый контакт.

Примечание. Поля path и type в настоящий момент не используются.

При подключении щупа первым способом измерительный канал щупа требует какой-либо характеризации (параметры mes\_input не  $M$ mes\_status в инструкции TAS отсутствуют).

При установке значений mes\_input и mes\_status в инструкции TAS первый способ подключения канала измерения щупа игнорируется, и измерение выполняется по способу 2.

## **5.9.14. Инструкция INU**

Инструкция **INU** определяет функциональные параметры измерительного щупа, используемые в цикле **G74**.

Семантика:

#### **INU=***probe\_input,probe\_status* **.**

Формат записи:

## **INU=PLC variable,hexadecimal (2 цифры) ,**

где:

- *probe\_input* идентификатор входного сигнала PLC, используемого для считывания состояния измерительного щупа в цикле **G74**. Изменение состояния сигнала *probe\_input* обеспечивает аварийный возврат щупа в исходную координату измерительного цикла на быстром ходу. Этот сигнал используется в **SW** только обеспечения безопасности измерительного щупа в цикле измерения и не предназначен для определения измеряемых координат; параметр устанавливается при подключении щупа и способом 1 и способом 2; имя сигнала *probe\_input* может совпадать с именем сигнала, записанным в *probe\_input* в инструкции **TAS**;
- *probe\_status* определяет исходное значение входного сигнала, записанного в *probe\_input*; *probe\_status* может иметь два значения:<br>- «1» – ес - если в исходном состоянии измерительный щуп имеет нормально замкнутый контакт;
	- «0» если в исходном состоянии измерительный щуп имеет нормально разомкнутый контакт.

# **5.9.15. Инструкция CAX (ECDF)**

Инструкция **CAX** предназначена для указания имён трёх осей текущего процесса, используемых в определении объёмной защищённой зоны «**CUB**».

Семантика:

# **CAX=***axis\_name\_1,axis\_name\_2,axis\_name\_3* **.**

Формат записи:

# **CAX=ASCII string,ASCII string,ASCII string ,**

где:

 $axis$  name $(1, 2, 3)$  - последовательность из трёх имён осей, которые определяют объёмную защищённую зону «**CUB**».

## **5.9.16. Инструкция QFD**

Инструкция **QFD** предназначена для определения значения альтернативной подачи, к подаче заданной в кадре или блоке кадров, выполняемых в режимах **«MDI»**, **«AUTO»** и **«STEP»**.

Семантика:

#### **QFD***=value .*

Формат записи:

#### **QFD=real ,**

где:

*value* – значение альтернативной подачи, к подаче заданной для кадра (блока кадров) с адресом **F** или заданной подготовительной функцией **G00** (скорость быстрого хода). Значение **QFD** выражено в мм/мин.

> Запрос перехода на альтернативную подачу устанавливается в ПЛ интерфейсным сигналом **PLC QCKFD** на то время, пока этот сигнал установлен в состояние 1.

> Переход на альтернативную подачу будет выполнен, если текущая подача с адресом **F** запрограммирована с активной **G94**.

> Если инструкция **QFD** опущена, то запрос замены текущей подачи, заданной в кадре, на альтернативную подачу игнорируется.

### **5.9.17. Инструкция TGA**

Инструкция **TGA** предназначена для определения имени оси вращения, используемой в режиме поддержания инструмента тангенциально к профилю (режим **TGM).** Применение режима **TGM** рассмотрено в документе «Руководстве программиста МС».

Семантика:

### **TGA***=axis\_name,angle .*

Формат записи:

#### **TGA=ASCII string,real ,**

где:

- *axis\_name* определяет имя непрерывной координатной оси вращения, управляемой в режиме **TGM**.
- *angle* угол между положительным направлением оси ординат и направлением абсолютного микронуля оси вращения. В случае если ось вращения невозможно вывести в ноль, то *angle* должен быть равен **0**.

# **5.10. Секция 6**

Секция 6 предназначена для определения осей, выбираемых для ручных перемещений клавишами станочной консоли, а также значений её корректоров. Секция 6 записывается для каждого процесса и содержит следующие инструкции: **PRO, MAS, FRO, SSO, FMO**.

## **5.10.1. Инструкция PRO**

Инструкция **PRO** предназначена для объявления номера текущего характеризуемого процесса.

Семантика:

**PRO***=proc\_num .*

Формат записи:

## **PRO=integer ,**

где:

*proc\_num* - объявляется номер процесса, являющийся текущим при характеризации (от 1 до 5). Номер процесса не должен превышать число процессов, объявленных в инструкции **NBP**. Инструкция **PRO** должна быть записана для каждого объявляемого процесса.

#### **5.10.2. Инструкция MAS**

Инструкция **MAS** предназначена для объявления наименования осей, участвующих в движении в режиме «**РУЧНЫЕ ПЕРЕМЕЩЕНИЯ**». Семантика:

## **MAS=***axis\_name* **.**

Формат записи:

## **MAS=ASCII string ,**

где:

*axis\_name* - список наименований осей, которые могут участвовать в режиме «**РУЧНЫЕ ПЕРЕМЕЩЕНИЯ**». Координаты этих осей визуализируются на видеоэкране УЧПУ. Максимально может быть объявлено 7 осей для УЧПУ **NC-110** и **NC-310**, 5 осей - для **NC-230**, 4 оси - для **NC-200**, **NC-210**, **NC-220** и 3 оси - для **NC-201**, **NC-201M**, **NC-202**.

Наименования осей не разделяются запятыми.

#### **Пример**

MAS = XYZ
### **5.10.3. Инструкция FRO**

Инструкция **FRO** предназначена для объявления значений корректора подачи «**F»**.

### **5.10.3.1. Инструкция FRO для УЧПУ NC-301 и N C-302**

Семантика:

### **FRO=***feed\_1,feed\_2,…,feed\_17* **.**

Формат записи:

### **FRO=real,real,…,real ,**

где:

*feed\_1,feed\_2,…,feed\_17* - эти параметры определяют значения, которые соответствуют каждой из 17 позиций корректора подачи «**F»**. Должны быть написаны все 17 значений, даже если изменяется только одно из них. Значения 16-ой и 17-ой позиций должны быть равны. Если эта инструкция не записывается, в УЧПУ принимаются по умолчанию значения, приведённые в таблице 5.9.

### Таблица 5.9 – Соответствие позиций корректора «**F»** значениям коррекции для УЧПУ NC-301 и NC-302

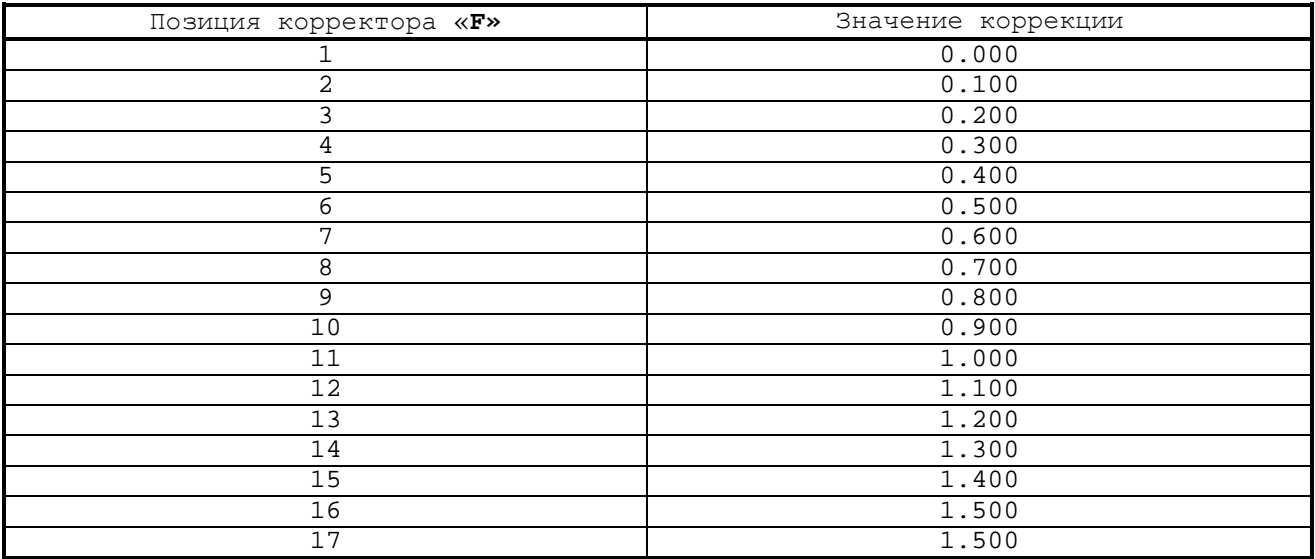

### **5.10.3.2. Инструкция FRO для УЧПУ серии NC-XXX**

Семантика:

### **FRO=***feed\_1,feed\_2,…,feed\_12* **.**

Формат записи:

### **FRO=real,real,…,real ,**

где:

 $\boldsymbol{\text{feed}}$  1, feed 2, ..., feed 12 -  $\sigma$  -  $\sigma$  параметры определяют значения, которые соответствуют каждой из 12 позиций корректора подачи «F». Должны быть написаны все 12 значений, даже если изменяется только одно из них. Значения 11-й и 12-й позиций должны быть равны. Если эта инструкция не записывается, в УЧПУ принимаются по умолчанию значения, приведённые в таблице 5.10.

Таблица 5.10 - Соответствие позиций корректора «F» значениям коррек-ЦИИ

| Позиция корректора «F» |                    |
|------------------------|--------------------|
|                        | Значение коррекции |
|                        | 0.000              |
| 2                      | 0.125              |
| 3                      | 0.250              |
| 4                      | 0.375              |
| 5                      | 0.500              |
| 6                      | 0.625              |
| ヮ                      | 0.750              |
| 8                      | 0.875              |
| 9                      | 1.000              |
| 10                     | 1.125              |
| 11                     | 1.250              |
| 12                     | 1.250              |

### 5.10.4. Инструкция SSO

Инструкция SSO предназначена для объявления значений корректора скорости вращения шпинделя «S».

Семантика:

### $SSO=speed_1, speed_2, ..., speed_12$

Формат записи:

### SSO=real, real, ..., real

где:

- speed\_1,speed\_2,...,speed\_12 - эти параметры определяют значения, которые соответствуют каждой из 12 позиций корректора скорости шпинделя «S». Должны быть записаны все 12 значений, даже если изменяется только одно из них.
	- Для УЧПУ NC-301 и NC-302 значения от 8-ой до 12-ой позиций должны быть равны друг другу. Для других УЧПУ  $NC-XXX$ серии значения ТОЛЬКО 11-ой и 12-ой позиций должны быть равны друг другу. Если эта инструкция не записывается в УЧПУ, то для УЧПУ NC-301 и NC-302 значения по умолчанию приведены в таблице 5.11, а для других УЧПУ серии NC-XXX значения по умолчанию приведены в таблице 5.12.

### Таблица 5.11 - Соответствие позиций корректора «**S**» значениям коррекции для УЧПУ NC-301 и NC-302

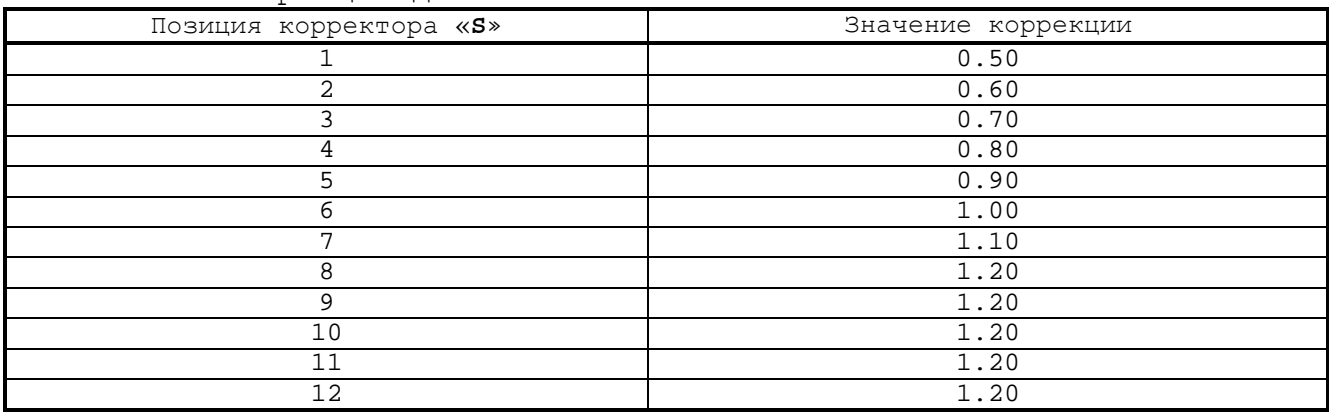

### Таблица 5.12 - Соответствие позиций корректора «**S**» значениям коррекции

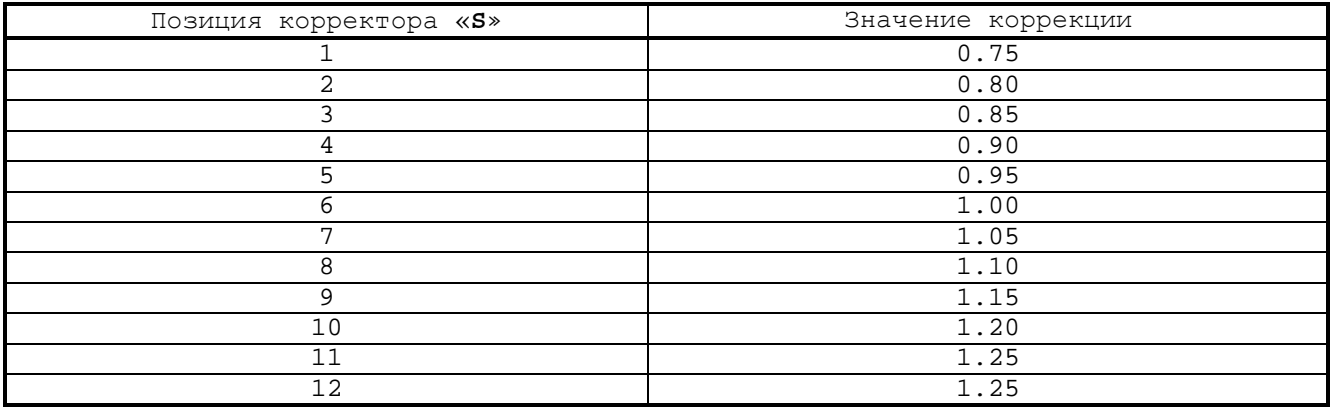

### **5.10.5. Инструкция FMO**

Инструкция **FMO** предназначена для объявления значений корректора ручной подачи «**JOG**».

Семантика:

### **FMO=***manual\_1,manual\_2,…,manual\_12* **.**

Формат записи

### **FMO=real,real,…,real ,**

где:

*manual\_1,manual\_2,…,manual\_12* - эти параметры определяют значения, которые соответствуют каждой из 12 позиций корректора ручной подачи «**JOG**». Должны быть записаны все 12 значений, даже если изменяется только одно из них.

> Значения 11-й и 12-й позиций должны быть равны друг другу.

> Если эта инструкция не записывается в УЧПУ, то для УЧПУ **NC-301** и **NC-302** значения по умолчанию приведены в таблице 5.13, а для других УЧПУ серии NC-XXX значения по умолчанию приведены в таблице 5.14.

### Руководство по характеризации

# Таблица 5.13 - Соответствие позиций корректора «JOG» значениям коррекции для УЧПУ NC-301 и NC-302

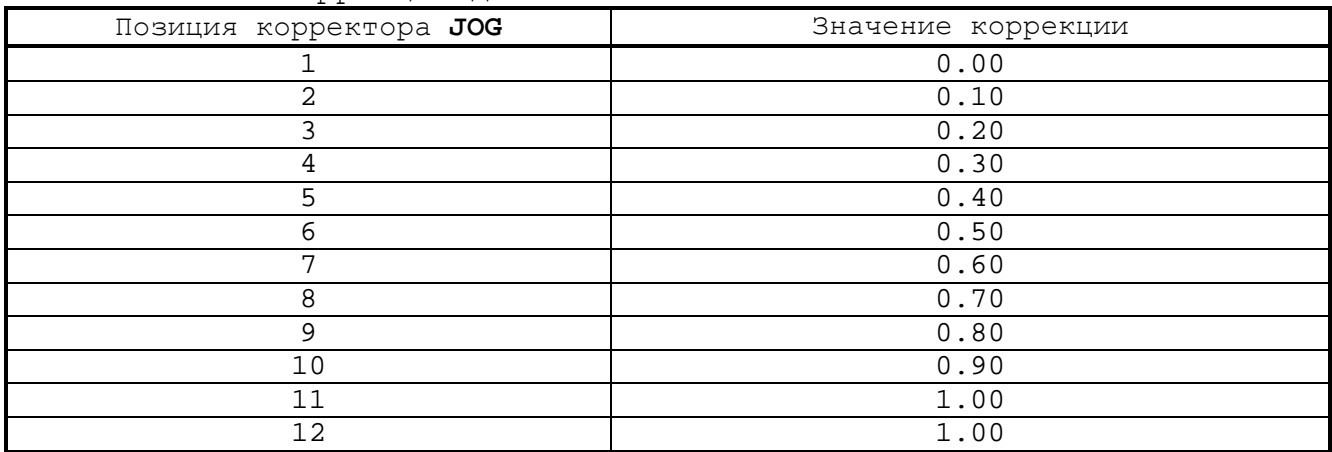

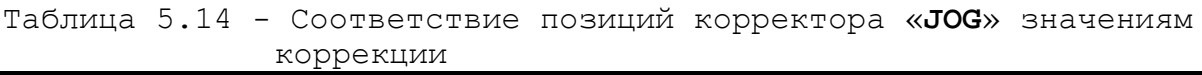

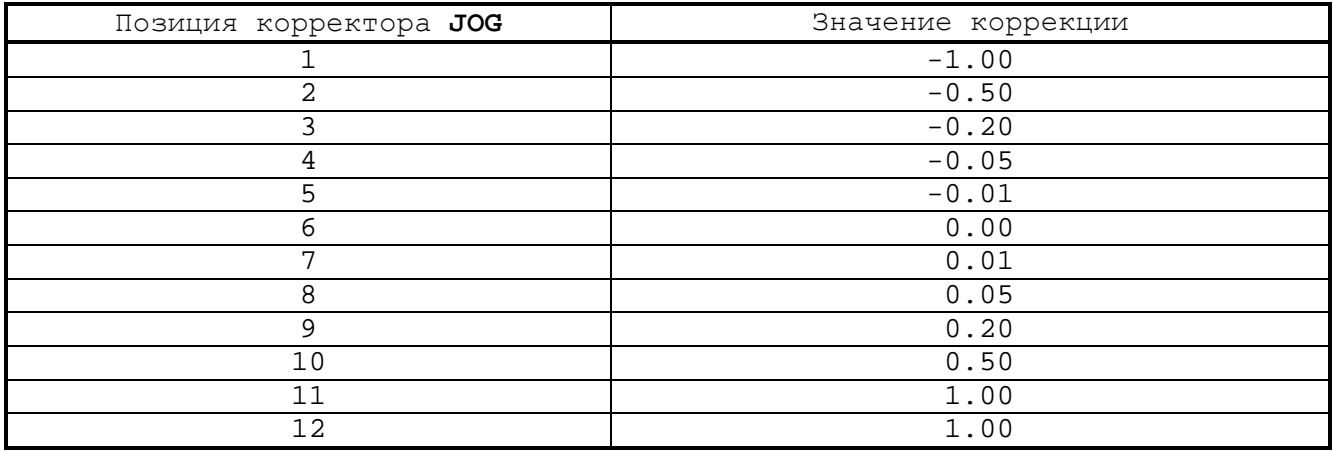

# 5.11. Пример файла PGCFIL для УЧПУ NC-110

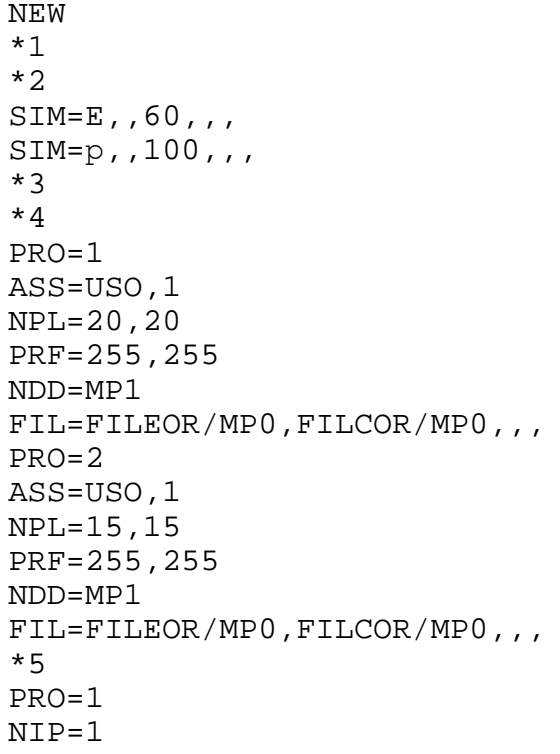

 $TOF = 6$  $NAM = Z$  $\mathtt{NPD}\texttt{=} \mathtt{Z}$  ,  $\mathtt{X}$  $PRO = 2$  $NIP=3$  $TOF = 6$  $NAM = Z$  $\mathtt{NPD}\texttt{=} \mathtt{Z}$  ,  $\mathtt{Z}$  $*6$  $PRO=1$  $MAS = XZ$  $PRO = 2$  $MAS = Z$ 

# 6. ХАРАКТЕРИЗАЦИЯ ЛОГИКИ. ФАЙЛ ІОСГІІ

Файл **IOCFIL** характеризует параметры ПЛ, позволяющие персонализировать УЧПУ для конкретного применения. ПЛ осуществляет связь между вспомогательными механизмами и осями станка с SW. Файл **IOCFIL** СОСТОИТ ИЗ ЧЕТЫРЁХ СЕКЦИЙ.

Создать или открыть на редактирование уже существующий файл IOCFIL МОЖНО в режиме «COMMAND» командой EDI, IOCFIL/MP0, а также используя меню режима «COMMAND»: F2 (MODIF) -> F1 (EDI) -> F7 (MPO) -> установить в списке файлов курсор на имя файла IOCFIL или набрать в строке редактирования имя **IOCFIL** и завершить ввод коман-ЛЫ ПО КЛАВИШЕ ENTER.

### ПРИМЕЧАНИЯ:

- 1. Имя файла IOCFIL в конкретном УЧПУ необходимо уточнить в секции 2 файла FCRSYS/MP0.
- 2. Порядок набора команды в меню режима «COMMAND» здесь записан от верхнего уровня меню, на который можно выйти, нажимая несколько раз клавишу ESC.

### 6.1. Секция 1

Секция 1 предназначена для определения модулей дискретных входов/выходов, используемых в ПЛ, параметров синхронизации выполнения ПЛ и объявления количества символьных имён, присваиваемых сигналам ПЛ. Секция состоит из следующих инструкций: ALM, INx, OUn, CLO, SPL. Инструкции этой секции являются общими для всех процессов.

### 6.1.1. Инструкция ALM

Инструкция ALM определяет состояние SW в отношении к ПЛ, устанавливаемое при включении УЧПУ.

Семантика:

### ALM=address

Формат записи:

### ALM=hexadecimal (4 цифры)

где:

address - любое число в заданном формате, (обычно address=0).

- SW в отношении к ПЛ может быть в двух режимах:
	- 1. «разработка/отладка ПЛ»
	- 2. «работа ПЛ»
- $1$ . Режим «разработка/отладка ПЛ» устанавливается комментированием инструкции АLM с последующим перезапуском УЧПУ.

Данный режим должен быть установлен разработчиком ПЛ постоянно на весь период разработки и отладки ПЛ или только на время исправления ошибок, выявленных в режиме «**работа ПЛ**».

В этом режиме **SW** при включении УЧПУ не выполняет загрузку ПЛ и для начала работы на станке необходимо выполнить процедуру компиляции ПЛ (см. «Руководство программирования интерфейса PLC»). Процедура компиляции должна быть выполнена разработчиком ПЛ после любого изменения текста ПЛ.

2. Режим «**работа ПЛ**» устанавливается записью инструкции **ALM** без знака комментария.

> Данный режим устанавливается разработчиком ПЛ сразу после завершения периода разработки и отладки  $\Pi$ .  $\Pi$ .

> В этом режиме **SW** при включении УЧПУ автоматически выполняет загрузку ПЛ и разрешает начало работы на станке и не выполняет запросы оператора на компиляцию ПЛ.

### **Пример**

# Режим «**разработка/отладка ПЛ**»:

- при включении УЧПУ загрузка ПЛ не выполняется;

Режим **«работа ПЛ»:**<br>ALM=0 - при вн

- при включении УЧПУ загрузка и работа ПЛ выполняется автоматически.

### **6.1.2. Инструкция IN***x*

Инструкция **INx** определяет входные разъёмы модулей **I/O** и **SSB-I/O,** которые должны быть доступны из ПЛ.

Семантика:

### **IN***x***=***XX,XX,XX,XX,XX,XX,XX,XX* **.**

Формат записи:

### **INx=word,word,word,word,word,word,word,word ,**

где:

- *x* цифровой код, который идентифицирует номер инструкции *x* **=**(**0÷3**);
- *XX* определяет номер разъёма в пакете **«A»**, предназначенный для входных сигналов модулей **I/O** и **SSB-I/O**: 0–3, 8-11, 16- 19 24-27. Для каждого типа УЧПУ с учётом его конфигурации номера разъёмов в пакете **«A»**, соответствующие сигналам входа, указаны в документе «Руководство по эксплуатации».

### **Пример**

Для двух модулей **I/O**, присутствующих в УЧПУ **NC-110**:  $IN0=0,1,2,3,$ ,,,

Для модуля **I/O** УЧПУ **NC-210**, **NC220** и **NC-230**:  $IN0=0,1,$ ,,,,,

### **6.1.3. Инструкция OU***x*

Инструкция **OUx** определяет выходные разъёмы модулей **I/O** и **SSB-I/O,** которые должны быть доступны из ПЛ.

Семантика:

### **OU***x***=***XX,XX,XX,XX,XX,XX,XX,XX* **.**

Формат записи:

### **OUx=word,word,word,word,word,word,word,word ,**

где:

- *x* цифровой код, который идентифицирует номер инструкции **x=**(**0÷3**);
- *XX* определяет номер разъёма в пакете **«A»**, предназначенный для выходных сигналов модулей **I/O** и **SSB-I/O**: 4-7, 12-15, 20-23, 28-31. Для каждого типа УЧПУ с учётом его конфигурации номера разъёмов в пакете **«A»**, соответствующие сигналам выхода, указаны в документе «Руководство по эксплуатации».

### **Пример**

Для двух модулей **I/O**, присутствующих в УЧПУ **NC-110**:  $OU0=4,5, , , , , ,$ 

Для модуля **I/O** УЧПУ **NC-210**, **NC220** и **NC-230**:  $OU0=4,5,$ ,,,,,

### **6.1.4. Инструкция CLO**

Инструкция **CLO** объявляет время опроса программы логики.

Семантика:

### **CLO=***tick\_logic,time\_slow* **.**

Формат записи:

### **CLO=word,word ,**

где:

- tick logic - тик логики; это временной интервал между двумя последовательными выполнениями быстрой и медленной части ПЛ; он должен быть кратно больше CPU\_tick, записанного в инструкции ТІМ файла AXCFIL; значение выражается в мс;
- time slow время, затрачиваемое на выполнение цикла медленной логики внутри тика логики; должно быть меньше или равно 50% значения, установленного в параметре tick\_logic, но не меньше величины, установленной в инструкции TIM файла AXCFIL; значение выражается в MC.

Период обсчёта таймеров ПЛ равен значению, установленному в параметре tick logic.

#### $6.1.5.$ Инструкция SPL

Инструкция SPL предназначена для определения количества символьных имён, назначаемых для сигналов ПЛ и имеет следующий вид:

Семантика:

 $\overline{ }$ 

### SPL=num\_name

Формат:

### SPL=word

где:

пит пате - максимальное число символьных имён для сигналов ПЛ равно 5000, при отсутствии инструкции SPL по умолчанию их количество равно 1; каждое символьное имя занимает 13 байтов ОЗУ. Правила записи символьных имён в ПЛ рассмотрены в «Руководстве программирования интерфейса PLC».

### **BHMMAHME!**

- 1. Не устанавливайте инструкцию SPL, если символьные имена в ПЛ не используются.
- 2. После отладки ПЛ, имеющей символьные имена, инструкцию SPL можно закомментировать для возможности увеличения количества тех параметров в файлах характеризации, которое было уменьшено в связи с использованием символьных имён в ПЛ. например:
	- количество точек в инструкции INx файла AXCFIL;
	- количество переменных в инструкциях SIM, PRF, NPL, STR, SER, CHN, SCR  $\phi$ aйлa PGCFIL.

Руководство по характеризации

### **Пример**

```
Запись инструкций в секции 1:
*1ALM=0IN0=0, 1, 2, 3, , , ,OU0=4,5, , , , ,CLO=10, 2SPL=400
```
# **6.2. Секция 2**

Секция 2 используется для объявления характеристик и режимов исполнения вспомогательных функций. Секция записывается для каждого объявляемого процесса и содержит следующие инструкции: **PRO, M***xx***, GPS**.

### **6.2.1. Инструкция PRO**

Инструкция **PRO** предназначена для объявления номера текущего характеризуемого процесса.

Семантика:

### **PRO=***proc\_num .*

Формат записи:

### **PRO=integer ,**

где:

*proc\_num* - объявляется номер процесса, являющийся текущим при характеризации (от 1 до 5). Номер процесса не должен превышать число процессов, объявленных в инструкции **NBP**. Инструкция **PRO** должна быть записана для каждого объявляемого процесса.

### **6.2.2. Инструкция M***x x*

Инструкция **M***xx* объявляет код **М** функций и их характеристики.

Семантика:

### **M***xx***=***m\_type,m\_request,class .*

Формат записи:

**M***xx***=hexadecimal (2 цифры),hexadecimal (2 цифры), hexadecimal (2 цифры),**

где:

xx - код функции **M** (от 0 до 99);

*m\_type* - 16-теричный код, который идентифицирует тип объявляемой функции **М**; байт устанавливается в соответствии с данными, приведенными в таблице 6.1. Значение байта представляет собой бит или совокупность битов, равных «1» и имеющих разное назначение;

Таблица 6.1 – Код типа **М**-функции

| 16-теричный код | Бит | Назначение                            |  |
|-----------------|-----|---------------------------------------|--|
| 0001            |     | Функция выполняется до перемещения    |  |
| 0002            |     | Функция выполняется после перемещения |  |
| 0004            |     | Функция выполняется в СТОПе           |  |
| 0008            |     | Функция не визуализируется            |  |
| 0010            |     | Функция немедленного действия         |  |
| 0020            |     | Резерв                                |  |
| 0040            |     | Модальная функция                     |  |
| 0080            |     | Функция, визуализируемая после сброса |  |

*m\_request* - 16-теричный код, который идентифицирует режим исполнения объявляемой функции **М**; байт устанавливается в соответствии с данными, приведенными в таблице 6.2. Значение байта представляет собой бит или совокупность битов, равных «1» и имеющих разное назначение;

Таблица 6.2 – Код режима исполнения **М**-функции

| 16-теричный код | Бит | Назначение                               |  |
|-----------------|-----|------------------------------------------|--|
| 0001            |     | Резерв                                   |  |
| 0002            |     | Останов в конце кадра при подтверждении  |  |
| 0004            |     | функция с блокировкой расчета            |  |
| 0008            |     | Останов в конце кадра                    |  |
| 0010            |     | функция запроса на коррекцию инструмента |  |
| 0020            |     | Запрос сброса в конце исполнения         |  |
| 0040            | h   | Резерв                                   |  |
| 0080            |     | Конец обработки детали                   |  |

**class** - 16-теричный код, который идентифицирует 16 классов визуализации (от 0 до F) и 16 классов запомненного поиска (от 0 до F) объявляемой функции **М**; байт устанавливается в соответствии с данными, приведенными в таблице 6.3. Значение байта состоит из двух частей. Класс визуализации - правая 16-теричная цифра байта (от 0 до F), определяется его младшими 4-мя битами (от 0 до 3). Класс поиска с запоминанием - левая 16-теричная цифра байта (от 0 до F), определяется его старшими 4-мя битами (от 4 до 7).

Таблица 6.3 – Код класса визуализации и поиска **М**-функции

| Бит       | Назначение                                                                                                    |  |  |
|-----------|----------------------------------------------------------------------------------------------------|--|--|
| От 0 до 3 | 16-теричный код класса визуализации - определяет позицию<br>М-функции в поле индикации М-функций на видеостранице #1 |  |  |
| От 4 до 7 | 16-теричный код класса поиска с запоминанием                                                                         |  |  |

При объявлении параметров инструкции **M***xx* руководствуйтесь следующей информацией:

- для функций М с запросом смены коррекции и с запросом сброса после исполнения должен быть установлен бит блокировки расчётов;
- класс 0 запомненного поиска и класс 0 визуализации означает - никакого запоминания и никакой визуализации;
- из функций М одного класса визуализации визуализируется только последняя из запрограммированных в кадре функций  $M<sub>i</sub>$
- из функций М одного класса запомненного поиска отрабатывается последняя, записанная в кадре или найденная командой RCM.

По завершении запомненного поиска функции М отрабатываются следующим образом:

- первыми отрабатываются функции, выполняемые до перемещения, а затем - функции, выполняемые после перемещения;
- первыми отрабатываются функции, которые объявляются с низшим классом поиска с запоминанием.

Функции М немедленного действия имеют следующие характеристики:

- они могут быть запрограммированы при непрерывном режиме движения (G27, G28);
- они могут быть запрограммированы только в тех кадрах, где задаются перемещения по непрерывным координатным OCAM;
- код BCD запрограммированной в кадре функции М передаётся в пакет «К» (W03K1) одновременно с началом движения и сохраняется все время активизации непрерывного режима движения. По окончании непрерывного режима код сбрасывается.

Функции М с объявлением «останов в конце кадра при подтверждении», выполняют останов при установке команды: USO=1. При USO=0 эти функции не выполняют останов в конце кадра. Обычно такой признак устанавливают для функции МО1 (МО1=02,02,10).

Типичной функцией М с объявлением «останов в конце кадра» является функция МОО (МОО=02,08,10).

Типичной функцией **М** с объявлением «запрос сброса в конце исполнения» является функция M30 (M30=02, 24, 10).

Функции М с кодом режима исполнения 80 используются только в задаче ARMD для установки переменной PartFinish, рассмотренной в руководстве по эксплуатации ARMD.

### Пример

М03=45, 00, 11 - Функция М03 выполняется до перемещения, отрабатывается в состоянии СТОП, функция модальная, класс визуализации и класс запомненного поиска равен 1.

#### $6.2.3.$ Инструкция GPS

Инструкция GPS используется для объявления типа отработки вспомогательных функций.

Семантика:

### GPS=manage\_code

Формат записи:

### GPS=hexadecimal (2 цифры)

где:

manage\_code - код отработки вспомогательных функций  $S$ , Т, М, который означает следующее: GPS=0 - последовательная отработка; GPS=1 - параллельная отработка.

Под параллельной отработкой понимается одновременная отработка функций S, Т и первой функции М, запрограммированных в одном кадре и выполняемых до или после перемещения осей.

При последовательном типе отработки функции выполняются в следующем порядке: сначала S, T, затем M, выполняемые до перемещения, после чего - функция индексной оси. Функция индексной оси отрабатывается всегда после других вспомогательных функций.

Если инструкция GPS отсутствует, по умолчанию принимается последовательный тип отработки.

### 6.3. Секция 3

Секция 3 используется для объявления управляемого оборудования, которое должно обрабатываться в ПЛ. Секция 3 состоит из следующих инструкций: PRO, ASM, TAx, ASx, UCDA, ADV, CWD, ADC, DAC. Инструкции этой секции должны быть записаны для каждого объявляемого процесса.

#### $6.3.1.$ Инструкция PRO

Инструкция PRO предназначена для объявления номера текущего характеризуемого процесса.

Семантика:

### PRO=proc\_num

Формат записи:

#### PRO=integer  $\overline{ }$

где:

**proc\_num** - объявляется номер процесса, являющийся текущим при характеризации (от 1 до 5). Номер процесса не должен превышать число процессов, объявленных в инструкции NBP. Инструкция PRO должна быть записана для каждого объявляемого процесса.

### **6.3.2. Инструкция ASM**

Инструкция **ASM** определяет наименование оси шпинделя текущего процесса.

Семантика:

### **ASM=***spindle\_name* **.**

Формат записи:

**ASM=ASCII string ,**

где:

*spindle\_name* - имя оси шпинделя.

**Пример**

ASM=S

### **6.3.3. Инструкция TA***x*

Инструкция **TA***x* определяет характеристики оси «от точки к точке».

Семантика:

### **TAx=***axis\_name,axis\_type,phase\_disp, axis\_pos,limit\_1,limit\_2 .*

Формат записи:

### **TAx=ASCII string,hexadecimal (2 цифры),real,real,real,real ,**

где:

- *x* номер оси «от точки к точке» (от 1 до 8). Значение номера оси «от точки к точке» используется в ПЛ для её активизации;
- *axis\_name* наименование оси, объявленной в инструкции **IN***x* файла **AXCFIL**;
- *axis\_type* 16-теричный код, который идентифицирует тип оси «от точки к точке»; соответствие между типом оси и его идентифицирующим 16-теричным кодом представлено в таблице 6.4;

Таблица 6.4 - Назначение битов в коде **axis type** 

| Бит              | Назначение                                                   |  |  |
|------------------|--------------------------------------------------------------|--|--|
| 0                | 0 - для оси «от точки к точке» без ЦАП/ЦИП;                  |  |  |
|                  | 1 - для оси «от точки к точке» с ЦАП/ЦИП                     |  |  |
|                  | - для линейных осей «от точки к точке»;                      |  |  |
|                  | - для вращательных осей «от точки к точке»                   |  |  |
| 3, 2             | 00 - для неабсолютных осей с запросом выхода в позицию абсо- |  |  |
|                  | лютного микронуля;                                           |  |  |
|                  | 10 - для абсолютных осей с резольвером                       |  |  |
|                  | 11 - для абсолютных осей с энкодером;                        |  |  |
| $\sim$ 4<br>по 7 | Незначащие                                                   |  |  |

- определяет смещение фаз между электрическим и меphase\_disp ханическим нулем оси «от точки к точке»; выражается в позициях; это значение должно быть меньше, чем величина механического шага, установленного в инструкции PAS файла AXCFIL;

axis\_pos - определяет количество позиций оси «от точки к точке».

limit 1» и limit 2 устанавливаются по-разному для разных типов осей «от точки к точке»:

- 1) для осей «от точки к точке» без ЦАП/ЦИП:
- limit\_1 представляет порог первого замедления оси «от точки к точке», в позиции которого в ПЛ передаётся команда первого замедления; значение выражается в количестве позиций;
- limit\_2 представляет порог второго замедления оси «от точки к точке», в позиции которого в ПЛ передаётся команда второго замедления; значение выражается в количестве позиций;

для абсолютных линейных осей с энкодерным датчиком и  $2)$ ЦАП/ЦИП:

- limit\_1 параметр не устанавливается;
- limit\_2 этот параметр определяет количество позиций смещения абсолютной оси после её отключения и последующего подключения к управлению;

### axis\_pos

2 \* nº фактических позиций оси «от точки к точке»

Особенности управления:

- Включение абсолютной оси необходимо выполнять в той её позиции, с которой начинается отсчет всех её позиций.
- После включения такой оси для нее сразу можно программировать требуемую позицию.
- Если абсолютная ось объявлена с резольвером, то она представляет линейную ось, вал датчика которой при перемещении в последнюю позицию оси максимально может выполнить вращение от 0 до 359.999 градусов. При выполнении перемещения в обратном направлении, из последней позиции оси в начальную её

позицию, вал датчика выполнит вращение в обратном направлении от 359.999 до 0 градусов.

- Если абсолютная ось объявлена с энкодером, то её перемещение в запрограммированную позицию автоматически выполняется по кратчайшему пути.

для осей, отличающихся от тех, которые описаны в пере- $3)$ числении 1)-2):

limit 1 - параметр не устанавливается;

limit 2 - параметр не устанавливается.

Абсолютной осью «от точки к точке» называется ось с передаточным отношением между датчиком и оборотом оси, равным 1:1. Для этой оси не требуется выход в позицию абсолютного микронуля.

#### $6.3.4.$ Инструкция ASX

Инструкция ASx объявляет характеристики индексной оси.

Семантика:

### ASx=axis name, mode, axis type, pos num

Формат записи:

### ASx=ASCII string, hexadecimal (2 цифры), hexadecimal (2 цифры), word  $\mathbf{r}$

где:

- $x$  номер индексной оси  $(x=1:3)$ ;
- axis\_name наименование индексной оси, используемое при программировании;
- **mode** определяет режим управления движением индексной оси; параметр может принимать следующие значе-: кмн
	- 0 абсолютный режим, при котором задание для перемещения представляет собой координаты позиции, в которую должна будет позиционирована OCЬ;
	- 1 инкрементальный режим, при котором задание для перемещения представляет собой количество позиций, которое ось должна выполнить;

axis\_type - определяет тип индексной оси:

- 0 вращательная ось;
- 1 линейная ось;

**pos\_num** - определяет количество позиций индексной оси.

### **6.3.5. Инструкция UCDA**

Инструкция **UCDA** определяет наименование координатных осей или осей «от точки к точке», управление которыми выполняется от ПЛ.

Семантика:

### **UCDA=***axis\_name* **.**

Формат записи:

**UCDA=ASCII string ,**

где:

*axis\_name* - определяет наименование координатных осей или осей «от точки к точке», для которых аналоговое напряжение на ЦАП задаётся от ПЛ; может быть определено максимально три оси.

### **6.3.6. Инструкция ADV**

Инструкция **ADV** определяет характеристики управления штурвалами в зависимости от их количества (1 или 2 штурвала) и способа подключения каждого штурвала.

### **6.3.6.1. Управление штурвалом/штурвалами**

Подключить штурвал к УЧПУ можно двумя способами:

- 1) через канал электронного штурвала;
- 2) через канал энкодера.

В системе можно сформировать только один штурвал, управляемый от **SW** или макс. 2 штурвала, управляемых от ПЛ.

Способ управления штурвалом от **SW** называется «**внутреннее управление штурвалом**». Данный способ управления штурвалом не требует его конфигурирования в файлах характеризации и в ПЛ.

Способ управления одним или двумя штурвалами от ПЛ называется «**внешнее управление штурвалом**». Данный способ управления штурвалами требует их конфигурирования в файлах характеризации и в ПЛ.

Управление штурвалом, подключённым через канал энкодера, может быть выполнено только способом внешнего управления.

### **ПРИМЕЧАНИЯ:**

- 1. Разъёмы для подключения штурвала к УЧПУ указаны в документе «Руководство по эксплуатации».
- 2. Разрешающая способность штурвала 100 импульсов на оборот (имп/об).

### 1. Внутреннее управление штурвалом

1.1. Внутреннее управление штурвалом, подключённым через канал электронного штурвала, не требует характеризации.

1.2 Внутреннее управление штурвалом выполняется **SW** и активизируется командой **VOL=1** в режиме «**БЕЗРАЗМЕРНЫЕ РУЧНЫЕ ПЕРЕМЕЩЕНИЯ**» или «**ФИКСИРОВАННЫЕ РУЧНЫЕ ПЕРЕМЕЩЕНИЯ**».

Шкала деления выбирается установкой одного из режимов работы:

- режим «**БЕЗРАЗМЕРНЫЕ РУЧНЫЕ ПЕРЕМЕЩЕНИЯ**»: 1 оборот штурвала – 1 мм;
- режим «**ФИКСИРОВАННЫЕ РУЧНЫЕ ПЕРЕМЕЩЕНИЯ**»: 1 оборот штурвала – 0.1 мм.

Движение оси происходит при выполнении следующих требований:

- 1) ось должна быть включена, и переменная **UAS=0**;
- 2) ось должна находиться в состоянии покоя (сигнал PLC **STAND-BY**=«1»);
- 3) ось должна быть выбрана, т. е. выделена зелёной полосой -курсором в поле «**ФАКТ**» на видеостраницах **#1**, **#7**;
- 4) **ПРОЦЕСС** должен быть в состоянии «**IDLE**»;
- 5) интерфейсный сигнал PLC: **COMU** должен быть высокого логического уровня (**COMU=«1»**);
- 6) интерфейсный сигнал PLC: **FOLD** должен быть низкого логического уровня (**FOLD=«0»**).
- 7) выбранная ось должна быть определена в инструкции **MAS** (секция 6 файла **PGCFIL**) и не должна являться:
	- виртуальной осью;
	- **ОСЬЮ «ОТ ТОЧКИ К ТОЧКЕ»;**
	- осью шпинделя.

Когда штурвал активен (**VOL=1**), выбранная ось, управляемая от штурвала, движется, если:

- 1) выбранная ось определена в таблице осей процесса;
- 2) не является:
	- виртуальной осью;
	- осью «от точки к точке»;
	- шпинделем.

**Примечание -** Если все условия выполнены, то в видеостраницах **#1, #6, #7** выводится сообщение «Штурвал готов к работе»

### 2. Внешнее управление двумя штурвалами

2.1 Внешнее управление двумя штурвалами требует характеризации. Инструкция **ADV** записывается в соответствии с п. [6.3.6.2.](#page-162-0)

В этом случае разрешение работы от штурвалов выполняется запросами от ПЛ (Версии **SW** 2.33Р(РИВ), 3.33Р(РИВ) и последующие, а также все версии 4.ХХР).

Внешнее управление штурвалами выполняется **SW** и активизируется ПЛ в любом режиме работы. Запрет штурвалов в каком-либо режиме работы выполняется от ПЛ. Управление штурвалами выполняется по двум независимым каналам. Распределение штурвалов между каналами управления выполняется в инструкции **ADV**.

Движение оси от штурвала выполняется при следующих условиях:

1) ось должна быть включена, и переменная **UAS=0**;

- 2) оси ПРОЦЕССа должны находиться в состоянии покоя (сигнал  $STAND-BY=\ll1$ »);
- 3) состояние ПРОЦЕССа должно быть «IDLE»;
- 4) интерфейсный сигнал PLC: COMU должен быть высокого логиче-CKOPO УРОВНЯ  $(COMU=\ll1*)$ ;
- 5) интерфейсный сигнал РLC: FOLD должен быть низкого логиче-CKOPO YPOBHA (FOLD=«0»).
- 6) выбранная ось должна быть определена в инструкции MAS (секция 6 файла PGCFIL) и не должна являться:
	- виртуальной осью;
	- OCBE «OT TOYKM K TOYKE»;
	- осью шпинделя.
- 7) штурвалу, до его активизирования на своем канале управления, должна быть назначена шкала в байте W15N2 для этого канала;
- 8) оси для движения от штурвалов должны быть выбраны в соответствующих каналах управления (слова W15N0 и W15N1);
- 9) штурвалы должны быть активизированы сигналами U15N24 или **U15N25** после выполнения условий п.1) - п.7).
- 10) если все условия выполнены, то в видеостраницах #1, #6, #7 выводится сообщение «Штурвал готов к работе: Имя оси в канале $1$ /Имя оси в канале $2$ ».

### 6.3.6.2. Управление двумя штурвалами

<span id="page-162-0"></span>В случае внешнего управления штурвалами инструкция ADV определяет характеристики для управления каждым штурвалом в зависимости от способа его подключения.

Семантика:

### ADV=axis\_name\_HW, axis\_name\_HW

Формат записи:

### ADV=ASCII string, ASCII string

где:

axis name HW - это значение объявляет штурвал и способ его подключения к УЧПУ на первом канале управления;

 $\overline{ }$ 

axis name HW - это значение объявляет штурвал и способ его подключения к УЧПУ на втором канале управления.

axis\_name\_HW может принимать следующие значения:

- 1) имя оси «штурвала», если штурвал подключён через канал датчика энкодер. Имя оси «штурвала» должно быть определено в файле AXCFIL в соответствии с примером.
- 2) цифра «0», если штурвал подключён к штатному разъёму канала электронного штурвала в УЧПУ NC-200, NC-201, NC-201M, NC-202, NC-210,

NC-220, NC-230, либо штурвал установлен на станочном пульте УЧПУ NC-110 или NC-310;

### Пример

Характеризация двух штурвалов:

- на первом канале управления определяется штурвал, подключённый к четвертому каналу энкодера. Для подключения штурвала к каналу энкодера в файле AXCFIL конфигурируется ось «штурвала» с  $MMEHEM$  « $P$ »;

- на втором канале управления определяется штурвал, подключённый к штатному каналу электронного штурвала:

```
; Файл AXCFIL
*1\ldots . . .
PRO = 1IN1=1, XZ, S, 2, 64CAS=1,XZSP,2*2PRO = 1NAS = X. . . . .
NAS = Z. . . . .
NAS = S\cdot \cdot \cdot \cdotNAS = PTPA=1,
NTC = 4,
PAS = 400.1POS=,
GAS =,
SRV =,
```
(FBF=,,,) - всегда отключайте аппаратный контроль обрыва сигналов датчика штурвала, если штурвал не имеет инверсных сигналов синусов и косинусов.

```
; Файл IOCFIL:
*1. . . . .
*2\ldots . . .
*3\ldots . . .
ADV = P, 0*4
```
 $\ldots$  . . .

Особенности определения штурвалов в файлах характеризации:

- для штурвала, который подключён через канал элек- $\bullet$ тронного штурвала, в инструкции ADV необходимо записать цифру «0»;
- для штурвала, который подключён через канал энкодера в модуле ECDA, в инструкции ADV необходимо записать имя оси «штурвала», определённое в файле AXCFIL;
- при необходимости одновременного движения двух осей от одного штурвала:
	- в инструкции ADV записываются оба параметра цифрой «0», если штурвал подключён к УЧПУ через канал электронного штурвала;
	- в инструкции ADV записываются оба параметра именем оси «штурвала», если штурвал подключён к УЧПУ через канал энкодера.

#### $6.3.7.$ Инструкция CWD

Инструкция СWD отключает обработку задач из ПЛ.

Семантика:

### CWD=ctrl word

Формат записи:

### CWD=hexadecimal (4 цифры)

где:

ctrl\_word - 16-теричный код, отключающий управление в ПЛ для неиспользуемых задач. Применяется для того, чтобы сделать работу УЧПУ более быстродействующей.

> Ниже приводится соответствие между режимом и битом CWD, его определяющим. Установкой бита в «1» можно исключить из управления задачи, не используемые в конкретном применении УЧПУ:

- $1)$ 0001Н - управление шпинделем;
- $2)$ 0002Н - управление штурвалом;
- 0004Н управление выводом на экран сообщений файла  $3)$ RUMES5 OT IJI (W17K3, разъём 21K, разъём 22K);
- $4)$ 0008Н - управление консолью (15-ый и 16-ый разъёмы пакета «K»);
- $5)$ 0010H - управление осью «от точки к точке» на первом канале  $(W20K0)$ ;
- 6) 0020H - управление осью «от точки к точке» на втором канале (W20K1);
- $7)$ 0040Н - управление балансировкой осей (W9K1);
- $8)$ 0080H - управление командами от логики (W17KO,  $U10K23$ ;
- 9) 0100Н - управление ЦАП (W12K0, W13K2, W13K3);
- $0200H -$  свободно;  $10)$
- $11)$ 0400H - управление активизацией осей (W10K1,  $W17K1$
- 0800Н управление дезактивизацией ограничения пе- $12)$ ремещений (W12K2, W12K3); переключение первой и второй оперативной зоны сигналом **U10N1** в версии с расширением РИВ;
- $13)$ 1000Н - управление активизацией и дезактивизацией номера инструмента и корректора (U10K16, U10K21);
- 14) 2000Н управление сигналами (U10K0, I0K2, U10K5,  $U10K7$ );
- 15) 4000Н управление перемещением осей от ПЛ (W12K1,  $IOK24$
- 16) 8000Н свободно.

Примечание - Назначение сигналов, байтов и разъёмов пакетов «К» и «N», записанных в круглых скобках, указано в «Руководстве по программированию интерфейса PLC».

### 6.3.8. Инструкция ADC

Инструкция АDC предназначена для определения номеров каналов АЦП (максимум 6 номеров), доступных для чтения.

Семантика:

### ADC=conv1, conv2, conv3, conv4, conv5, conv6, conv7, conv8

Формат:

### ADC=integer, integer, integer, integer, integer, integer

где:

 $conv1-8$  - номера каналов АЦП (1-8) в УЧПУ.

Номера каналов АЦП, определённые в инструкции АDC, могут быть использованы в команде ADR. Команда ADR может быть записана в кадре управляющей программы или выполнена в режиме «MDI» («РУЧНОЙ ВВОД КАДРА») по кнопке «ПУСК». Значение напряжения, прочитанное из канала АЦП, сохраняется в переменных типа real (вещественные).

Формат:

#### $(ADR, ADC num, variable)$  $\overline{\phantom{a}}$

где:

**ADC num** - номер канала АЦП  $(1-8)$  должен соответствовать номеру канала АЦП, объявленному в инструкции АDC;

variable -Е-параметр  $\overline{C}$ номером, СООТВЕТСТВУЮЩИМ TUNIA real Е-параметрам (вещественные) E25-E29.

Примечание - Для передачи данных из одного процесса в другой используйте переменные SYVAR того же типа, что и Е-параметр, как указано в «Руководстве программиста».

### 6.3.9. Инструкция DAC

Инструкция DAC предназначена для определения номеров каналов ЦАП (ЦИП), доступных для записи в них напряжения.

 $\overline{\phantom{a}}$ 

Семантика:

### DAC=conv1, conv2, conv3, conv4, conv5, conv6, conv7, conv8

Формат:

### DAC=integer, integer, integer, integer, integer, integer

где:

 $conv1-8$  - номера канала преобразователя  $(1-16)$ .

### Пример

 $DAC=1, 2, 8, 14, 16, , ,$ 

Если преобразователь 16 разрядов, то к номеру преобразователя должен быть добавлен код (-200), например:

### Пример

 $DAC = -201, -202, -208, -214, -216, ,$ 

conv1-8, определённые в инструкции DAC, могут быть использованы в команде DAW. Команда DAW может быть записана в кадре управляющей программы или выполнена в режиме «MDI» («РУЧНОЙ ВВОД КАДРА») по кнопке «ПУСК».

Формат:

#### $(DAW, conv\_num, value)$  $\overline{\phantom{a}}$

где:

**conv\_num** - номер канала ЦАП (1-16) должен соответствовать номеру канала ЦАП, объявленному при характеризации;

- значение напряжения в пределах +10В; может быть задано value в явном виде или через Е-параметр с номером, соответствующим Е-параметрам типа real (вещественные) E25-E29.

### **BHMMAHME!**

До программирования кода DAW для оси эта ось должна быть выключена в ПЛ (разомкнут контроль оси по датчику обратной связи и отключена подача напряжения от ПЛ).

### 6.4. Секция 4

Секция 4 определяет переменные пакета «Т» и содержит только ИНСТРУКЦИЮ ТXX.

Руководство по характеризации

#### $6.4.1.$ Инструкция Тхх

Инструкция Тхх устанавливает значения переменным пакета «Т».

Семантика:

### Txx=value

Формат записи:

### $Txx = hexadecimal (2  $\mu\psi\psi\psi$$

где:

- номер записи (от 1 до 64); **XX** 

- value - значение от 00 до FF; значения, записанные в инструкции Тхх, могут использоваться как:
	- 1) байтовая константа, которая в ПЛ используется только для чтения;
	- 2) начальное значение байтовой переменной после каждого перезапуска УЧПУ, которое может быть изменено в ПЛ по каким-либо условиям.

Номер записи «xx» в инструкции Тxx определяет байт пакета «Т», в который будет передано значение в соответствии со следующей схемой:

> $T01 = 3$ начение  $\rightarrow$  WOTO  $T02 = 3$ начение  $\rightarrow$  WOT1  $T03 = 3$ начение  $\rightarrow$  WOT2  $T04 = 3$ начение  $\rightarrow$  WOT3  $T05 =$  значение  $\rightarrow$  W1T0  $T63 = 3$ начение  $\rightarrow$  W15T2  $T64 = 3$ начение  $\rightarrow$  W15T3

Подробные сведения о назначении и использовании пакета «Т» приведены в документе «Программирование интерфейса PLC».

#### Пример файла IOCFIL  $6.5.$

 $*1$  $ALM = 0$  $IN1 = 0, 1, 2, 3, ...,$  $OU0 = 4, 5, , , , , ,$  $CLO = 10, 3$  $*2$  $PRO = 1$  $MO = 06, OC, 00$  $M01 = 02, 04, 00$  $M02 = 02, 24, 20$ 

 $M03 = 45, 00, 21$  $M05 = 06, 00, 21$  $M06 = 02, 14, 62$  $M07 = 45, 00, 44$  $M09 = 06, 00, 44$  $M10 = 45, 00, 77$  $M11 = 06, 00, 77$  $M12 = 45, 00, 77$  $M13 = 45, 00, 21$  $M14 = 45, 00, 21$  $M19 = 45, 00, 21$  $M30 = 02, 24, 00$  $M60 = 02, 04, 03$  $PRO = 2$  $MO0 = 6, C, 0$  $M01 = 2, 4, 0$  $M02 = 2, 24, 20$  $M03 = 45, 0, 21$  $M05 = 6, 0, 21$  $M06 = 2, 14, 62$  $M07 = 45, 0, 44$  $M09 = 6, 0, 44$  $M10 = 45, 0, 77$  $M11 = 6, 0, 77$  $M12 = 45, 0, 77$  $M13 = 45, 0, 21$  $M14 = 45, 0, 21$  $M19 = 45, 0, 21$  $M30 = 2, 24, 0$  $M60 = 2, 4, 3$  $*3$  $PRO = 1$  $ASM = S$ TA1 = V, E, 0, 32, .7, .3  $AS1 = B, 0, 0, 360$  $UCDA = B$  $CWD = 0040$  $ADV = A, 0$  $PRO = 2$  $ASM = S$  $CWD = 0040$  $*4$  $T01 = 10$  $T02 = 0$  $T03 = 10$  $T04 = 0$  $T05 = 15$  $T06 = 0$  $T07 = 2$  $T08 = 0$  $T09 = 9$  $T10 = 0$  $T11 = 2$ 

 $T12 = 0$ 

# 7. ИНДИКАЦИЯ ОШИБОК ХАРАКТЕРИЗАЦИИ ФУНКЦИОНАЛЬНОГО УРОВНЯ

# 7.1. Видеокадр диагностики файлов характеризации функционального уровня

УЧПУ при наличии в его памяти файлов характеризации после диагностики аппаратных модулей выполняет инициализацию этих файлов. По окончании инициализации файла FCRSYS (системный уровень), если она прошла без ошибок, выполняется инициализация файлов функционального уровня: AXCFIL, PGCFIL, IOCFIL. Результаты диагностики визуализируются в видеокадре, который представлен на рисунке 7.1.

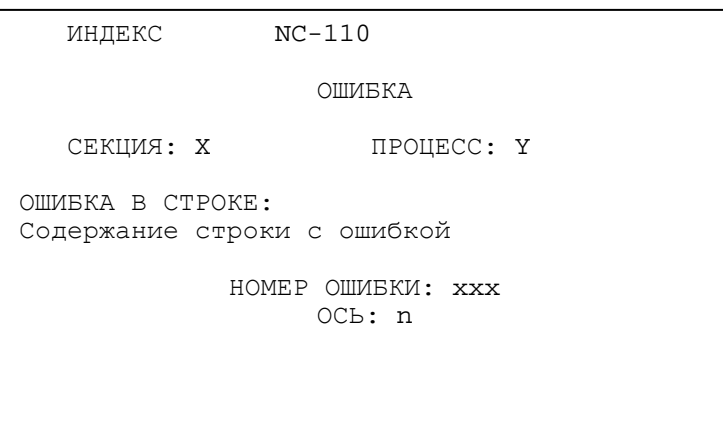

Рисунок 7.1 - Видеокадр диагностики файлов характеризации AXCFIL, PGCFIL, IOCFIL

Параметры видеокадра:

- ИНДЕКС - спецификатор типа файла, содержащего ошибку; может принимать следующие значения:

> $:$  AXCFIL; OCN *IIPOUECC: PGCFIL;* ЛОГИКА : IOCFIL;

- Х номер секции файла, содержащей ошибку;
- **Y** номер процесса, в котором обнаружена ошибка;
- код ошибки от 0 до 209; каждому коду ошибки  $-$  xxx соответствует сообщение об этой ошибке из сообщений, представленных списка  $\mathbb B$  $\Pi\Pi$  .  $7.2.1 - 7.2.5i$
- **n** наименование оси в подсекции, в которой обнаружена ошибка при диагностике секции 2 файла AXCFIL.

# 7.2. Ошибки инициализации файлов характеризации функционального уровня

Ошибки, выявляемые при инициализации трёх файлов характеризации функционального уровня AXCFIL, PGCFIL и IOCFIL, подразделяются на четыре группы:

- 1) синтаксические ошибки и ошибки формата, общие для трёх файлов характеризации функционального уровня; имеют номера от 1 до  $100$ ;
- 2) ошибки, выявляемые во время анализа файла характеризации осей AXCFIL; имеют номера от 101;
- 3) ошибки, выявляемые во время анализа файла характеризации процесса **PGCFIL**; имеют номера от 101;
- 4) ошибки, выявляемые во время анализа файла характеризации логики IOCFIL; имеют номера от 101.

Ошибки, имеющие номер от 101, относятся к ошибкам одного из файлов характеризации. Номера ошибок, визуализируемых в видеокадре, и объяснение причин, их вызывающих, приведены в пп. 7.2.1- $7.2.5.$ 

При обнаружении таких ошибок вверху слева на экране визуализируется:

- «ОСИ», если ошибка обнаружена при инициализации файла AXCFIL;
- «ПРОЦЕСС», если ошибка обнаружена при инициализации файла **PGCFIL;**
- <span id="page-170-0"></span>- «ЛОГИКА», если ошибка обнаружена при инициализации файла IOCFIL.

#### $7.2.1.$ Синтаксические и семантические ошибки

Ошибки семантики и формата записи представлены в таблице 7.1.

Таблица 7.1 - Ошибки семантики и формата

| Номер<br>ошибки | Объяснение                                                                                                    | Примечание                                                                                                 |  |  |
|-----------------|----------------------------------------------------------------------------------------------------|----------------------------------------------------------------------------------------------------|--|--|
| $\mathbf{1}$    | Не хватает секций в файле<br>характеризации                                                                                    | В файле характеризации отсутствует<br>секция                                                               |  |  |
| $\overline{2}$  | Каждая строка файлов долж-<br>начинаться<br>$\mathsf{C}$<br>символа<br>на<br>«*», с буквы или с символа<br>$\langle i \rangle$ |                                                                                                    |  |  |
| 3               | Секция не определена                                                                                                    | Файл характеризации начинается<br>без<br>обозначения «Секция 1» («*1»)                                     |  |  |
| 4               | Несоответствие между номе-<br>ром текущей секции и ожи-<br>даемым номером секции                                               | Например, секция *3 объявляется<br>сразу после секции *1                                                   |  |  |
| 5               | Не хватает «CR» после но-<br>мера секции                                                                                       | Идентификатор секции должен быть на<br>одной из линий текста (т. е. строка<br>должна заканчиваться CR, LF) |  |  |
| 6               | Неразрешённый оператор                                                                                                    | Имя оператора не разрешено в данной<br>секции или в данной конфигурации                                    |  |  |
| 7               | Слишком длинный оператор                                                                                                    | Максимальное количество символов в<br>операторе равно 5                                                    |  |  |
| 8               | После идентификатора опе-<br>ратора должен быть знак<br>$\ll$ = $\gg$                                                          |                                                                                                    |  |  |

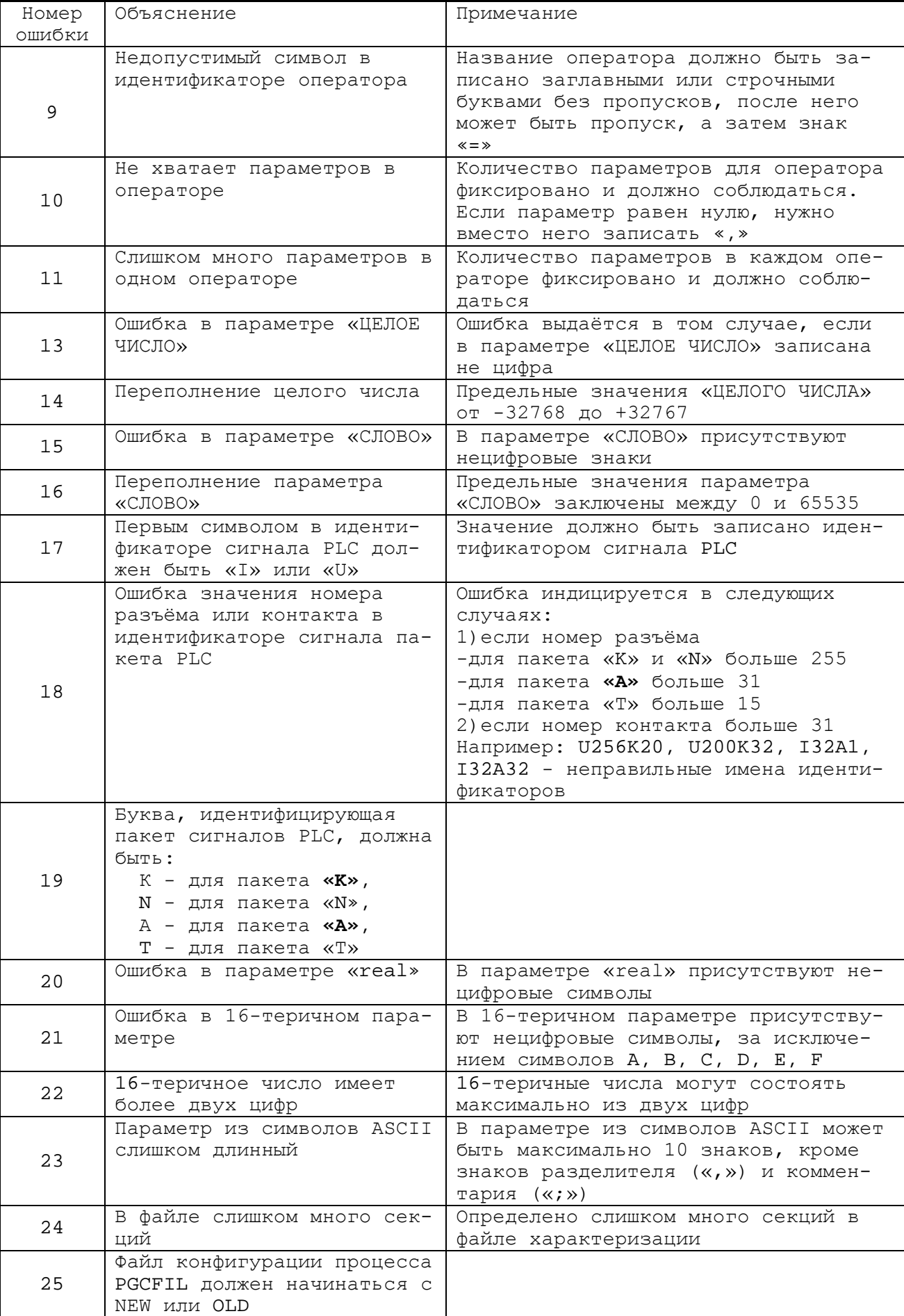

Продолжение таблицы 7.1

# 7.2.2. Ошибки характеризации осей - файл **AXCFIL**

Ошибки файла характеризации осей АХСРІL представлены в таблице 7.2.

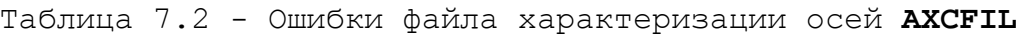

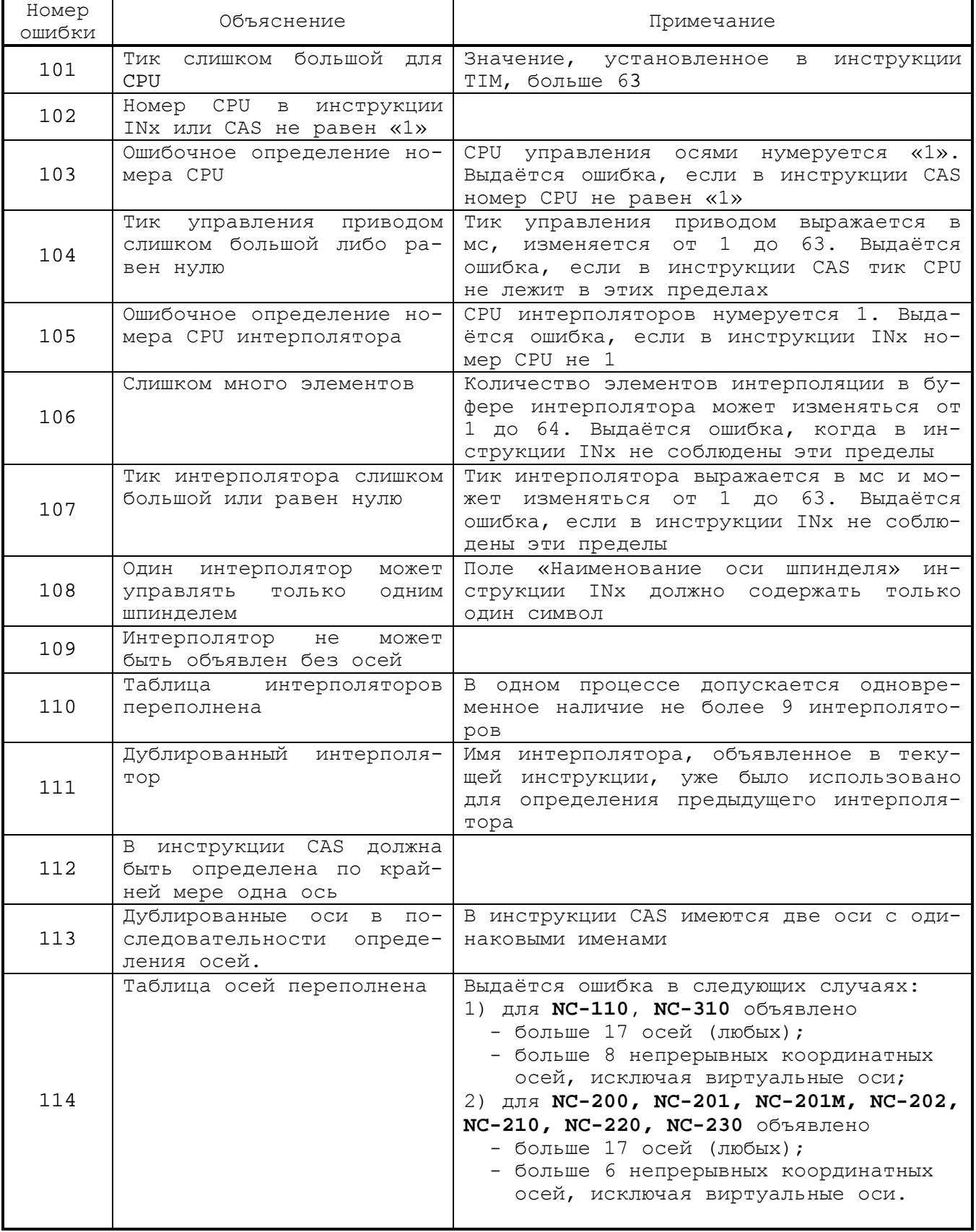

| Номер<br>ошибки | Объяснение                                                                                                    | Примечание                                                                                                    |  |  |
|-----------------|----------------------------------------------------------------------------------------------------|----------------------------------------------------------------------------------------------------|--|--|
| 115             | Переполнена таблица осей<br>одного интерполятора                                                                                              | В интерполяторе непрерывных скоордини-<br>рованных осей для NC-110, NC-200, NC-201,<br>NC-201M, NC-202, NC-210, NC-220, NC-230,<br>NC-310 допускается одновременное объяв-<br>ление не более 8 непрерывных координат-<br>ных осей, включая виртуальные оси.<br>Ошибка выдаётся, если в инструкции INx<br>объявленное количество осей превышает<br>8. |  |  |
| 116             | Линейная ось используется<br>интерполято-<br>несколькими<br>рами                                                                              | Одна ось может управляться только одним<br>интерполятором                                                                                                    |  |  |
| 118             | Ось объявлена в несколь-<br>CAS<br>ких инструкциях<br>для<br>одного процесса<br>ИЛИ<br>ДЛЯ<br>различных<br>процессов<br>B<br>случае общей оси |                                                                                                    |  |  |
| 119             | объявлена,<br>Ось<br>HO<br>не<br>определена                                                                                                   | Эта ошибка выдаётся, когда ось, объяв-<br>ленная в инструкции INx, не определена<br>в инструкции CAS                                                                                                    |  |  |
| 120             | Тик интерполятора не кра-<br>тен тику управления при-<br>водом                                                                                | Выдаётся ошибка, если тик интерполятора<br>больше и не кратен тику управления при-<br>водом                                                                                                    |  |  |
| 121             | Не хватает инструкции ТІМ<br>в первой секции AXCFIL                                                                                           |                                                                                                    |  |  |
| 124             | Ha CPU c<br>тиком, равным<br>может<br>быть<br>нулю,<br>не<br>управления приводом и ин-<br>терполяторов                                        | Если тик модуля CPU, определённый ин-<br>струкцией ТІМ, равен нулю, это значит,<br>что модуль не присутствует, и, следова-<br>тельно, на нем не может быть ни управ-<br>ления приводом, ни интерполяторов                                                                                                    |  |  |
| 126             | Управление приводом раз-<br>ных осей на одном и том<br>же CPU должно иметь оди-<br>наковый тик                                                |                                                                                                    |  |  |
| 127             | Тик<br>управления<br>приводом<br>не является кратным тику<br>CPU                                                                              |                                                                                                    |  |  |
| 128             | Тик одного из интерполя-<br>торов не является кратным<br>TMKY CPU                                                                             |                                                                                                    |  |  |
| 131             | Дублированная инструкция                                                                                                    | Текущая инструкция повторена в подсек-<br>ции данной NAS                                                                                                    |  |  |
| 132             | Не хватает инструкции ТРА                                                                                                    |                                                                                                    |  |  |
| 133             | Не хватает инструкции NTC                                                                                                    | Инструкция NTC должна всегда быть объ-<br>явленной                                                                                                    |  |  |

Продолжение таблицы 7.2

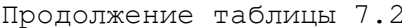

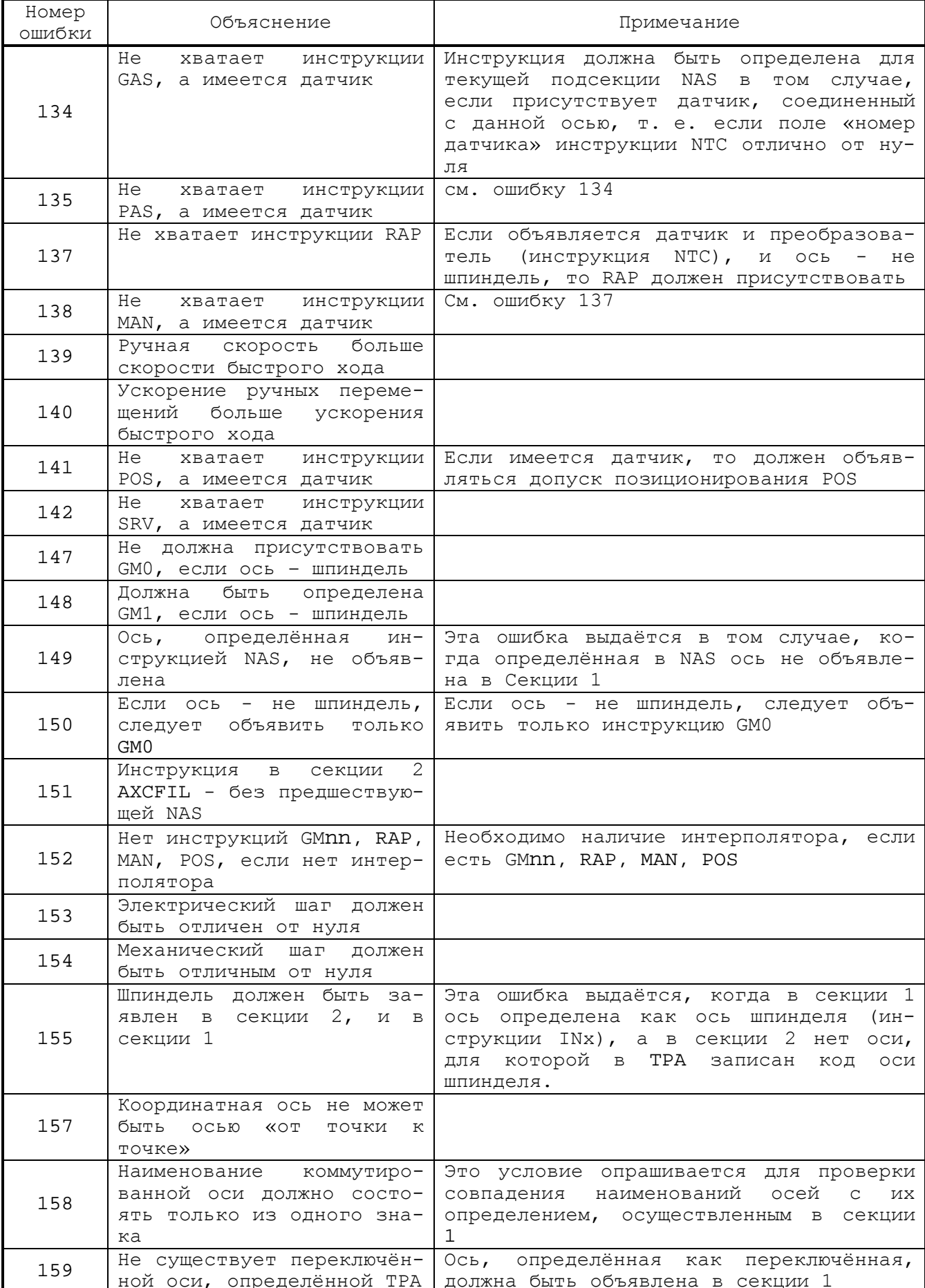

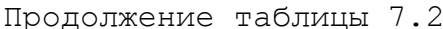

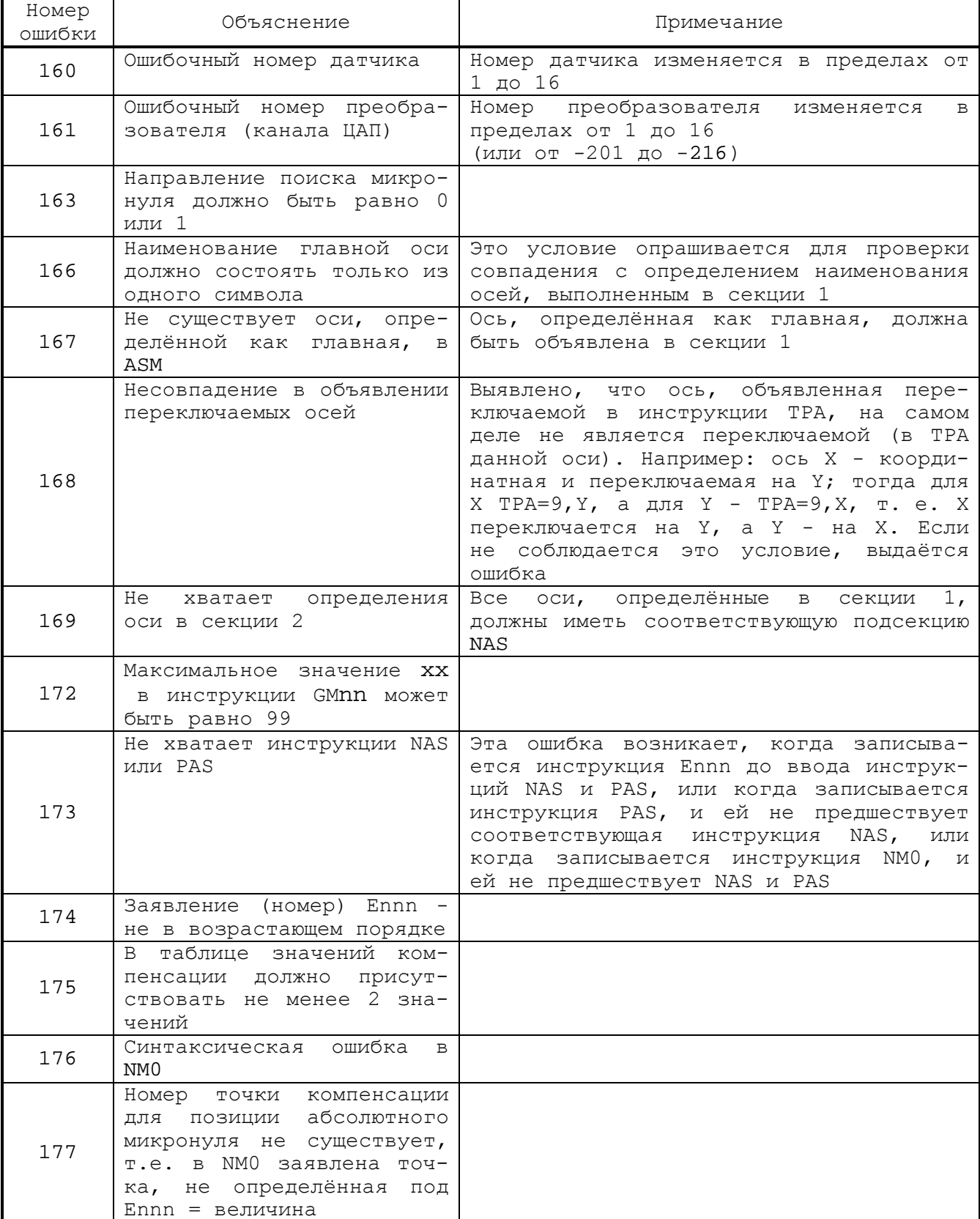

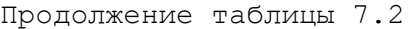

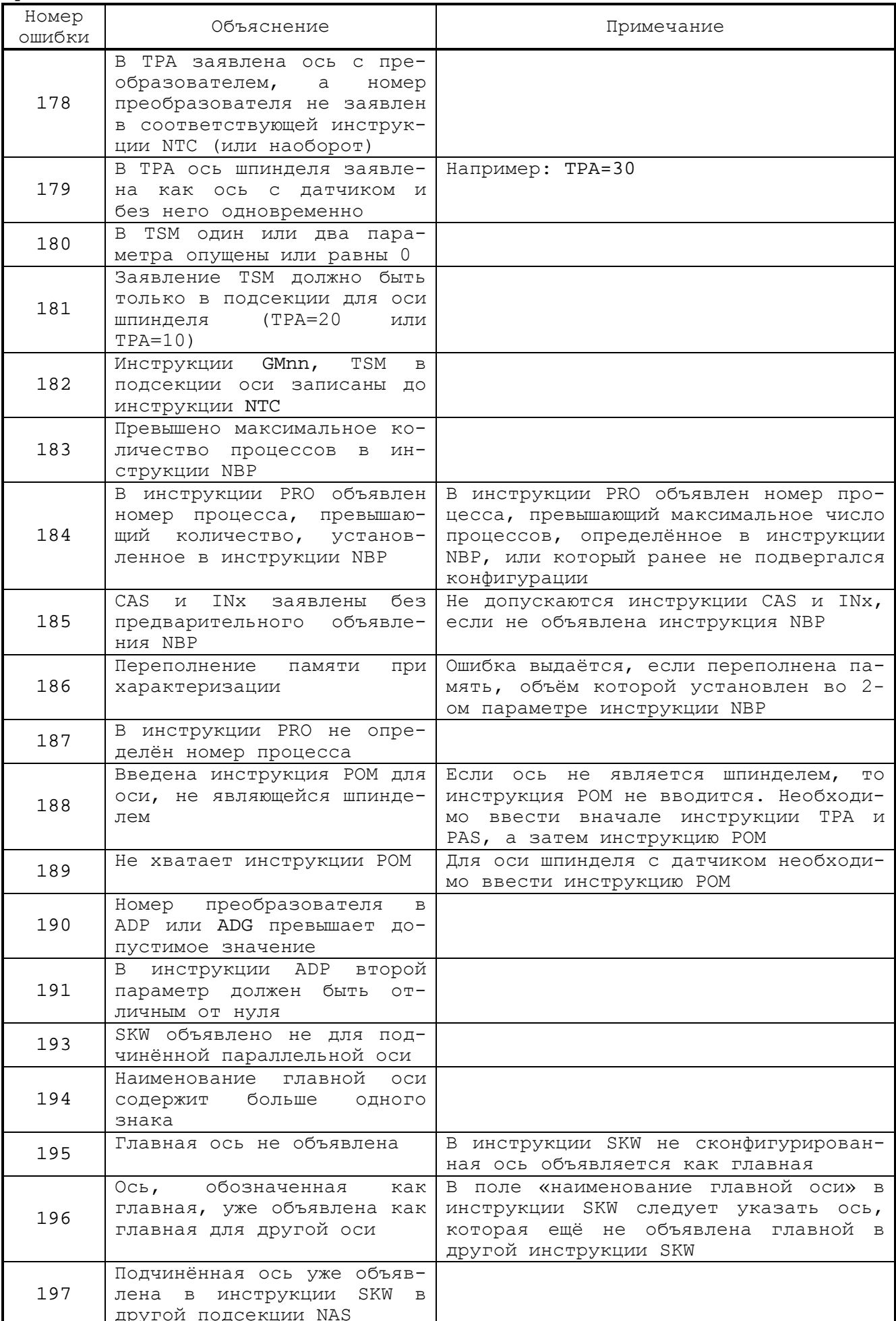

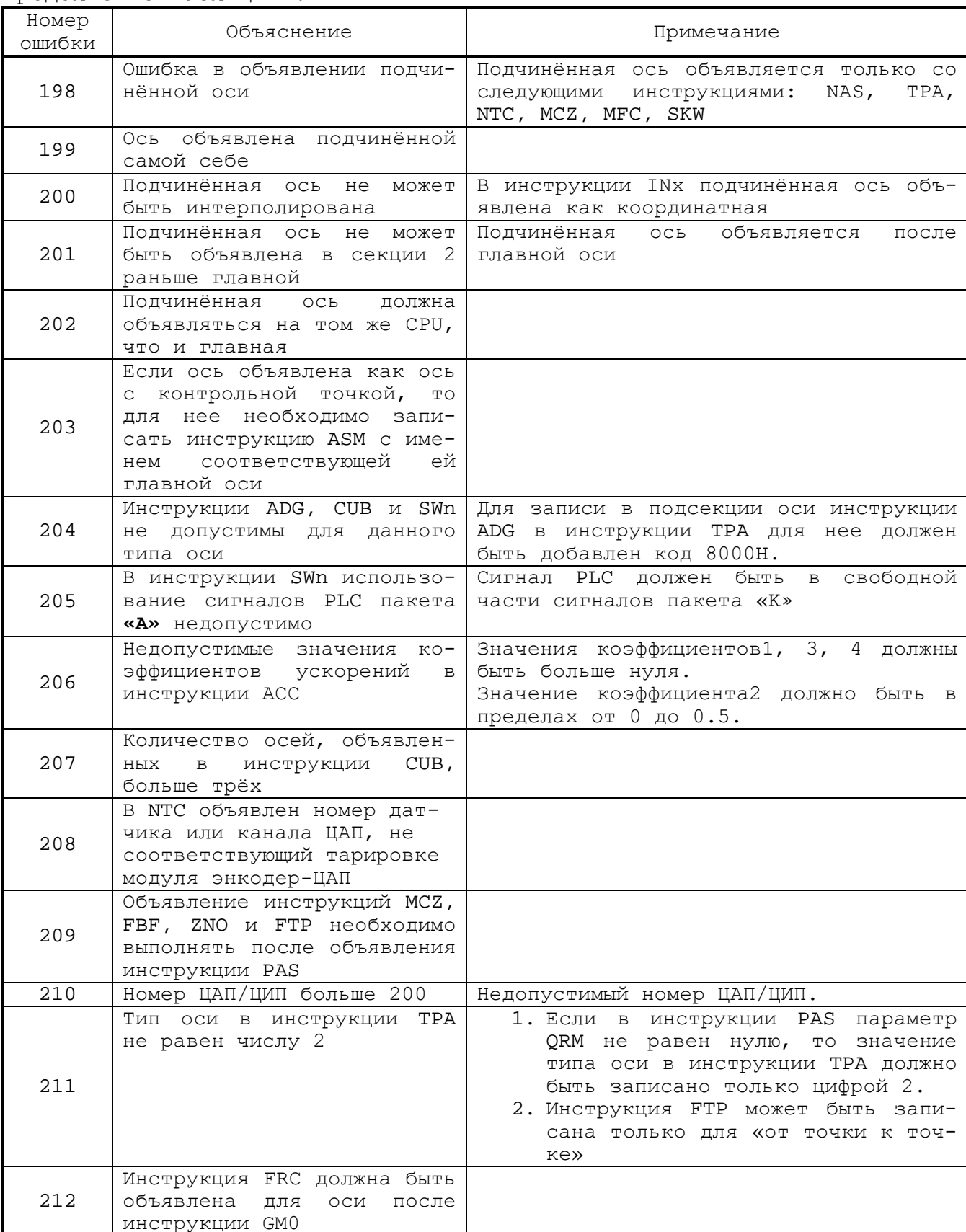

Продолжение таблицы 7.2

Продолжение таблицы 7.2

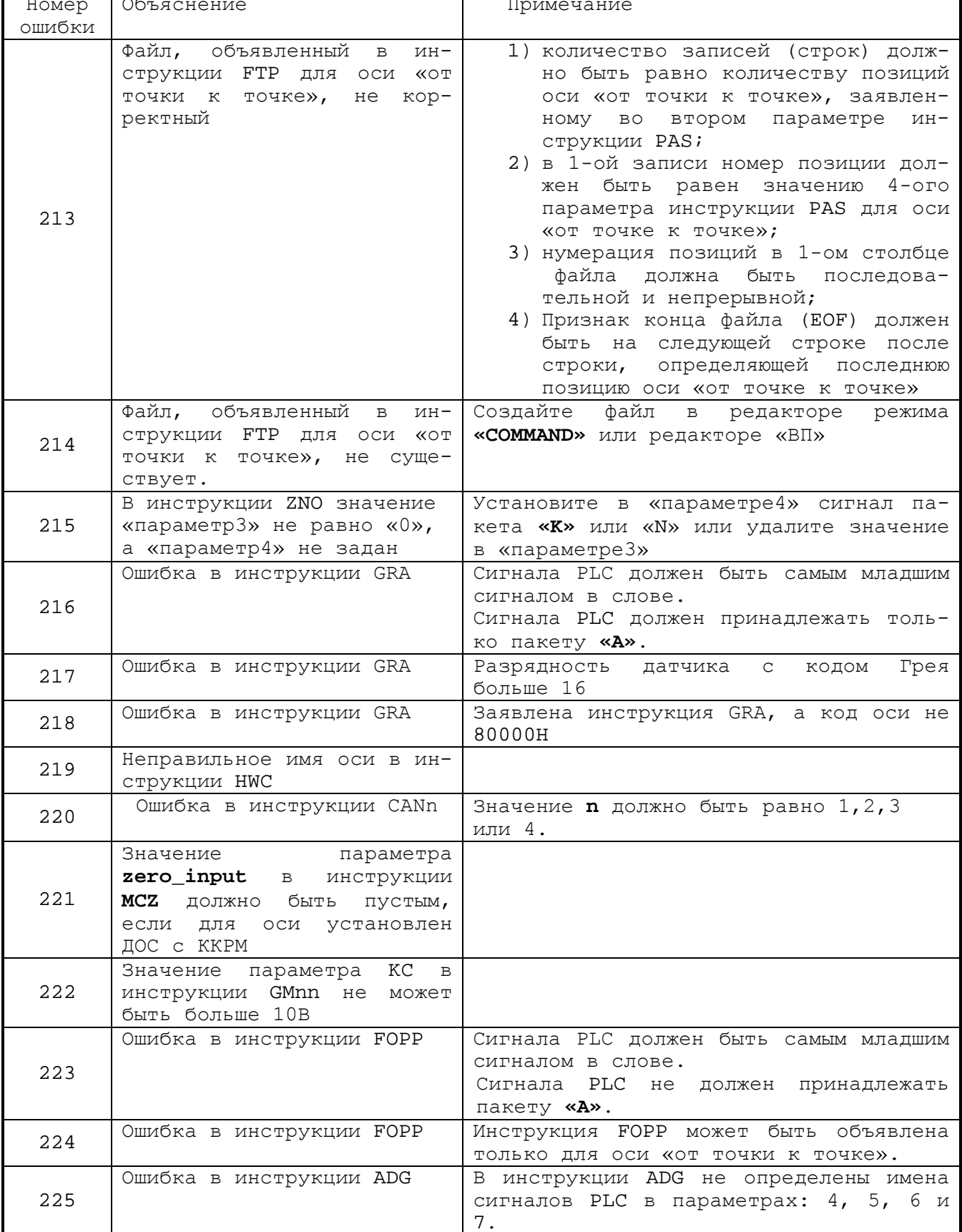

| Номер  | Объяснение                                                                                           | Примечание                                                                                                    |  |
|--------|----------------------------------------------------------------------------------------------------|----------------------------------------------------------------------------------------------------|--|
| ошибки |                                                                                                    |                                                                                                    |  |
| 226    | Ошибка в инструкции ТРА                                                                              | Для оси, управляемой по CANopen-шине,<br>в инструкции ТРА добавлены следующие<br>16-теричные коды: 8, 200,<br>1000,<br>10000, 80000.          |  |
| 227    | Инструкция ATR может быть<br>записана только для оси с<br>абсолютным датчиком с ин-<br>терфейсом SSI | Инструкция ATR может быть<br>записана<br>для оси, если в параметре axis_type<br>инструкции ТРА этой оси добавлен 16-<br>теричный код: 200000. |  |
| 228    | Для оси с абсолютным дат-<br>чиком с интерфейсом SSI не<br>записана инструкция ATR                   | параметре <i>axis_type</i><br>Лля<br>$MH-$<br>оси в<br>струкции ТРА добавлен 16-теричный код<br>200000, а инструкция ATR отсутствует.         |  |

Продолжение таблицы 7.2

### **7.2.3. Ошибки при управлении осями**

Процесс управления осями диагностируется как при инициализации, так и во время работы системы. При обнаружении ошибки на дисплей выдаётся сообщение.

Существуют три вида ошибок, один из которых проявляется при инициализации, два других могут возникнуть в любой момент работы металлорежущего станка.

Ошибки управления осями:

1) ошибка инициализации энкодера; возникает при инициализации модуля энкодеров, если модуль не работает или работает неправильно;<br>2) ошибка сервоци

2) ошибка сервоцикла: «**Имя задачи**»; возникает, если тик **CPU**, установленный в инструкции **TIM**, либо тик для сервоконтроля в инструкции **CAS,** либо тик для интерполятора в инструкции **INx** недостаточен для задачи, имя которой указано в тексте ошибки;<br>3) ошибка УЧПУ: возникает

3) ошибка УЧПУ; возникает во время обычного функционирования станка из-за ошибки в вычислениях сопроцессора.

# **7.2.4. Ошибки характеризации процесса - файл PGCFIL**

Ошибки файла характеризации процесса **PGCFIL** представлены в таблице 7.3.

| Номер<br>ошибки | Объяснение                                                         | Примечание                                             |
|-----------------|--------------------------------------------------------------------|--------------------------------------------------------|
| 101             | Инструкция дублируется                                             |                                                        |
| 102             | Трёхбуквенный код в секции 1 не допустим                           |                                                        |
| 103             | Недопустимый трёхбуквенный код в секции 1,<br>ожидаемый символ - D |                                                        |
| 104             | Код синхронизации должен быть в пределах от<br>1 до 4              |                                                        |
| 105             | переменной символьной<br>таблицы<br>Индекс<br>$nepe-$<br>полнен    | Индекс,<br>присвоен-<br>ный переменной, не<br>ДОПУСТИМ |

Таблица 7.3 - Ошибки файла **PGCFIL**
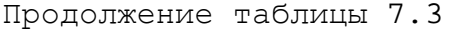

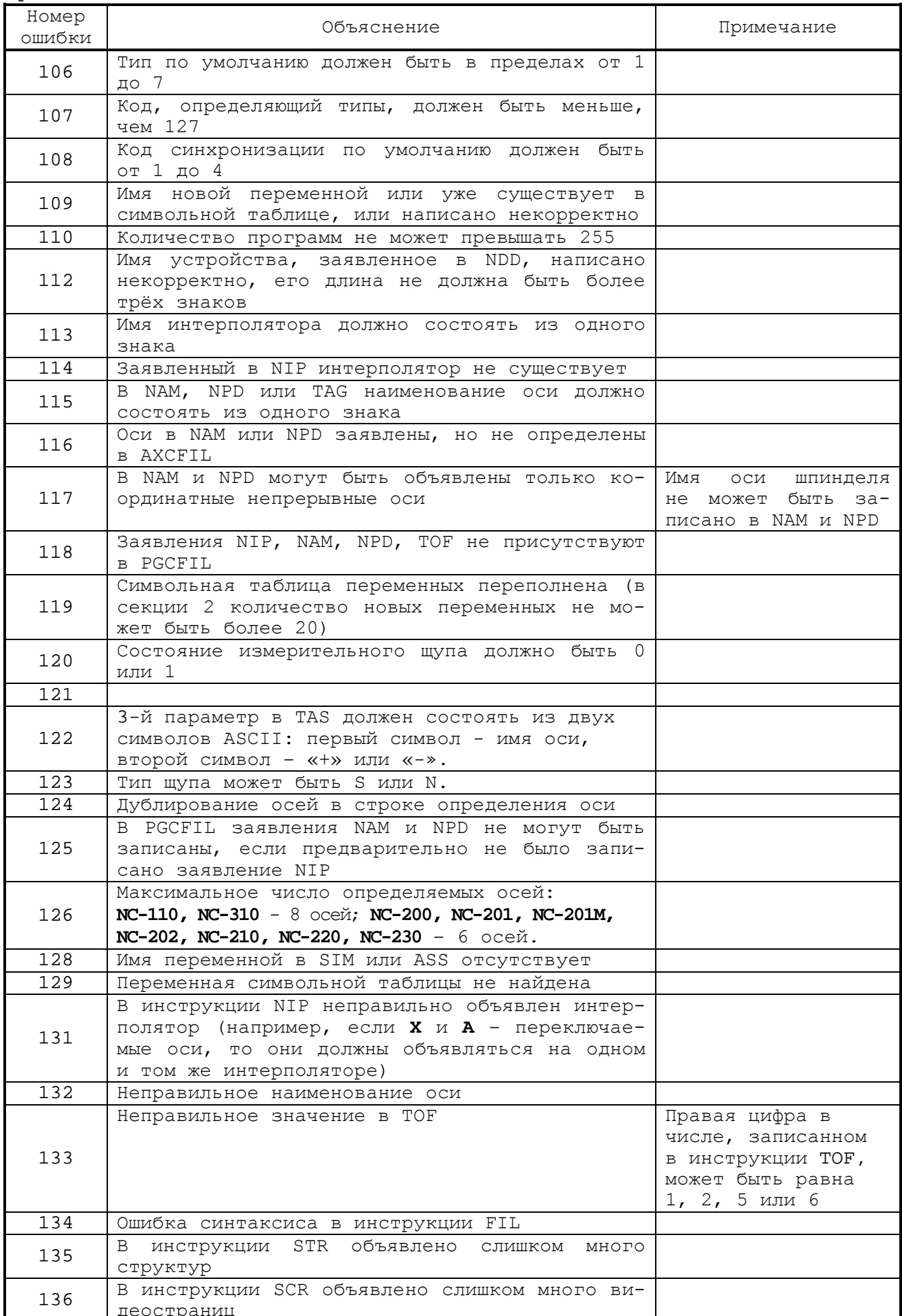

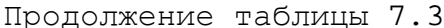

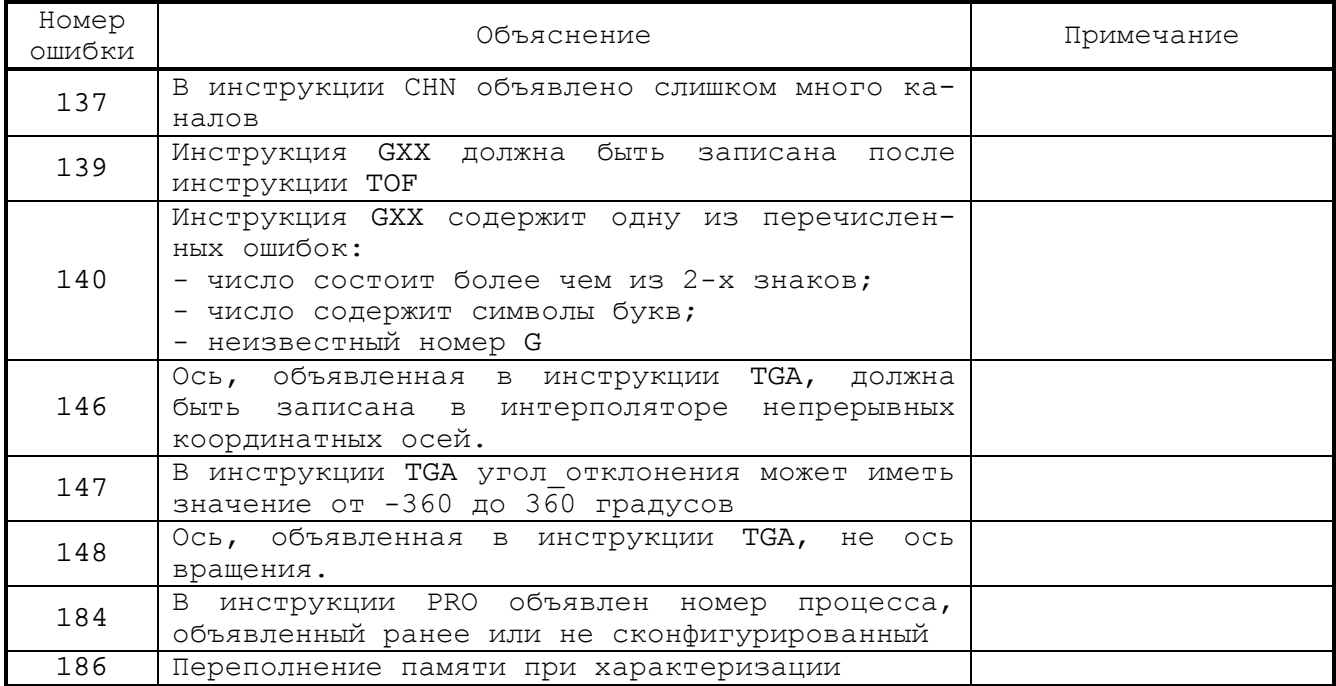

# 7.2.5. Ошибки характеризации логики - файл **IOCFIL**

Ошибки файла характеризации логики **IOCFIL** представлены в таблице 7.4.

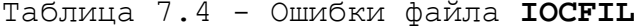

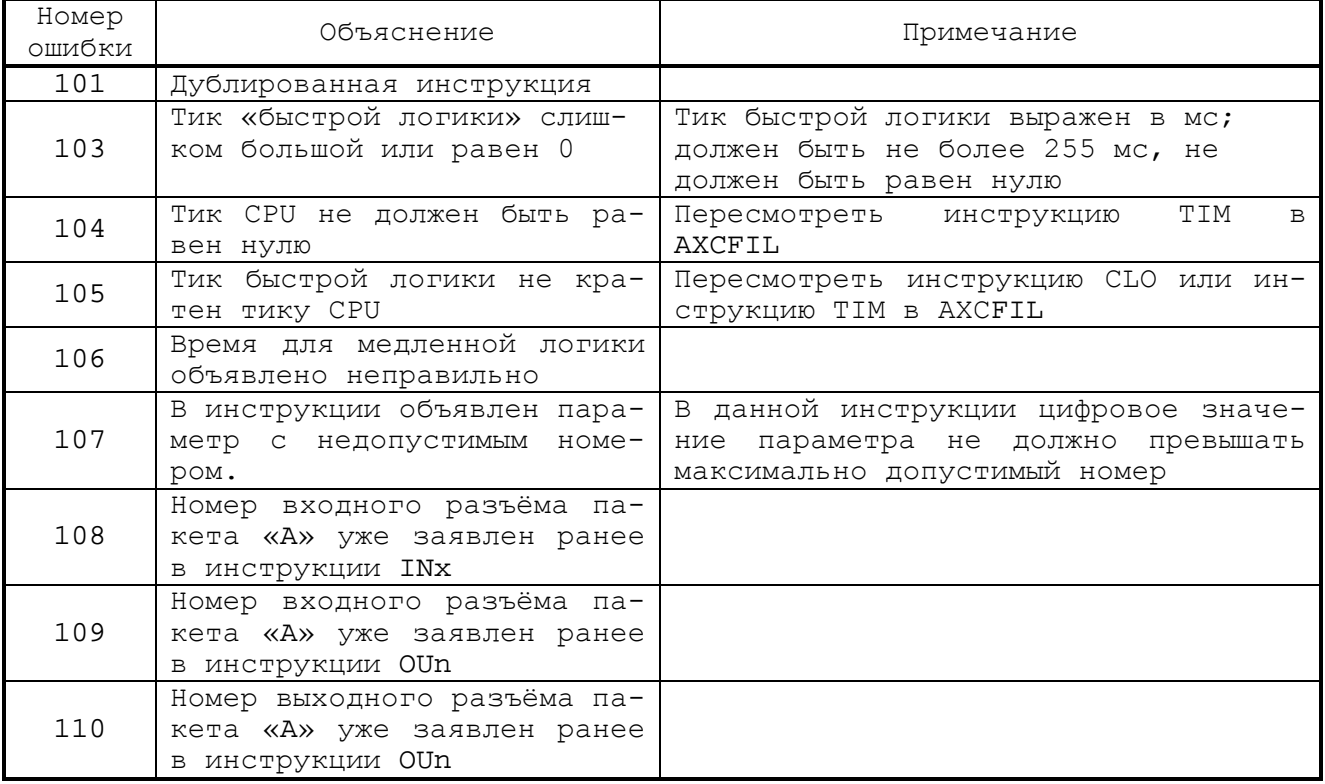

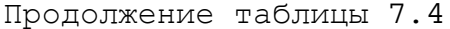

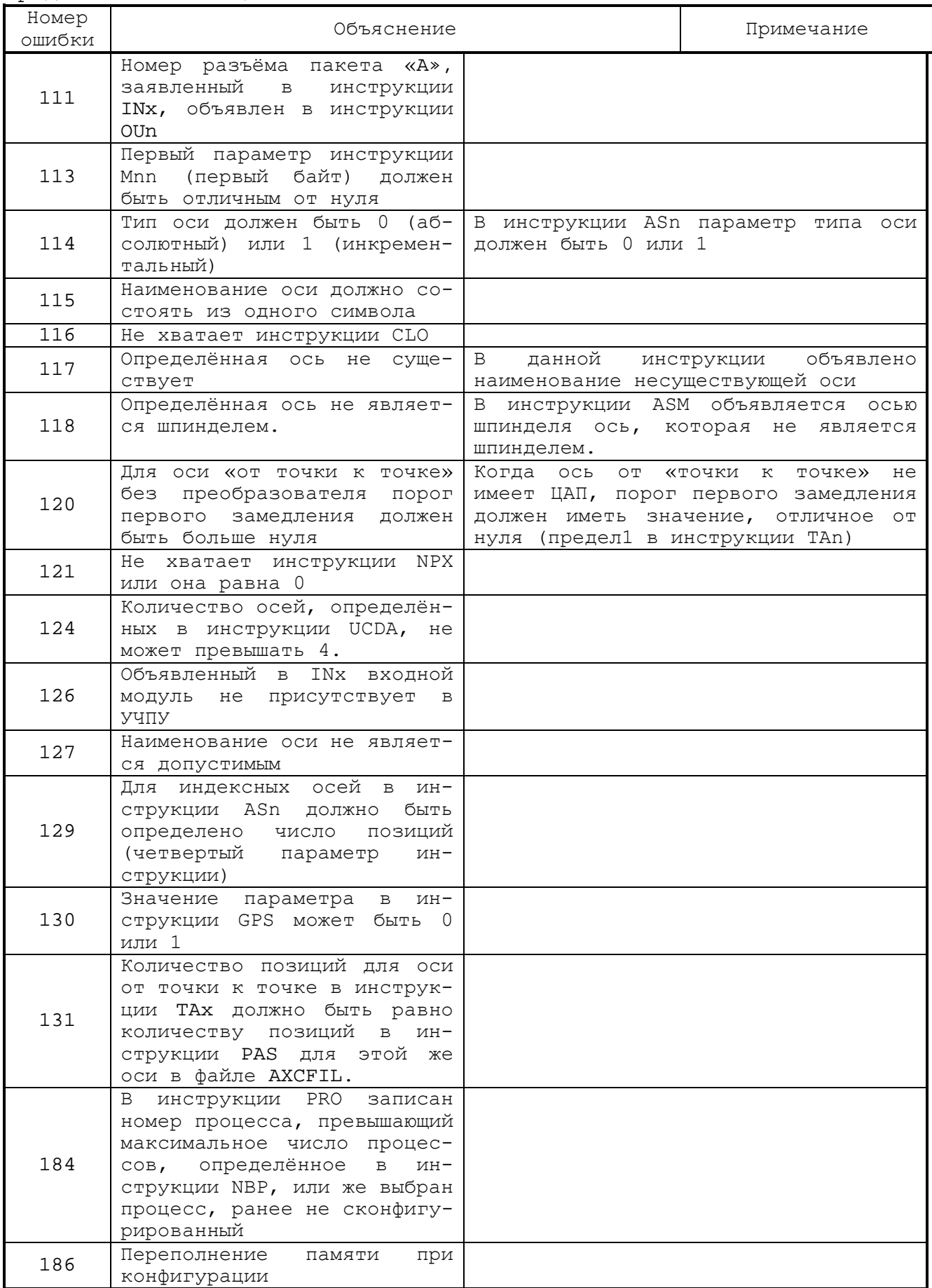

# *8 . Настройка сети*

### **8.1. Особенности настройки сети**

Для работы УЧПУ в локальной сети необходимо, в каталоге C:\CNC32\MP0 создать следующие файлы:

- 1) **netcfg.ini -** файл содержит параметры локальной сети и имя сетевого адаптер;
- 2) **admin.ini -** файл содержит имена ресурсов УЧПУ и уровни доступа к ним;
- 3) **user.ini** файл содержит имена пользователей сети и их уровень доступа к ресурсам УЧПУ;
- 4) **servers.ini -** файл содержит имена удаленных сетевых ресурсов, доступных для пользователя УЧПУ**;**
- 5) **[gatecfg.ini] -** файл содержит параметры шлюзов и параметры других сетей, которые должны иметь доступ к УЧПУ. Файл **gatecfg.ini** можно не создавать, если все компьютеры и УЧПУ в сети принадлежат к одной рабочей группе.

# **8.2. Настройка параметров сети в файле netcfg.ini**

Файл **netcfg.ini** содержит следующие инструкции: **ip, mask, user, password, lancard, namecnc, group, syspass.**

Для выбора инструкции и ввода значений их параметров установите режим **«КОМАНДА»** и выполните в меню движение по следующему пути: **«F2»(МОДИФ)**->**«F7»(SNT)**->**«F1»(Netcfg)**. Далее для выбора инструкции и ввода значения ее параметра используйте управляющие клавиши: «**ПЕРЕВОД НА СТРОКУ ВПЕРЕД**», «**ПЕРЕВОД НА СТРОКУ НАЗАД**» и «**ENTER**».

Для сохранения параметров сети в файле **netcfg.ini** в главном меню **SNT** нажмите клавишу «**F7**»(**Применить настройки**) в противном случае нажмите клавишу «**F8**»(**Выход**).

Пример текста файла **netcfg.ini**: ip**:***192.168.0.3* mask: *255.255.255.000* user: *NIK126* password: *INIK* namecnc: *CNC3* lancard: *r8139* group: *WGROUP1* syspass: *Vg*

### **8.2.1. Инструкция ip**

Семантика*:*

## *ip*:*A1.A2.A3.A4* .

Формат:

### *ip:byte.byte.byte.byte ,*

где:

*A1.A2.A3.A4* - адрес УЧПУ (узла) в сети. В протоколе IP 4-ой версии (IPv4) адрес узла состоит из 4-х байтов.

# **Пример**

ip:192.168.0.3

### **8.2.2. Инструкция mask**

Семантика**:**

## **mask**:*M1.M2.M3.M4* .

Формат:

**mask**:byte.byte.byte.byte ,

где:

*M1.M2.M3.M4* - маска подсети; состоит из 4-х байтов. Маска подсети определяет какая часть IP-[адреса](https://ru.wikipedia.org/wiki/IP-%D0%B0%D0%B4%D1%80%D0%B5%D1%81) узла сети относится к адресу сети, а какая — к адресу самого узла в этой сети.

## **Пример**

mask:255.255.255.0

### **8.2.3. Инструкция user**

Семантика**:**

### **user**:*user\_name* .

Формат:

**user**:ASCII string ,

где:

*user\_name* - имя пользователя УЧПУ. *user\_name* может содержать максимально 8 алфавитно-цифровых (латинских) символов и может быть использовано для настройки доступа пользователю УЧПУ к другим узлам сети.

### **Пример**

user:NIK126

Руководство по характеризации

## **8.2.4. Инструкция password**

Семантика**:**

### **password**:*user\_***password** .

Формат:

**password**:ASCII string ,

где:

*user\_***password** - пароль пользователя в УЧПУ. Пароль пользователя УЧПУ может содержать максимально 11 алфавитно-цифровых (латинских) символов и использован для настройки доступа пользователю УЧПУ *user\_name* к другим узлам сети.

### **Пример**

password:INIK

### **8.2.5. Инструкция lancard**

Семантика**:**

### **lancard**:*lancard\_name* .

Формат:

**lancard**:ASCII string ,

где:

*lancard\_name* - имя сетевой карты, интегрированной в материнской плате УЧПУ. Для выбора *lancard\_name* в колонке списка производителей «**Производитель:**» должен быть выбран производитель сетевой карты с клавишей «**ENTER**» и далее в колонке списка драйверов «**Драйвер:**» должен быть выбран драйвер для сетевой карты, имя которой выводится в колонке «**Сетевая карта**:». Выбор сетевой карты должен быть сделан с клавишей «**ENTER**», в противном случае нажмите клавишу «**Esc**».

Пример выбора сетевой карты 8139 представлен на рисунке 8.1.

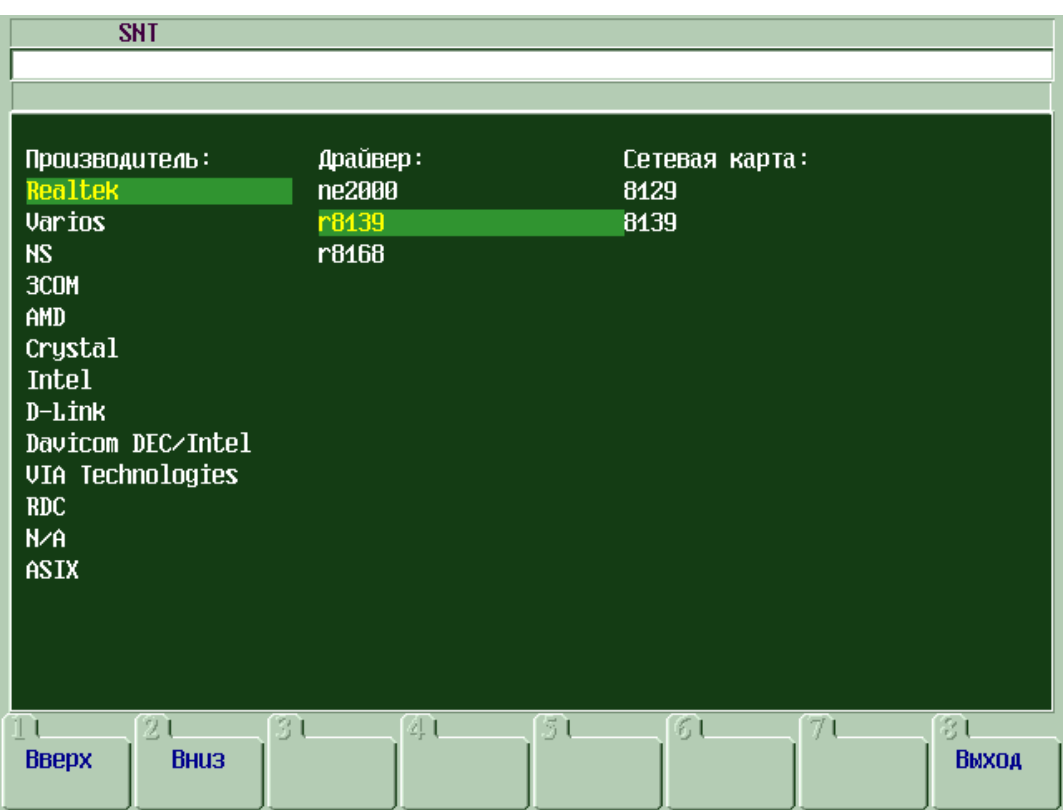

# Рисунок 8.1.

### **Пример**

lancard:*r8139*

# **8.2.6. Инструкция namecnc**

Семантика**:**

# **namecnc**:*lan\_name\_cnc* .

Формат:

# **namecnc**:ASCII string ,

где:

*lan\_name\_cnc* - сетевое имя УЧПУ. *lan\_name\_cnc* может содержать максимально 12 алфавитно-цифровых (латинских) символов.

Пример. namecnc:CNC3

# **8.2.7. Инструкция group**

Семантика**:**

**group**:*name\_workgroup* .

Руководство по характеризации

Формат:

group: ASCII string,

где:

name workgroup - MMA рабочей группы, в которую входит УЧПУ, name workgroup может содержать максимально 12 алфавитно-цифровых (латинских) символов.

### Пример

group: WGROUP1

 $8.2.8.$ Инструкция syspass

Семантика:

#### $\sim$   $\sim$ syspass: code

Формат:

syspass: ASCII string

где:

code - пароль доступа для изменения данных в файле netcfg.ini. По умолчанию значение **code** соответствует паролю: BS . Если текст файла netcfg.ini открыт в редакторе на ПК, то текст пароля зашифрован и поэтому не может быть изменен.

Примечание - Если файл netcfg.ini в системе не существует, то действует пароль: BS  $\sim$ 

# 8.3. Настройка параметров сети в файле user.ini

Записи файла user.ini определяют имена пользователей сети, их пароли и их уровни доступа к ресурсам УЧПУ.

Для ввода записей в файле user.ini установите режим «КОМАНДА» движение  $\pi$ следующему пути:  $\mathcal{U}$ выполните «F2» (МОДИФ) ->«F7» (SNT) ->«F1» (Настройка пользователей). Далее для выбора инструкции и ввода значения ее параметра используйте управляющие клавиши: «ПЕРЕВОД НА СТРОКУ ВПЕРЕД», «ПЕРЕВОД НА СТРОКУ **НАЗАД»** «ПЕРЕВОД КУРСОРА ВЛЕВО», «ПЕРЕВОД КУРСОРА ВПРАВО» И  $\kappa$ ENTER».

Меню режима «Настройка пользователей» представлена на рисунке 8.2:

Добавить пользователя – Для добавления нового пользователя нажмите функциональную клавишу «F3» (Добавить пользователя). Далее введите

имя пользователя, пароль пользователя и его группу. Ввод каждого значения выполните клавишей «**ENTER**».

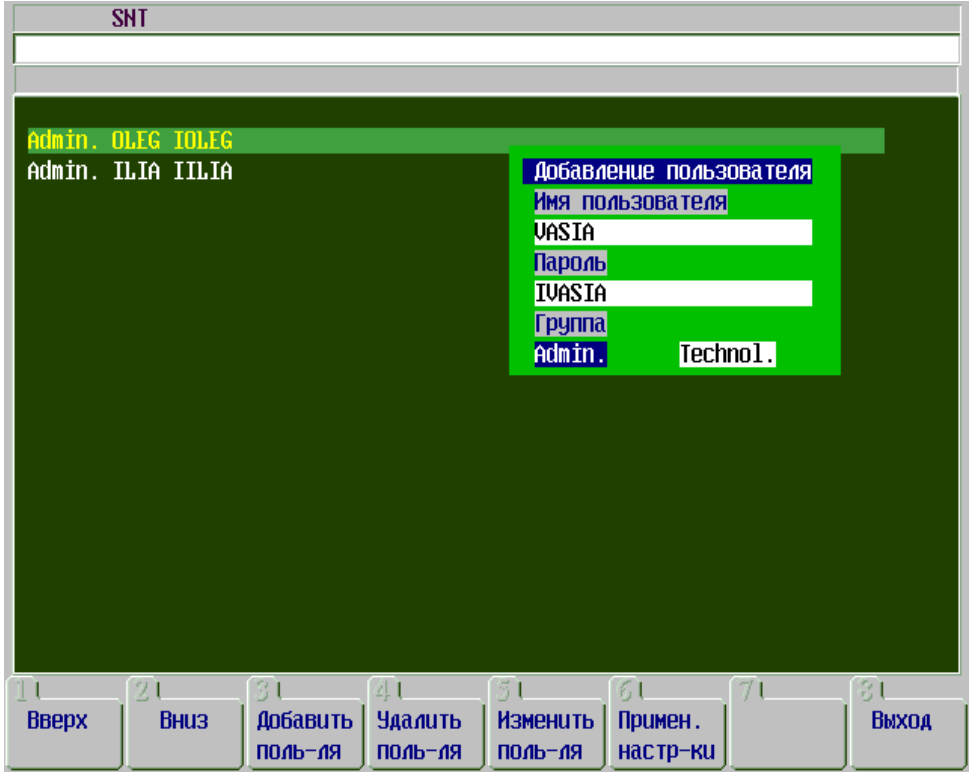

Рисунок 8.2.

**Примечание** - Группа «**Admin.**» имеет права выполнять редактирование файлов, расположенных в УЧПУ, с удаленного узла локальной сети.

**Удалить пользователя** - для удаления пользователя нажмите функциональную клавишу «**F4**»(**Удалить пользователя**). Удаление пользователя выполнится без запроса подтверждения.

Для сохранения измененных данных о пользователях, имеющих доступ к сетевым ресурсам УЧПУ, в файле **user.ini** в меню **(Настройка пользователей)** нажмите клавишу «**F6**»(**Применить настройки**) в противном случае нужно нажмите клавишу «**F8**»(**Выход**).

Пример файла **user.ini**

Admin. OLEG IOLEG Admin. ILIA IILIA

# **8.4. Настройка сетевых ресурсов в файле admin.ini**

Записи файла **admin.ini** определяют имена сетевых ресурсов, расположенных в УЧПУ, а также уровень доступа к ним.

Для ввода записей в файле установите режим **«КОМАНДА»** и выполните движение по следующему **«F2»(МОДИФ)->«F6»(SMP)->«F7»(Назначить пользователя)**. Далее для выбора диска и каталога, к которым должен быть разрешен доступ

извне, используйте клавиши управления курсором: «ПЕРЕВОД НА СТРОКУ BIIEPEД», «ПЕРЕВОД НА СТРОКУ НАЗАД» и клавишу выбора: «ENTER».

Установите курсор в список файлов внутри каталога, к которому должен быть разрешен сетевой доступ. В строке ввода и редактирования введите имя сетевого ресурса с клавишей «ENTER», и в меню нажмите клавишу выбора уровня доступа к этому ресурсу:

```
\varepsilon F1 (Admin)
«F2» (Technol)
```
Пример файла user.ini

C:\CNC32\MP1 Admin MP1CNC3

- 1) servers.ini - записи файла определяют удаленные сетевые ресурсы, к которым будет иметь пользователь, имя и пароль которого определены в netcfg.ini;
- 2) gatecfg.ini - записи этого файла определяют параметры шлюзов и параметры других сетей, которые должны иметь доступ к УЧПУ. Файл можно не создавать, если все компьютеры и УЧПУ в сети принадлежат к одной и той же рабочей группе.

# 8.5. Настройка внешних сетевых ресурсов в daйле servers.ini

Записи файла servers.ini определяют удаленные сетевые ресурсы, к которым будет иметь доступ пользователь, имя и пароль которого определены в netcfg.ini. Записи файла делаются во внешнем редакторе.

Формат строки:

# $PC$  name\Resource[:ip]] ,

где:

- РС name сетевое имя компьютера максимально 12 алфавитноцифровых (латинских) символов.
- Resource имя сетевого ресурса, доступ к которому разрешен для пользователя УЧПУ.
- $:ip$   $ip$ -адрес ПК, сетевое имя которого записано в параметре PC name.

**ВНИМАНИЕ!** Если на ПК установлена ОС WINOWS 7, то требуется обязательно ввод значений для PC\_name и Resource.

Пример записей в файле servers.ini

192.168.2.19\TMP1

ADMINPC\TRANSMIT BS-VASIA\D\0:192.168.1.23

# 8.6. Настройка доступа к другой сети в daйле gatecfg.ini

Записи файла gatecfg.ini определяют удаленные сетевые ресурсы в другой сети, к которым будет иметь доступ пользователь, имя и пароль которого определены в netcfg.ini. Записи файла делаются во внешнем редакторе.

Для организации сетевого доступа к УЧПУ и компьютерам, расположенным в разных рабочих группах, и соединенных друг с другом маршрутизатором (шлюз) в каталоге C:\CNC32\MP0 должен быть создан файл gatecfg.ini, в который должны быть введены записи со следующим форматом:

# Name gate: IP ADDRESS GATE current LAN: IP ADDRESS other LAN: MASKA o ther LAN

где:

- Name\_gate - мнемоническое имя шлюза. Имя шлюза является текстовой маркировкой текущей записи.
- IP\_ADDRESS\_GATE\_current\_LAN IP-адрес шлюза, в котором расположена текущая рабочая группа с УЧПУ, которая должна получить доступ к ресурсам, расположенным в другой сети.
- IP\_ADDRESS\_other\_LAN - IP-адрес другой сети, к ресурсам которой могут получить доступ УЧПУ текущей сети.
- MASKA other LAN - маска другой сети, к ресурсам которой могут получить доступ УЧПУ текущей се-TИ.
- $0\lesssim 0$ - символ предназначен для разделения параметров в одной и той же записи.

записи в файле gatecfg.ini (соответствует Пример рисунку В.1):

# A\_to\_B:192.168.5.1:10.2.12.0:255.255.255.0

### ПРИМЕЧАНИЯ:

- $1)$ Запишите в файле servers.ini текущего УЧПУ на отдельной строке IP-адрес УЧПУ или компьютера\имя ресурса, расположенного в другой сети, ресурс которого открыт для доступа.
- Запишите в файле servers.ini текущего УЧПУ на отдельной стро- $2)$ ке: IP-адрес компьютера/имя ресурса, расположенного в этой же рабочей группе, если на компьютере установлена ОС WINDOWS 7.0, ресурс которого открыт для доступа.

Пример записи в файле servers.ini в УЧПУ, расположенном в сети 192.168.5.0, для получения доступа к ресурсу 10.2.12.4/USER,

расположенному  $\mathbb B$ другой  $C$ ети  $10.2.12.0$  (соответствует PUCYHKY 8.3): 10.2.12.4/USER

Подключение ЧПУ к компьютерной сети.

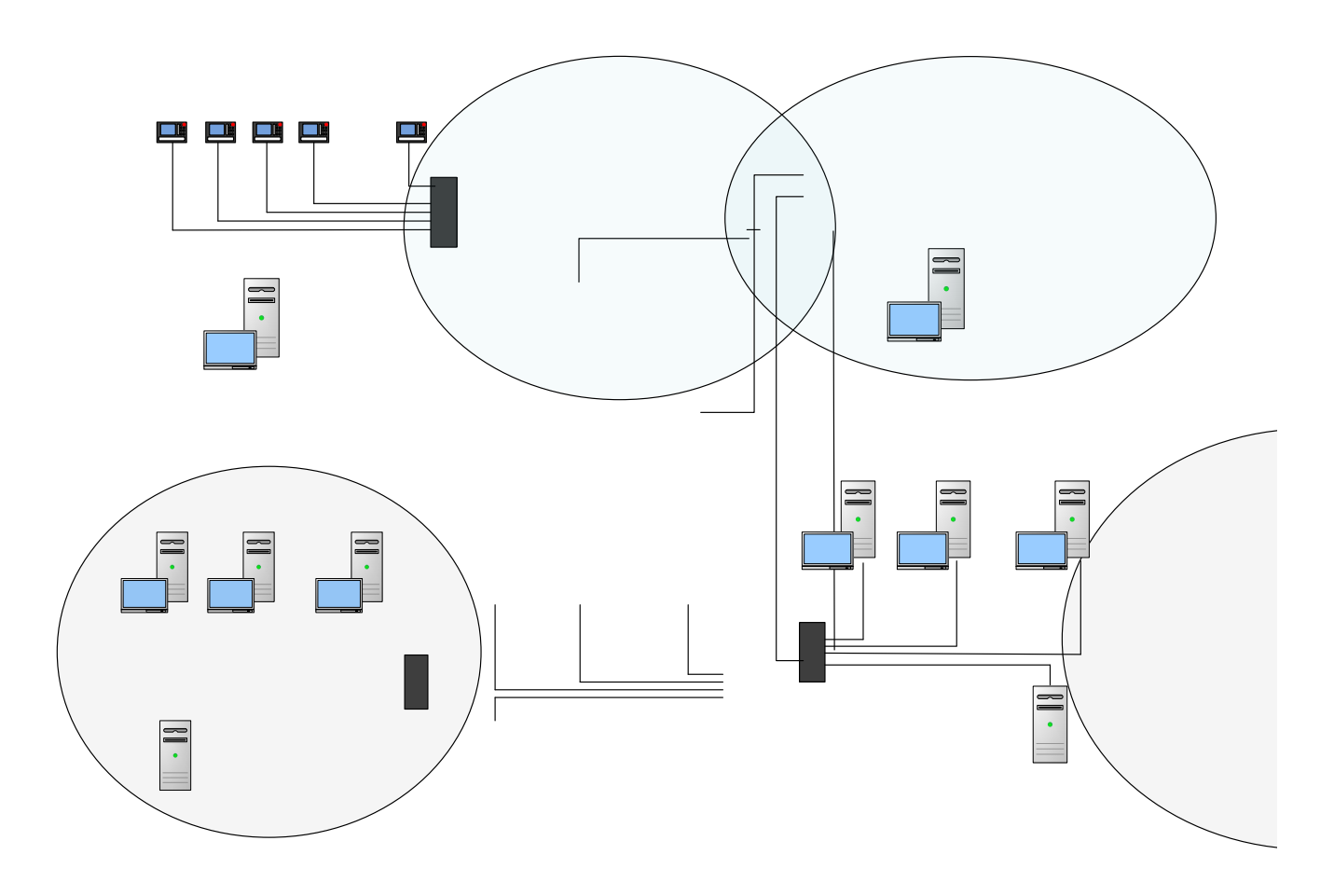

Рисунок 8.3

Пример записей в файле gatecfg.ini aaa:10.0.0.1:192.168.2.0:255.255.255.0

#### 9. КОДЫ СПЕЦИАЛЬНОГО НАЗНАЧЕНИЯ РТА И GTA

#### $9.1.$ Назначение кодов РТА и СТА

Коды РТА и GTA описаны в данном документе, т. к. имеют системное назначение.

Код РТА обычно выполняется при настройке оси из строки ввода и редактирования в режиме «РУЧНОЙ ВВОД» («MDI») по кнопке «ПУСК», реже в режимах «АВТОМАТИЧЕСКИЙ» («AUTO») или «КАДР» («STEP»), или по запросу от ПЛ для обеспечения адаптации управления к изменяющимся условиям работы. Последнее значение для каждого параметра, заданное с кодом РТА, сохраняется до перезапуска или выключения УЧПУ.

Код СТА обычно выполняется из текущего или параллельного процесса, а также по запросу от ПЛ для дополнительного контроля технологии процесса обработки.

#### $9.1.1.$ Код РТА

Код РТА изменяет параметры, характеризующие объявленную ось. Формат:

## (РТА, имя оси, номер параметра, величина)

где:

- имя оси наименование оси, параметр которой подлежит изменению; должно соответствовать имени оси, объявленному при характеризации, и быть представлено символом ASCII;
- номер параметра - номер изменяемого параметра оси должен быть представлен числом от 1 до 18. Значения параметров, заданные для номеров с 9 по 13, учитываются в системе только при использовании версий SW с буквами «РИВ» или с 16-теричным кодом ЕСDF. Каждому изменяемому параметру оси соответствует свой номер:
	- сервоошибка в останове, мм;  $\mathbf{1}$
	- $\overline{2}$ - сервоошибка со скоростной компенсацией, мм;
	- $\overline{3}$ - сервоошибка без скоростной компенсации, мм;
	- $\overline{\mathbf{4}}$ - время ожидания входа оси в допуск,  $C$ ;
	- 5 - ускорение ручной подачи и при G01,  $MM/C^2$ ;
	- $6^{\circ}$ - ускорение быстрого хода, мм/с<sup>2</sup>;
	- $7\overline{ }$ - скорость быстрого хода, мм/мин; 8
		- скорость ручной подачи, мм/мин;
	- 9 - константа усиления  $KV$ ,  $c^{-1}$ ;
	- время действия компенсации трения, 10  $MC;$
- **11** значение минимальной величины компенсации трения **∆Vmin**, мм/мин;
- **12** значение коэффициента скоростной составляющей ПИД-регулятора (**Kvff)**;
- **13** значение коэффициента интегральной составляющей ПИД-регулятора(**Kvffi)**;
- **14** значение максимального времени инверсии шпинделя; (инструкция **TSM,** 1 ый параметр);
- **15** значение максимального напряжения инверсии шпинделя (инструкция **TSM,** 2 ой параметр);
- **16** значение максимального изменения скорости на профиле (инструкция **FAV**, 1-ый параметр);
- **17** значение максимального изменения ускорения на профиле (инструкция **FAV**, 2-ой параметр);
- **18** значение максимально допустимой скорости оси при установке эталонного напряжения, указанного во втором параметре инструкции **GM0** данной оси;
- **19** действительный номер позиции оси «от точки к точке». трехбуквенного кода **PTA** с номером параметра **19** установит для заданной оси признак «Ось выведена в ноль» без ее
- вывода в ноль; **20** - значение параметра
- **acc\_linear\_part\_S** в инструкции **ACC; 21** - значение параметра **acc\_nonlinear\_part\_S** в инструкции **ACC;**
- **22** значение параметра **∆Vmax** в инструкции **FRC;**
- **23** значение полосы пропускания фильтра для контура положения.
- **величина** новое значение параметра; может быть представлено константой или **Е-**параметром в формате **real**.

### **Пример**

(РТА, Y, 8, 700) - изменяет для оси **Y** параметр 8 (скорость ручной подачи) на значение, равное 700 мм/мин.

### **9.1.2. Код GTA**

Код **GTA** записывает значение объявленного параметра оси в указанную системную переменную.

Формат:

**(GTA, имя оси, NM, переменная) ,**

где: имя оси - наименование оси, параметр которой подлежит запи-СИ В СИСТЕМНУЮ ПЕРЕМЕННУЮ; ДОЛЖНО СООТВЕТствовать имени оси, объявленному при характеризации, и быть представлено символом ASCII;

- **NM** цифра **N** определяет номер процесса (1-5), из которого должно быть прочитано значение параметра, определённого цифрой М. Цифра М может принимать следующие значения:
	- $\mathbf{1}$ - текущая позиция оси относительно микронуля в текущем процессе;
	- $\overline{2}$ - текущая позиция оси относительно текущей исходной точки (с учётом длины инструмента) в текущем процессе;
	- $\overline{3}$ - результат измерения оси относительно микронуля в текущем процессе;
	- номер текущей абсолютной исходной  $\overline{\mathbf{4}}$ точки в текущем процессе.
	- 9 - текущая позиция с датчика оси относительно микронуля в текущем процессе.
	- имя системной переменной (E, SA, SK, SYVAR), переменная куда должен быть записан объявленный параметр оси.

Запись первого и второго параметров возможна как для интерполированных осей, так и для осей «от точки к точке». Третий и четвёртый параметры могут быть записаны только для интерполированных осей.

### Пример

(GTA, X,11,E30) - нажать клавишу «ПУСК» (режимы «MDI»/«AUTO»/ «STEP») - записывает для оси X первого процесса параметр «текущая позиция оси относительно микронуля» в системную переменную E30 текущего процесса.

(GTA, X,21,E30) - нажать клавишу «ПУСК» (режимы «MDI»/«AUTO»/ «STEP») - записывает для оси Х второго процесса параметр «текущая позиция оси относительно микронуля» в системную переменную E30 текущего процесса.

# ПРИЛОЖЕНИЕ А Особенности управления осей Приложение к инструкции FQF

При настройке контура положения оси важными параметрами, влияющими на точность и устойчивость отработки, являются следующие параметры:

- $1)$ **KV** - коэффициент усиления;
- $2)$ **KFF** - скоростная компенсация;
- полоса пропускания контура положения; 3) Wp
- $4)$ Ws - полоса пропускания контура скорости;
- $5)$ Ki - интегральный коэффициент.

Примечание - Поскольку ввод в контур управления значения Кі ухудшает устойчивость системы, поэтому настройка Кі не рассматривается.

Система автоматического управления включает в себя: УЧПУ (регулятор положения), электропривод (ЭП), электродвигатель (ЭД), датчик обратной связи (ДП) и нагрузку.

Общие схемы тестируемых систем автоматического управления представлены на рисунках А.1 и А.2, где:

- $\theta$  3 - заданная позиция.
- позиция с ДП.  $\Theta_{\,\overline{\hspace{0.05cm}\Pi\hspace{0.05cm}1}}$

- значение сервоошибки  $(\theta_{3} - \theta_{M})$ .  $\Delta$ e

- заданная скорость вращения ЭД.  $\omega_{\text{M}}$ 

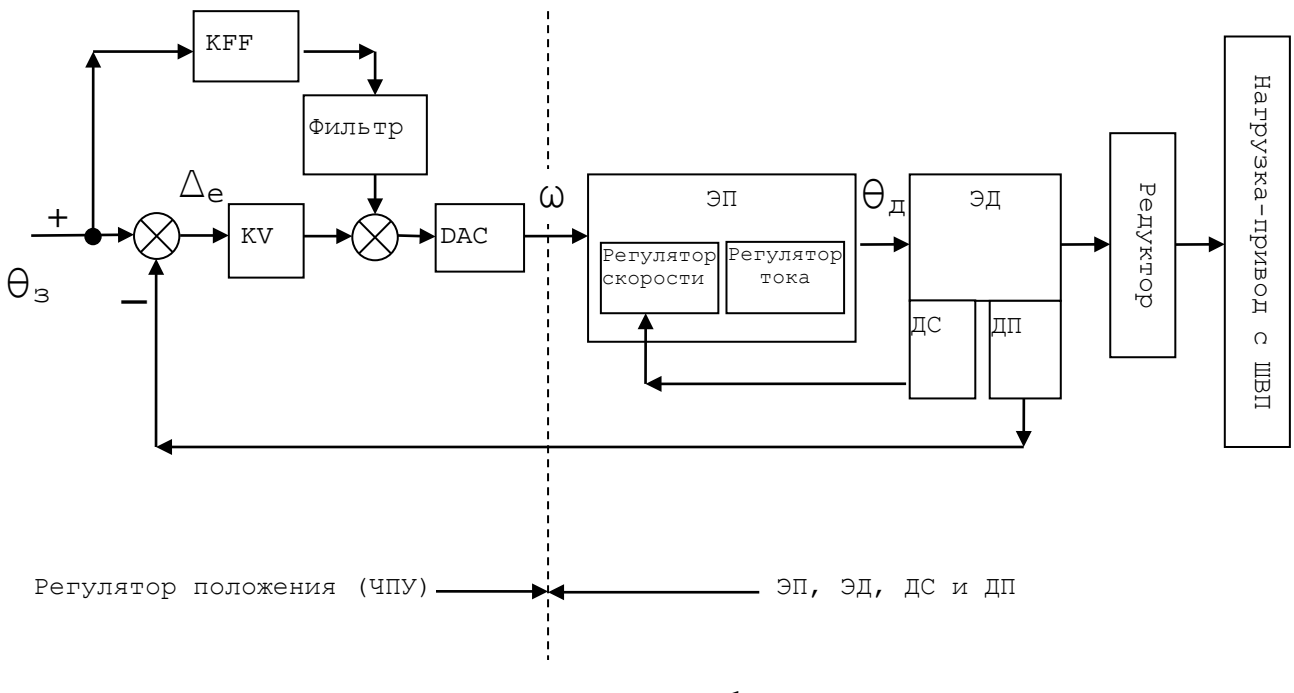

Рисунок А.1

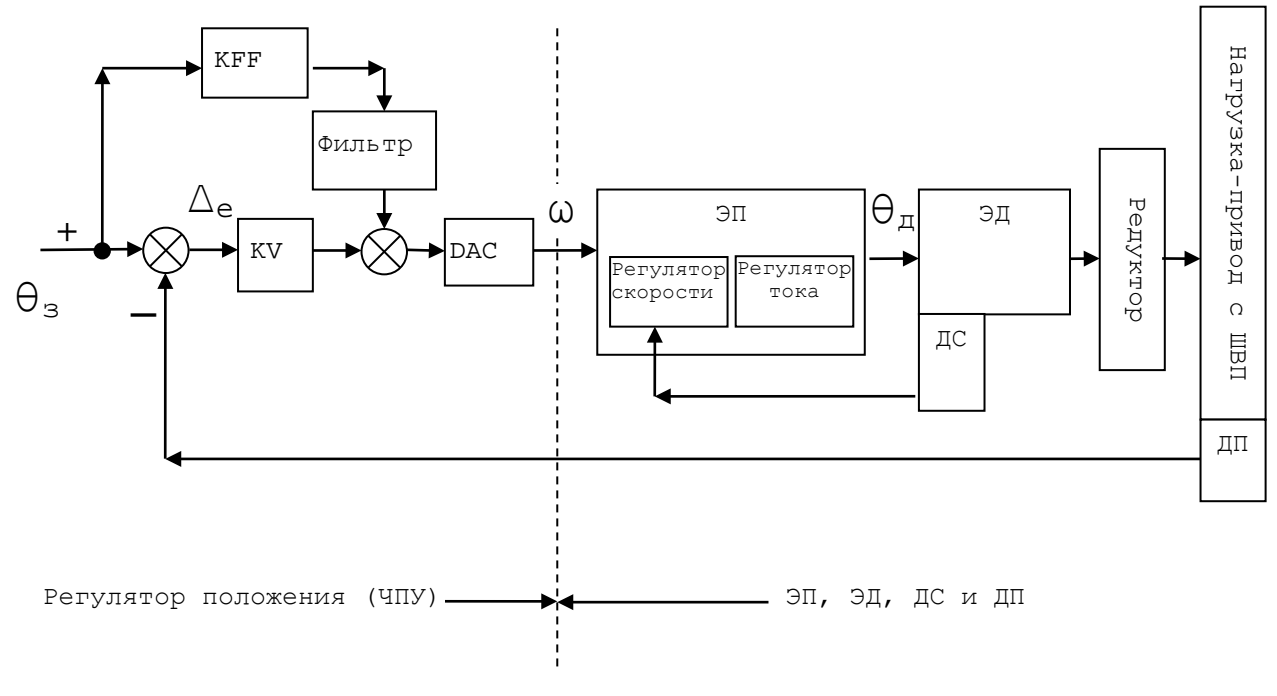

Рисунок А.2

Автоматическая настройка контура положения оси включает в себя автоматический поиск оптимальных значений для параметров **KV**, **KFF** и Wp оси, имеющей ДОС, в любом УЧПУ серии NC-XXX.

При настройке контура положения важными параметрами, влияющими на точность и устойчивость обработки, являются полоса пропускания контура положения Wp, скоростная компенсация KFF и коэффициент усиления KV.

Существует несколько различных методов для подбора оптимальных значений параметров **KV** и KFF, но все они мало подходят для тестирования контура управления в автоматическом режиме. Нами используется метод, позволяющий выполнить автоматический поиск оптимальных значений для Wp, KFF и KV.

Приоритетным показателем, определяющим точность и устойчивость обработки, нами выбрана полоса пропускания контура положе-НИЯ.

При этом под полосой пропускания подразумевается частота, при которой амплитуда синусоиды на выходе измеряемой системы уменьшается на 0.71 от первоначальной (например, при 0,5 Гц) амплитуды синусоиды.

Полоса пропускания контура положения должна быть достаточно широкой, чтобы обеспечить необходимую динамическую точность. Однако увеличивать полосу пропускания контура положения больше необходимой не следует, т.к. шум на выходе увеличивается пропорционально ширине полосы пропускания, что приводит к уменьшению точности. Поэтому существует оптимальная полоса пропускания контура положения. Для современных приводов с шарико-винтовой передачей таким общепризнанным значением полосы пропускания контура положения является 30 Гц. Кроме того, оптимальная полоса пропускания контура положения находится в прямой зависимости от полосы пропускания контура скорости.

Для исключения нежелательных колебаний необходимо, чтобы полоса пропускания контура скорости была не менее чем в 2 раза выше, чем полоса пропускания контура положения. Поэтому, если полоса пропускания контура скорости равна 70 Гц, то оптимальной полосой пропускания контура положения выбирается 30 Гц.

Однако, если полоса пропускания контура скорости равна 40 Гц, то получаем для оптимальной полосы значение равное 20 Гц, (т.к.  $40/2=20$ ).

При этом увеличение или уменьшение полосы пропускания до оптимального значения происходит в тесте при помощи **KFF** (или **KV**).

Несмотря на то, что скоростная компенсация **KFF** сильно влияет на полосу пропускания и во многих случаях улучшает точность обработки, она имеет и существенные недостатки.

Прежде всего, необходимо отменить генерируемые при помощи **KFF** высокочастотные шумовые компоненты. Кроме того, **KFF** из-за своей не замкнутости является очень чувствительным к изменению параметров устройств (по насыщению ЦАПа, по ограничению некоторых параметров привода).

Общепринятым методом удаления вышеназванных недостатков является установка фильтра низкой частоты после **KFF**. При этом, как правило, полоса этого фильтра выбирается равной оптимальной полосе пропускания контура положения.

При таком выборе полосы фильтра значения **KFF** очень близки к единице.

Окончательная проверка оптимальности значений **KFF (**или **KV)** происходит при помощи коэффициента колебательности **M**, который характеризует склонность системы к колебаниям. На практике M=1.1 обеспечивает хороший запас устойчивости (по фазе более 60 градусов). Значения M > 1.1 могут вызвать в системе колебания, а значения < 1.1 являются признаком инерционности системы, т.к. уменьшение значения M связано с уменьшением полосы пропускания. Поэтому значения параметров **KV**, **KFF** и **Fпп**, полученные в конце автоматического теста, являются оптимальными.

Поскольку тестирование оси выполняется в достаточно жестких условиях, без контролируемого разгона/торможения и без S-образного закона для разгона/торможения, то конечные результаты теста могут быть скорректированы опытными пользователями после ввода этих параметров. Результаты тестирования осей, участвующих в совместной интерполяции, должны быть выровнены по результатам тестирования худшей оси следующим образом:

- 1) значения сервоошибок всех осей в случае **UEP=1** (**KFF** выключено) были равны друг другу;
- 2) значения сервоошибок всех осей в случае **UEP=0** (**KF** включено) в автоматическом режиме работы были равны друг другу.

Значения **KV**, **KFF**, **Wp** и **Ws** определяются при выполнении тестовой программы **KVKF**. Программа **KVKFF** расположена в устройстве памяти **MP0**.

До запуска программы **KVKFF** необходимо выполнить следующие настройки для тестируемой оси:

- 1) Скомпенсировать смещение нуля.<br>2) Установить в инструкции **GMnn** ш
- 2) Установить в инструкции **GMnn** шкалу «скоростьнапряжение», соответствующую установленной скорости на приводе.
- 3) Проверить точность выполнения перемещений.

Перед запуском программы необходимо подготовить следующие данные о тестируемой оси для последующего их ввода после запуска программы KVKFF:

- Вв. макс.скор. в  $(MM/M)$  в  $GMO$  например 9000
- Вв. макс.напр. в (В) в **GM0**  например 7.5 или -7.5

• Введ.знач.соотн. Ws/Wp **K** – рекомендуется 2, при этом полоса контура положения в 2 раза меньше полосы пропускания канала скорости.

• Введите призн. измен. КFF - например  $1$ , при этом тест определит оптимальный КFF, при 0 тест определит оптимальный КV

Значения по умолчанию для остальных параметров тестирования оси представлены в таблице A.1.

Таблица A.1

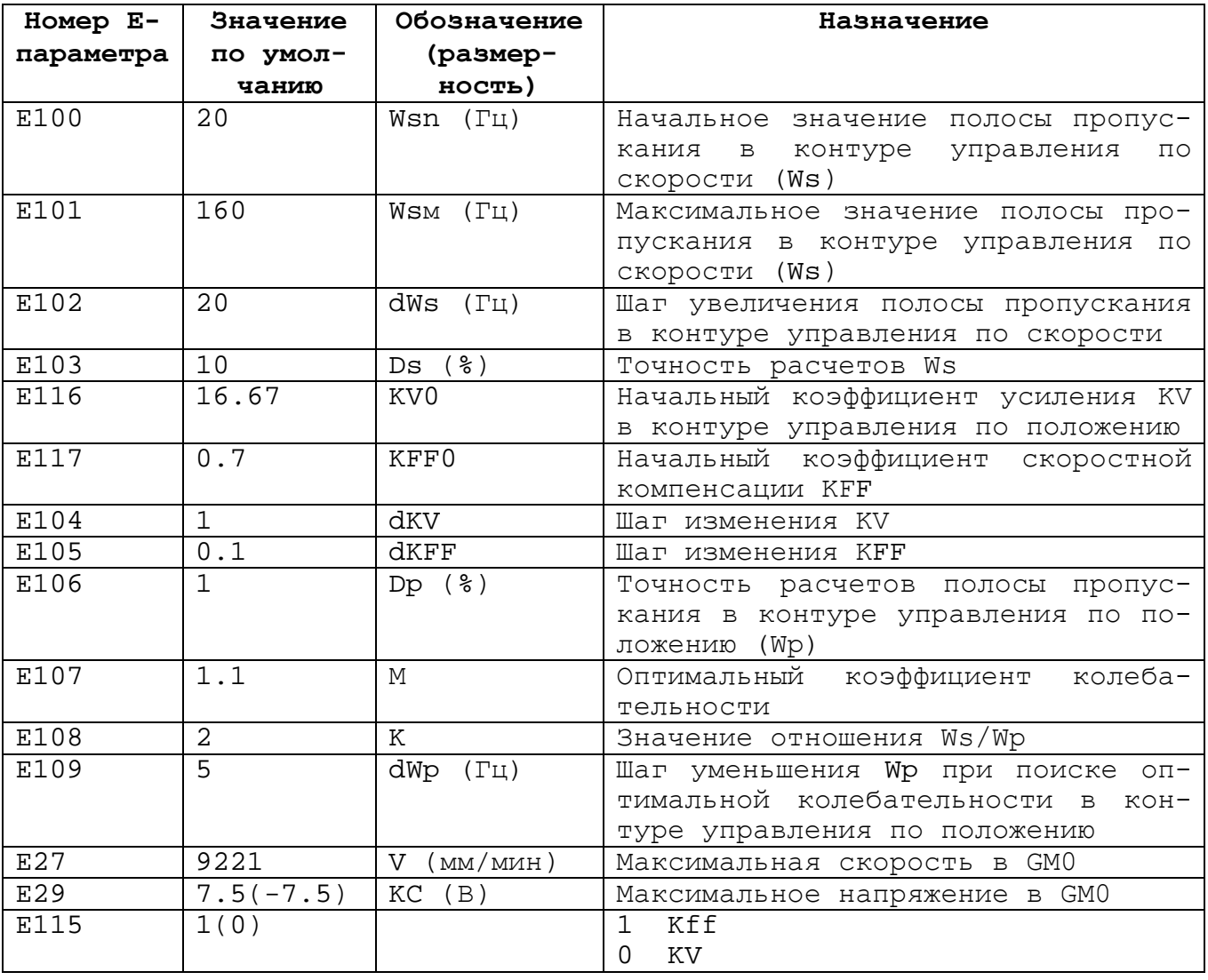

**Примечание -** поскольку в УЧПУ можно подключить фильтр с помощью параметра Е31, в котором задаётся полоса равная оптимальной полосе канала положения. Фильтр позволяет

исключить сигналы скоростного канала с частотой находящейся за пределами полосы пропускания контура положения.

При Е31=0 фильтр отключается.

# ПРИЛОЖЕНИЕ В Особенности управления осей

Для точного управления приводом оси необходимо:

1) скомпенсировать смещение нуля в контуре управления.

правильно согласовать значения параметров в инструкции 2) GMnn с соответствующими настройками этого привода (скорость оси при эталонном напряжении КС и коэффициент усиления KV). Правильность согласования скорости Vmax (инструкция GMnn для конфигурируемой оси) с действительной скоростью оси при эталонном напряжении можно проверить, если выполнить сравнение значения расчетной сервоошибки оси для любой заданной скорости оси и значения действительной сервоошибки при её движении на этой же скорости. Расчетная и действительная сервоошибки на заданной скорости в идеальном случае должны быть равны с погрешностью, равной классу точности станкa.

Значение расчетной сервоошибки вычисляется по формуле:

 $E=V/(60*KV)$ 

где:

 $\overline{\mathbf{V}}$ - скорость оси при её движении в режиме «**Безразмерные** ручные перемещения» (MANU) из поля индикации F;

- значение коэффициента усиления, записанное в инструк-KV ции GMnn для тестируемой оси.

Значение действительной сервоошибки этой же оси необходимо определить с экрана УЧПУ из поля индикации осей при её движении в режиме «Безразмерные ручные перемещения» (MANU) на постоянной скорости V. Режим индикации осей для вывода сервоошибки устанавливается командой UCV=2, выполненной по клавише ENTER.

### ПРИМЕЧАНИЯ:

Сравнивать расчетную и действительную сервоошибки при выполнении перемещения, заданного в кадре, можно, если:

 $5)$ скоростная компенсация сервоошибки отключена. Отключение скоростной компенсации сервоошибки в программных режимах работы устанавливается командой UEP=1, выполненной по клавише ENTER.

6) скомпенсировано смещение нуля привода.

### Внимание!

При настройке привода необходимо стремиться к тому, чтобы скорость vmax в инструкции GMnn при эталонном напряжении 7.5В и максимальная паспортная скорость, записанная в инструкции RAP, для каждой оси не отличались более чем на 25% (7.5В + 0.25\*10В = 10В). В противном случае зона нечувствительности привода увеличивается.

После выполнения согласования скорости **Vmax** и действительной скорости оси при эталонном напряжении необходимо согласовать значение KV в инструкции GMnn с коэффициентом усиления привода. Практически, устанавливая значение KV, пользователь указывает системе максимально допустимое рассогласование по оси. Значение напряжения для одного импульса датчика оси зависит от её электромеханического шага (количество импульсов в одном мм) и параметров инструкции **GMnn** (**Vmax** и **эталонное напряжение**).

### **Внимание**!

Оси, одновременно участвующие в интерполяции, например круговой, должны иметь одинаковые сервоошибки при одинаковой скорости движения. Выравнивание сервоошибок осей пользователь должен обеспечить подбором значений **KV** в инструкциях **GMnn** этих осей.

3) Установить для каждой координатной оси значение низкочастотного фильтра в контуре положения (инструкция **FQF**), используя тестовую программу **KVKF** рассмотренную в **ПРИЛОЖЕНИИ A.**

Выполнить выравнивание значений сервоошибок при движении осей на одной и той же скорости со скоростной компенсацией по худшей из этих осей, используя значения Kvff в инструкции FRC.

# *ПЕРЕЧЕНЬ СОКРАЩЕНИЙ*

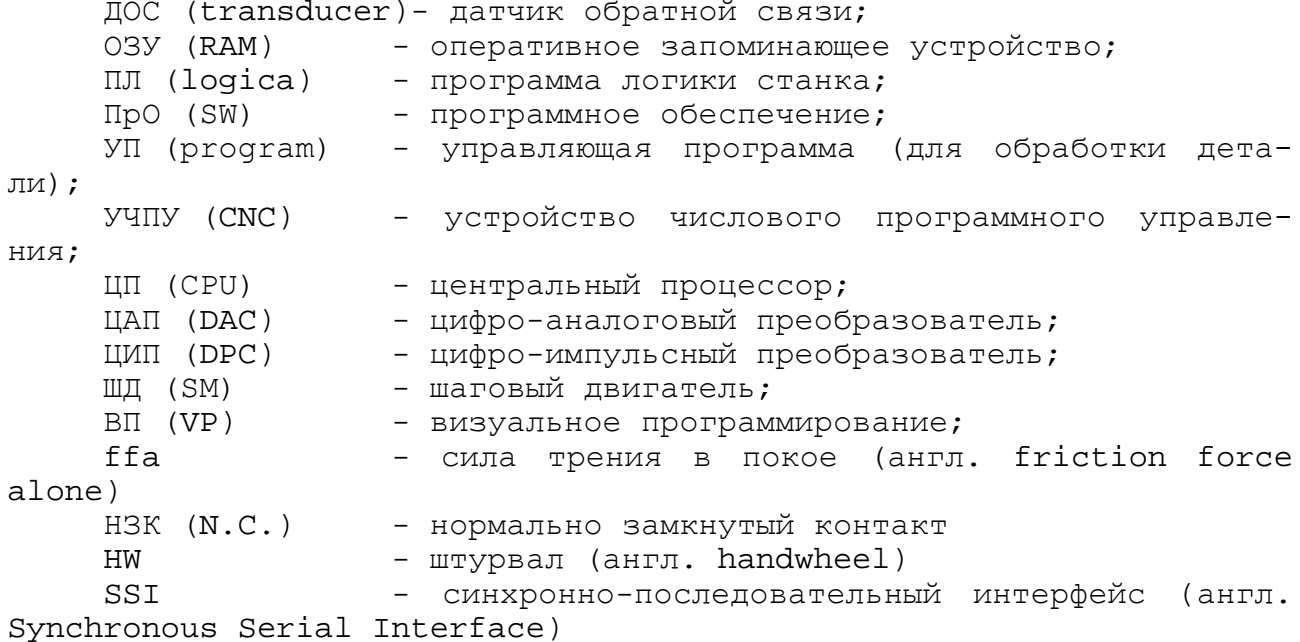

# *ПЕРЕЧЕНЬ ТЕРМИНОВ*

- Инициализация установка начальных данных для функционирования **SW** УЧПУ в соответствии со значениями, объявленными при характеризации, и их диагностика.
- ПЛ программа логики станка разрабатывается на языке PLC (см. документ «Программирование интерфейса PLC»).
- УП управляющая программа, определяет технологию обработки детали.
- Характеризация запись параметров и характеристик управляемого оборудования, а также аппаратных и программных модулей УЧПУ, в соответствии с требованиями, предъявляемыми к составлению файлов FCRSYS, AXCFIL, IOCFIL и PGCFIL, описанных в данном документе.